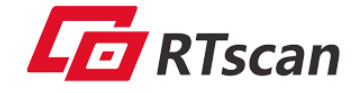

# **RT218 OEM Barcode Scan Engine**

**User Guide**

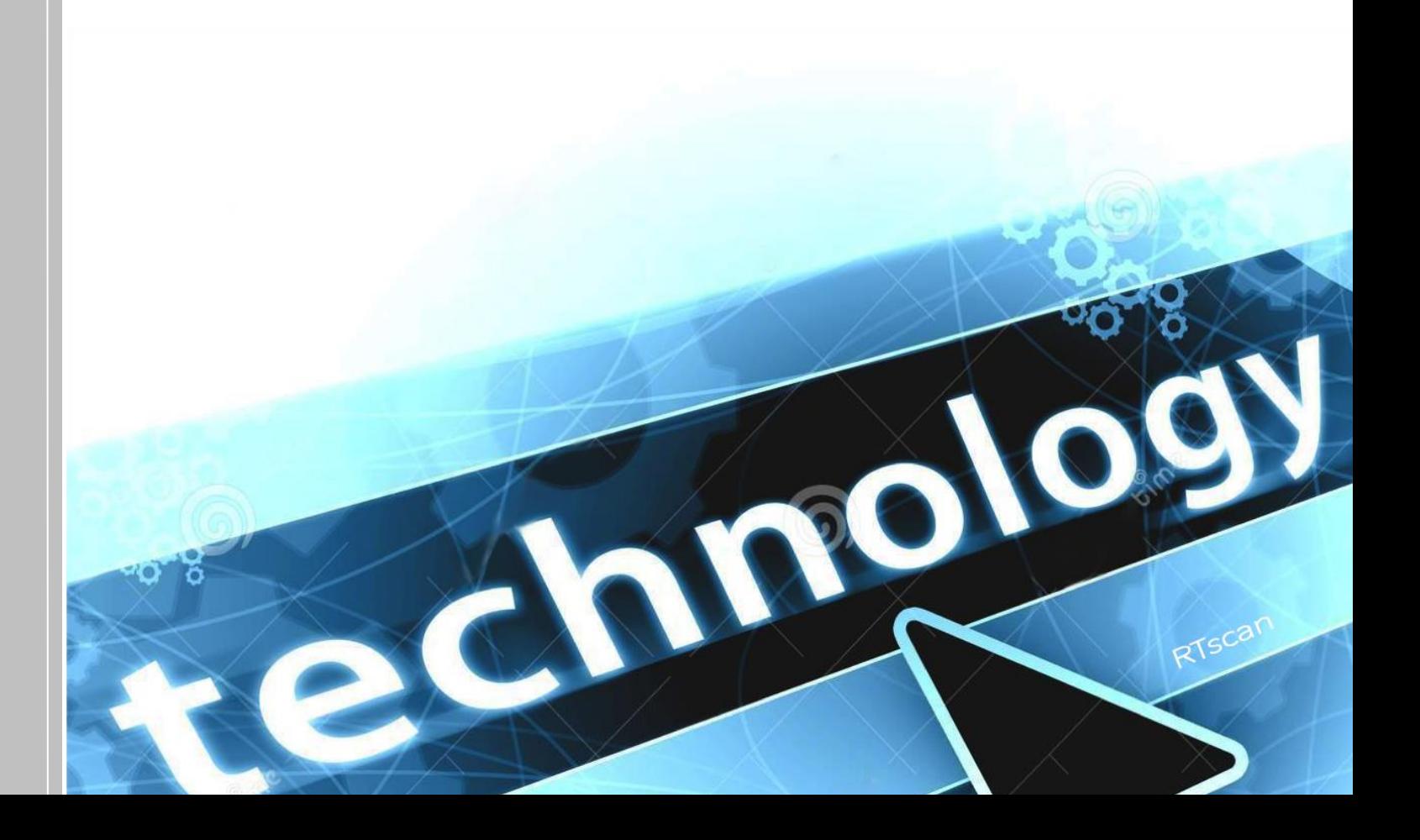

# **Roadmap**

<span id="page-1-0"></span>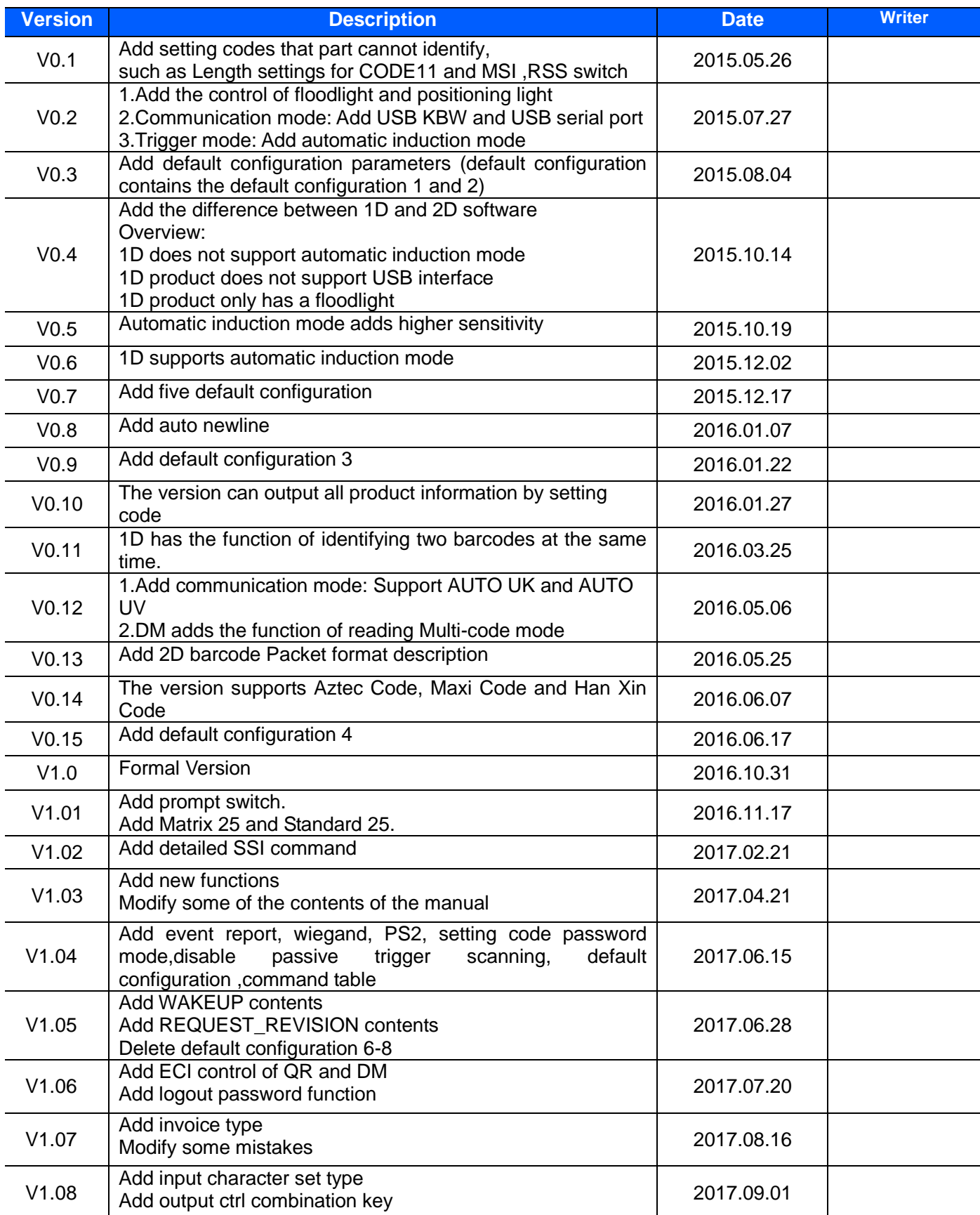

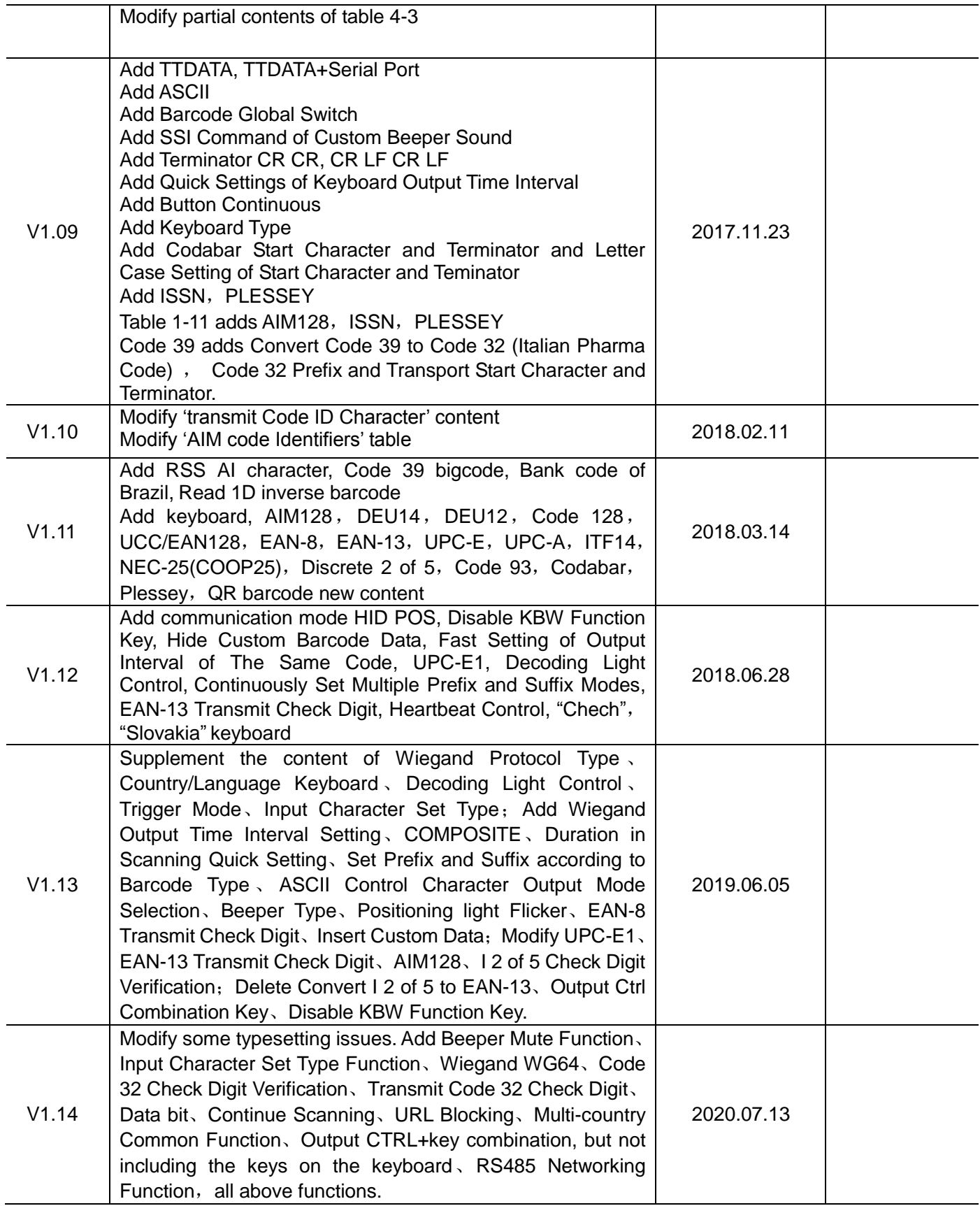

# **Contents**

<span id="page-3-0"></span>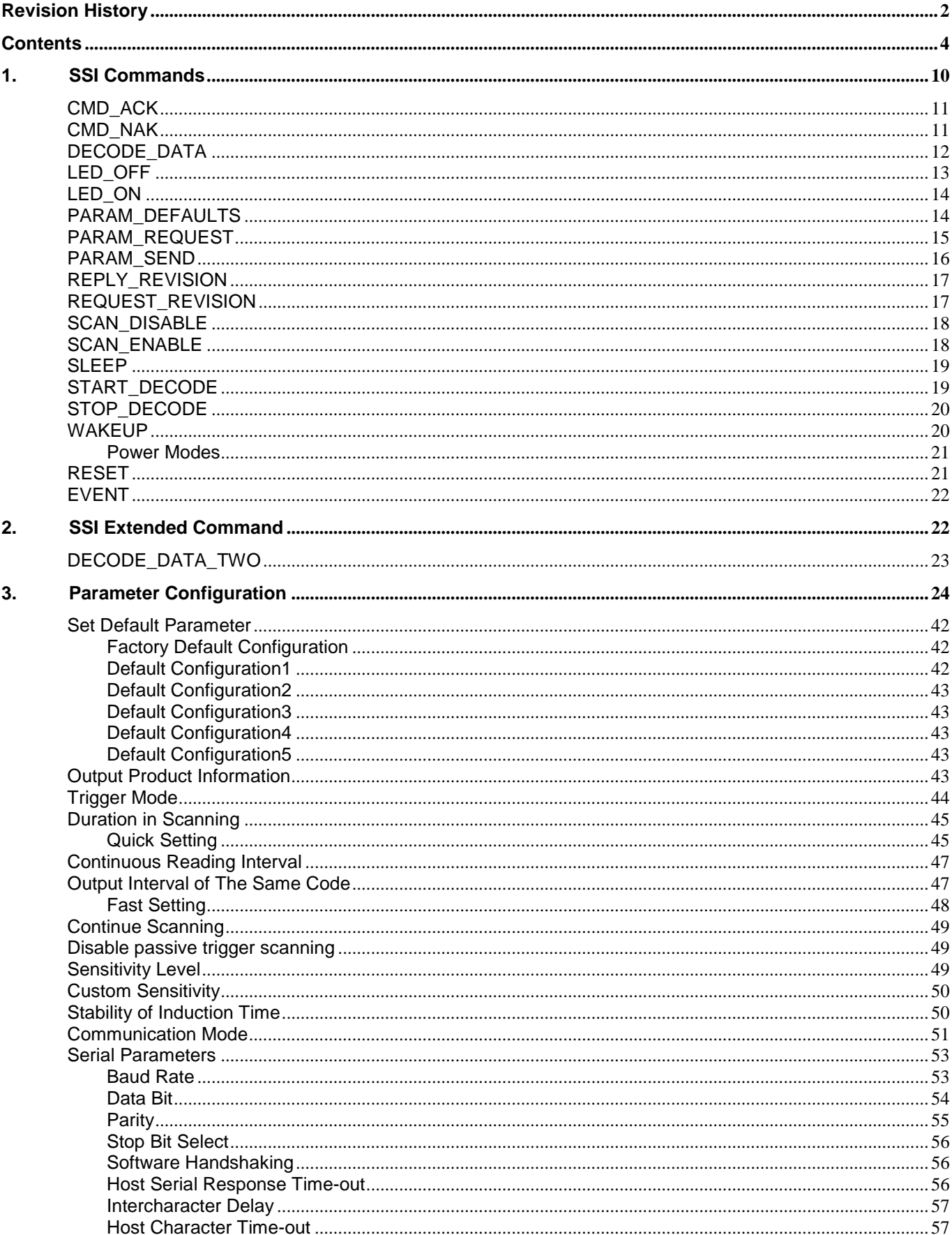

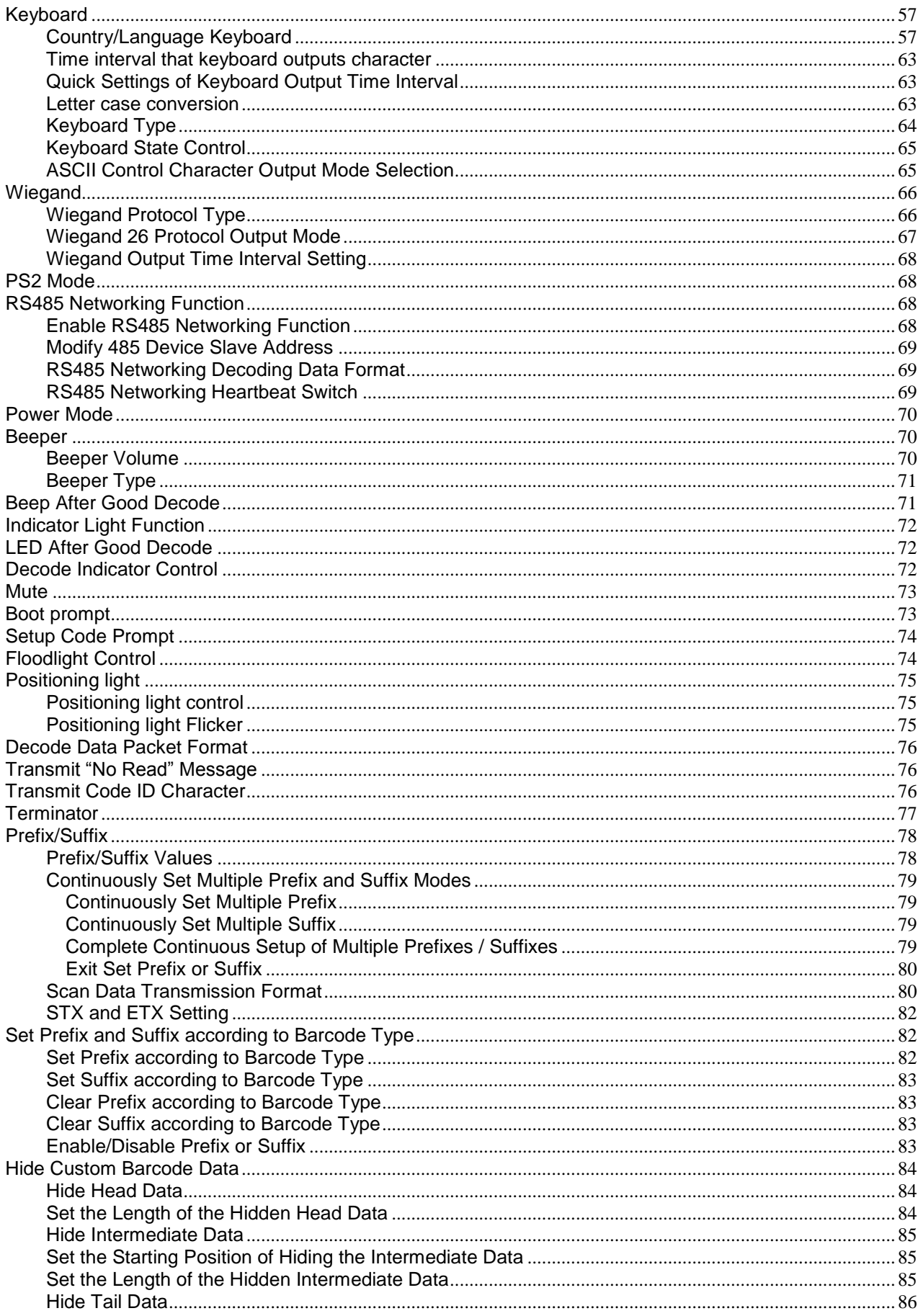

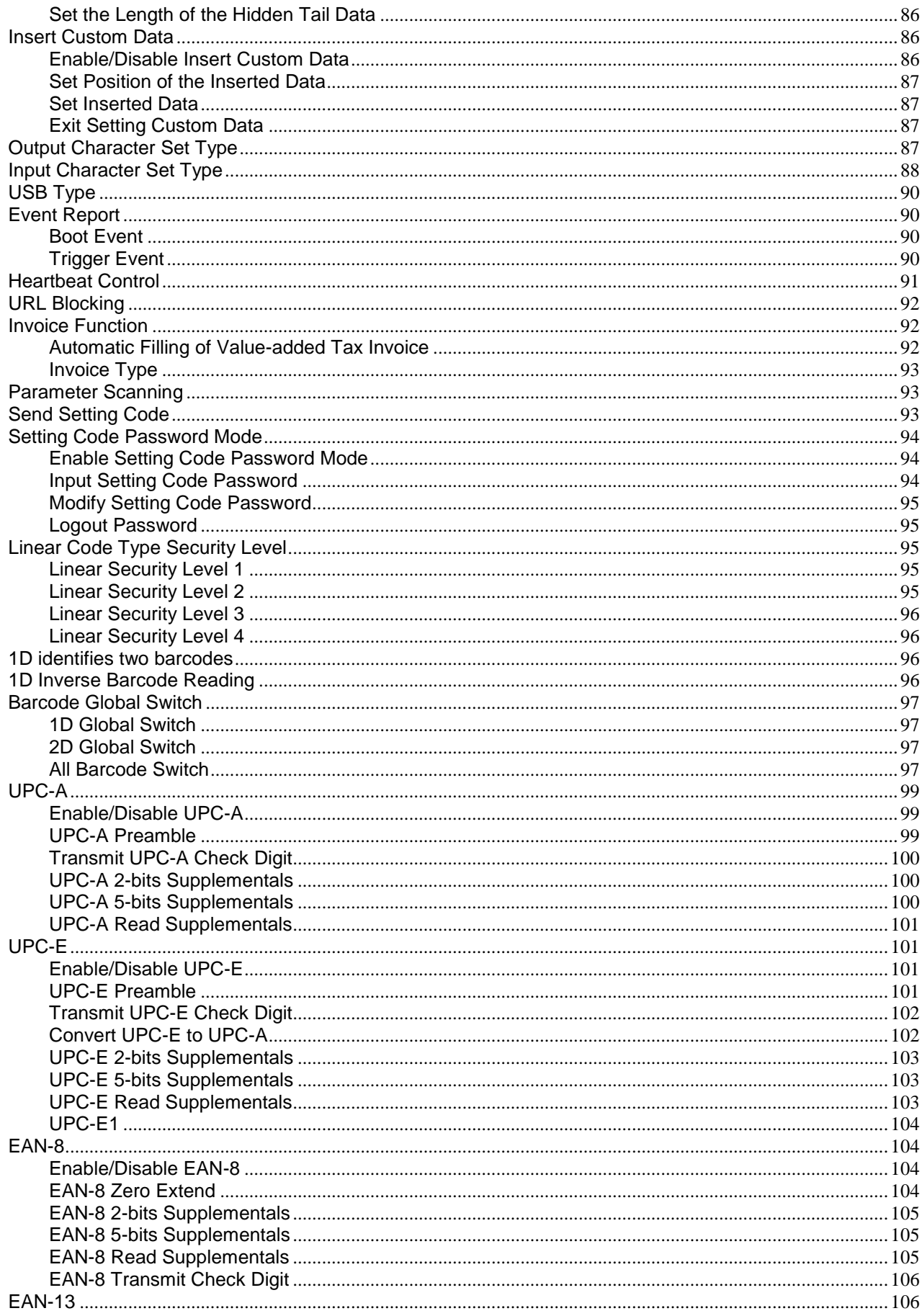

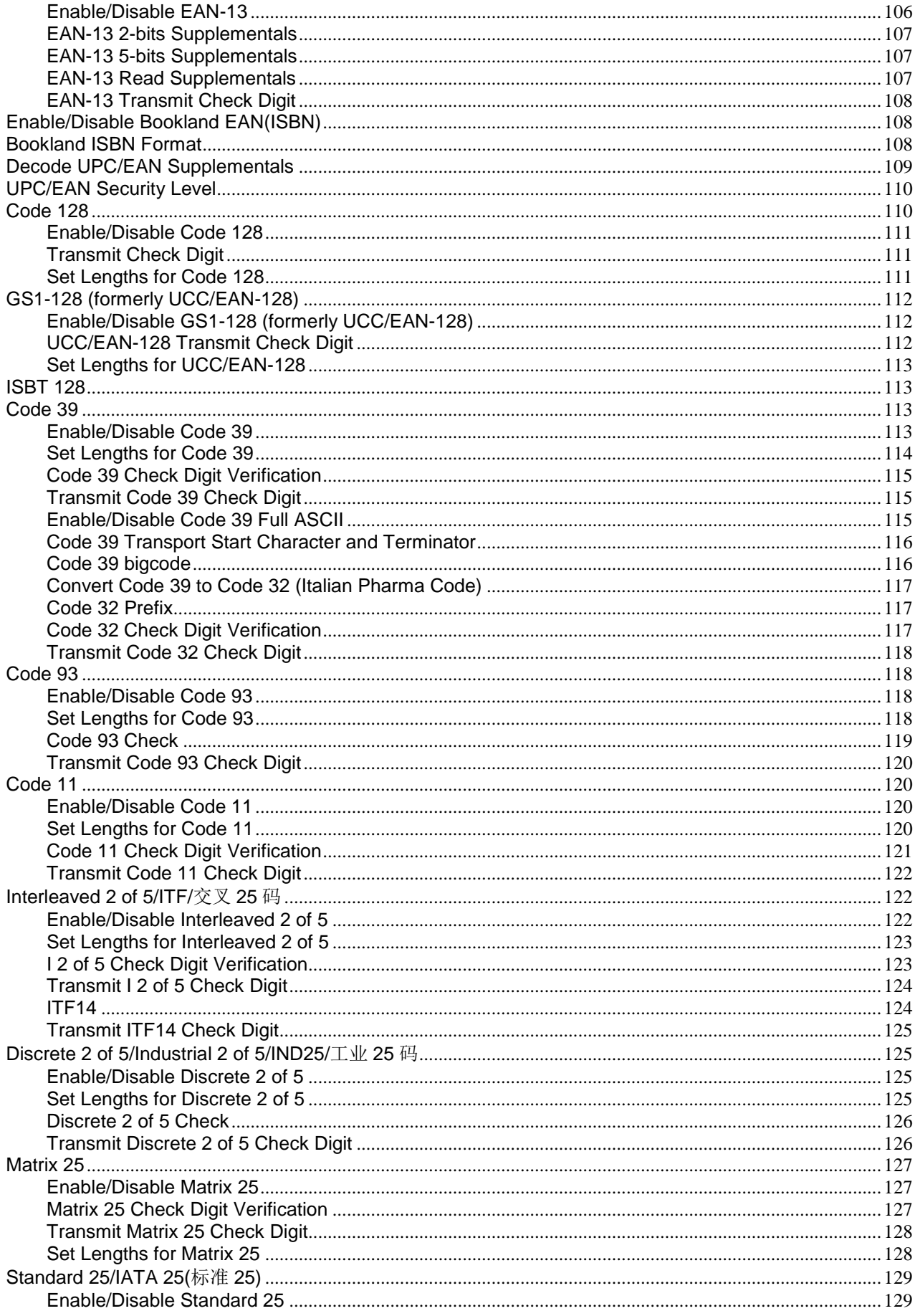

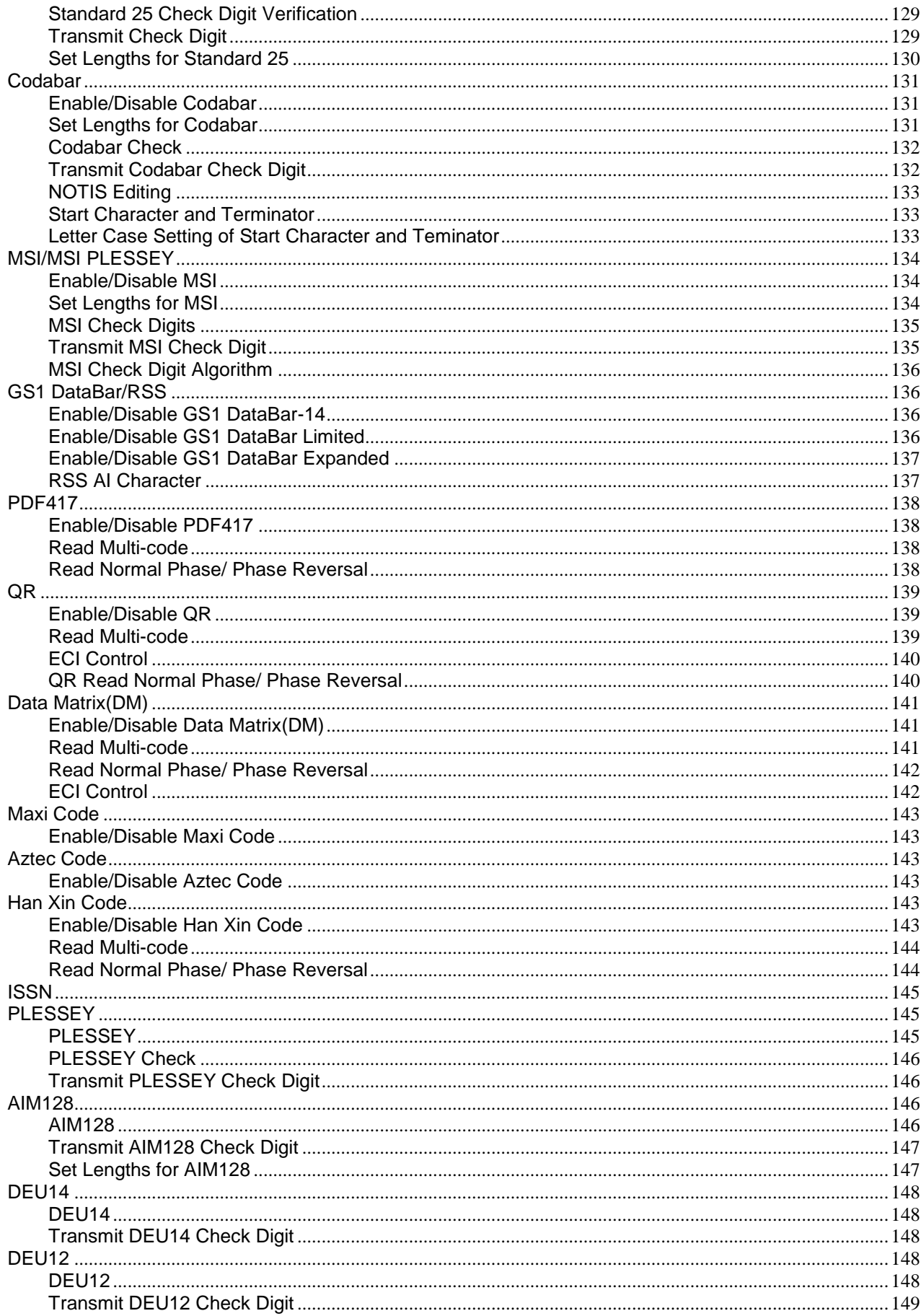

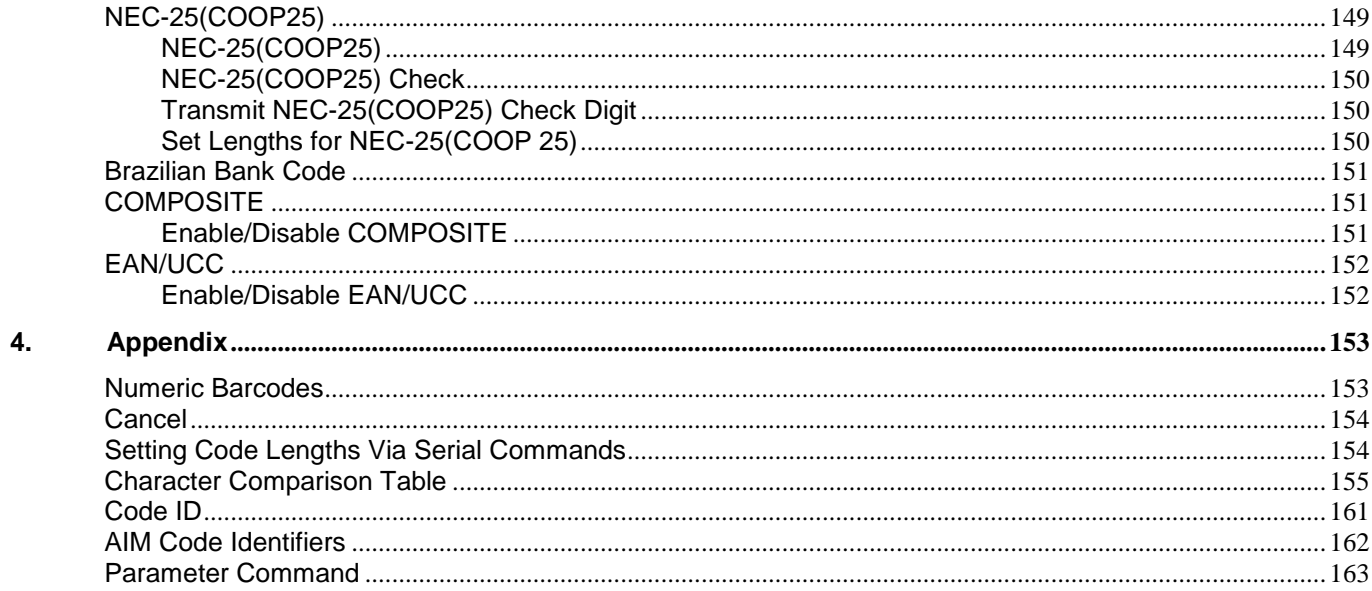

# **1. SSI Commands**

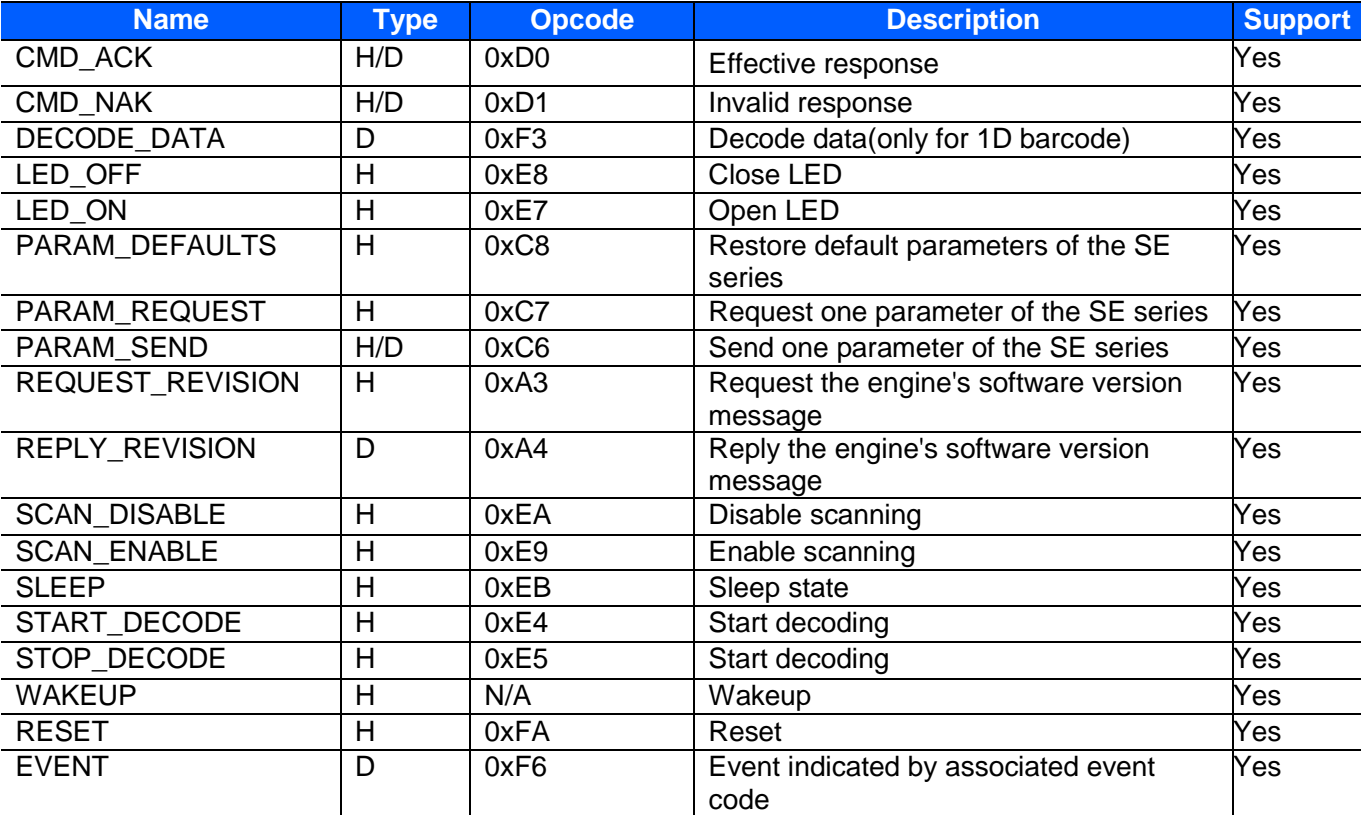

# <span id="page-9-0"></span>*Table 1-1 SSI Commands*

*Table 1-2* shows the general packet format for SSI messages, and *Table 1-3* lists the descriptions of fields that occur in all messages. These descriptions are repeated for each Opcode in the SSI message formats section. For messages that use the *Data* field, the specific type of data is shown in that field. *Table 1-2 General Packet Format*

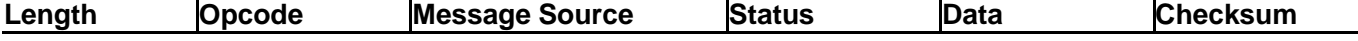

# *Table 1-3 Field Descriptions*

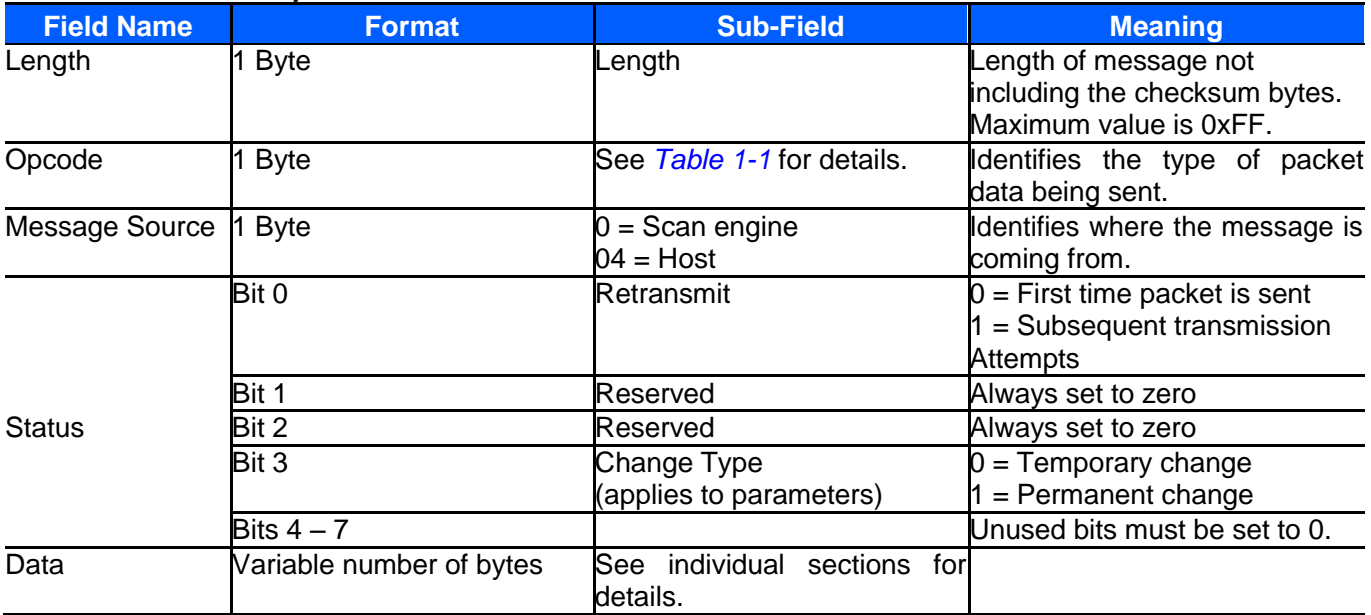

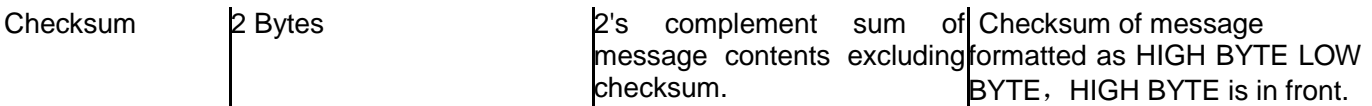

Note: The checksum is a 2 byte checksum and must be sent as HIGH BYTE followed by LOW BYTE.

# <span id="page-10-0"></span>**CMD\_ACK**

# **Description: Positive acknowledgment of received packet**

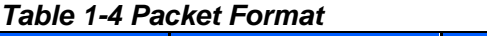

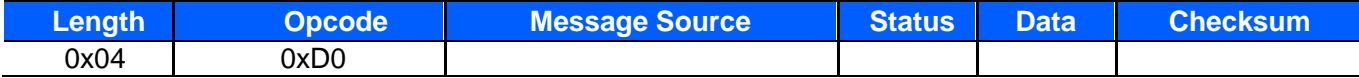

# *Table 1-5 Field Descriptions*

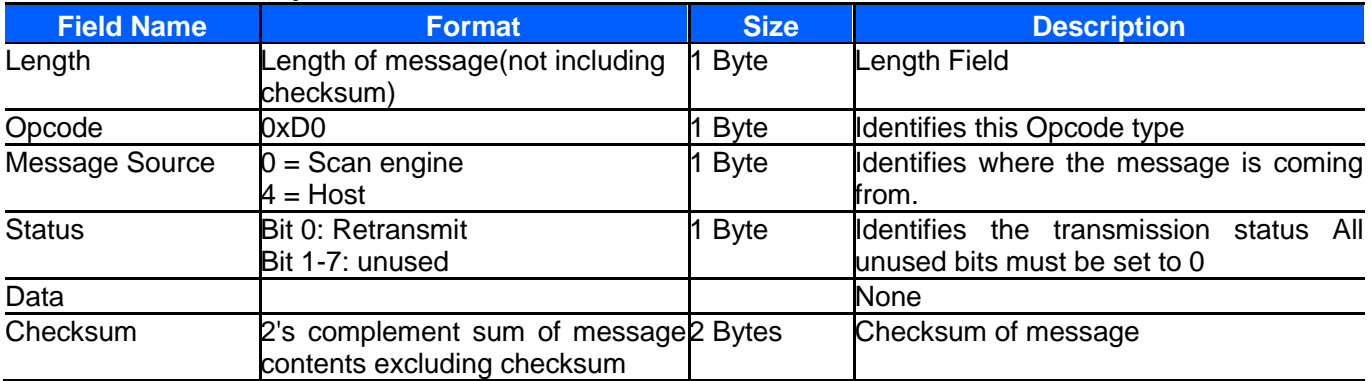

This message is sent to the SSI packet transmitter when the received packet passes the checksum check and no negative acknowledgment conditions apply (see CMD\_NAK). If the data is in response to a command (e.g., PARAM\_REQUEST, REQUEST\_REVISION, etc.), no ACK is sent.

*NOTE* :ACK/NAK handshaking can be disabled, but this is not recommended.

It is not necessary to respond to a valid ACK or NAK message.

# *Host Requirements*

The scan engine must send a CMD\_ACK or response data within the programmable Serial Response Time-out to acknowledge receipt of all messages, unless noted otherwise in the message description section. If the host sends data and does not receive a response within the programmable serial response time-out, it resends the message (with the retransmit status bit set) before declaring a failure. The host should limit the number of retries.

# *Scan Engine Requirements*

The scan engine must send a CMD\_ACK or response data within the programmable Serial Response Time-out to acknowledge receipt of all messages, unless noted otherwise in the message description section. If the scan engine does not receive an ACK within this time period, it sends the previous message again. The scan engine retries twice more (with the retransmit status bit set) before declaring a transmit error.

# <span id="page-10-1"></span>**CMD\_NAK**

#### **Description: Negative acknowledgment of received packet** *Table 1-6 Packet Format*

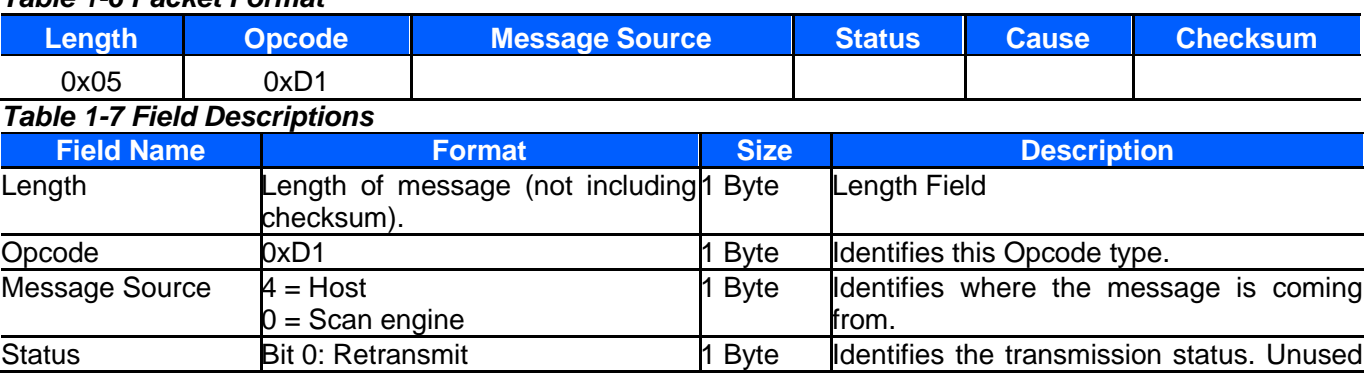

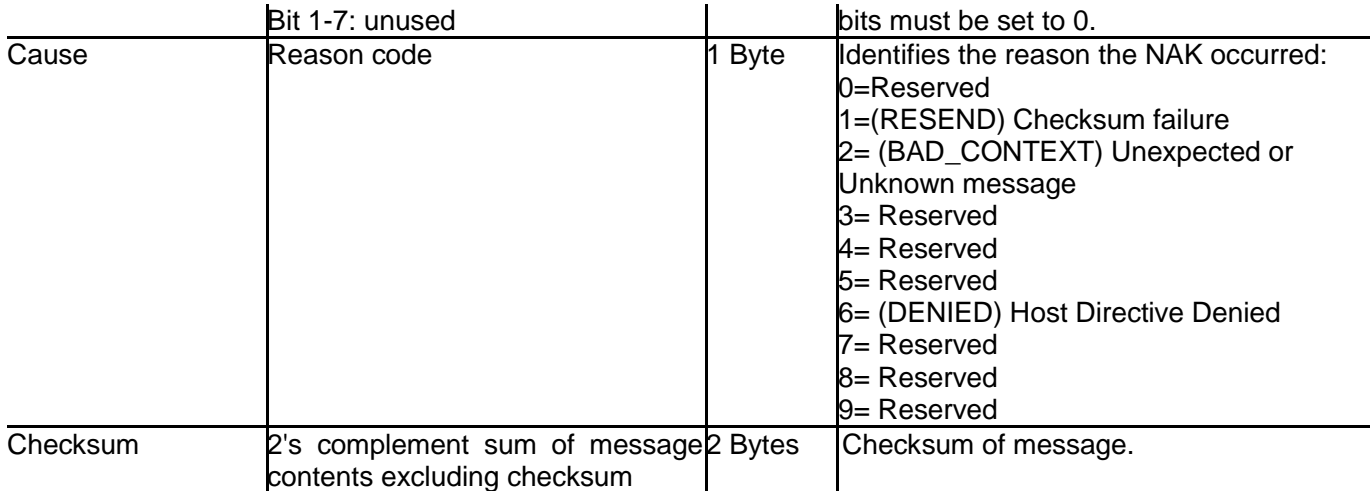

This message is sent when the received packet fails the checksum verification or some error occurred while handling the message.

*NOTE* :ACK/NAK handshaking can be disabled, but this is not recommended.

It is not necessary to respond to a valid ACK or NAK message.

*Table 1-8* describes NAK types supported by the scan engine.

# *Table 1-8 Scan engine-Supported NAK Types*

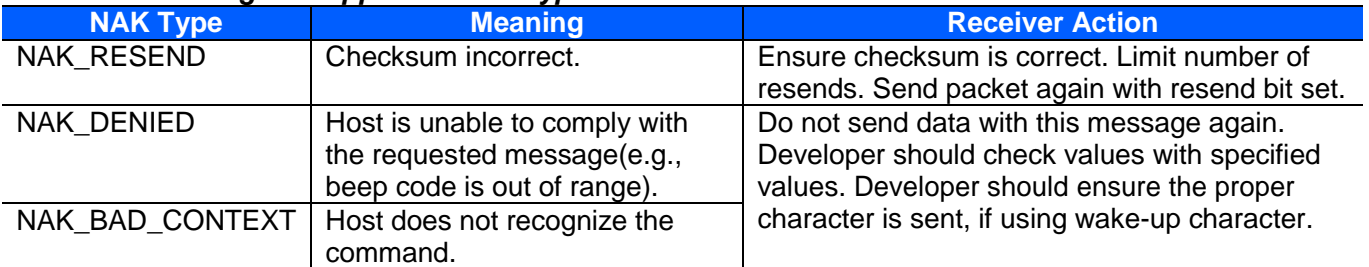

The scan engine only resends a message twice. If the message is not sent successfully either time, the scan engine declares a transmit error and issues transmit error beeps (LO-LO-LO-LO).

Do not send data with this message again. Developer should check values with specified values. Developer should ensure the proper character is sent, if using wake-up character.

# <span id="page-11-0"></span>**DECODE\_DATA**

#### **Description: Decode data in SSI packet format**

# *Table 1-9 Packet Format*

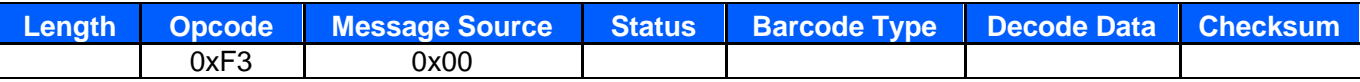

# *Table 1-10 Field Descriptions*

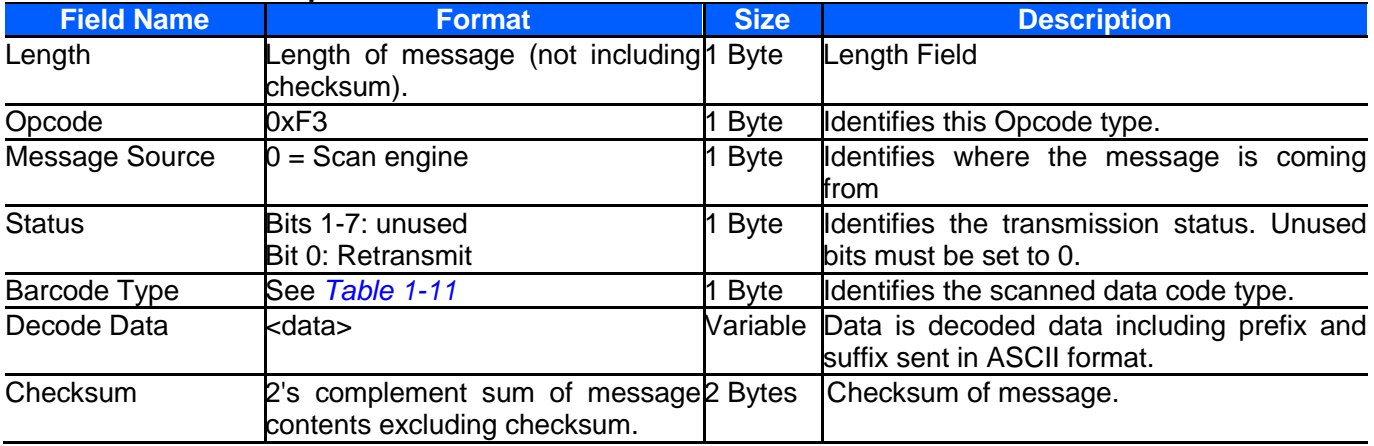

The scan engine uses this opcode when packeted data is selected to send decoded barcode data to the host. The decoded message is contained in the Decode Data field.

*Table 1-11* lists all scan engine supported code types. The associated hex value for each code (as required) is entered in the Code Type field.

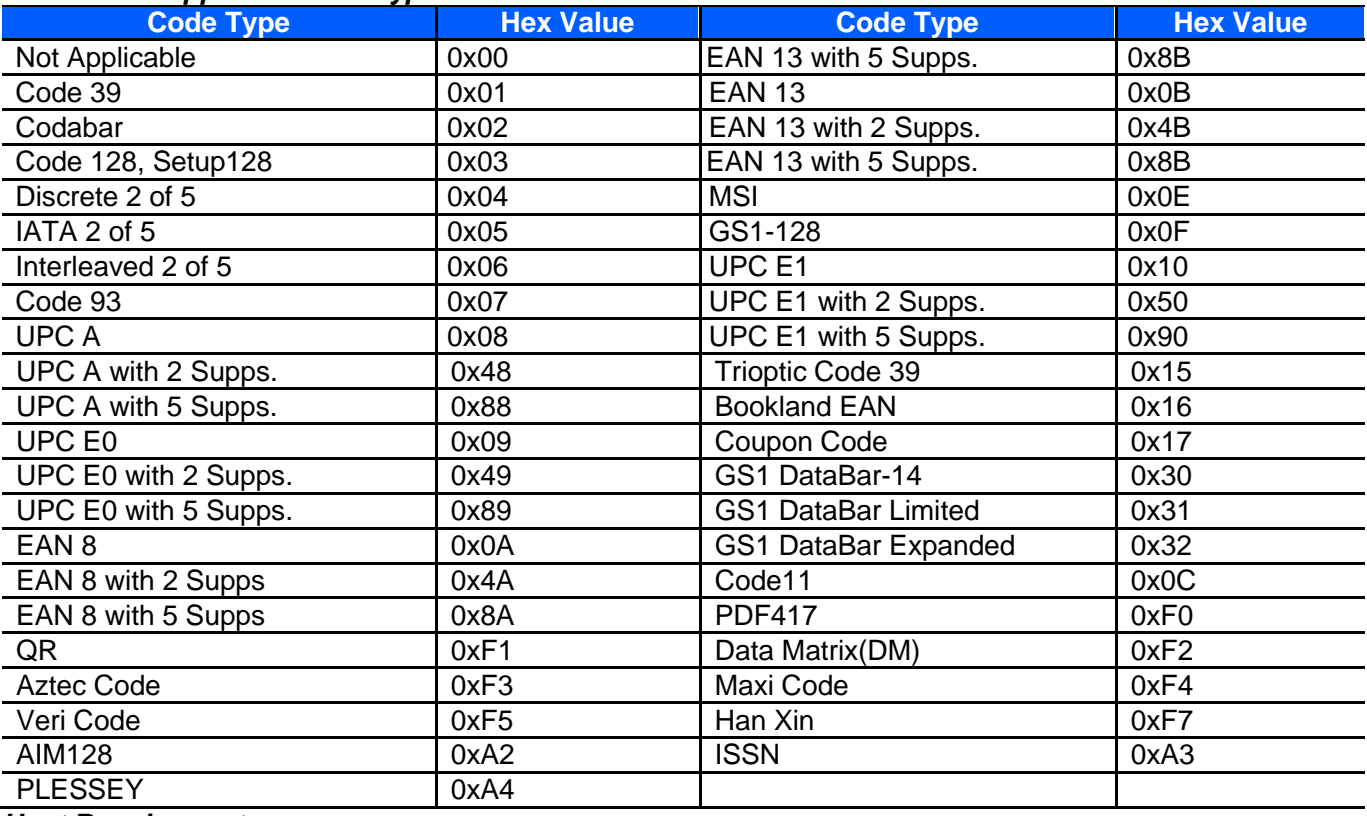

# *Table 1-11 Supported Code Types*

# *Host Requirements*

If ACK/NAK handshaking is enabled, the host responds to each of these messages.

# *Scan Engine Requirements*

Decode data is sent in this format if packeted decode data is selected via parameter. The host responds to this message with a CMD\_ACK, if ACK/NAK handshaking is enabled.

# <span id="page-12-0"></span>**LED\_OFF**

#### **Description: De-activate LED output** *Table 1-12 Packet Format*

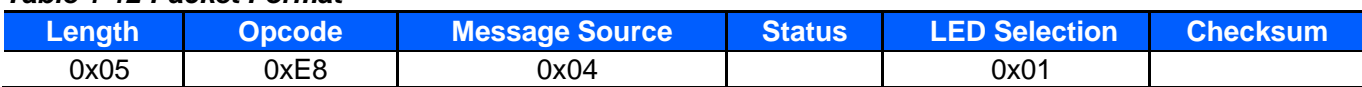

# *Table 1-13 Field Descriptions*

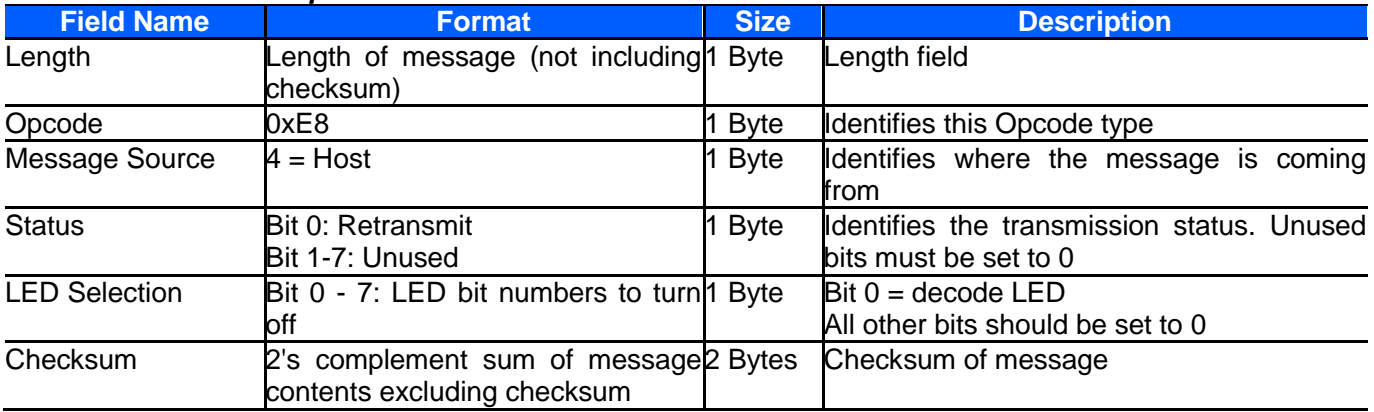

The host sends this message to turn off the decode LED.

*Host Requirements*

None.

#### *Scan Engine Requirements*

The scan engine turns off the decode LED.

# <span id="page-13-0"></span>**LED\_ON**

# **Description: Activate LED output**

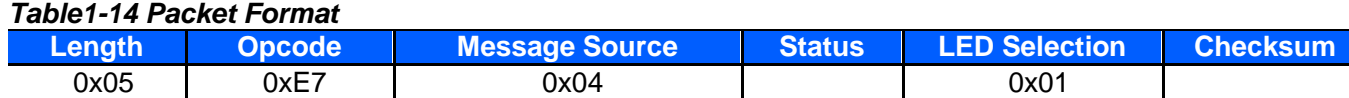

# *Table 1-15 Field Descriptions*

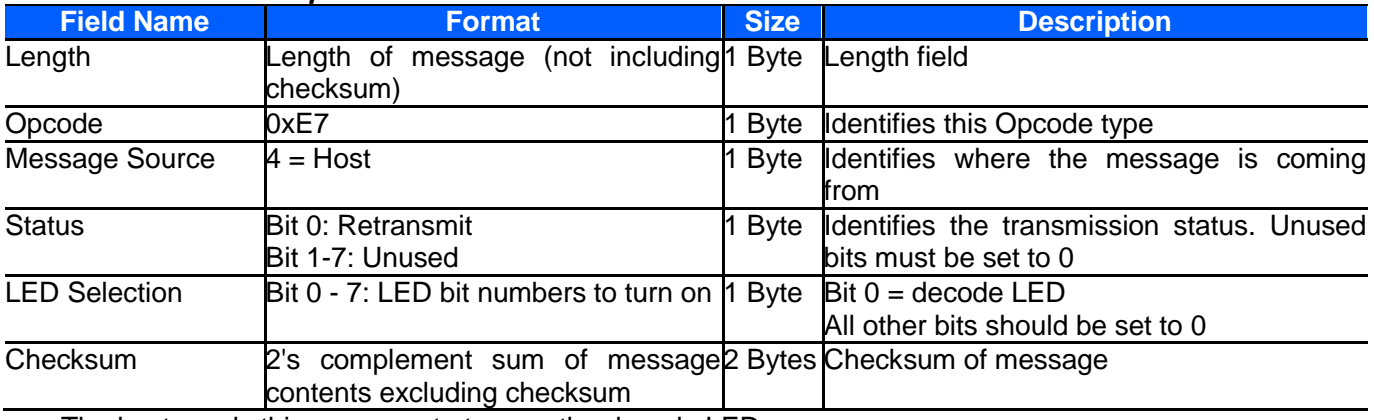

The host sends this message to turn on the decode LED.

# *Host Requirements*

None.

# *Scan Engine Requirements*

The scan engine turns on the decode LED.

# <span id="page-13-1"></span>**PARAM\_DEFAULTS**

# **Description: Sets the parameters to their factory default values**

*Table 1-16 Packet Format*

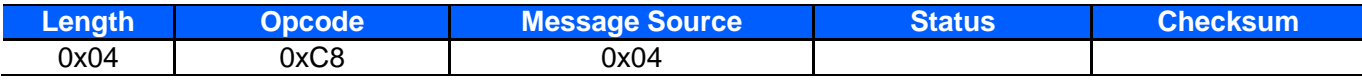

# *Table 1-17 Field Descriptions*

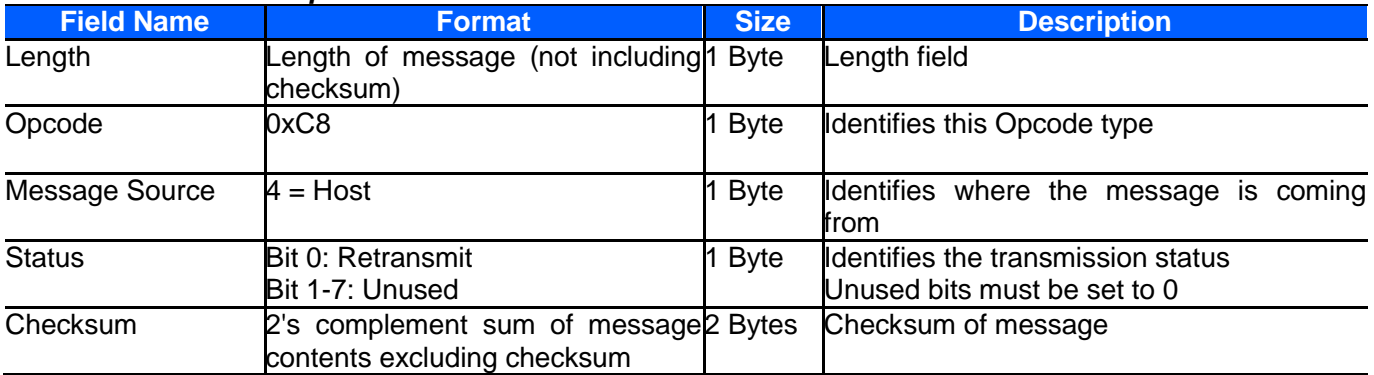

This command returns all parameters to their factory default settings.

# *Host Requirements*

The host sends this command to reset the scan engines parameter settings to the factory default values. *Scan Engine Requirements*

Upon receiving this command, the scan engine resets all its parameters to the factory default values. The behavior is the same as scanning a **Set Factory Defaults** barcode.

# *Recommendations*

- When setting parameters via SSI with the permanent flag set, the following conditions must be met:
- The system must have stable power applied to the scan engine.
- The scan engine and host must be operating and communicating with no interference.
- Power must be maintained for at least two seconds after sending the command or scanning the parameter barcode.

Failure to meet these conditions can corrupt the scan engine's memory.

# <span id="page-14-0"></span>**PARAM\_REQUEST**

#### **Description: Request values of selected parameters**

#### *Table 1-18 Packet Format*

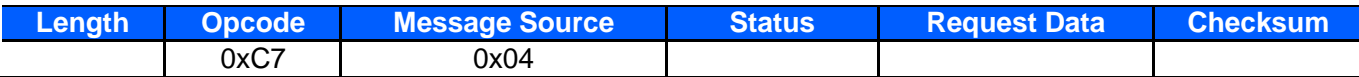

#### *Table 1-19 Field Descriptions*

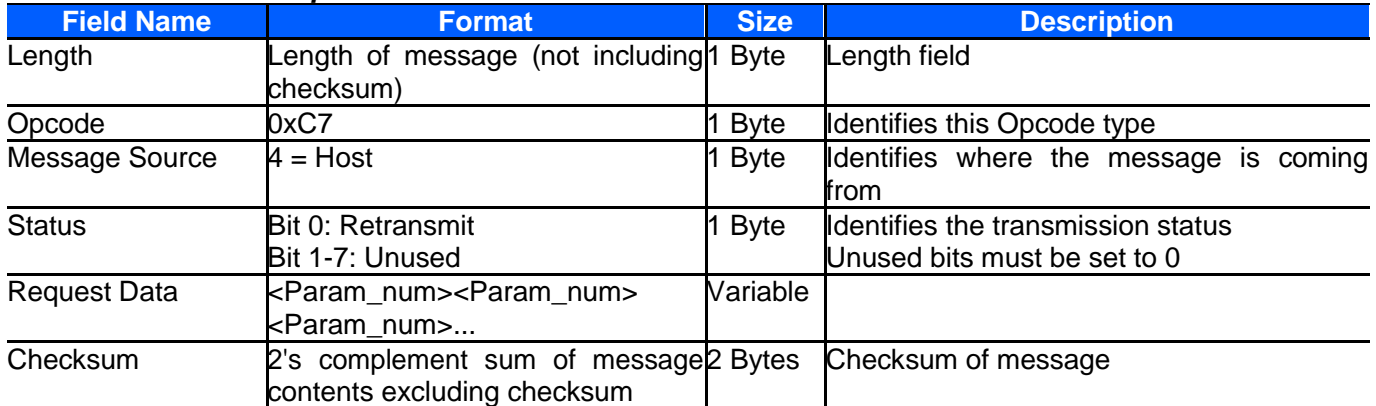

The host uses this message to request selected parameters from the scan engine.

#### *Host Requirements*

The host requests the scan engine's current values for specific parameters by listing the parameter numbers in the Request Data field. If the host asks for a parameter value not supported by the scan engine, the scan engine does not send a value for this unsupported param num. If none of the requested values is supported, the scan engine transmits an empty PARAM\_SEND message. If the host requests the value of all the parameters, it sends a special param\_num called ALL\_PARAMS (0xFE) in the first position of the Request\_Data field.

**NOTE:** The scan engine's response to this command is PARAM SEND, not ACK. Depending on the time-out set, and the number of parameters requested, this reply may fall outside the programmable Serial Response Time-out. If this occurs, this is not a time-out error. To compensate, increase the time-out.

#### *Scan Engine Requirements*

When the scan engine receives this message, it processes the information by formatting a PARAM SEND message containing all requested parameters supported and their values. The programmable Serial Response Time-out can be exceeded when processing this message, depending on the time-out set and the number of parameters requested.

#### *Hints for requesting parameter values*

Before forming a PARAM\_REQUEST, confirm that the scan engine supports the requested parameters. To find out what parameters are supported, send an 0xFE (request all parameters). The response to this is a PARAM SEND which contains all the supported parameters and their values. 0xFE must be in the first position of the request\_data field if used, or it is treated as an unsupported parameter.

Unsupported parameters are not listed in the PARAM\_SEND response. Requesting unsupported parameters has no effect, but can cause delays in responding to requests for valid parameters. See *[Table 1-20](#page-15-1)* for example requests and responses.

#### *Table 1-20 Example Requests and Replies*

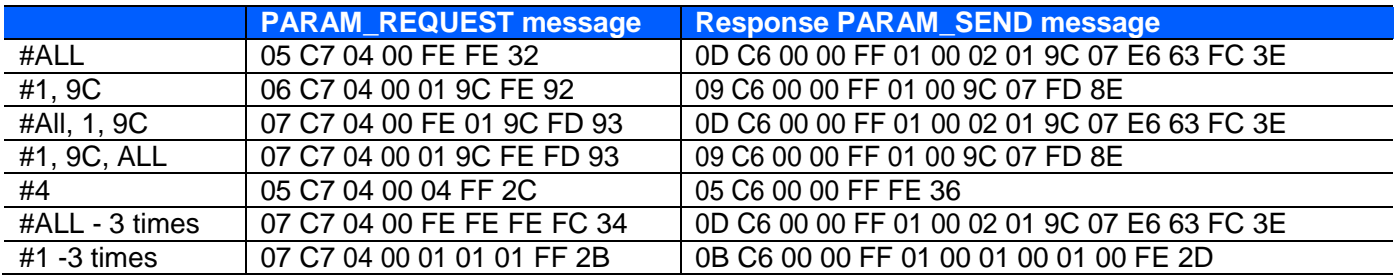

# <span id="page-15-1"></span><span id="page-15-0"></span>**PARAM\_SEND**

# **Description: Respond to a PARAM\_REQUEST, change particular parameter values**

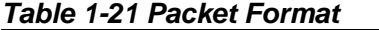

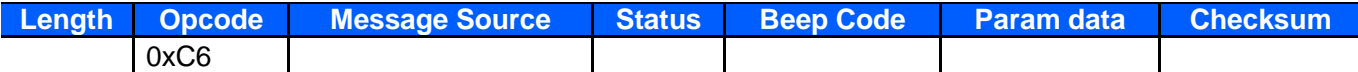

# *Table 1-22 Field Descriptions*

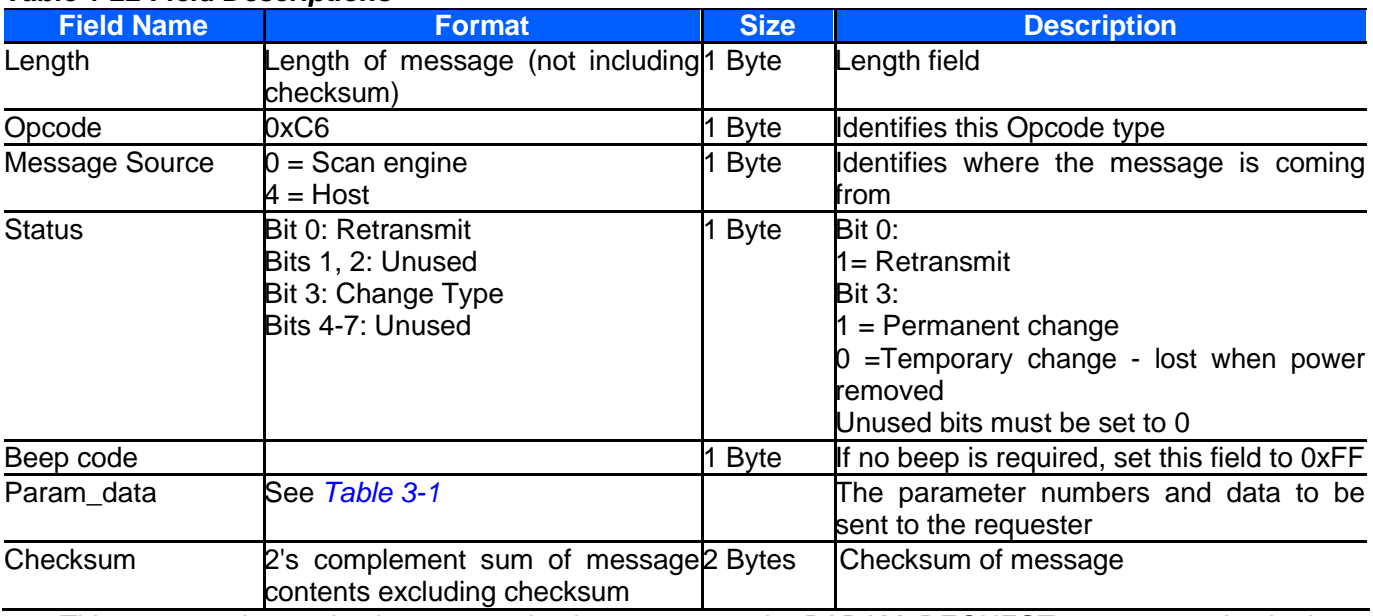

This message is sent by the scan engine in response to the PARAM\_REQUEST message, or by the host to change the scan engine's parameter values.

Parameter numbers 0xF0 (+256), 0xF1 (+512), 0xF2 (+768) are used to access parameters whose numbers are 256 and higher. For example, to access the first parameter in the 256-511 range, use 0xF0 and 0x00.

# *Host Requirements*

The host transmits this message to change the scan engine's parameters. Be sure the Change Type bit in the Status byte is set as desired. If no beep is required, the beep code must be set to 0xFF.

*NOTE:* Due to the processing time of interpreting and storing parameters contained in the message, the scan engine may not be able to send an ACK within the programmable Serial Response time-out. This is not an error; to compensate, increase the time-out.

# *Scan Engine Requirements*

When the scan engine receives a PARAM\_SEND, it interprets and stores the parameters, then send ACKs command (if ACK/NAK handshaking is enabled). These parameters are stored permanently only if the Change Type (bit 3 of the Status byte) is set to 1. If bit 3 is set to 0 the changes are temporary, and are lost when the scan engine is powered down.

If the PARAM\_SEND is sent by the host contains a valid beep code, the scan engine issues the requested beep sequence, and changes the requested parameter values.

The scan engine issues a PARAM\_SEND in response to a PARAM\_REQUEST from the host. It responds to the PARAM\_REQUEST message by sending all supported parameter values. No value is sent for any unsupported param num. If none of the requested values is supported, the PARAM SEND message is

transmitted with no parameters. When sending this command, the Change Type bit (bit 3 of Status byte) can be ignored.

# *Recommendations*

- When setting parameters via SSI with the permanent flag set, the following conditions must be met:
- The system must have stable power applied to the scan engine.
- The engine and host must be operating and communicating with no interference.
- Power must be maintained for at least two seconds after sending the command or scanning the parameter barcode.

Failure to meet these conditions can corrupt the scan engine's memory.

# <span id="page-16-2"></span><span id="page-16-0"></span>**REPLY\_REVISION**

# **Description: Reply to REQUEST\_REVISION command with software revision string**

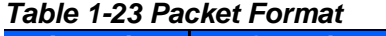

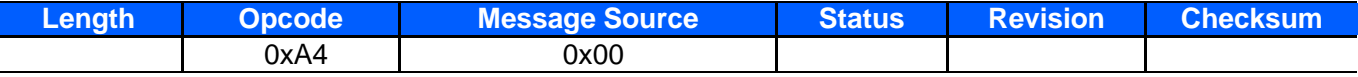

# *Table 1-24 Field Descriptions*

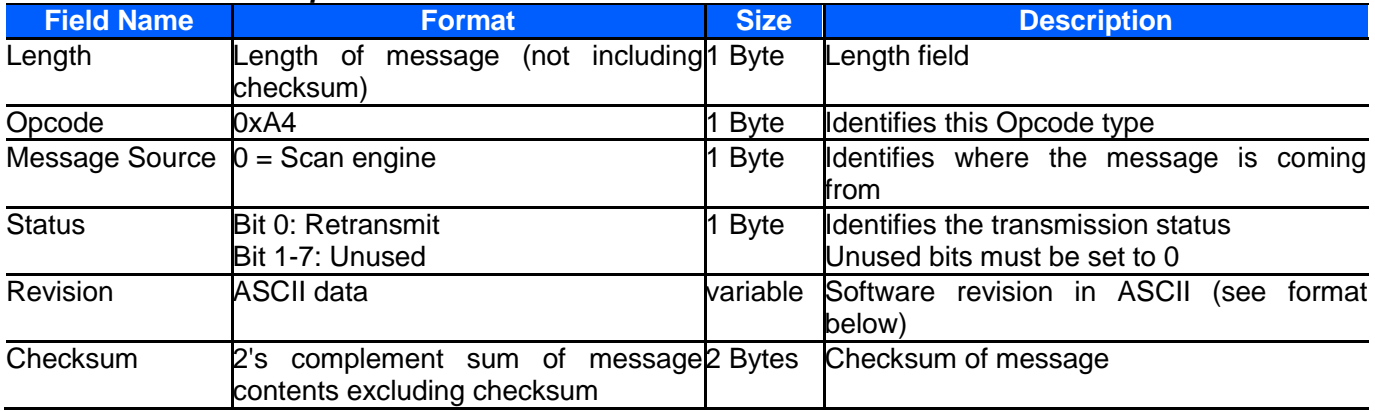

# *Host Requirements*

None.

# *Scan Engine Requirements*

The scan engine sends its revision string to the host in the following format:

Product Name <space> Product ID <space> Hardware version <space> Firmware version

Product Name corresponds to the scan engine product name.

Product ID is the only ID of the product.

The hardware version of the scan engine, version format is 1.1.3.

The firmware version of the scan engine, version format is 1.1.3.

# <span id="page-16-1"></span>**REQUEST\_REVISION**

# **Description: Request the software revision string from the scan engine**

*Table 1-25 Packet Format*

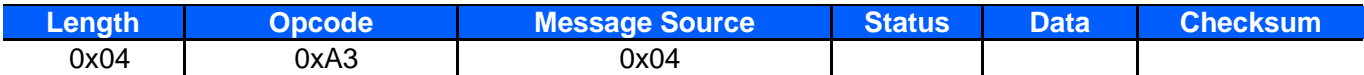

# *Table 1-26 Field Descriptions*

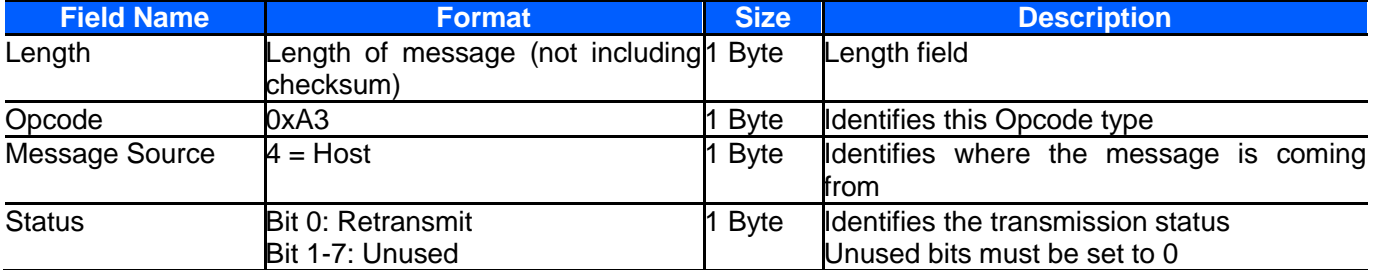

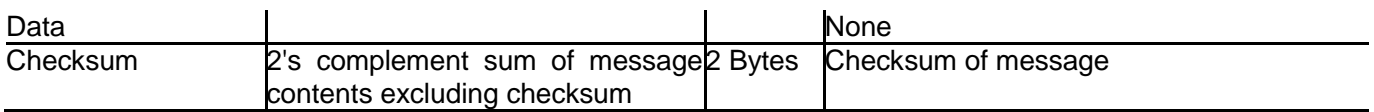

# *Host Requirements*

The host sends this message to request revision information from the scan engine. The scan engine responds with REPLY\_REVISION.

#### *Scan Engine Requirements*

The scan engine sends its revision string to the host. See *[REPLY\\_REVISION](#page-16-2)* for format. **NOTE:**

Sleep Mode: Send 0x00, delay 50ms once. Then send the query command. There is still no data if waiting for 600ms,you should repeat the above process three times.

Normal Mode: Send the query command.There is still no data if waiting for 600ms,you should repeat the above process three times.

# <span id="page-17-0"></span>**SCAN\_DISABLE**

# **Description: Prevent the scan engine from scanning barcodes**

# *Table 1-27 Packet Format*

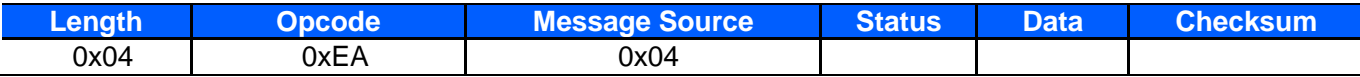

# *Table 1-28 Field Descriptions*

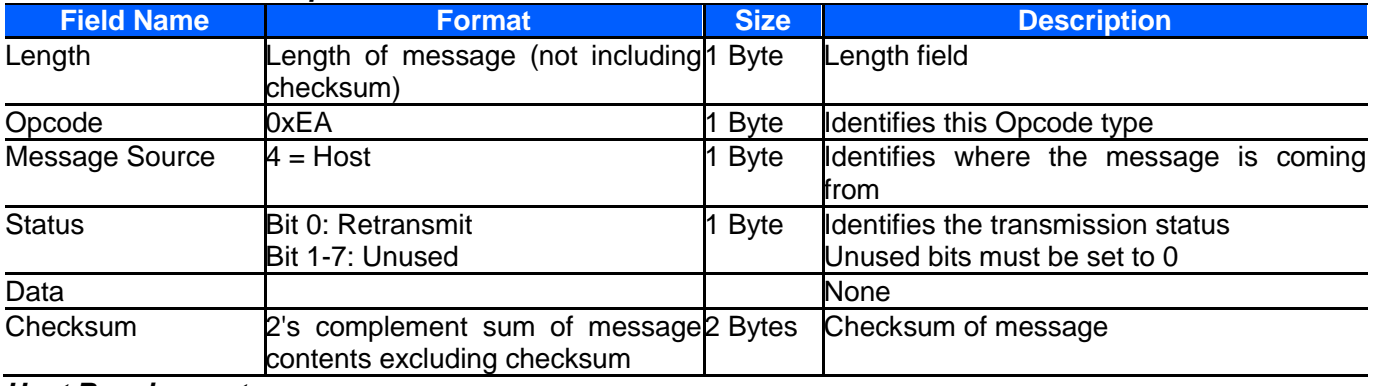

# *Host Requirements*

All scan attempts are disabled by this command until either a SCAN\_ENABLE is sent, or the scan engine is reset.

# *Scan Engine Requirements*

When the scan engine receives this command, it ignores all trigger/START\_DECODE requests until a SCAN ENABLE command is received.

# <span id="page-17-1"></span>**SCAN\_ENABLE**

#### **Description: Permit the scan engine to scan barcodes**

*Table 1-29 Packet Format*

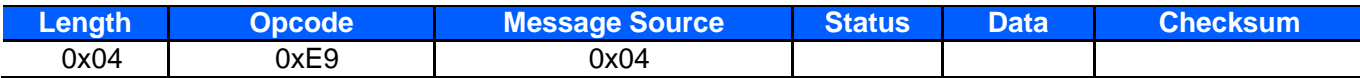

# *Table 1-30 Field Descriptions*

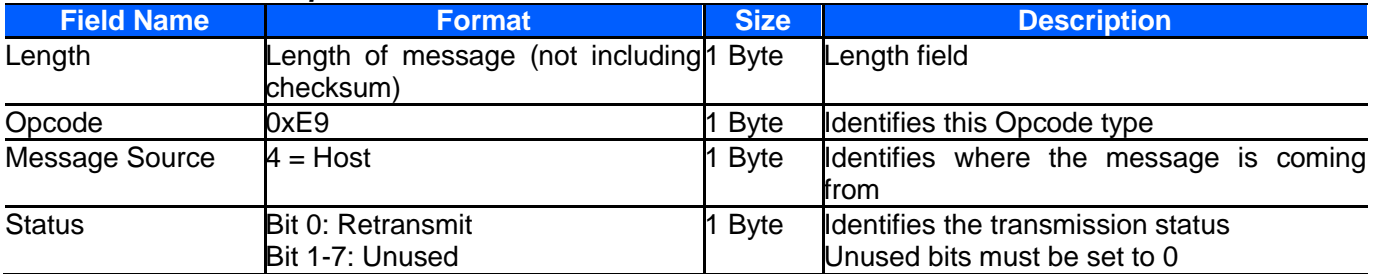

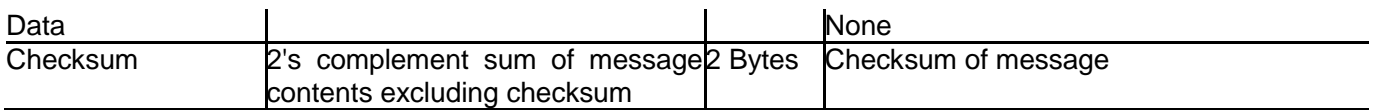

#### *Host Requirements*

The host sends the SCAN\_ENABLE command to enable scanning in the scan engine. Scanning is enabled upon power-up, so this command need only be sent if a prior SCAN\_DISABLE command was sent. *Scan Engine Requirements*

The scan engine allows scanning and decoding upon receipt of this command.

*NOTE* :At initial power-up, the scan engine assumes SCAN\_ENABLED.

# <span id="page-18-0"></span>**SLEEP**

# **Description: Request to place the scan engine into Sleep power state**

*Table 1-31 Packet Format*

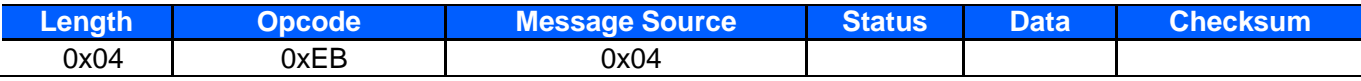

# *Table 1-32 Field Descriptions*

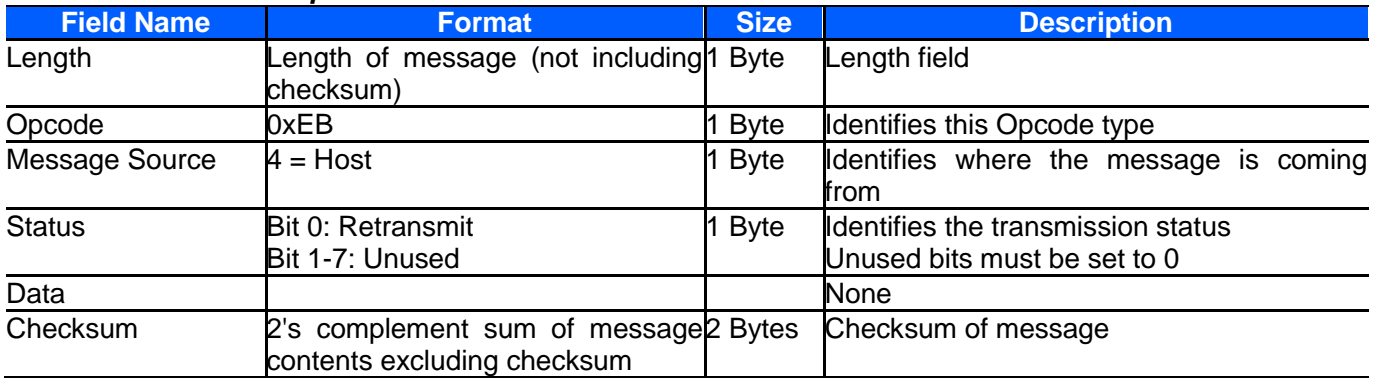

#### *Host Requirements*

The host sends this command to place the scan engine into Sleep power state. If the low power mode parameter is enabled, the scan engine goes into Sleep power state automatically, and the SLEEP command is not necessary.

**NOTE**: The scan engine does not sleep immediately upon acknowledging the command if it is processing data when the SLEEP command is sent.

# *Scan Engine Requirements*

None.

# <span id="page-18-1"></span>**START\_DECODE**

#### **Description: Tell scan engine to attempt to decode a barcode**

*Table 1-33 Packet Format*

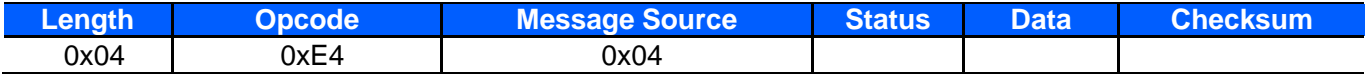

# *Table 1-34 Field Descriptions*

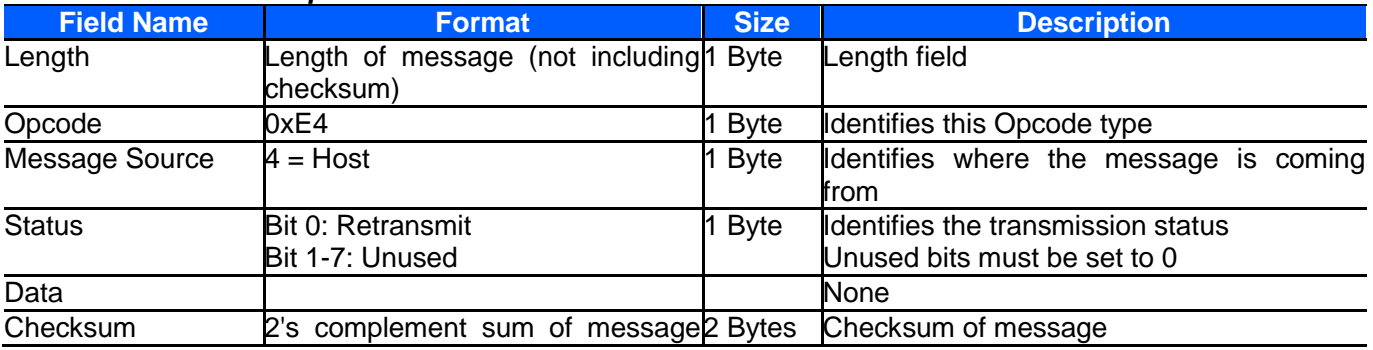

This command tells the scan engine to start a scan and decode session. The decode session ends with a successful decode, a scan session time-out, or a STOP\_DECODE command.

# *Host Requirements*

If the TRIGGER\_MODE parameter is set to HOST, the host can use this command instead of a trigger pull.

*Scan Engine Requirements* None.

# <span id="page-19-0"></span>**STOP\_DECODE**

#### **Description: Tell scan engine to abort a decode attempt**

*Table 1-35 Packet Format*

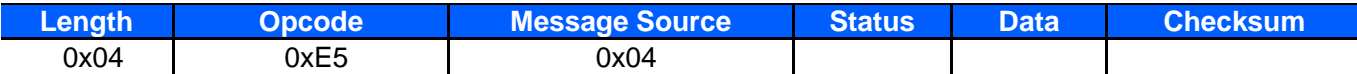

# *Table 1-36 Field Descriptions*

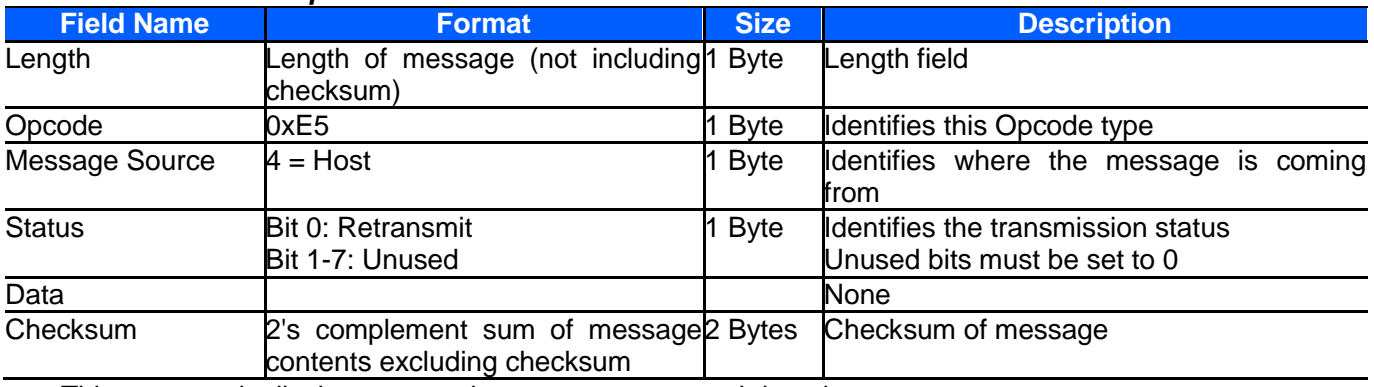

This command tells the scan engine to stop a scan and decode attempt.

#### *Host Requirements*

The TRIGGER MODE parameter must be set to HOST.

# *Scan Engine Requirements*

None.

# <span id="page-19-2"></span><span id="page-19-1"></span>**WAKEUP**

# **Description: Wakeup scan engine after it's been put into Sleep power state**

If the scan engine is in Sleep power state, sending the single character, **NULL** (0x00) wakes up the scan engine. This character is only needed when hardware handshaking is not used or is bypassed. (See *Power Management* )

Scan engine goes into sleep after 800ms no operation.Sending command in sleep mode should be recording to the below operation: Send 0x00, delay 50ms. Then send valid command.

# **Power Management**

The scan engine has two power states (Awake and Sleep) and two power modes (Continuous Power and Low Power).

# **Power States**

WAKEUP and SLEEP commands (see *[WAKEUP](#page-19-2)* and *SLEEP*), are sent to the scan engine to set the Power state to Awake or Sleep. The Low Power mode has an automatic timer that puts the unit into the Sleep state after a specified period of time.

When the scan engine is in the Sleep power state, the PWRDWN signal (see *Table 1-37*) is asserted. The host uses this signal to remove power from the scan engine. Do not remove power without using this signal since the PWRDWN signal is the only indication if the scan engine is not transmitting, receiving, decoding, or writing data to non-volatile memory.

# *Table 1-37 Electrical Interface*

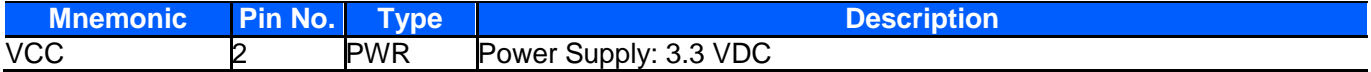

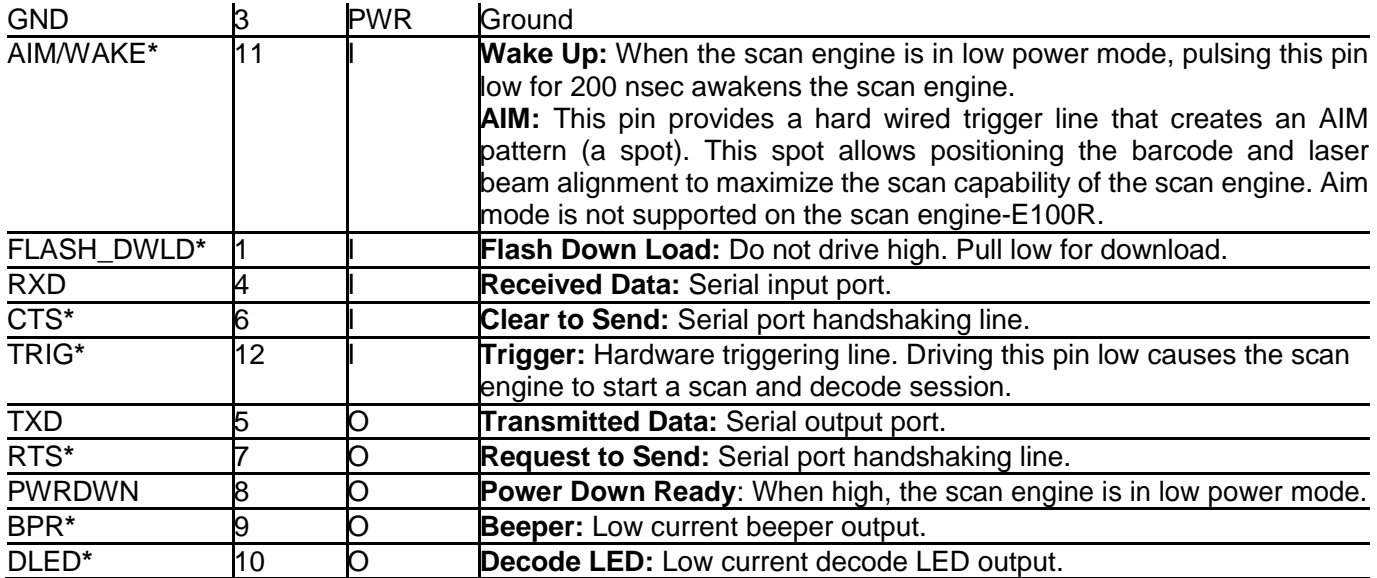

# <span id="page-20-0"></span>**Power Modes**

Power modes are controlled by the Power Mode parameter (see *Power Mode* ).

In Continuous Power mode, the scan engine remains in the Awake state after each decode attempt. The Continuous Power mode parameter (see *Power Mode* ) sets the scan engine to remain in the Awake power state unless it receives a SLEEP command. In this mode, the scan engine can switch power states using the SLEEP and WAKEUP commands (see *SLEEP* and *[WAKEUP](#page-19-2)* ); automatic power state switching is not supported.

In Low Power mode, the scan engine enters into a low power consumption Sleep state whenever possible (provided all WAKEUP commands were released), drawing less current than in Continuous Power mode. This makes the Low Power mode more suitable for battery powered applications. The Low Power mode also allows the scan engine to switch power states using the SLEEP and WAKEUP commands (see *SLEEP* and *WAKEUP*). The scan engine must be awakened from the Sleep power state before performing any functions.

#### *Host Requirements*

Once the WAKEUP command is sent, the host must wait at least 10 msec, but less than 1 second before sending additional data, since the scan engine is required to wait 1 second after waking up before going back to sleep (if low power mode is enabled).

#### *Scan Engine Requirements*

The scan engine must not return to low power mode for at least 1 second after waking up.

*NOTE* :The mechanism to wake up a scan engine in this manner also works if characters other than WAKEUP are sent to the scan engine. There is, however, no guarantee that these commands are interpreted correctly upon power-up. Therefore, it is not recommended that characters other than WAKEUP be used to awaken the scan engine.

The WAKEUP character has no effect if sent when the scan engine is awake. If the host is unsure of the scan engine power state, it can send the wakeup character anytime it wants to communicate with the scan engine.

# <span id="page-20-1"></span>**RESET**

# **Description: Reset scan engine**

#### *Table 1-38 Packet Format*

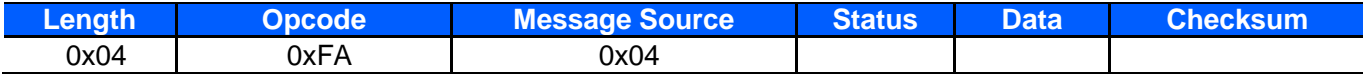

#### *Table 1-39 Field Descriptions*

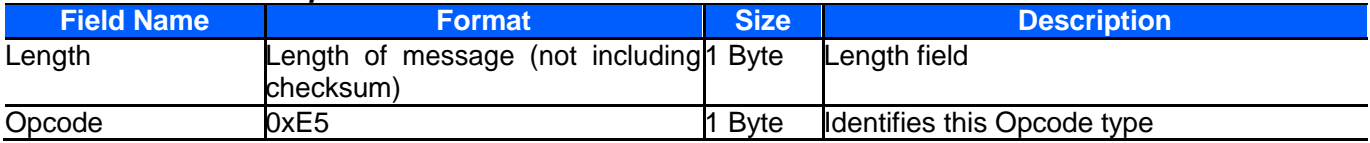

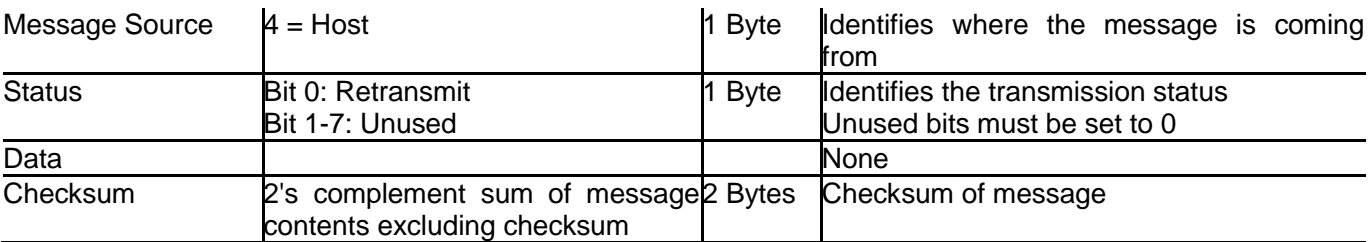

# *Host Requirements*

Send 0xFA command.

# *Scan Engine Requirements*

Which the scan engine replies ACK indicates reset.

# <span id="page-21-0"></span>**EVENT**

#### **Description: Indicate selected events occurred**

# *Table 1-40 Packet Format*

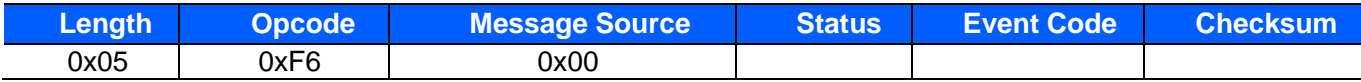

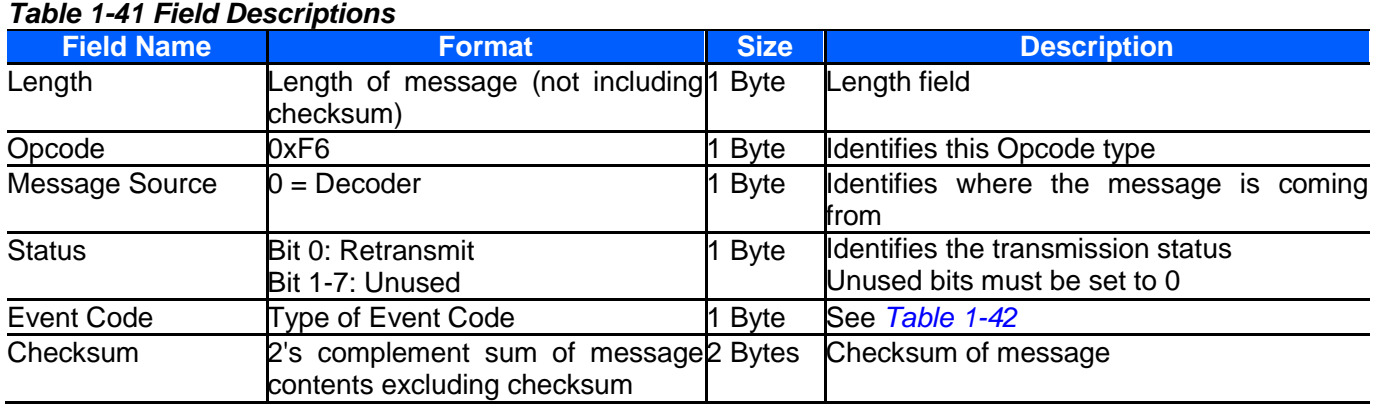

# *Host Requirements*

The host receives this message when a selected event occurs.

# *Decoder Requirements*

Generate this message when a selected event occurs

The command does not require the host to reply to the ACK. Specific event switch refers to Event Report *Table 1-42 Event Codes*

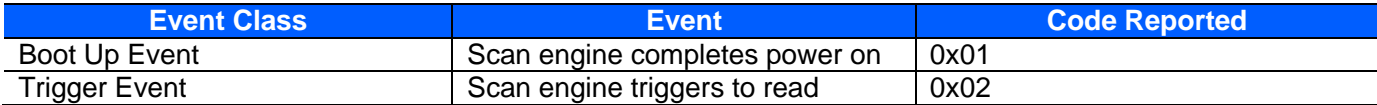

# **2. SSI Extended Command**

# <span id="page-21-1"></span>*Table 2-1 SSI Extended Command*

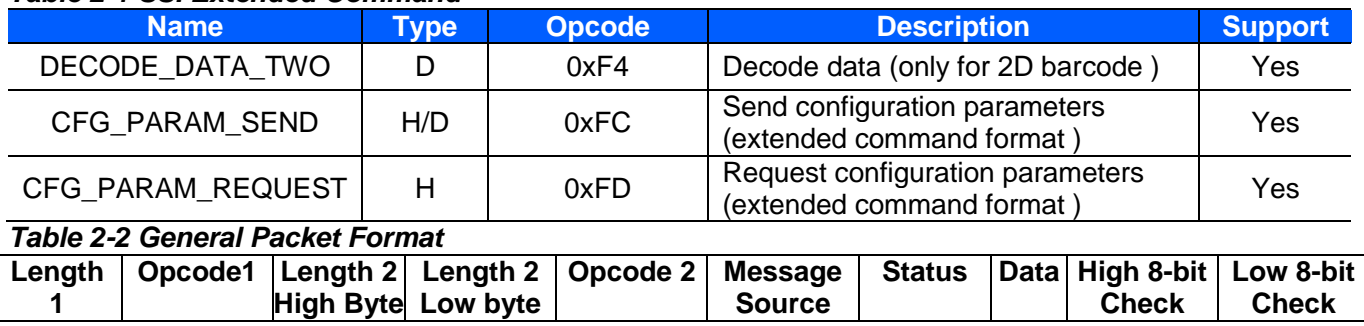

255 is the maximum data length that SSI command supports, so SSI extended command is needed Description:

Length 1: Always 0xFF

Length 2: Length does not include 2 bytes of check digit

Opcode1: Opcode 1 is the same as Opcode 2

More information refers to SSI Command.

# *Table 2-3 Field Descriptions*

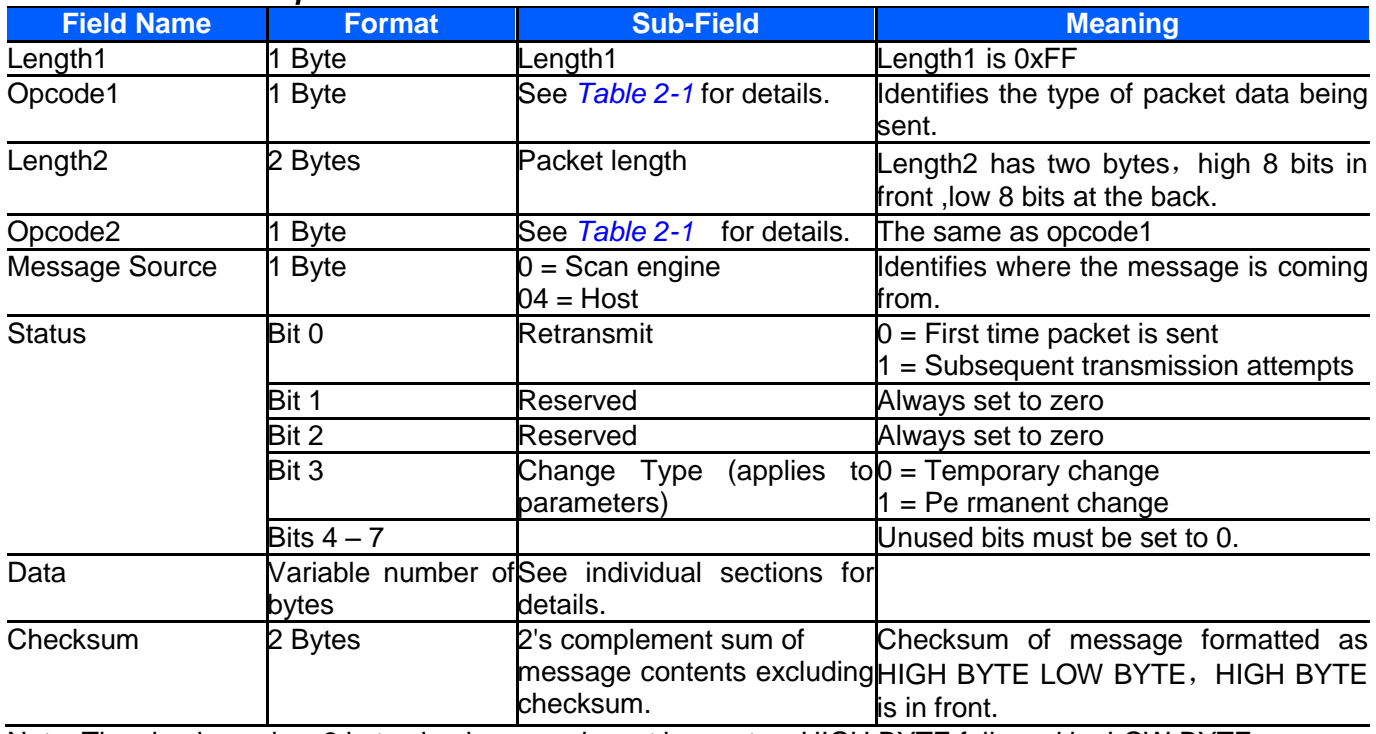

Note: The checksum is a 2 byte checksum and must be sent as HIGH BYTE followed by LOW BYTE.

# <span id="page-22-0"></span>**DECODE\_DATA\_TWO**

# **Description: 2D barcode decoded packet format.**

*Table 2-4 Packet Format*

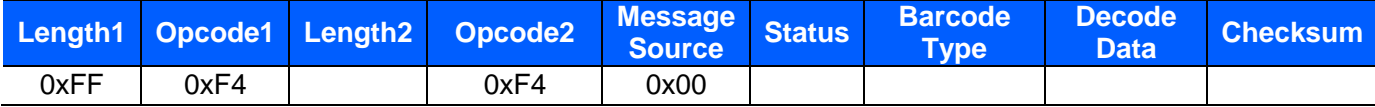

# *Table 2-5 Field Descriptions*

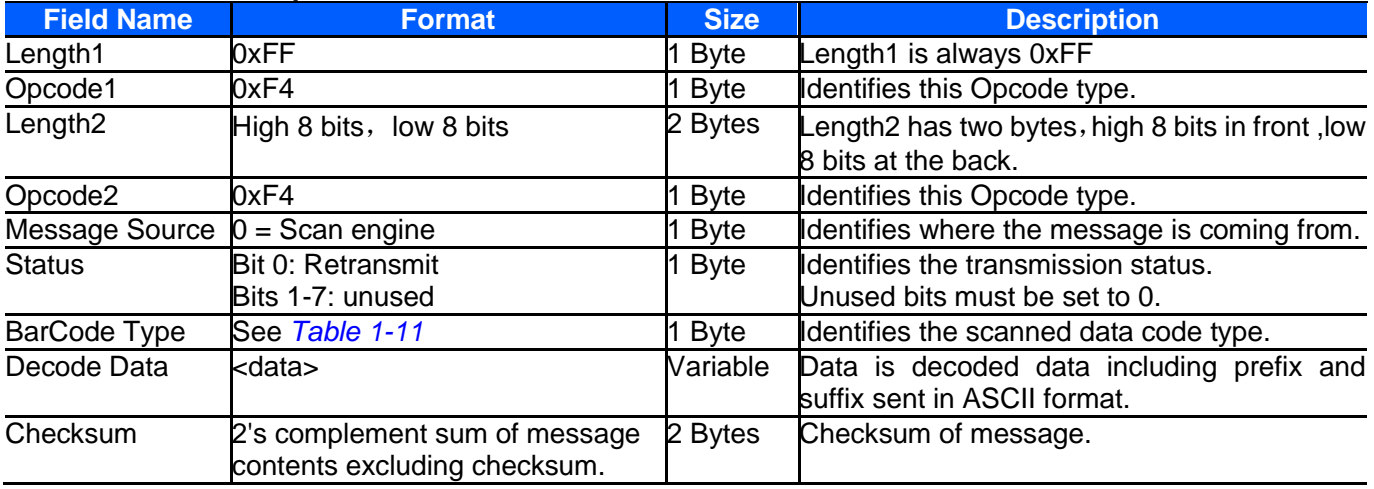

*Host Requirements*

If ACK/NAK handshaking is enabled, the host responds to each of these messages.

# *Scan Engine Requirements*

<span id="page-23-0"></span>Decode data is sent in this format if packeted decode data is selected via parameter. The host responds to this message with a CMD\_ACK, if ACK/NAK handshaking is enabled.

# **3. Parameter Configuration**

Default setting code of special mark symbol is corresponding to different default configuration.No special mark symbol depends on default setting code with \* symbol(except factory default configuration):

- **\*** :**default configuration 1**
- **#** :**default configuration 2**
- **%** :**default configuration 3**
- **&** :**default configuration 4**

# <span id="page-23-1"></span>*Table 3-1*

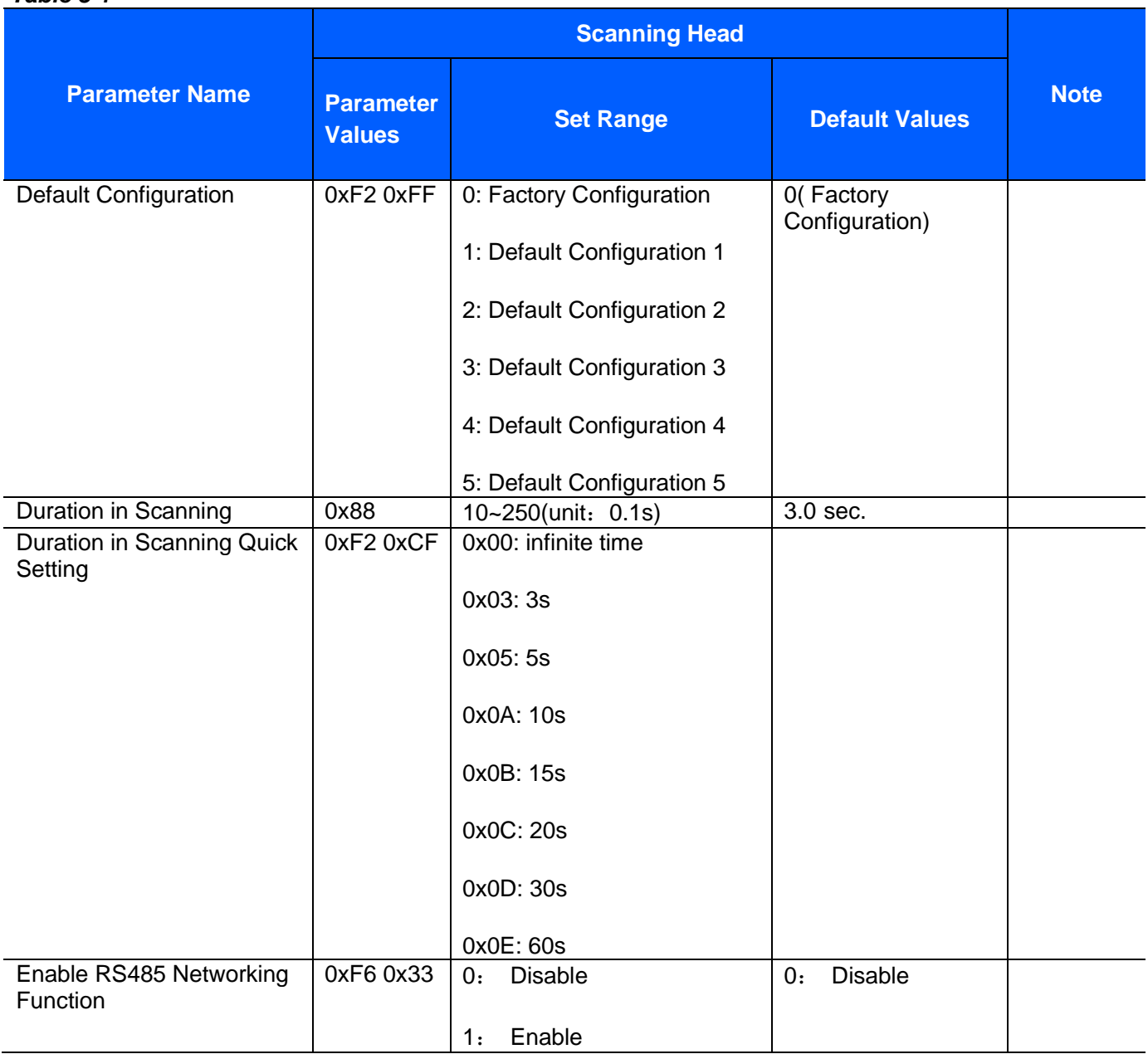

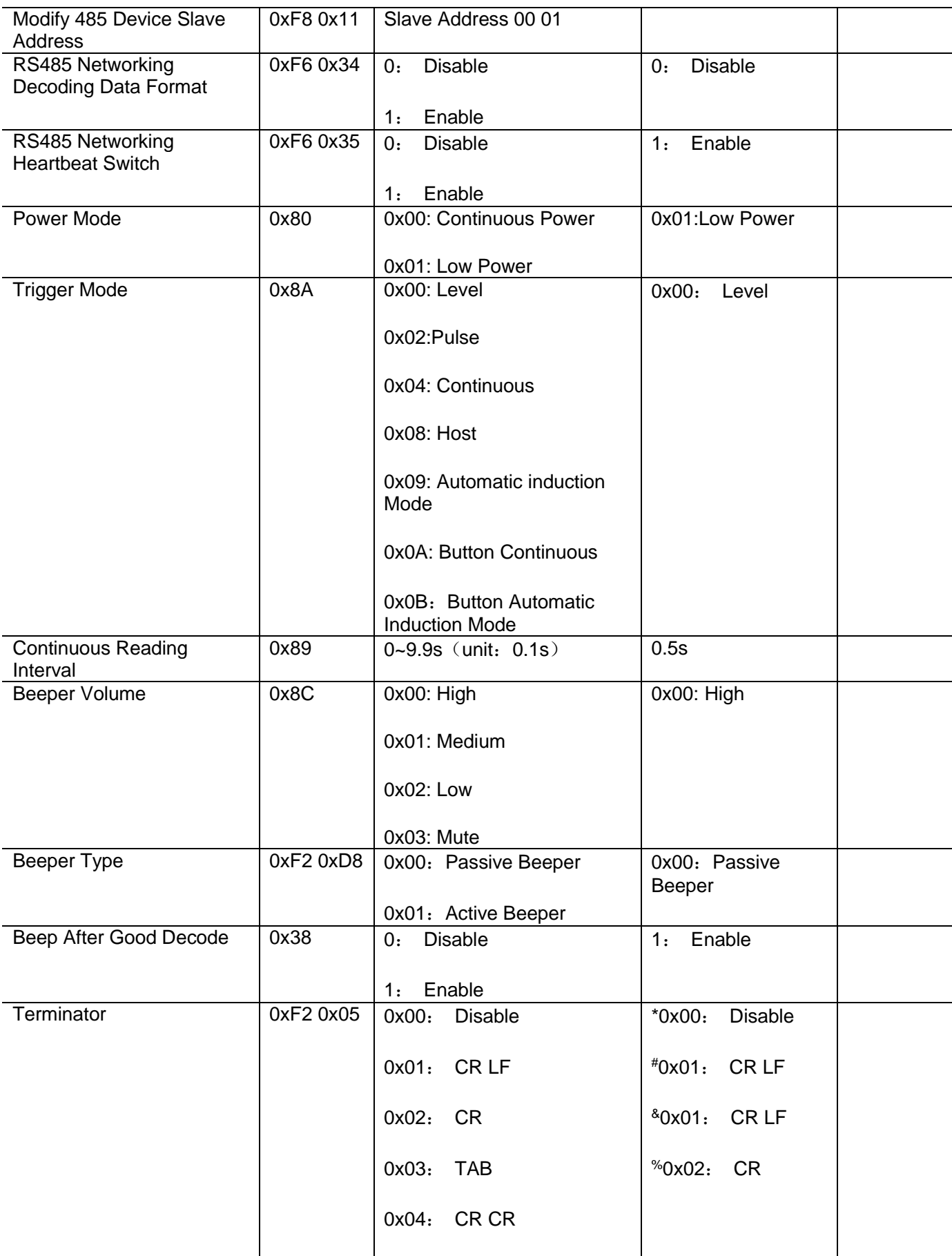

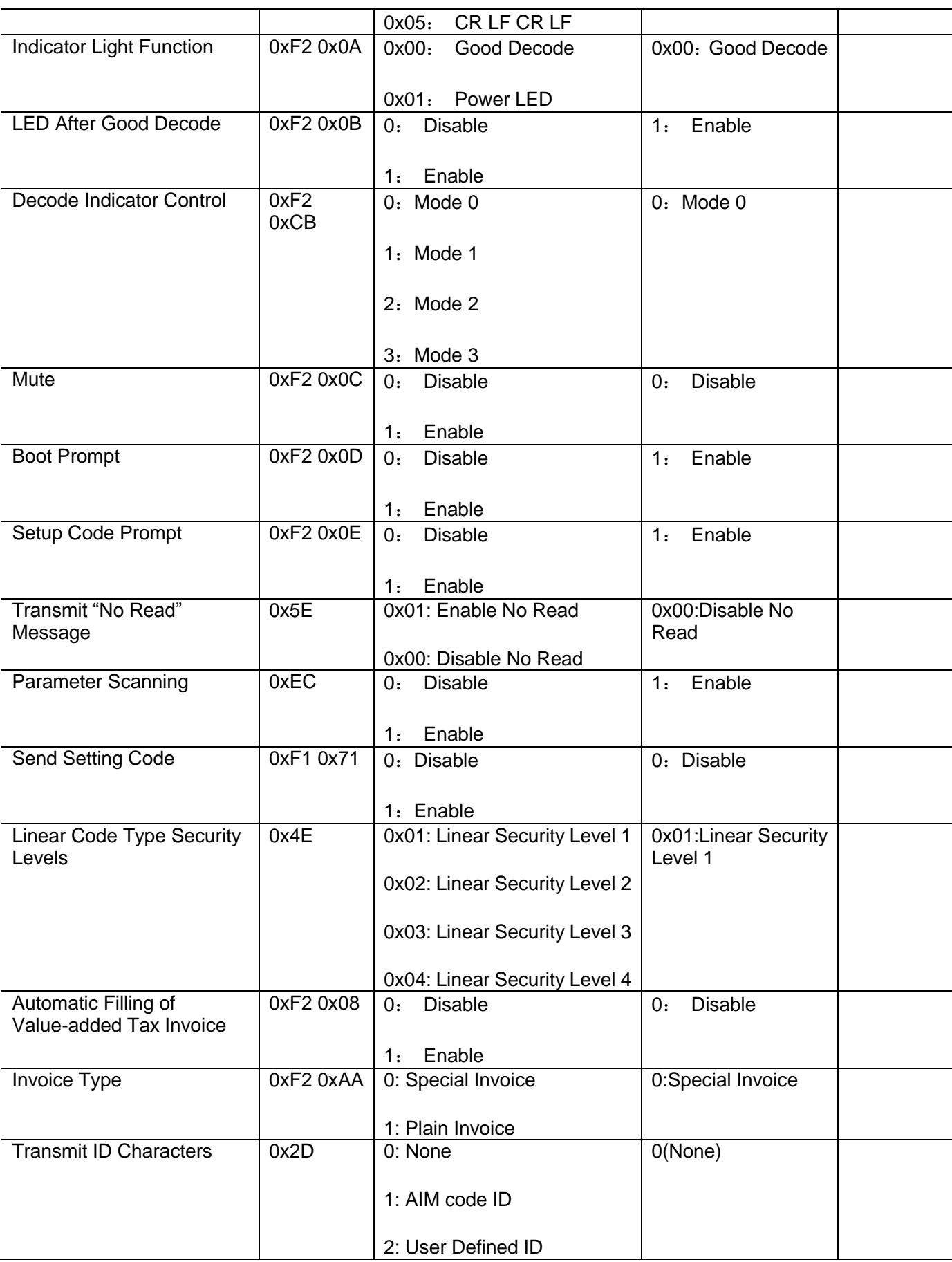

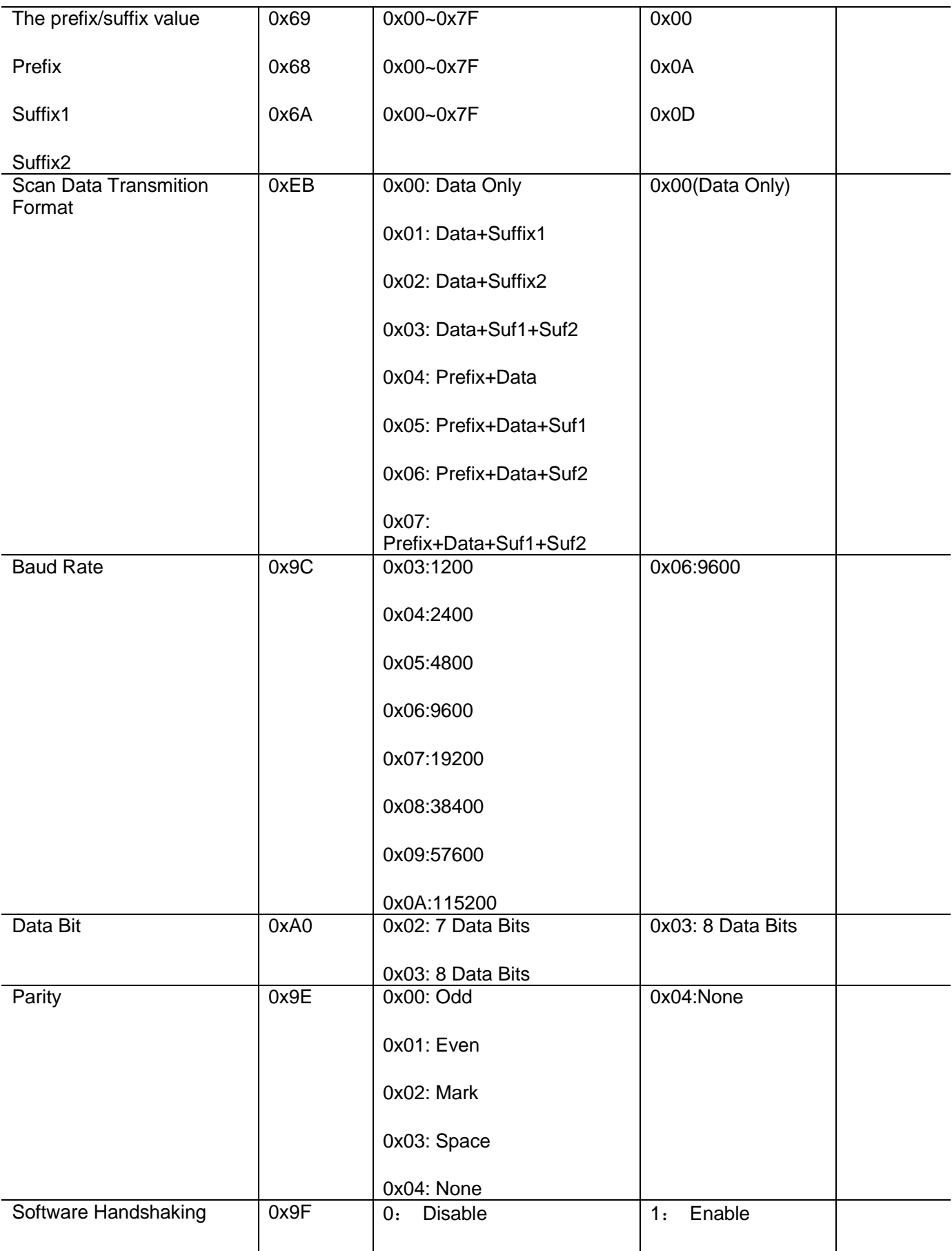

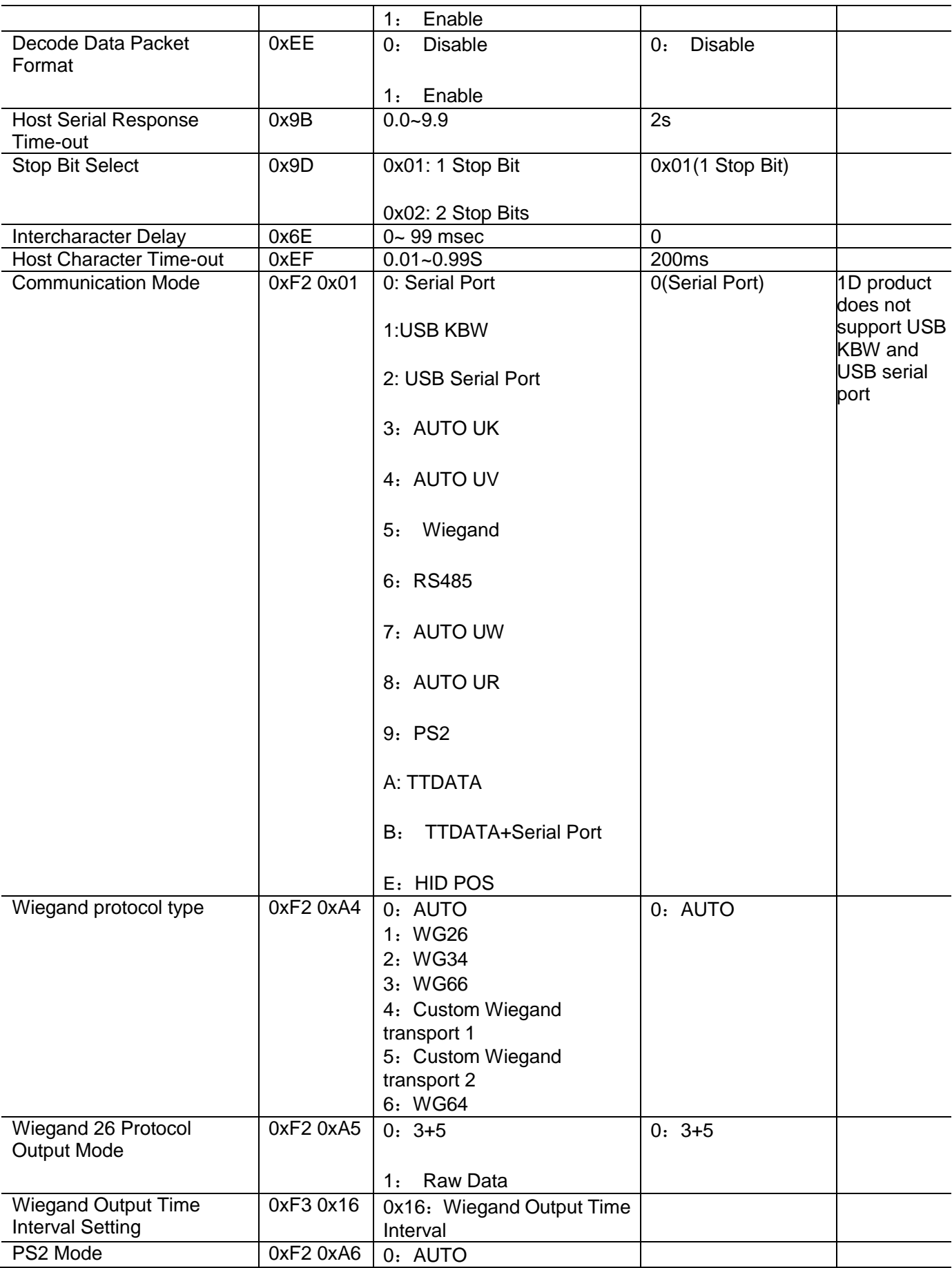

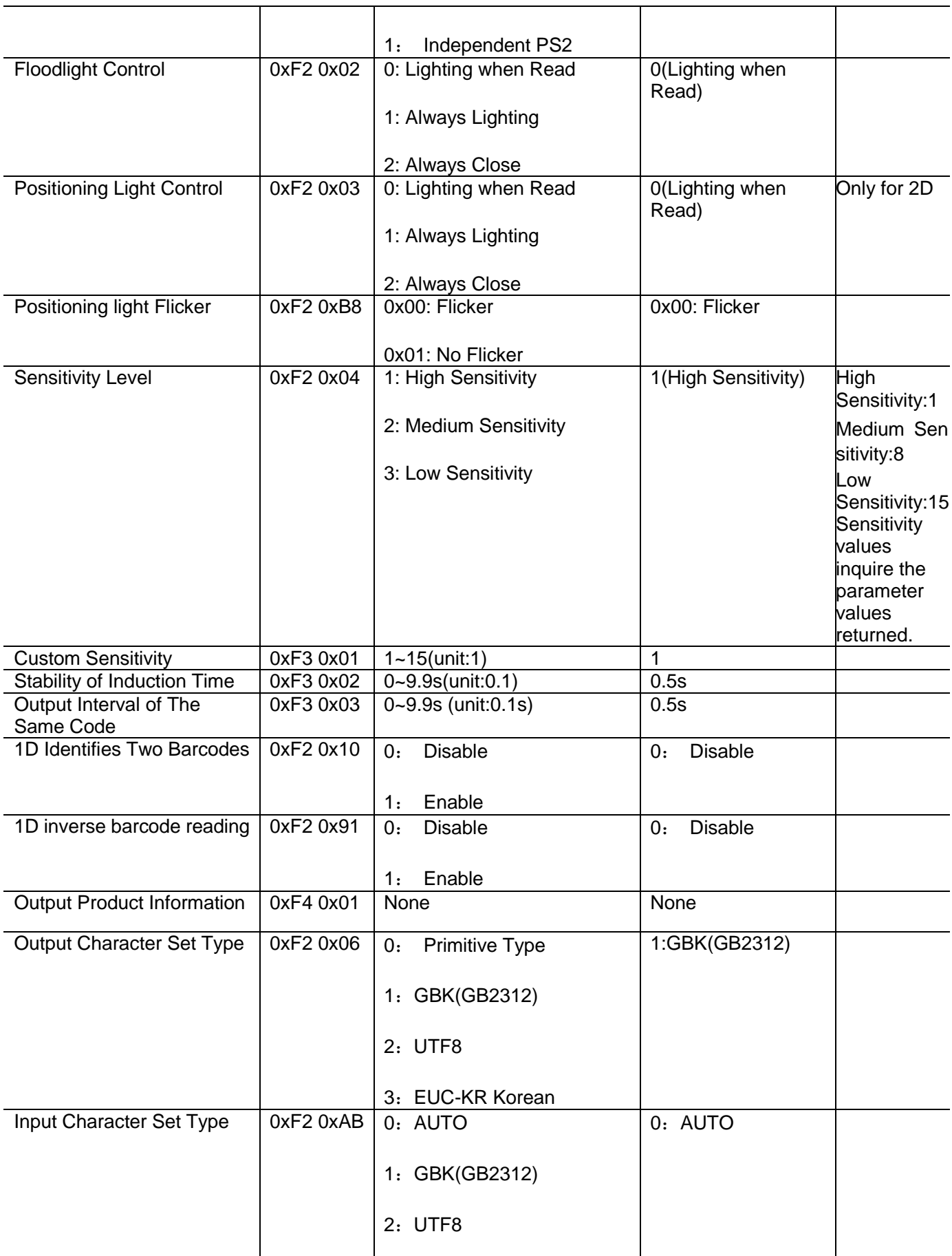

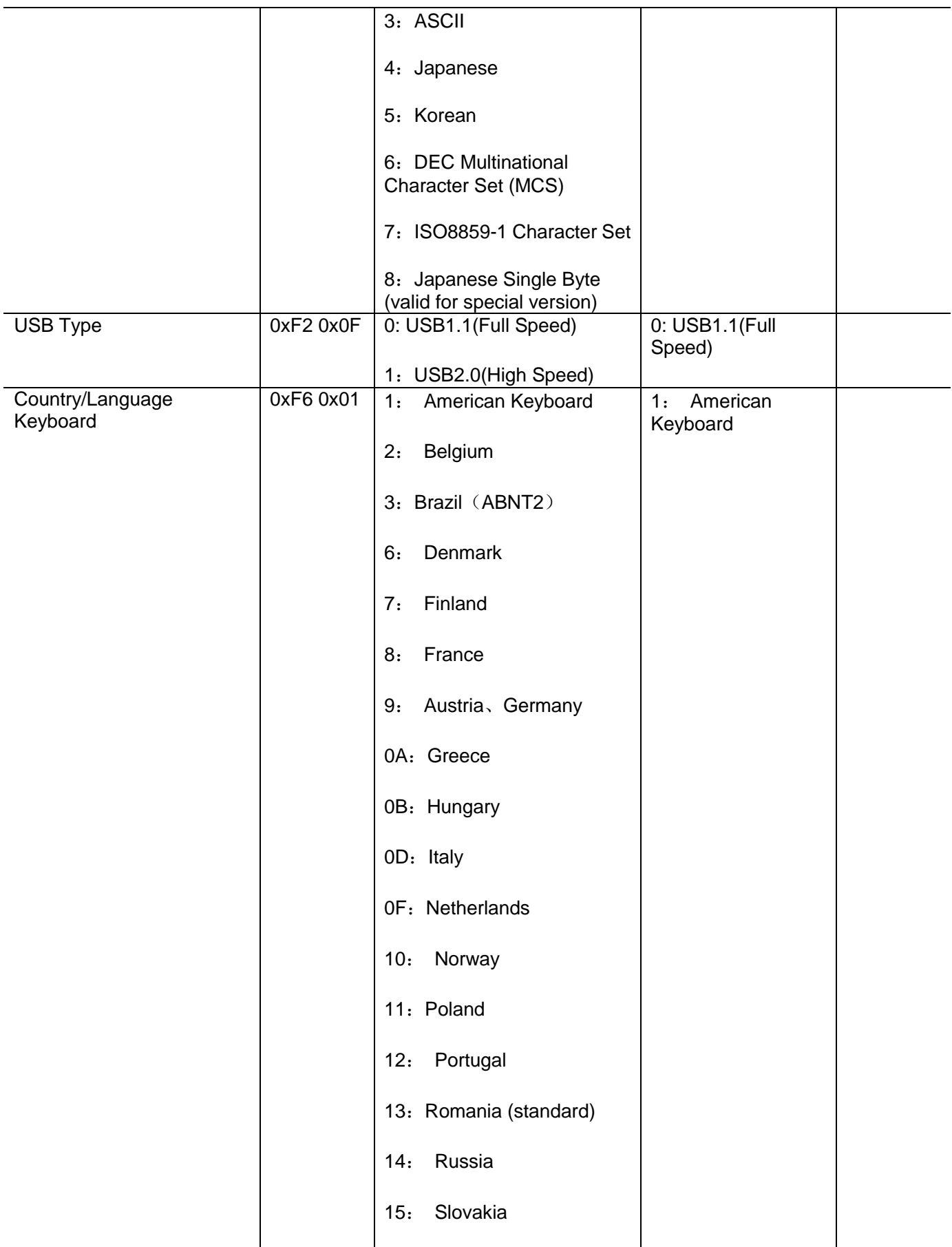

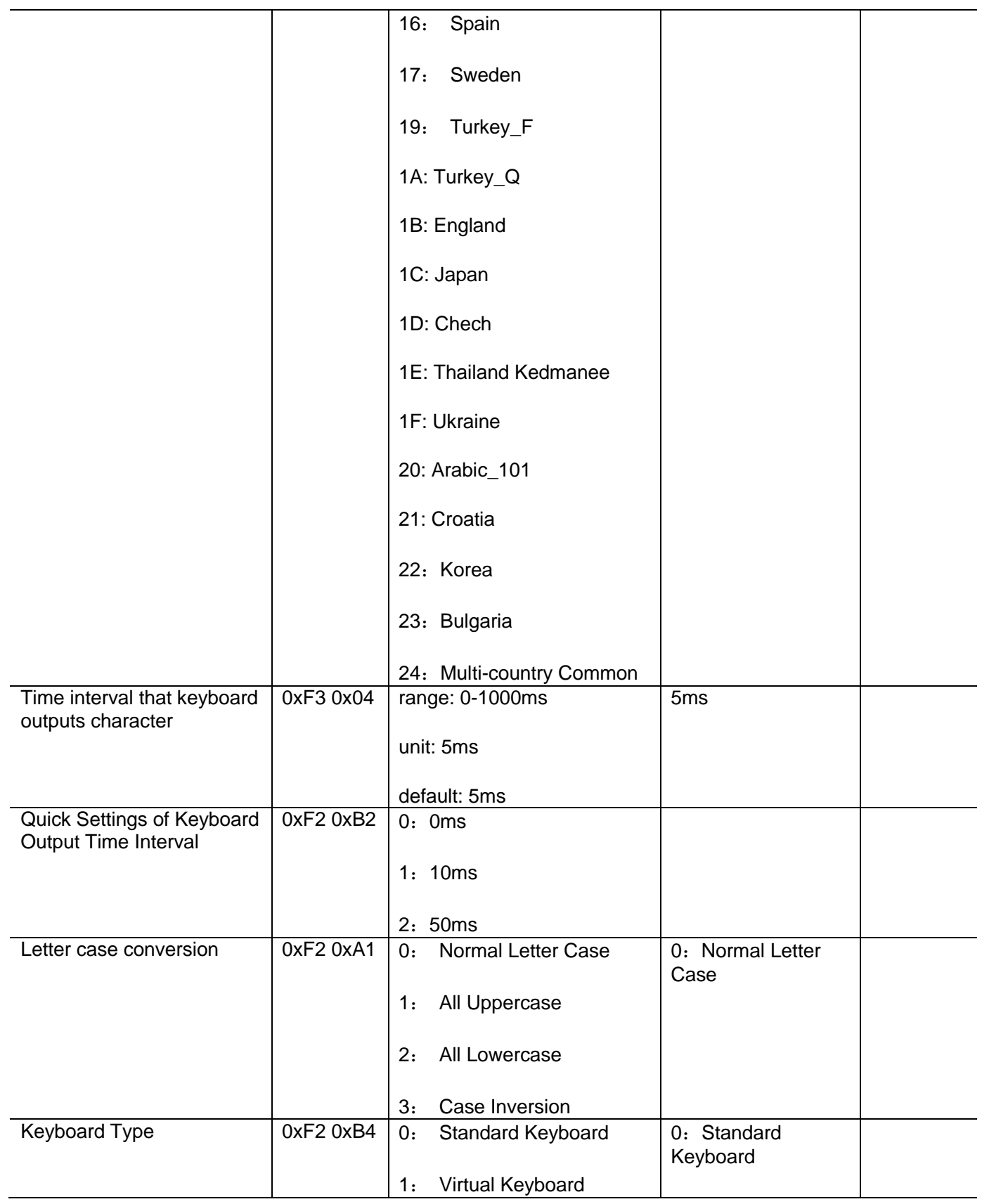

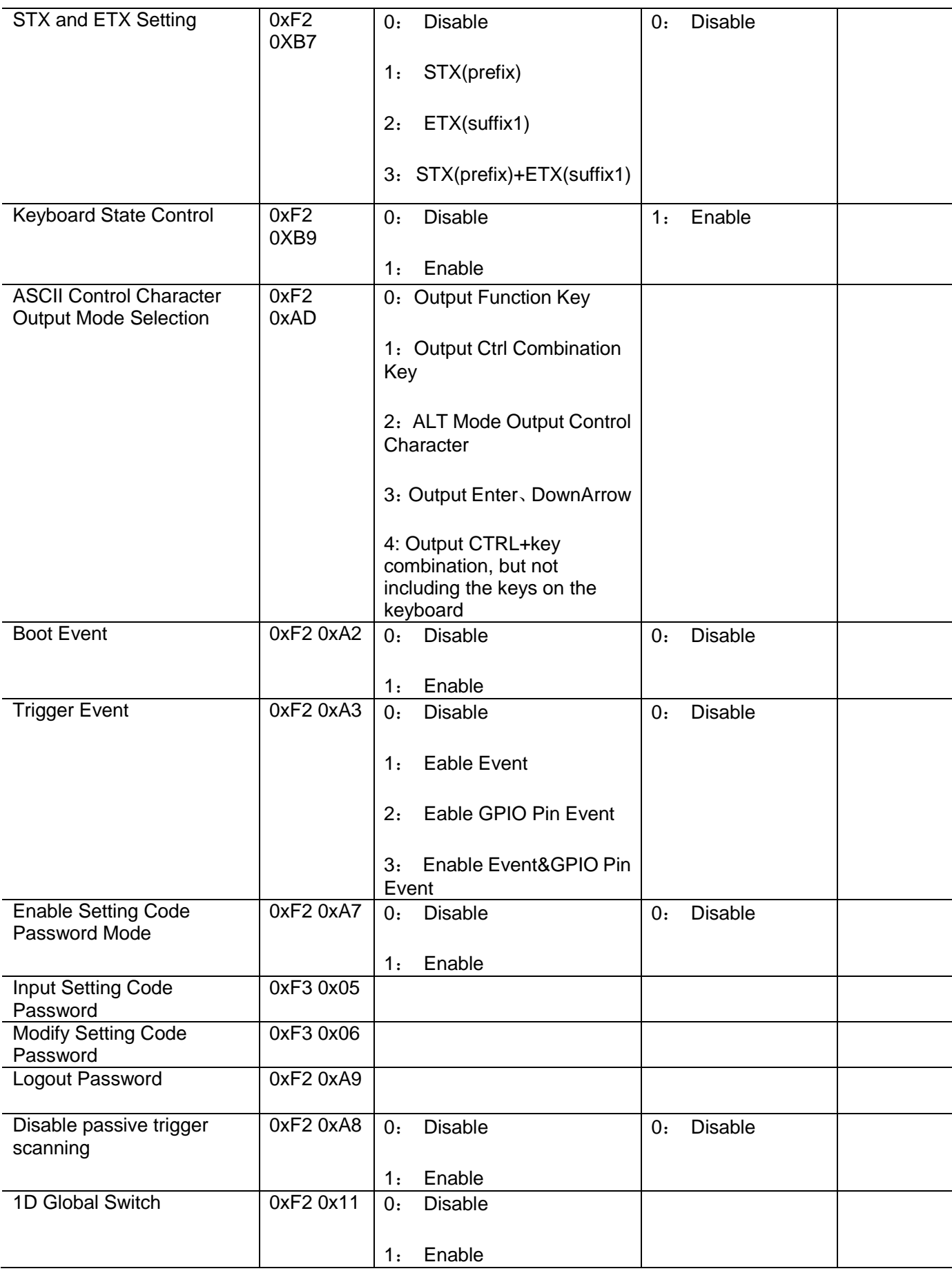

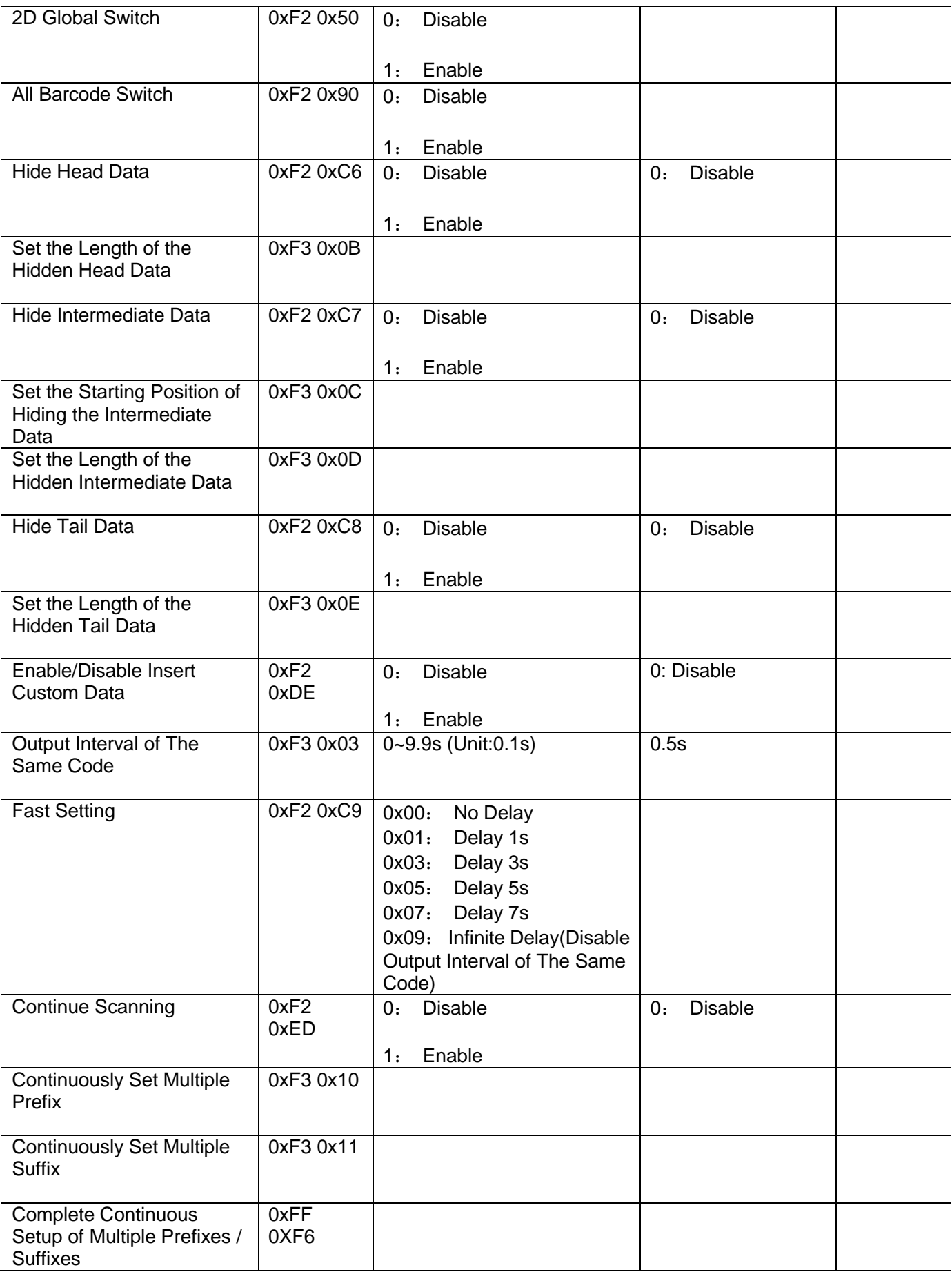

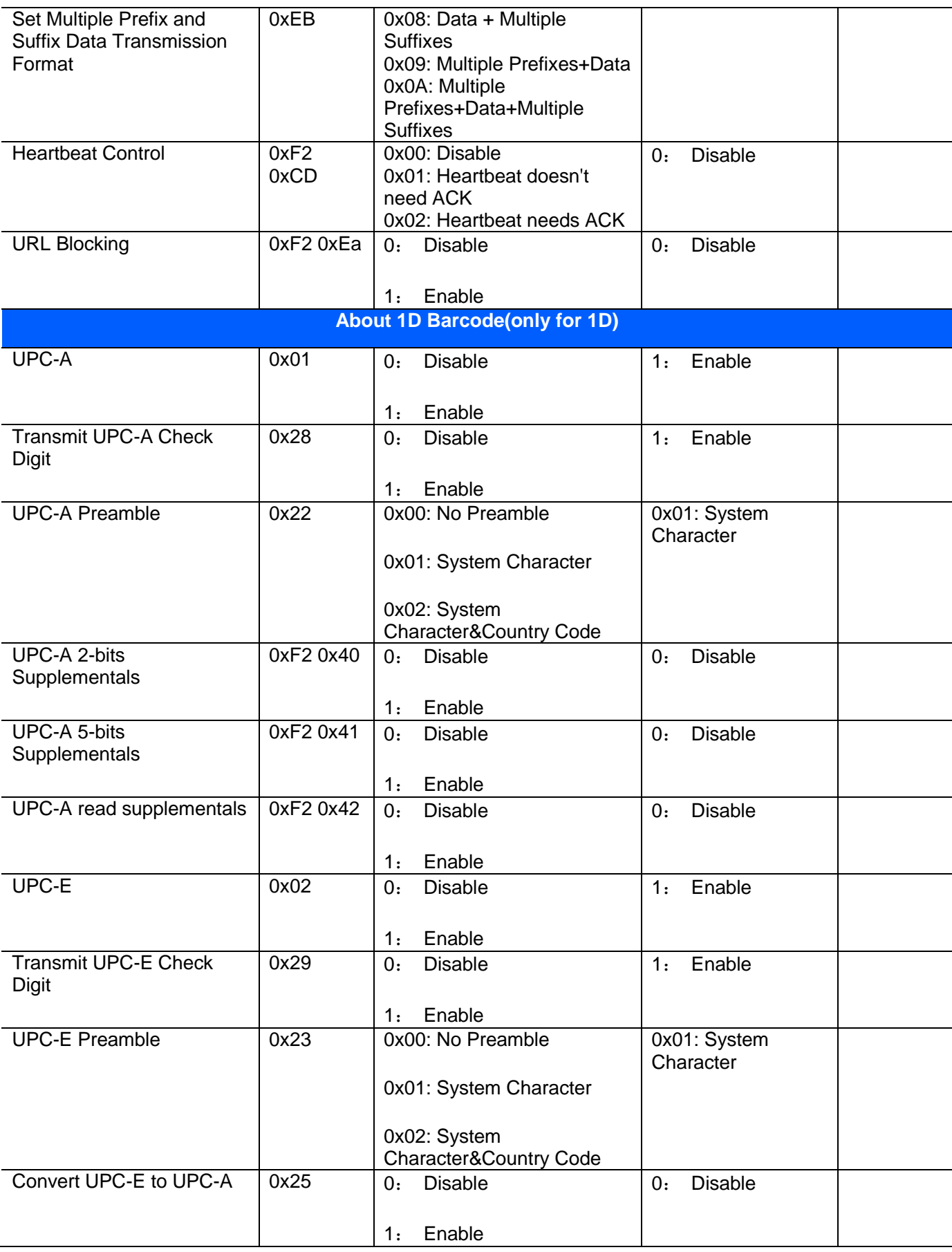

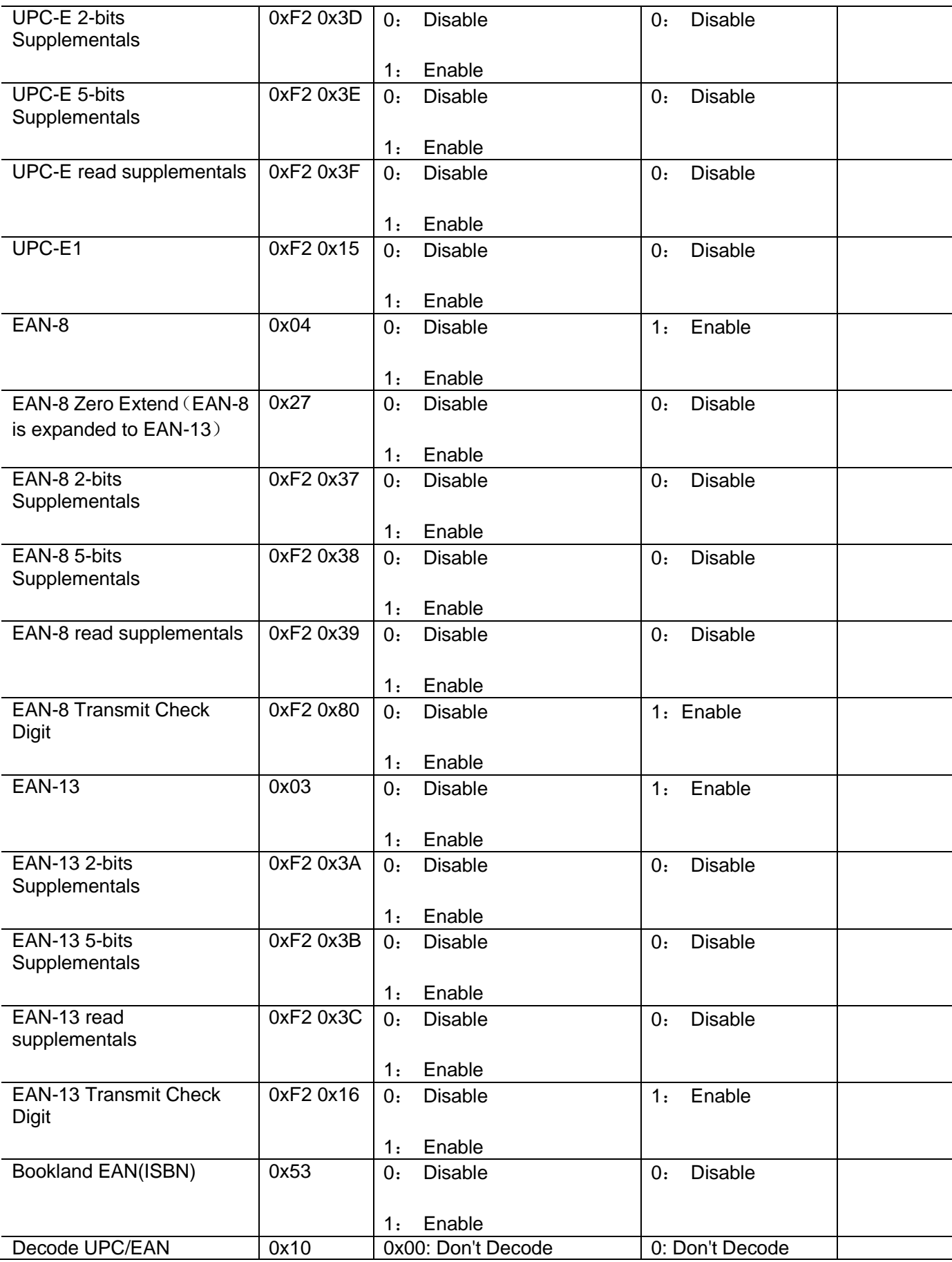

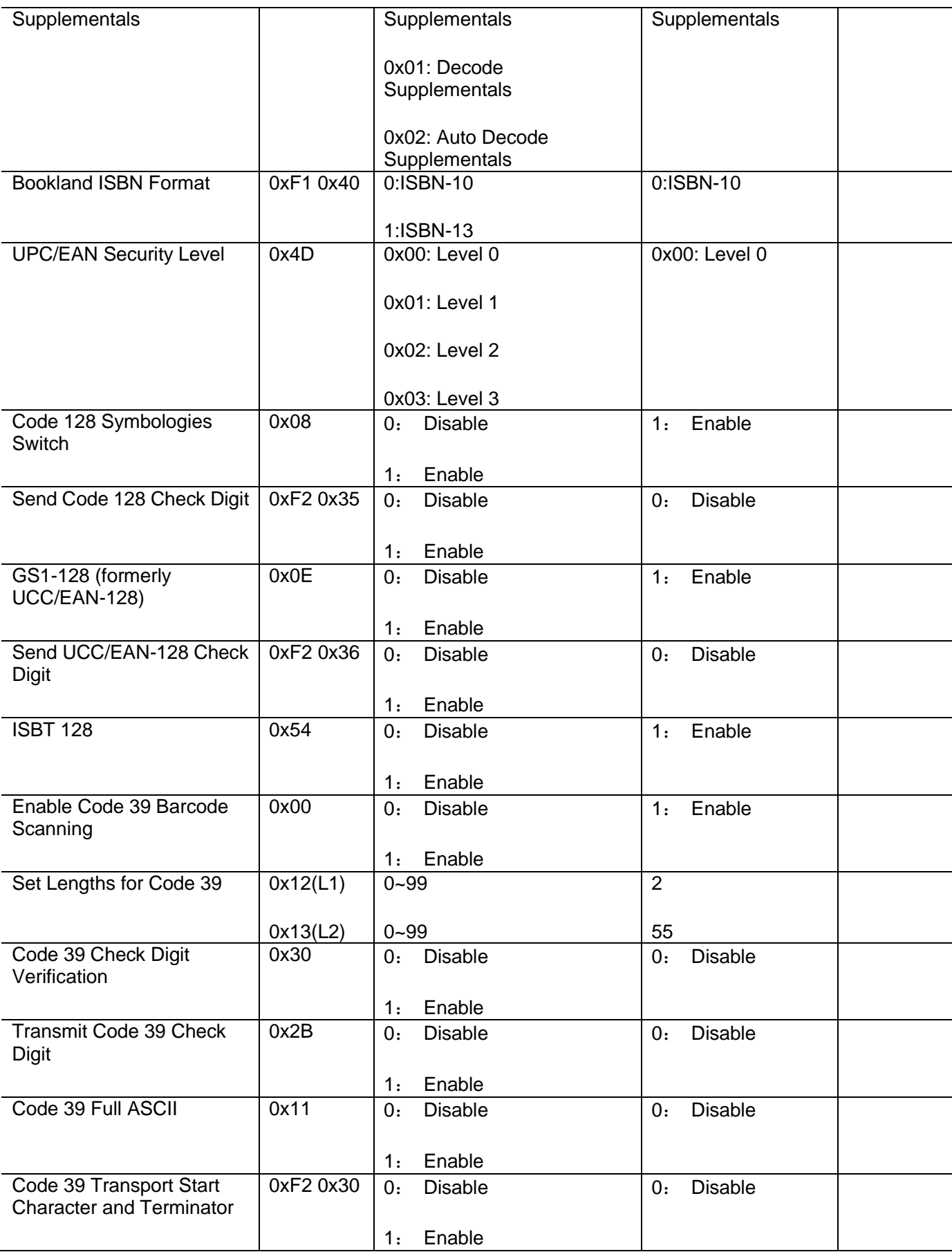
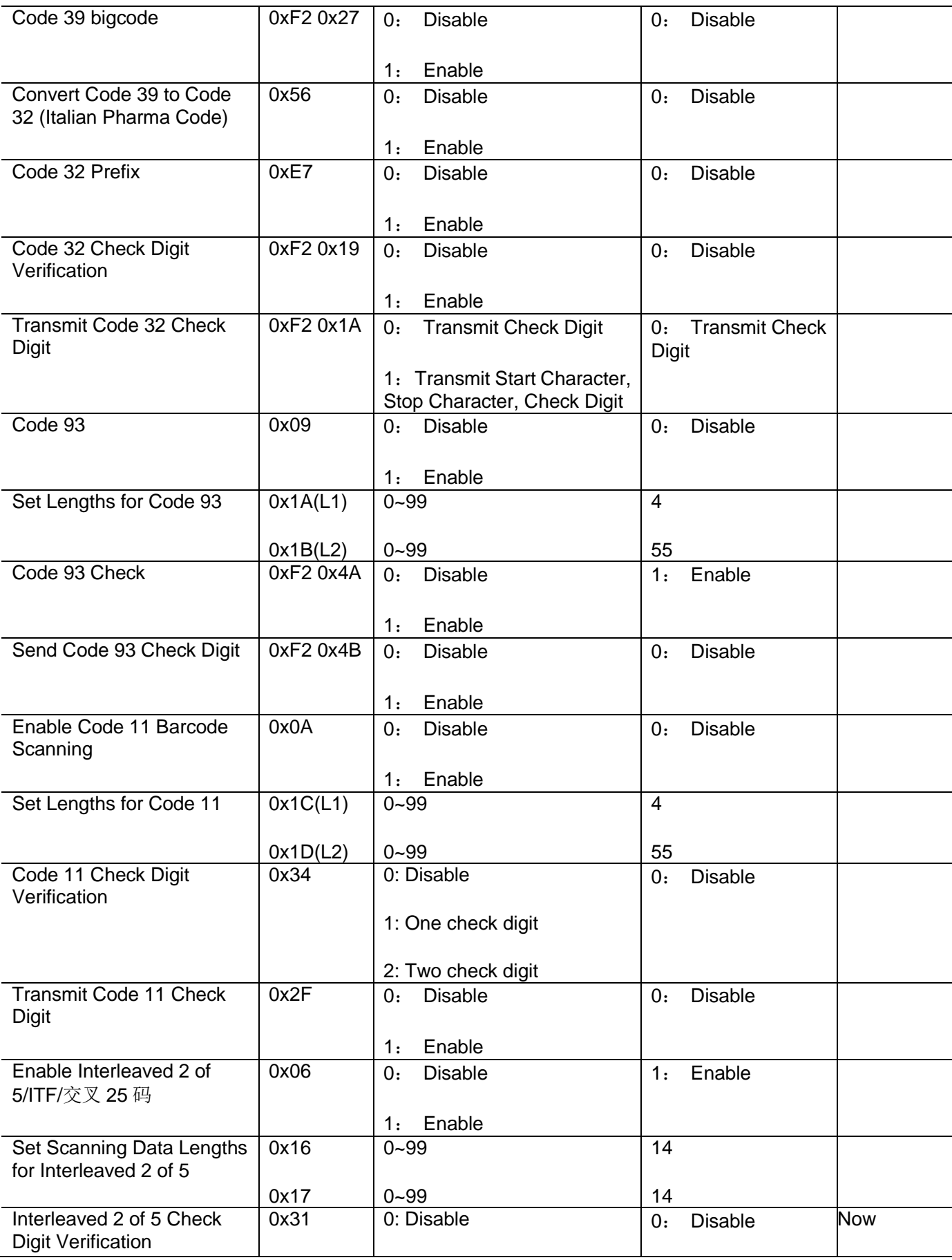

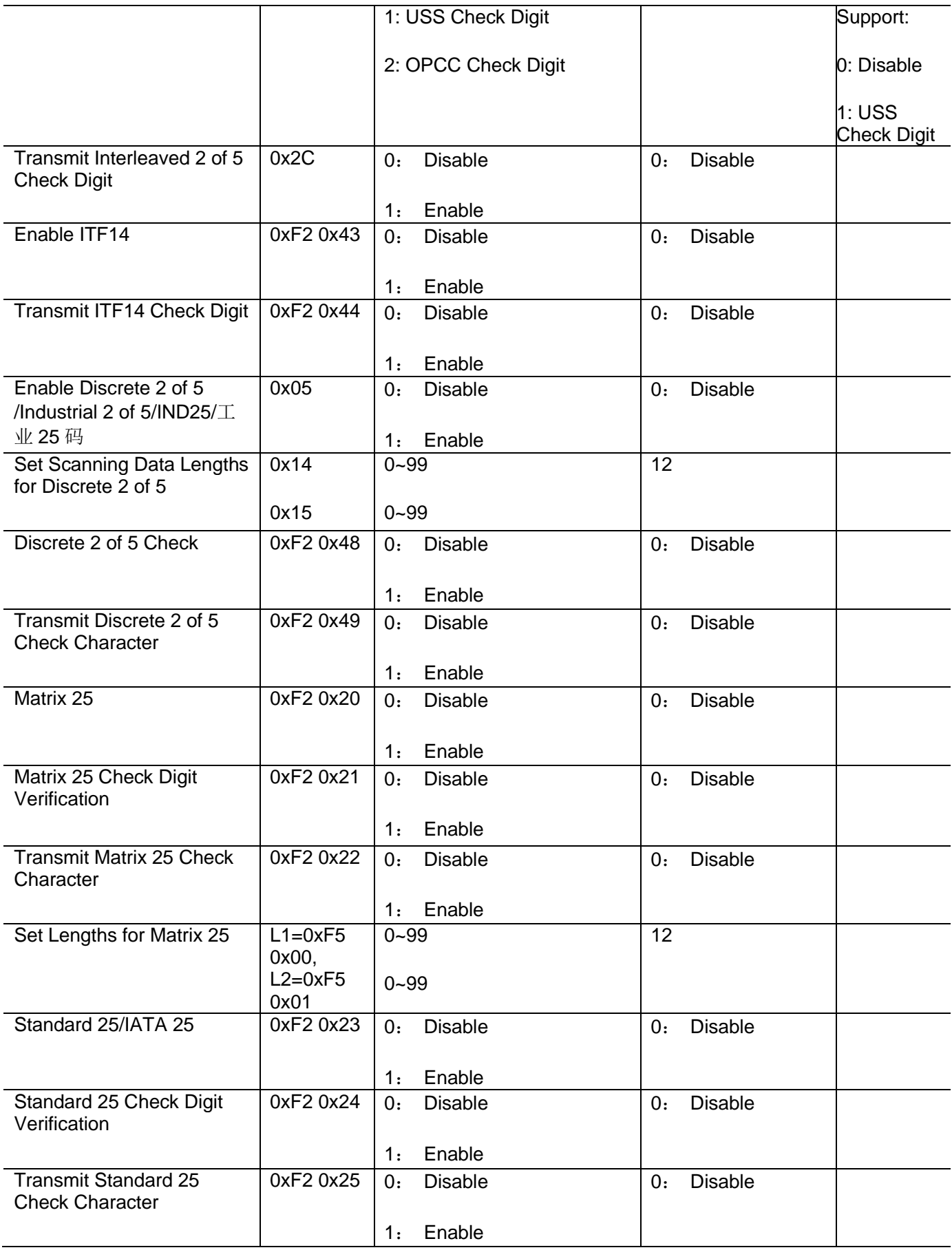

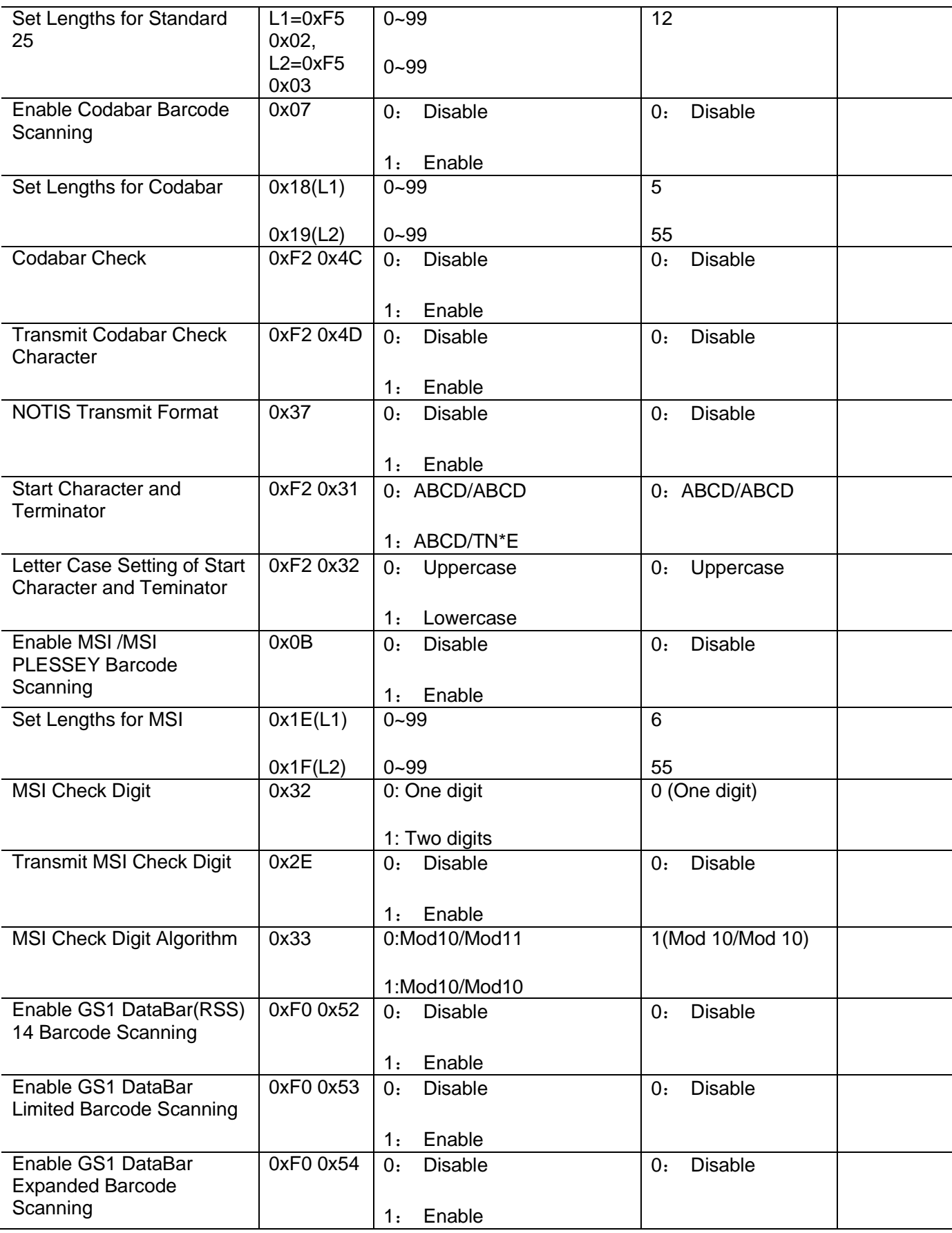

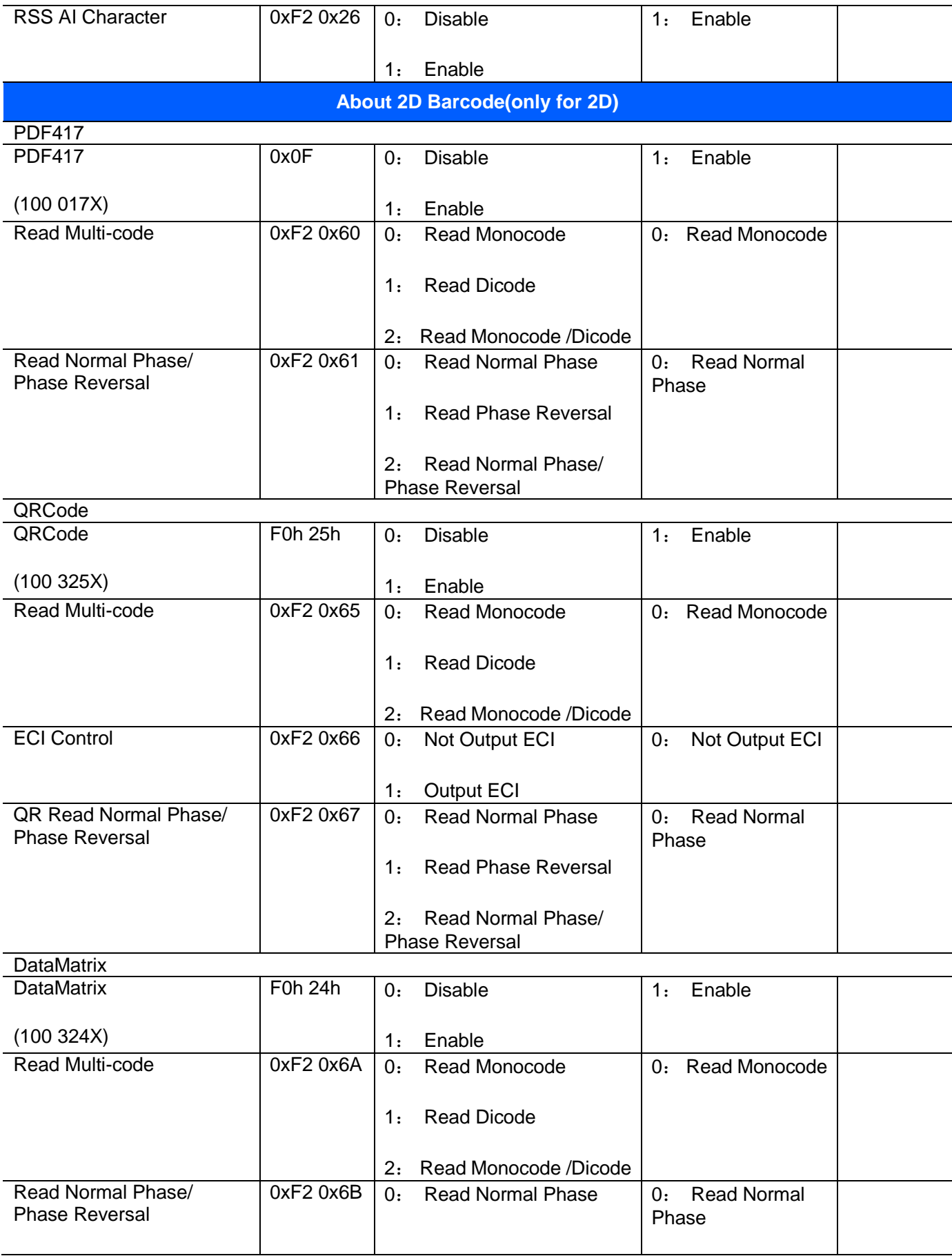

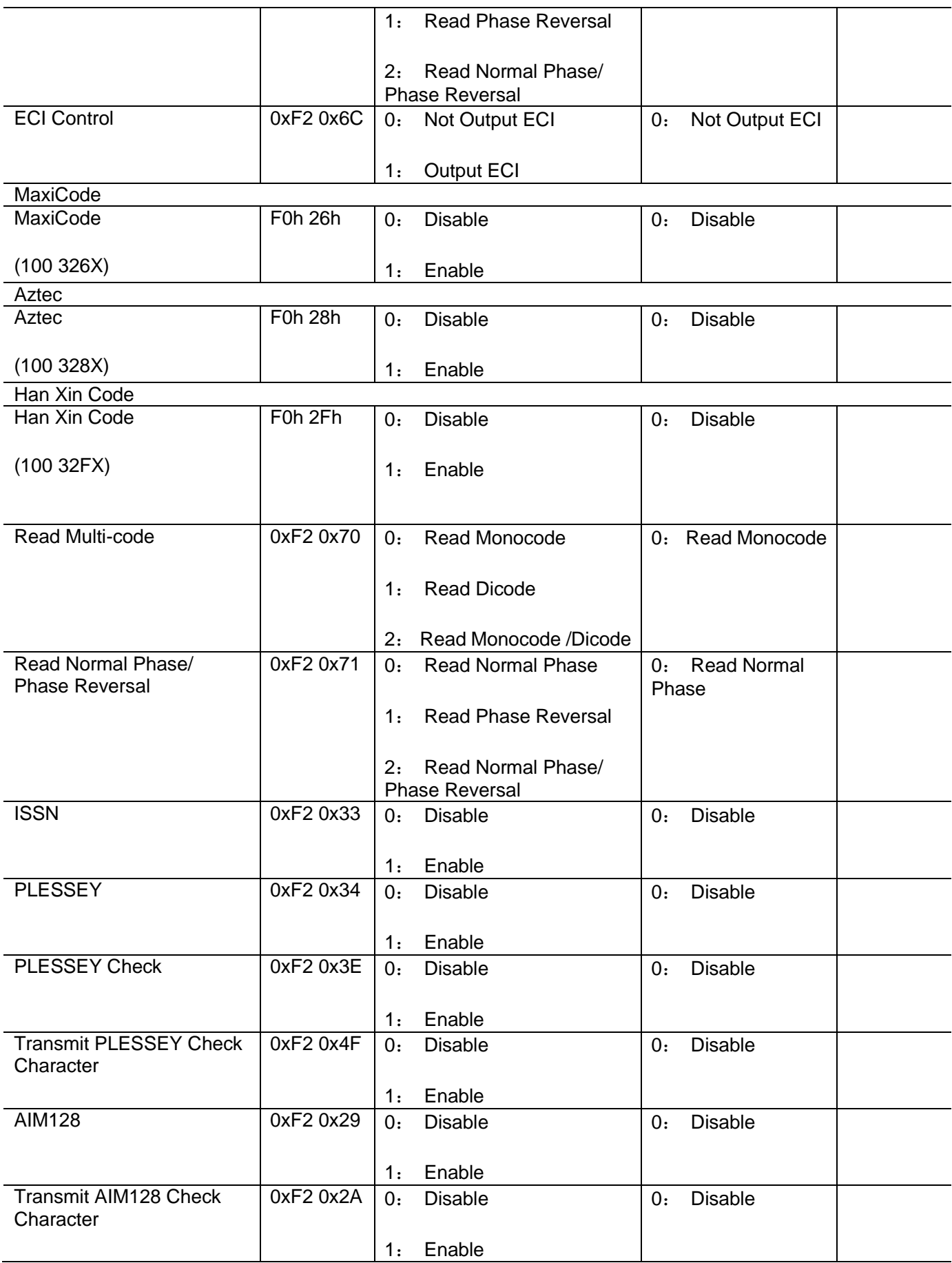

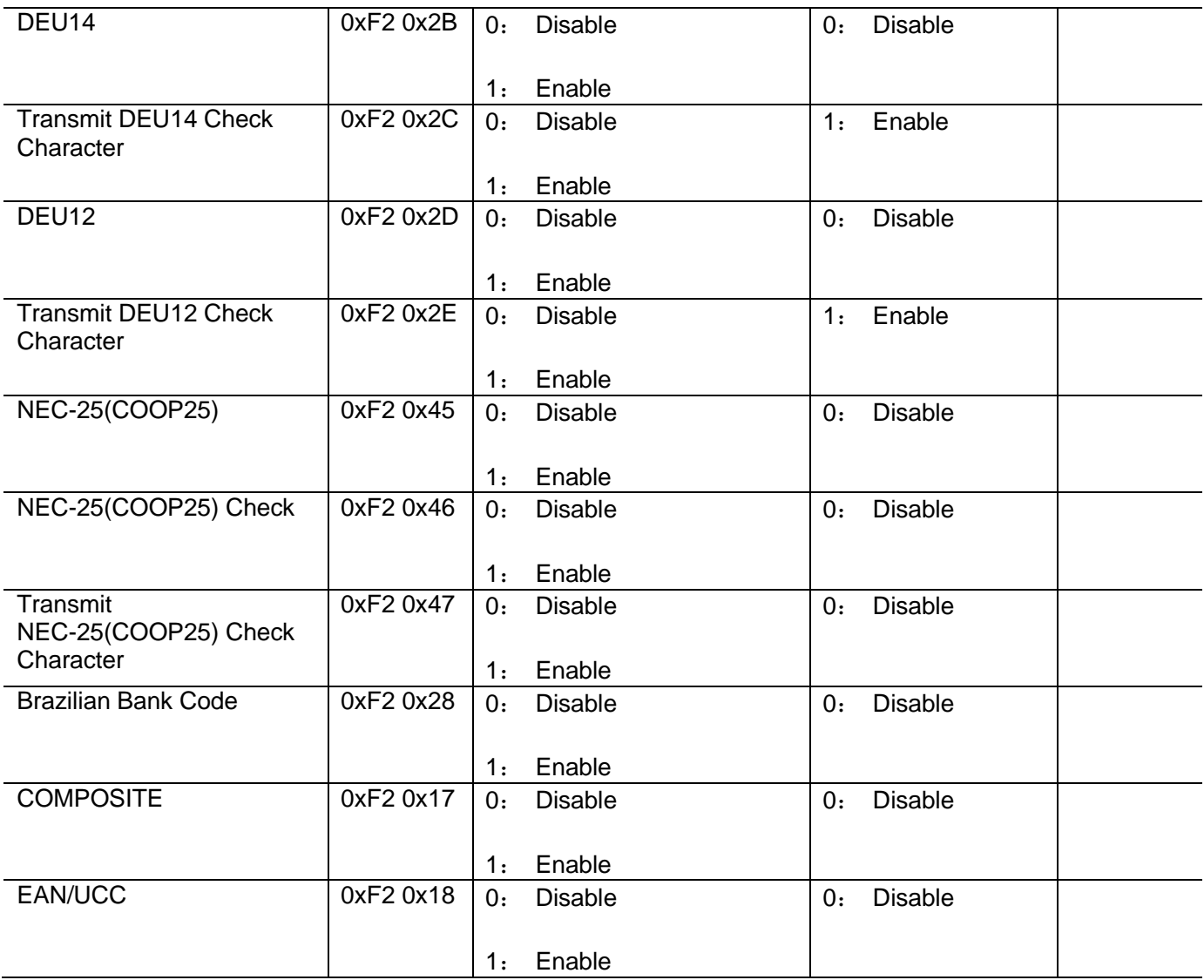

# **Set Default Parameter**

To restore Factory Default Configuration or Default Configuration 1-5, scan the appropriate barcode below.

**Set Factory Defaults** - Scan this barcode to restore the factory default values listed in *Table 4-6.*

### **Factory Default Configuration**

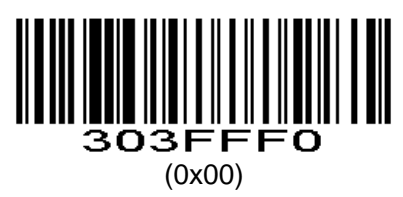

Note: Default configurations of the scan engine depend on factory default configuration.

### **Default Configuration1**

The parameter is main for the POS,. Communication Mode: Serial port Trigger Mode: Key holding. Terminator: Disable

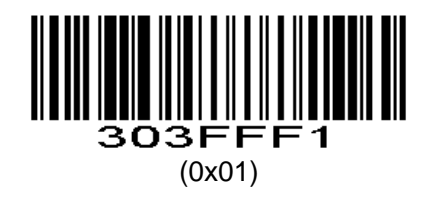

### **Default Configuration2**

The parameter is main for Self-help parameter configuration, Communication Mode: USB KBW Trigger Mode: Auto-induction Terminator: Auto newline(\r\n)

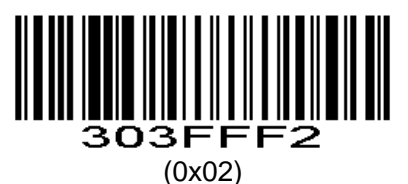

### **Default Configuration3**

The parameter is main for scan engine parameters configuration Communication Mode: USB KBW Trigger Mode: Key holding Terminator : Enter(\r)

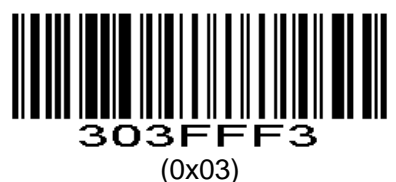

### **Default Configuration4**

Communication Mode: Serial port 9600 Trigger Mode: Key holding. Terminator: Auto newline 2D barcode only open QR and DM.

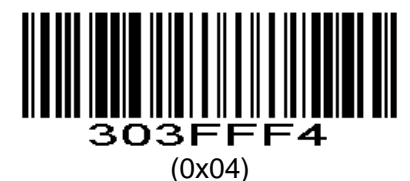

**Default Configuration5** Not yet enabled

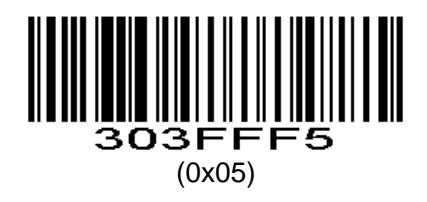

# **Output Product Information**

**Parameter # 0xF4 0x01**

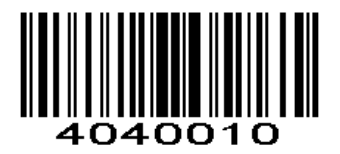

# **Trigger Mode**

#### **Parameter # 0x8A**

#### (**Level**)**Key Holding**

Press the button to trigger the reading, release the button to end the reading. Reading success or reading time over a single reading time will end the reading.

#### (**Pulse**)**Single Key Trigger**

Detects the change of the key level (Maintain 30ms, depending on the product )to start reading, and then detects the change of the key level (Maintain 30ms, depending on the product )again to end reading. Reading success or reading time over a single reading time will end the reading.

#### **Continuous Mode**

The reading engine performs continuous work. Reading success or reading time over a single reading time will end the reading. More than the specified time will automatically trigger the next reading.

#### **Automatic Induction Mode**

In automatic induction mode, the scan engine detects the brightness of the surroundings. Trigger reading when the brightness changes. Reading success or reading time over a single reading time will end the reading. Regardless of the last success or failure to read, re-enter the detection of the surrounding environment brightness.

#### **Host**

Through the command to trigger the scan engine to read, also through the command to trigger the scan engine to end reading. Reading success or reading time over a single reading time will end the reading.

#### **Button Automatic Induction Mode**

When the button is pressed all the way, it enters automatic induction mode until the button is released and scanning barcode is finished.

When the button is pressed, the positioning light is on, off when the button is released. **Note:** Key Trigger(Level and Pulse) still valid in other modes

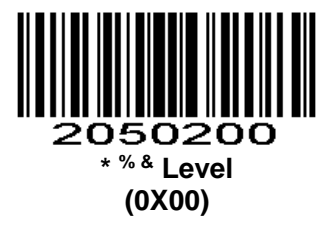

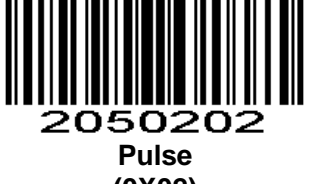

**(0X02)**

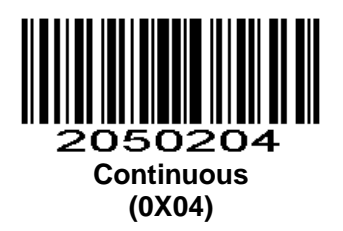

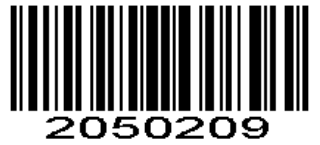

**# Automatic Induction Mode (0x09)**

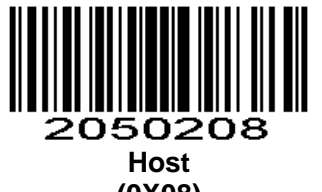

**(0X08)**

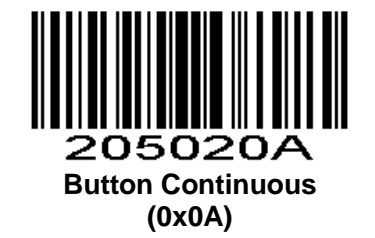

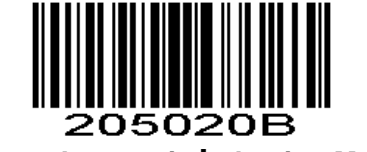

**Button Automatic Induction Mode (0x0B)**

# **Duration in Scanning**

#### **Parameter # 0x88**

This parameter sets the maximum time decode processing continues during a scan attempt. It is programmable in 0.1 second increments from 0.50 to 25.5 seconds.

To set a duration in scanning, scan the barcode below. Next scan three *Numeric Barcodes* in appendix that correspond to the desired on time. Single digit numbers must have a leading zero. For example, to set an on time of 0.5 seconds, scan the barcode below, then scan the "0", "0" and "5" barcodes; to set an on time of 10.5 seconds, scan the barcode below, then scan the "1", "0" and "5" barcodes. To change the selection or cancel an incorrect entry, scan *Cancel* [in appendix](#page-153-0)*.*

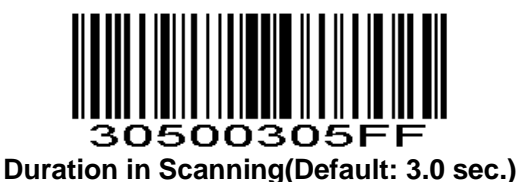

**Quick Setting Parameter # 0xF2 0xCF** Support 3S、5S、10S、15S、20S、30S、60S and infinite time.

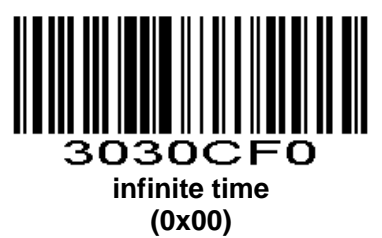

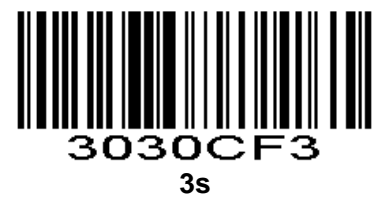

**(0x03)**

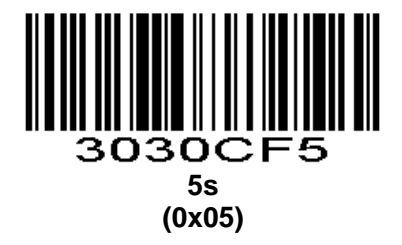

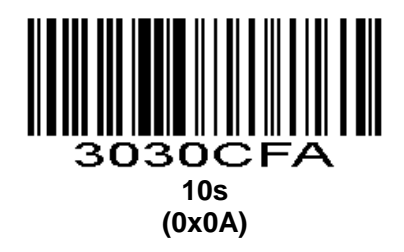

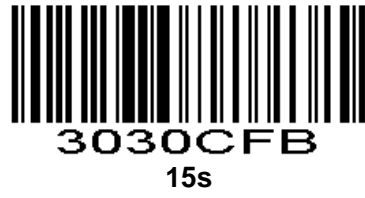

**(0x0B)**

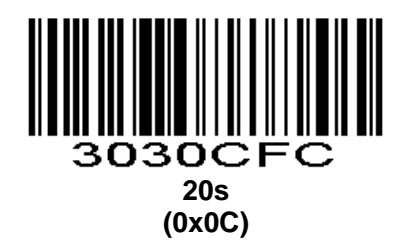

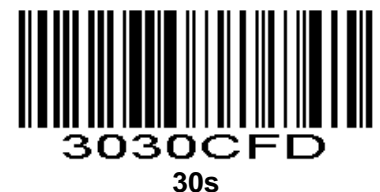

**(0x0D)**

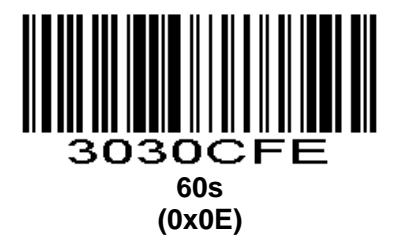

# **Continuous Reading Interval**

#### **Parameter # 0x89**

The interval time between two readings in continuous mode. Regardless of the last success or failure to read, more than the specified time will automatically trigger the next reading.

Default: 500ms,unit: 100ms,range: 0-9900ms

To set a Continuous Reading Interval, scan the barcode below. Next scan two *Numeric Barcodes* in appendix that correspond to the desired time-out. Single digit values must have a leading zero. For example, to set a time-out of 0.5 seconds, scan the barcode below, then scan the "0" and "5" barcodes. To change the selection or cancel an incorrect entry, scan *Cancel* [in appendix](#page-153-0)*.*

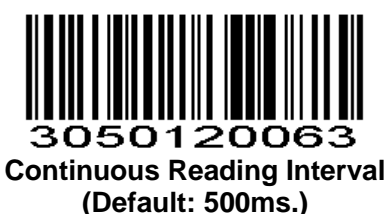

# **Output Interval of The Same Code**

To avoid reading the same barcode multiple times in continuous mode and automatic induction mode, set the scan engine to allow reading the same barcode after a delay.

Output interval of the same code is to refuse to read the same barcode within the set length of time. Default: 500ms,unit:100ms,range: 0-9900ms

To set output interval of the same code, scan the barcode below. Next scan two *Numeric Barcodes* in appendix that correspond to the desired time-out. Single digit values must have a leading zero. For example, to set a time-out of 0.5 seconds, scan the barcode below, then scan the "0" and "5" barcodes. To change the selection or cancel an incorrect entry, scan Cancel in appendix.

#### **Parameter #0xF3 0x03**

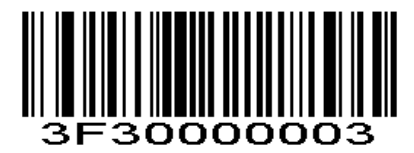

**Output Interval of The Same Code**

For example:

Set output interval of the same code is 200ms Scan output interval of the same code setting code,then scan *Numeric Barcodes* to set 0 and 2 Set output interval of the same code is 1500ms

Scan output interval of the same code setting code,then scan *Numeric Barcodes* 1 and 5

**Fast Setting Parameter # 0xF2 0xC9** Fast setting, Including 0s、1s、3s、5s、7s and infinite delay.

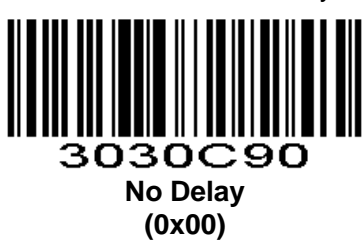

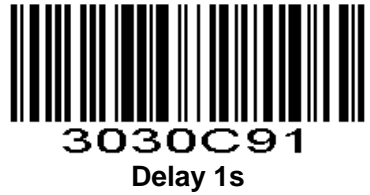

**(0x01)**

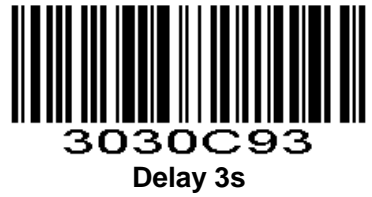

**(0x03)**

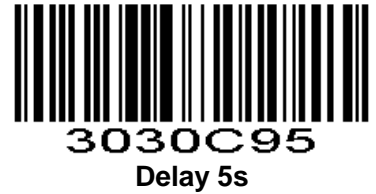

**(0x05)**

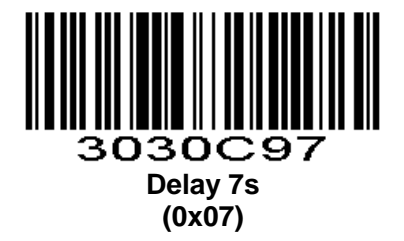

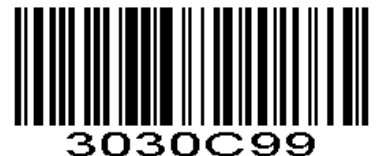

# **Infinite Delay(Disable Output Interval of The Same Code)**

**(0x09)**

# **Continue Scanning**

### **Parameter # 0xF2 0xED**

This function is suitable for these trigger modes: (level) key holding, (pulse) single key trigger, host mode.

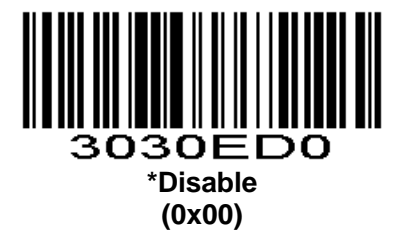

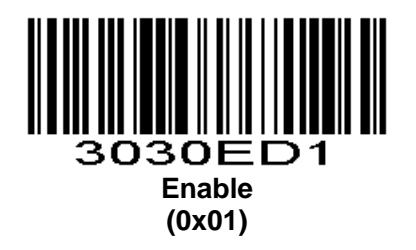

# **Disable passive trigger scanning**

Scan below enable barcode,level and host triggers will be disabled. **Parameter # 0xF2 0xA8**

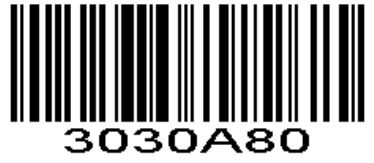

**\* Disable (0x00)**

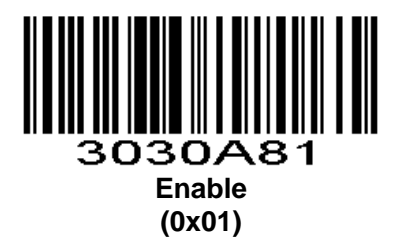

# **Sensitivity Level**

Set automatic induction triggering sensitivity Sensitivity Values Inquire the parameter values returned. Special: 0,high: 1,Middle: 8,Low: 15, Default: High **Parameter # 0xF2 0x04**

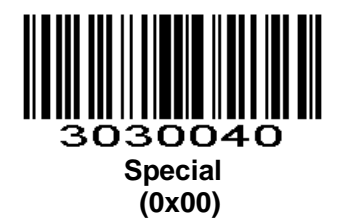

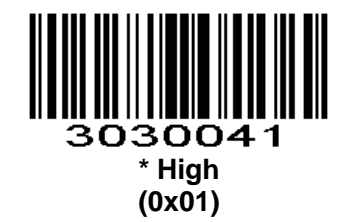

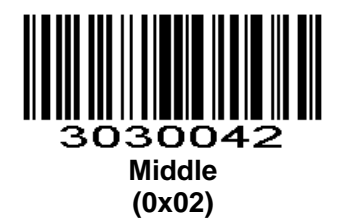

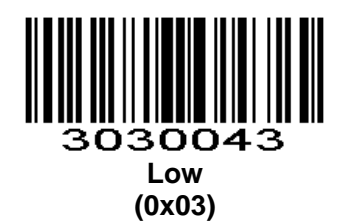

# **Custom Sensitivity**

Set Automatic induction triggering sensitivity, The smaller , the more sensitive, Values range 00-15 Default: 01 **Parameter #0xF3 0x01**

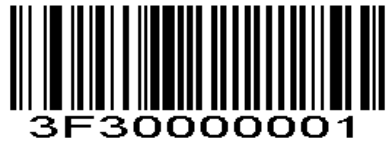

For example: Set sensitivity is 2 Scan the custom sensitivity setting code,then scan *Numeric Barcodes* 0 and 2

# **Stability of Induction Time**

Stability of induction time, Default: 500ms, unit:100ms, range: 0-9900ms **Parameter #0xF3 0x02**

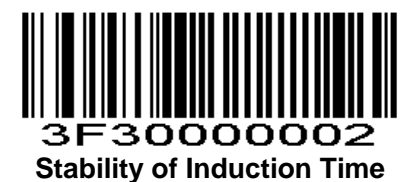

For example: Set stability of induction time is 200ms Scan stability of induction time setting code,then scan *Numeric Barcodes* 0 and 2 Set stability of induction time is 1500ms Scan stability of induction time setting code,then scan *Numeric Barcodes* 1 and 5

# **Communication Mode**

**Parameter # 0xF2 0x01**

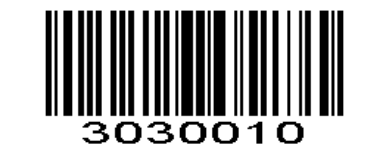

**\* & Serial Port**,**UART**,**TTL**,**RS232 (0x00)**

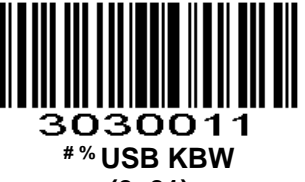

**(0x01)**

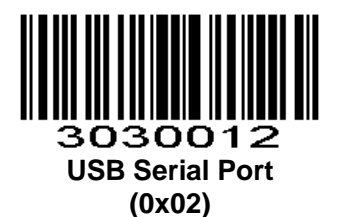

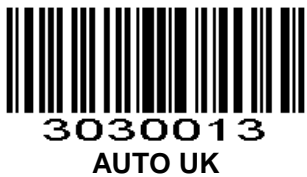

**(0x03)**

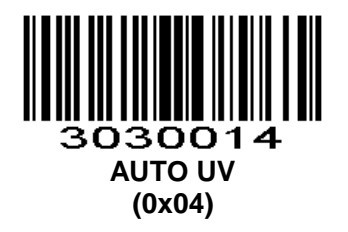

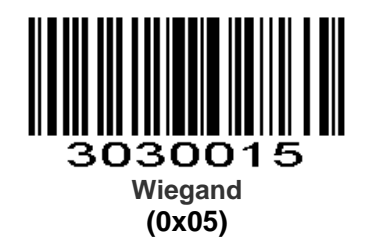

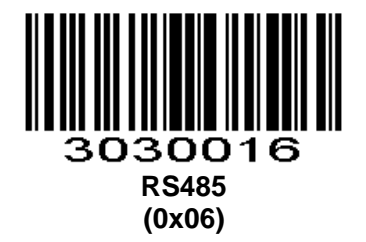

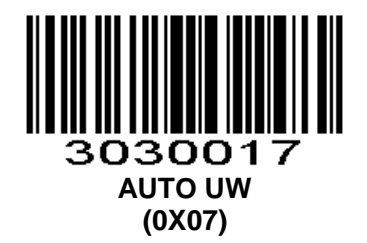

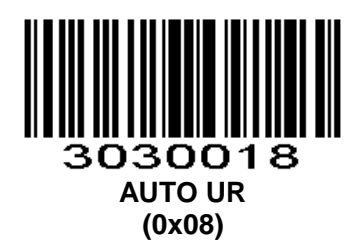

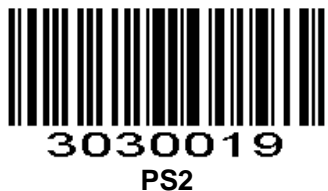

**(0x09)**

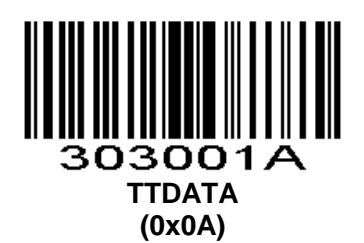

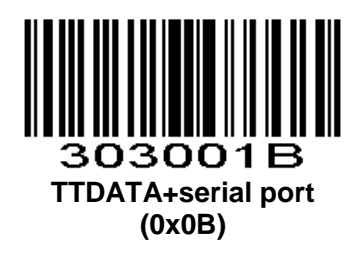

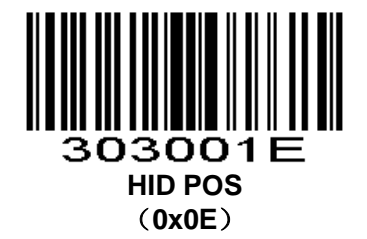

1D module does not support USB KBW and USB serial port 【AUTO\_UK】Automatic mode UK, USB and serial ports output simultaneously (use KBW) 【AUTO\_UV】Automatic mode UV, USB and serial output simultaneously (use USB port)

# **Serial Parameters**

## **Baud Rate**

### **Parameter # 0x9C**

Baud rate is the number of bits of data transmitted per second. The scan engine's baud rate setting should match the data rate setting of the host device. If not, data may not reach the host device or may reach it in distorted form.

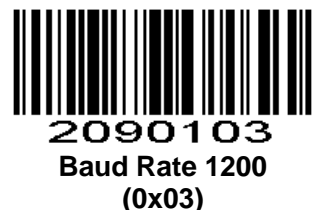

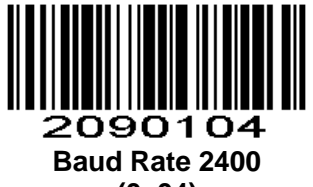

**(0x04)**

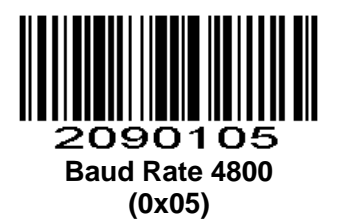

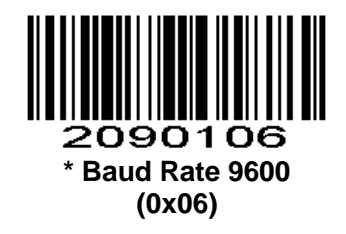

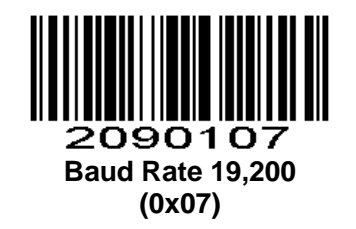

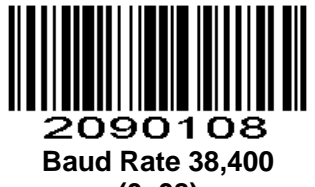

**(0x08)**

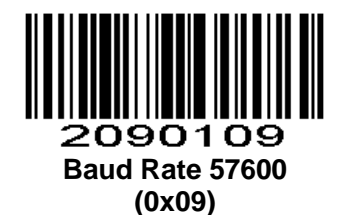

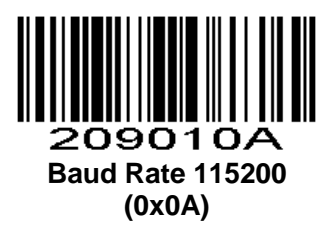

### **Data Bit**

**Parameter # 0xA0** Data bit: This is a parameter to measure the actual data bit in communication.

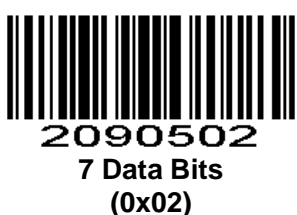

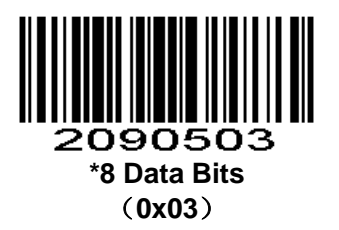

### **Parity**

#### **Parameter # 0x9E**

A parity check bit is the most significant bit of each ASCII coded character. Select the parity type according to host device requirements.

If you select **ODD** parity, the parity bit has a value 0 or 1, based on data, to ensure that an odd number of 1 bits is contained in the coded character.

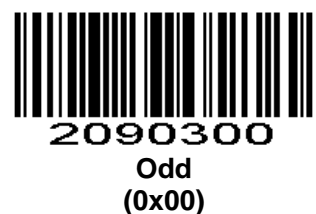

If you select **EVEN** parity, the parity bit has a value 0 or 1, based on data, to ensure that an even number of 1 bits is contained in the coded character.

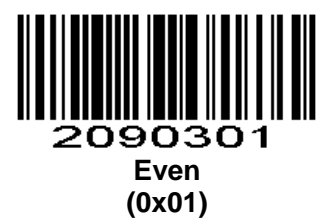

Select **MARK** parity and the parity bit is always 1.

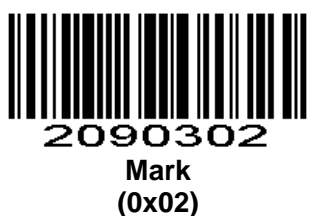

Select **SPACE** parity and the parity bit is always 0.

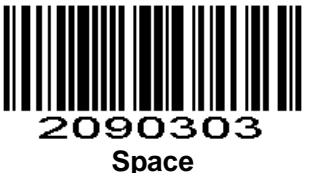

**(0x03)**

If no parity is required, select **NONE**.

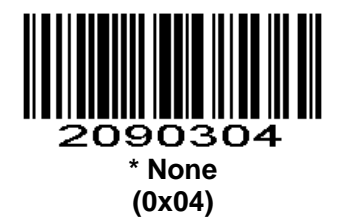

### **Stop Bit Select**

#### **Parameter # 0x9D**

The stop bit(s) at the end of each transmitted character marks the end of transmission of one character and prepares the receiving device for the next character in the serial data stream. Set the number of stop bits (one or two) to match host device requirements.

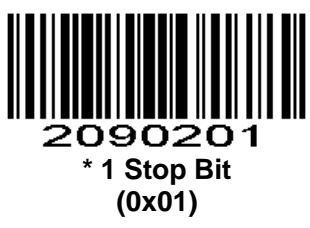

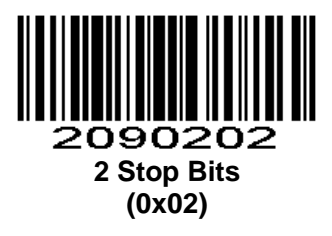

### **Software Handshaking**

#### **Parameter # 0x9F**

This parameter offers control of the data transmission process in addition to that offered by hardware handshaking. Hardware handshaking is always enabled and cannot be disabled by the user.

#### **Disable ACK/NAK Handshaking**

When this option is selected, the scan engine neither generates nor expects ACK/NAK handshaking packets.

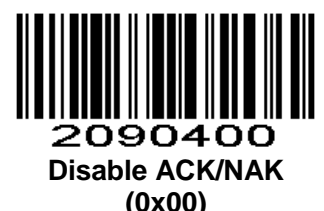

#### **Enable ACK/NAK Handshaking**

When this option is selected, after transmitting data, the scan engine expects either an ACK or NAK response from the host. The scan engine also sends ACKs or NAKs messages to the host.

The scan engine waits up to the programmable Host Serial Response Time-out to receive an ACK or NAK. If the scan engine does not get a response in this time, it resends its data up to two times before discarding the data and declaring a transmit error.

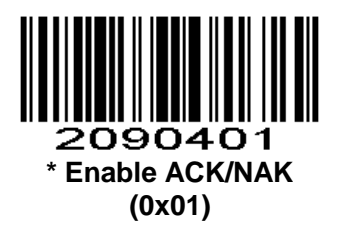

### **Host Serial Response Time-out**

#### **Parameter # 0x9B**

This parameter specifies how long the scan engine waits for an ACK or NAK before resending. Also, if the scan engine wants to send, and the host has already been granted permission to send, the scan engine waits for the designated time-out before declaring an error.

The delay period can range from 0.0 to 9.9 seconds in 0.1 second increments. After scanning the barcode below, scan two *Numeric Barcodes* in appendix. Values less than 10 require a leading zero. To change the selection or cancel an incorrect entry, scan *Cancel* [in appendix](#page-153-0)*.*

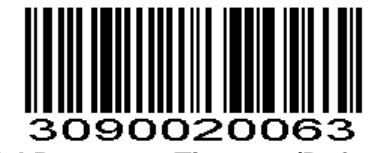

**Host Serial Response Time-out(Default: 2.0 sec.)**

### **Intercharacter Delay**

#### **Parameter # 0x6E**

The intercharacter delay gives the host system time to service its receiver and perform other tasks between characters. Select the intercharacter delay option matching host requirements. The delay period can range from no delay to 99 msec in 1 msec increments. After scanning the barcode below, scan two *Numeric Barcodes* in appendix to set the desired time-out. To change the selection or cancel an incorrect entry, scan *Cancel* [in appendix](#page-153-0)*.*

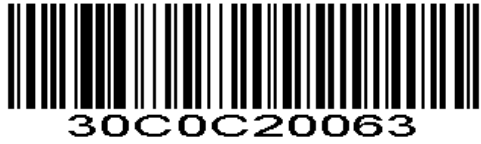

**Intercharacter Delay(Default: 0 sec.)**

### **Host Character Time-out**

#### **Parameter # 0xEF**

This parameter determines the maximum time the scan engine waits between characters transmitted by the host before discarding the received data and declaring an error. The time-out is set in 0.01 second increments from 0.01 seconds to 0.99 seconds. After scanning the barcode below, scan two *Numeric Barcodes* in appendix to set the desired time-out. To change the selection or cancel an incorrect entry, scan *Cancel* [in appendix](#page-153-0)*.*

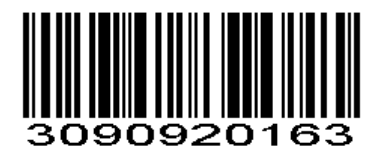

**Host Character Time-out(Default: 200 msec.)**

# **Keyboard**

**Country/Language Keyboard Parameter #0xF6 0x01**

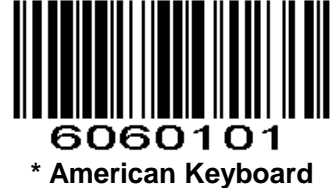

**(0x01)**

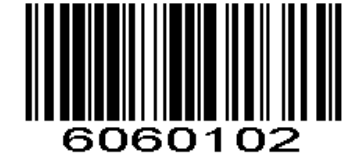

**Belgium (0x02)**

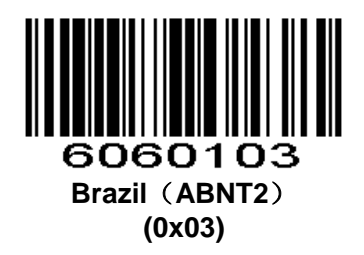

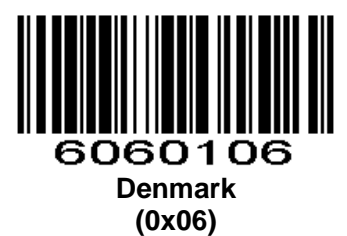

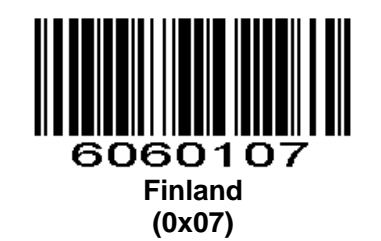

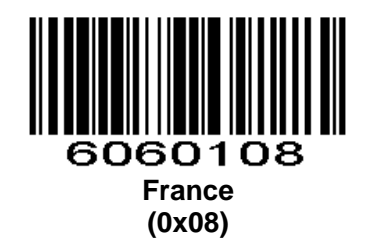

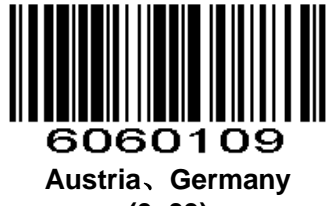

**(0x09)**

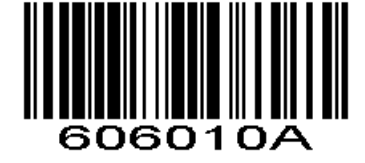

**Greece (0x0A)**

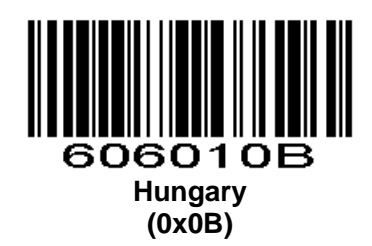

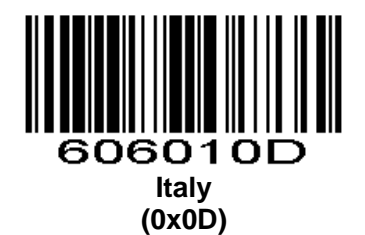

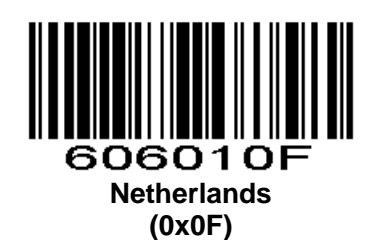

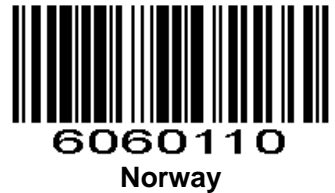

**(0x10)**

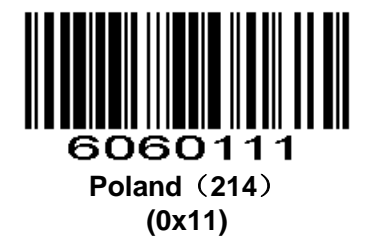

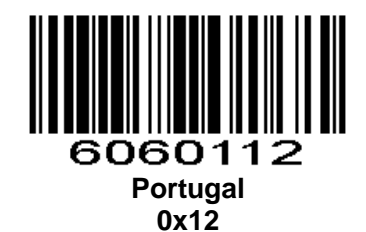

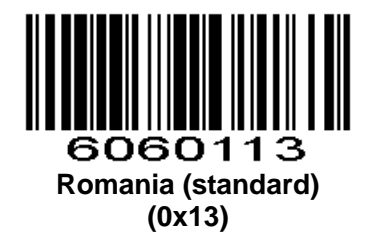

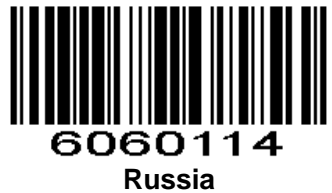

**(0x14)**

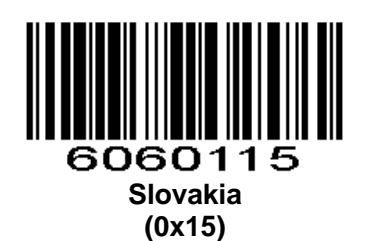

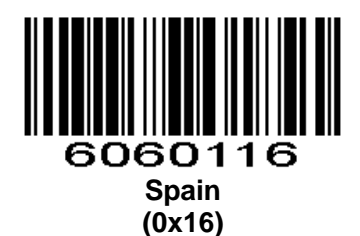

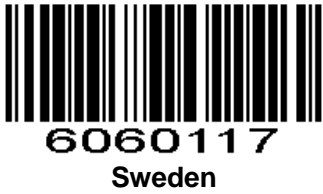

**(0x17)**

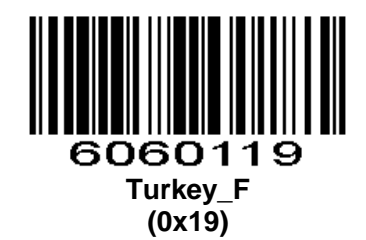

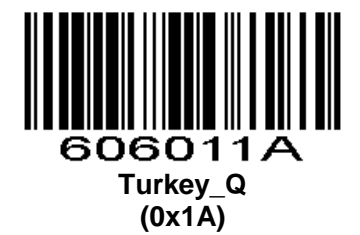

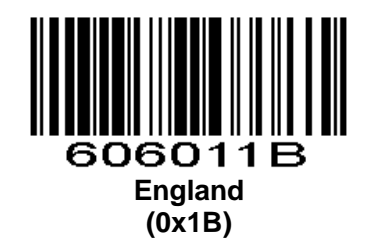

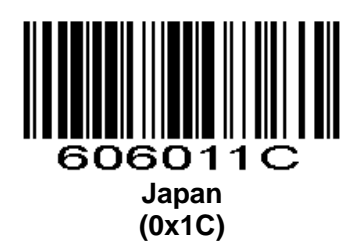

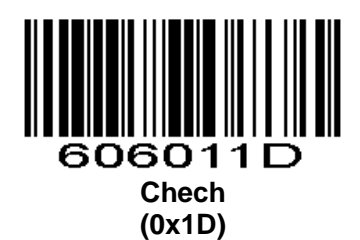

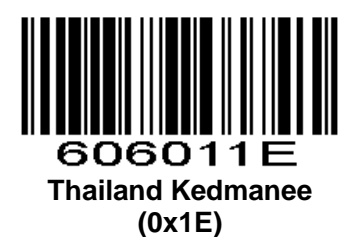

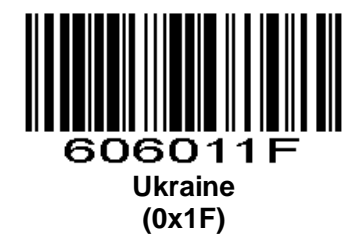

Supporting countries of Arabic\_101: Saudi Arabia, United Arab Emirates, Oman, Egypt, Bahrain, Qatar, Kuwait, Lebanon, Libya, Syria, Yemen, Iraq, Jordan

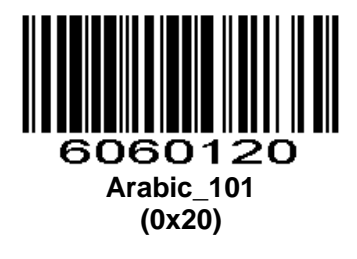

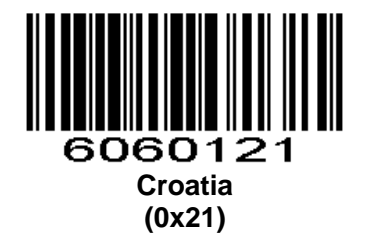

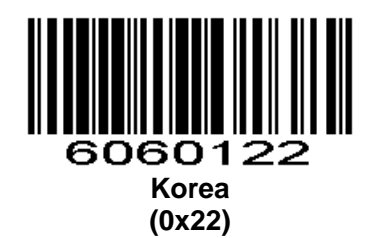

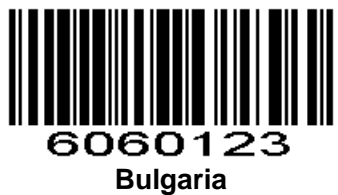

**(0x23)**

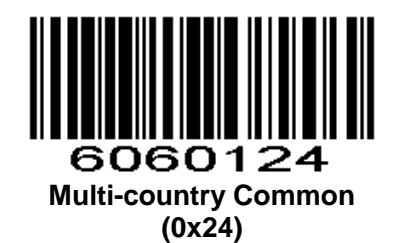

[Note 1]: Need to install WIN plug-in

[Note 2]: Multi-country common: In principle, the output character set should be set to UTF8 [Note 3]: Multi-country common: Microsoft Word (Office Word) cannot use this method. You can use the virtual keyboard method, the output character set should be set to UTF8, and the keyboard should be set to an American keyboard.

### **Time interval that keyboard outputs character**

Time interval that keyboard outputs character, range: 0-1000ms,unit: 5ms,default: 5ms **Parameter #0xF3 0x04**

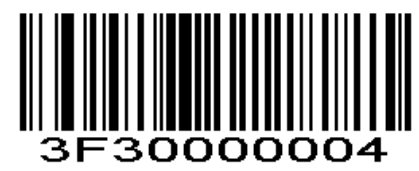

For example: Time interval: 100ms First scan the setting code above,then scan '0', '2', '0' *Numeric Barcodes* in order.

### **Quick Settings of Keyboard Output Time Interval Parameter # 0xF2 0xB2**

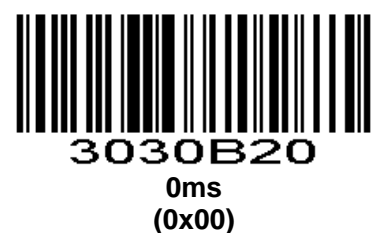

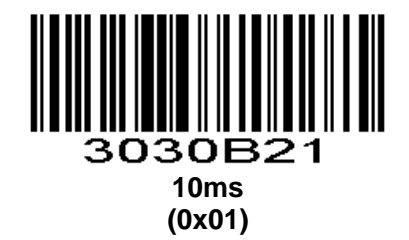

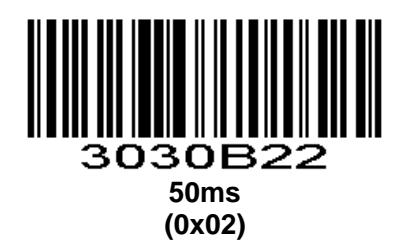

#### **Letter case conversion**

If set to "Case Inversion", the uppercase of the output data will be lowercase, lowercase letters will be uppercase; If set to "all uppercase", regardless of whether the letters in the output data are uppercase or lowercase, all converted to uppercase letters; If set to "all lowercase", regardless of whether the letters in the output data is uppercase or lowercase, all converted to lowercase letters. **Parameter #0xF2 0xA1**

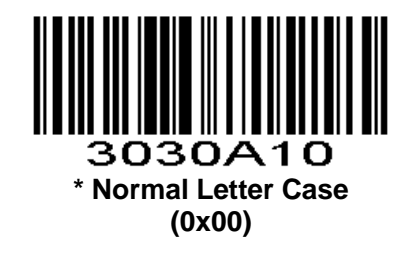

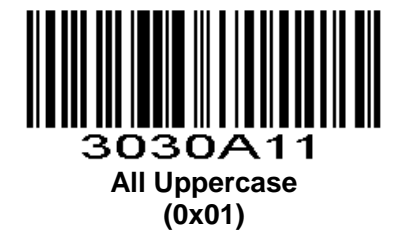

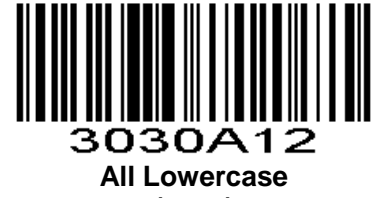

**(0x02)**

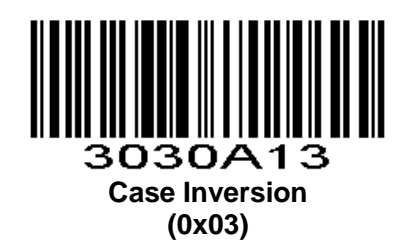

# **Keyboard Type**

Enable virtual keyboard, you can output the correct data in any keyboard language mode.When using virtual keyboard, you must ensure that the keypad keys are valid

**Parameter # 0xF2 0xB4**

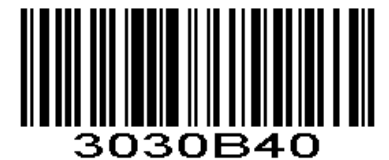

**\* Standard Keyboard (0x00)**

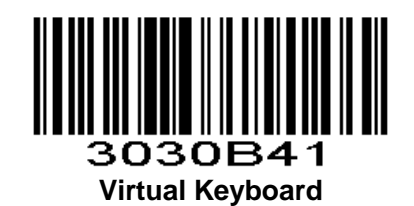

**(0x01)**

**Keyboard State Control**

Scanner control the state of the keyboard. **Parameter # 0xF2 0XB9**

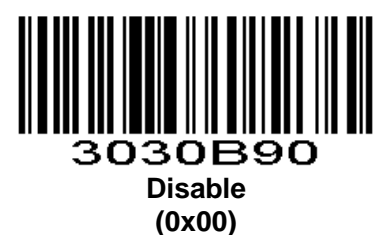

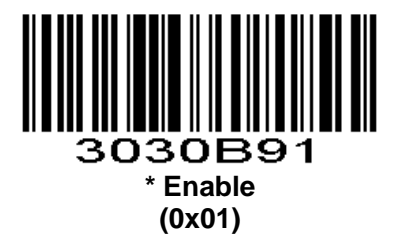

### **ASCII Control Character Output Mode Selection**

### **Parameter # 0xF2 0xAD**

Output Function Key: The control character is used as a custom function key. For details, see Appendix Table 4-3.

Output Ctrl Combination Key (This function is used with the prefix and suffix): Ctrl combination key output control characters. For details, see Appendix Table 4-3.

ALT Mode Output Control Character: Support full control character output in Chinese environment, specific reference standard ASCII table

Output Enter, DownArrow: Mask other control characters, only output: 0x07 output Enter, 0x0A output DownArrow, 0x0D output Enter.

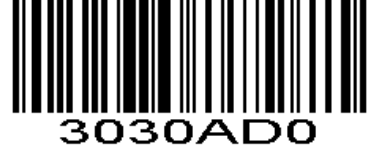

**Output Function Key (0x00)**

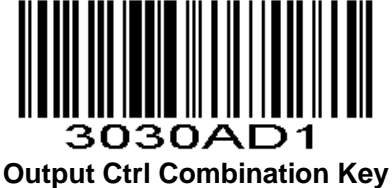

**(0x01)**

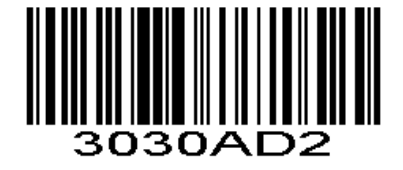

**ALT Mode Output Control Character (0x02)**

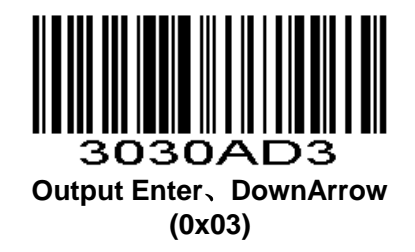

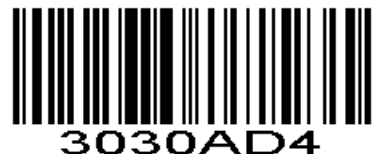

**Output CTRL+key combination, but not including the keys on the keyboard (0x04)**

# **Wiegand**

**Wiegand Protocol Type Parameter # 0xF2 0xA4**

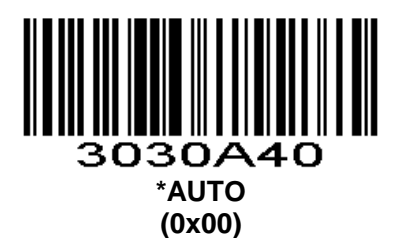

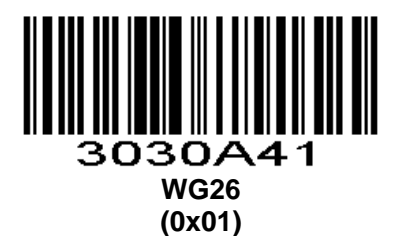

3030A42 **WG34 (0x02)**

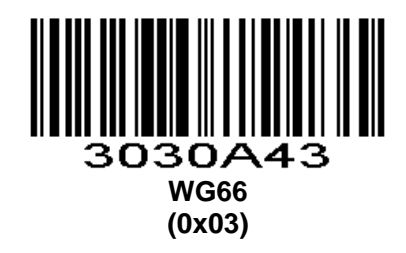

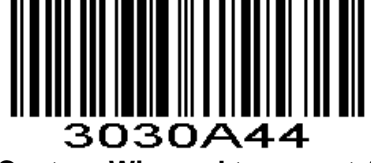

**Custom Wiegand transport 1 (0x04)**

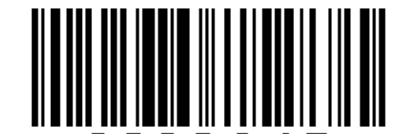

3030A45 **Custom Wiegand transport 2 (0x05)**

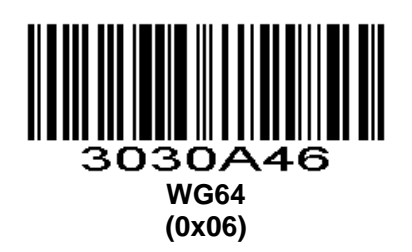

**Wiegand 26 Protocol Output Mode Parameter # 0xF2 0xA5**

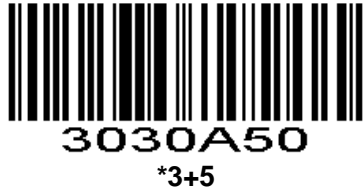

**(0x00)**

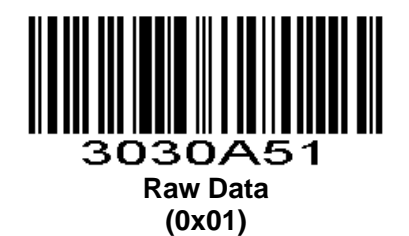

### **Wiegand Output Time Interval Setting**

**Parameter # 0xF3 0x16**

On the basis of the time to set, scan the corresponding coefficient (two digit setting code).Add 0 in front of single digit. For example, set 100 us, the coefficient is 01, then you need to scan two digital setting codes that is "0" and "1" in order. To set 1000 us, the coefficient is 10, then scan "1" and "0" in order. The time range of support setting is 1-10 (100us-1000us).

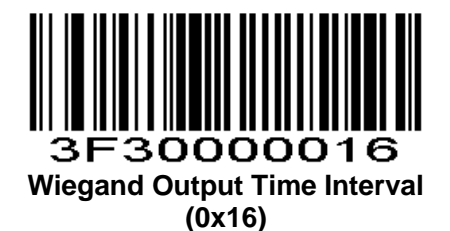

# **PS2 Mode**

PS2 Operating Mode:

0: AUTO,connect two PS2 device.Default: The external keyboard is valid.The internal is valid when the data is output.

1:Independent PS2,only use internal PS2.

**Parameter # 0xF2 0xA6**

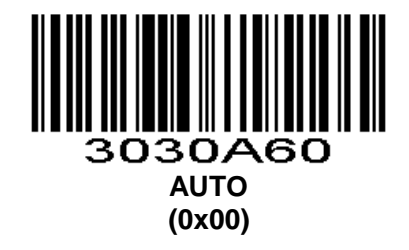

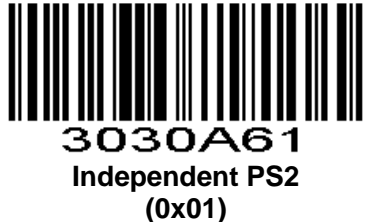

# **RS485 Networking Function**

### **Enable RS485 Networking Function**

Enable or disable RS485 networking function **Parameter # 0xF6 0x33**

68

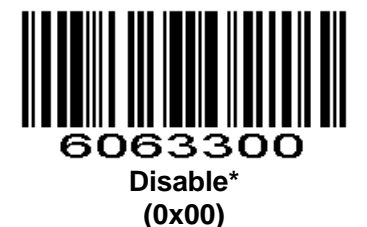

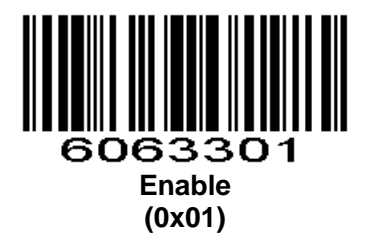

### **Modify 485 Device Slave Address**

Set 485 slave address **Parameter # 0xF8 0x11** Make setting code ^380811xxxx

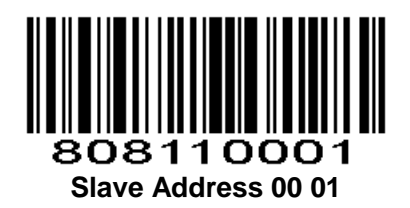

### **RS485 Networking Decoding Data Format**

**Parameter # 0xF6 0x34**

Disable:Send the decoded data directly, the format is add+data. Enable:Use RS485 networking data packet format When disable, the se955 packet format must be set to the original data.

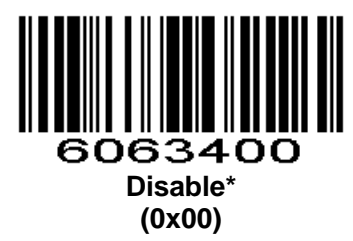

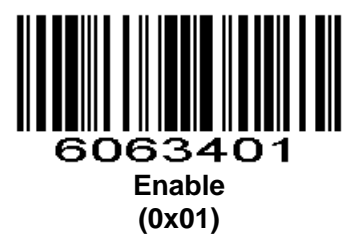

**RS485 Networking Heartbeat Switch Parameter # 0xF6 0x35**

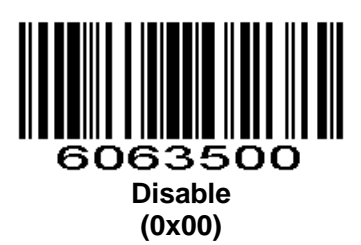

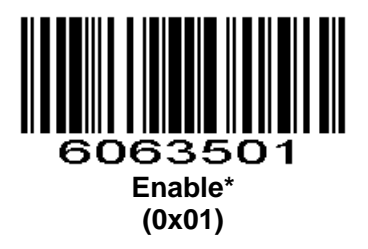

# **Power Mode**

#### **Parameter # 0x80**

This parameter determines the power mode of the engine.

In Low Power mode, the scan engine enters into a low power consumption Sleep power state whenever possible (provided all WAKEUP commands were released). See *Power Management .*

In Continuous Power mode, the scan engine remains in the Awake state after each decode attempt (see *Power Management)*.

The Sleep and Awake commands (see *[SLEEP](#page-18-0)* and *[WAKEUP](#page-19-0)*) can be used to change the power state in either the Low Power mode or the Continuous Power mode.

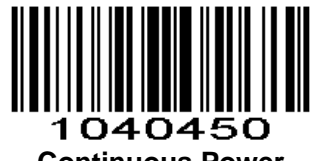

**Continuous Power (0x00)**

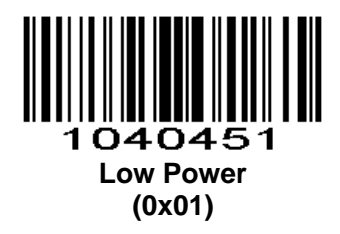

# **Beeper**

### **Beeper Volume**

**Parameter # 0x8C** To select a decode beep volume, scan the appropriate barcode.

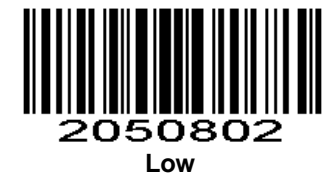

**(0x02)**

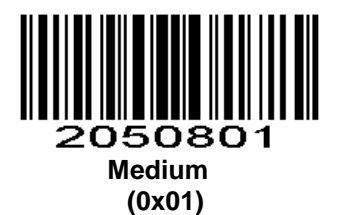

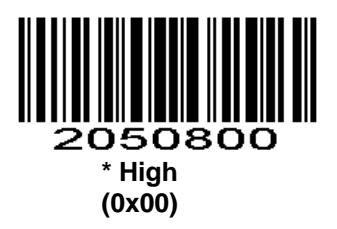

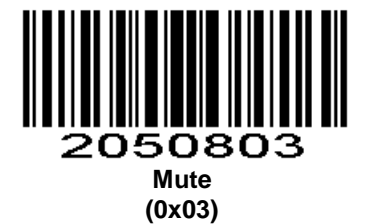

**Beeper Type Parameter # 0xF2 0xD8**

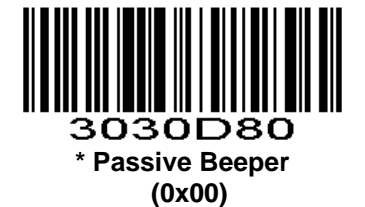

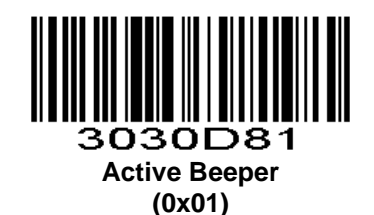

# **Beep After Good Decode**

#### **Parameter # 0x38**

Scan this symbol to set the scan engine to beep after a good decode.

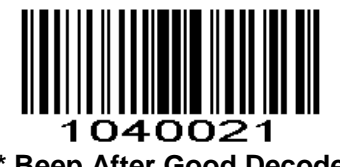

**\* Beep After Good Decode (0x01)**

Scan this symbol to set the scan engine not to beep after a good decode. The beeper still operates during parameter menu scanning and indicates error conditions.

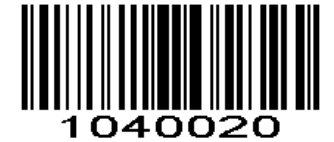

**Do Not Beep After Good Decode (0x00)**

# **Indicator Light Function**

#### **Parameter # 0xF2 0x0A**

Scan the appropriate barcode below to set indicator light function.

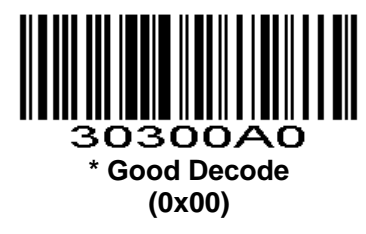

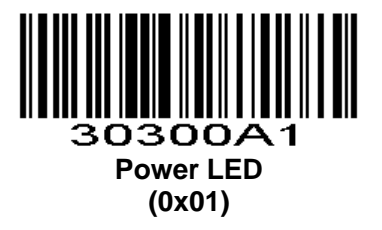

# **LED After Good Decode**

#### **Parameter # 0xF2 0x0B**

To enable or disable LED after good decode, scan the appropriate barcode below.

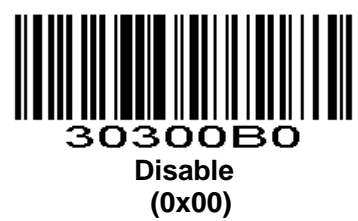

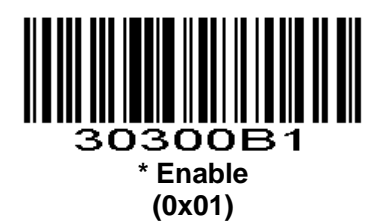

# **Decode Indicator Control**

#### **Parameter # 0xF2 0xCB**

Mode 0: The light is off when power on. Bright when decoding is successful. The light will be off after the specified time.

Mode 1: The light is on when power on.Off when decoding is successful. The light will be on after the specified time(Sleep mode is also bright).

Mode 2: The light is on when power on.Off when triggering decoding. Bright when decoding is successful. The light will be off after the specified time.

Mode 3: The decoding indicator light is used as the illumination light. When decoding, the light is on, and light is off when the decoding ends.

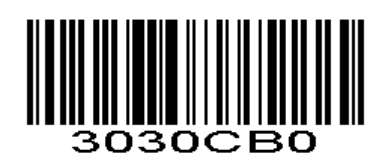
**\* Mode 0 (0x00)**

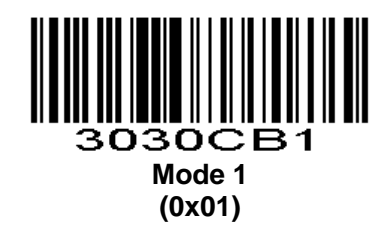

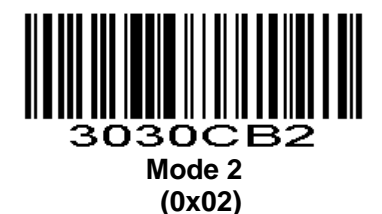

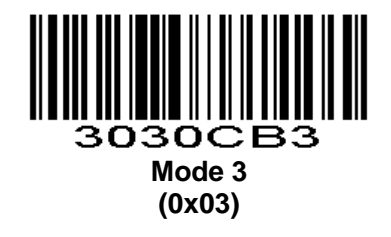

## **Mute**

### **Parameter # 0xF2 0x0C**

To enable or disable close all prompt, scan the appropriate barcode below.

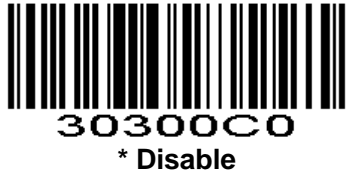

**(0x00)**

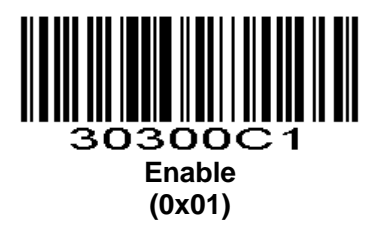

**Boot prompt**

**Parameter # 0xF2 0x0D**

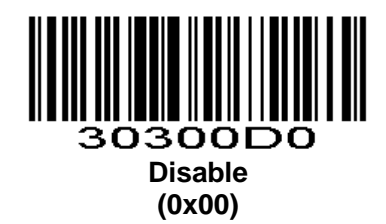

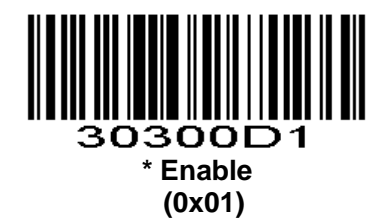

**Setup Code Prompt**

**Parameter # 0xF2 0x0E**

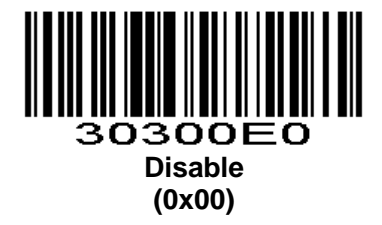

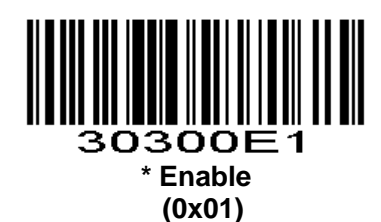

**Floodlight Control**

**Parameter # 0xF2 0x02**

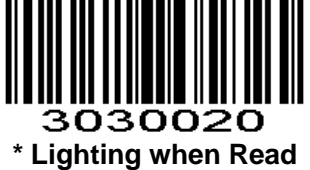

**(0x00)**

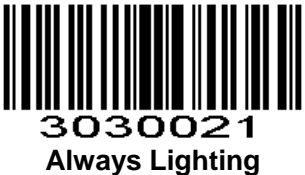

**(0x01)**

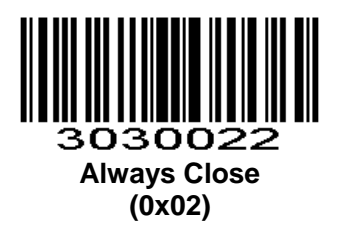

# **Positioning light**

Only for 2D product.

**Positioning light control Parameter # 0xF2 0x03**

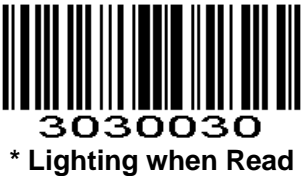

**(0x00)**

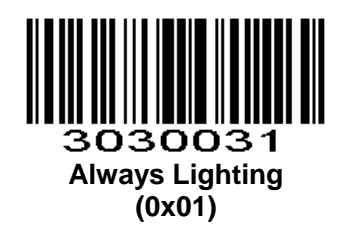

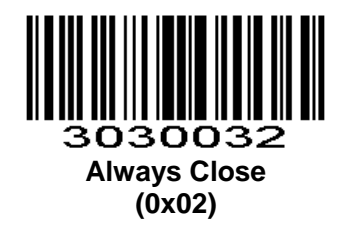

**Positioning light Flicker Parameter # 0xF2 0xB8**

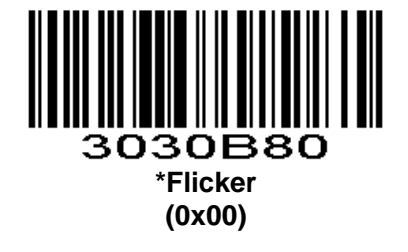

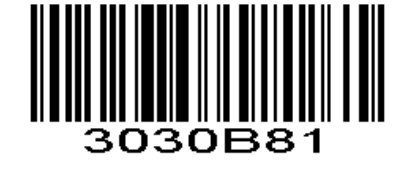

#### **No Flicker (0x01)**

## **Decode Data Packet Format**

#### **Parameter # 0xEE**

This parameter selects whether decoded data is transmitted in raw format (unpacketed), or transmitted with the packet format as defined by the serial protocol.

If the raw format is selected, ACK/NAK handshaking is disabled for decode data.

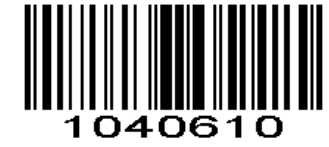

**\* Send Raw Decode Data**

**(0x00)**

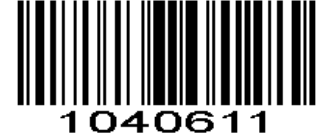

**Send Packeted Decode Data**

**(0x01)**

## **Transmit "No Read" Message**

#### **Parameter # 0x5E**

Enable this option to transmit "NR" if a symbol does not decode during the timeout period or before the trigger is released. Any enabled prefix or suffixes are appended around this message.

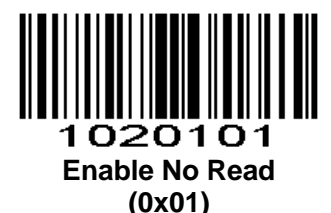

When disabled, it cannot send any messages to the host even if the barcode cannot be decoded.

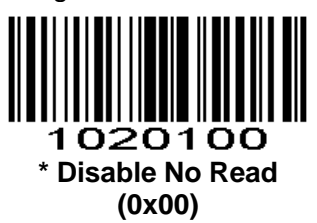

## **Transmit Code ID Character**

#### **Parameter # 0x2D**

A code ID character identifies the code type of a scanned barcode. This can be useful when decoding more than one code type. The code ID character is inserted between the prefix character (if selected) and the decoded symbol.

Select no code ID character, a Symbol Code ID character, or an AIM Code ID character. The Symbol Code ID characters are listed below; see *AIM Code Identifiers*.

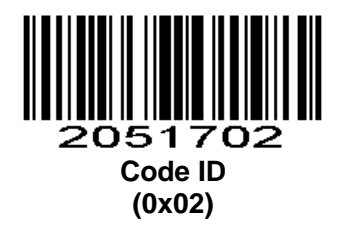

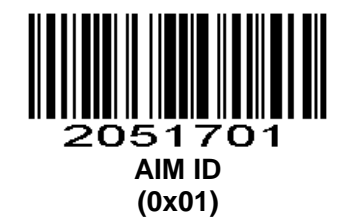

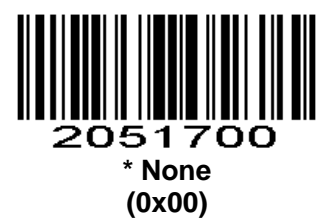

# **Terminator**

### **Parameter # 0xF2 0x05**

Add character format: Decode Data+Terminator.

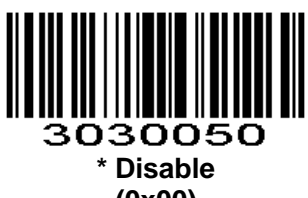

**(0x00)**

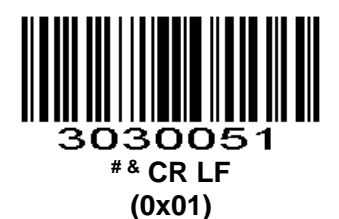

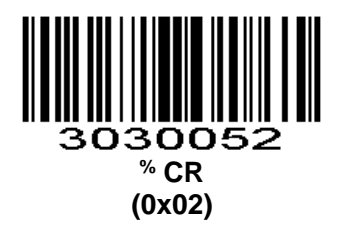

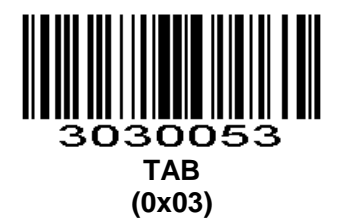

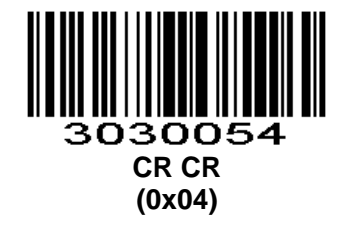

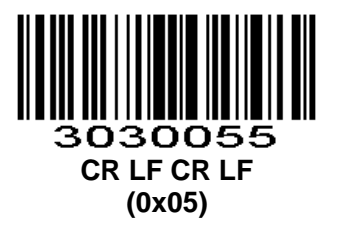

# **Prefix/Suffix**

### **Prefix/Suffix Values**

### **Parameter # P = 0x69, S1 = 0x68, S2 = 0x6A**

A prefix and/or one or two suffixes can be appended to scan data for use in data editing. To set these values, scan a four-digit number (i.e. four barcodes) that corresponds to ASCII values. See the *Table 4-3* and *Numeric Barcodes* in appendix. To change the selection or cancel an incorrect entry, scan *Cancel* [in appendix](#page-153-0)*.* To set the Prefix/Suffix values via serial commands, see *[Character Comparison Table.](#page-154-0)*

*NOTE:* In order to use Prefix/Suffix values, the *[Scan Data Transmission Format](#page-79-0)* must be set.

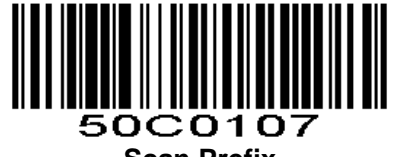

**Scan Prefix**

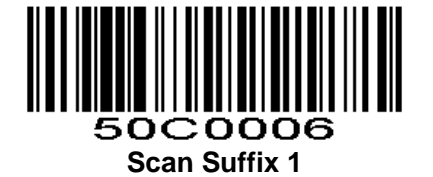

50C0208

**Scan Suffix 2**

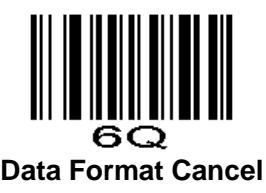

### **Continuously Set Multiple Prefix and Suffix Modes**

#### **Continuously Set Multiple Prefix Parameter # 0xF3 0x10**

Default is one prefix,you can set up to ten prefixes.Scan the barcode below to continuously set multiple prefixess.Scan Numeric Barcodes to set prefix. Each four Numeric Barcodes corresponds to a prefix character through an appendix table. Automatically ends after scanning for ten prefixes. According to the number of prefixes needed, you can scan "Complete Continuous Setup of Multiple Prefixes / Suffixes" to complete the prefix setting in advance.

Note: In order to use multiple prefixes, you must set up data transmission Format, that is "multiple prefix + data" or "multiple prefix + data + multiple suffixes" correspond to multiple prefix functions.

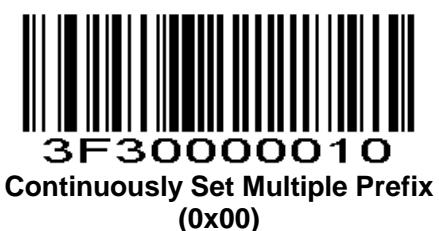

### **Continuously Set Multiple Suffix**

#### **Parameter # 0xF3 0x11**

Default is two suffixes, you can set up to ten suffixes. Scan the barcode below to continuously set multiple suffix. Scan Numeric Barcodes to set suffix. Each four Numeric Barcodes corresponds to a suffix character through an appendix table. Automatically ends after scanning for ten suffixes. According to the number of suffixes needed, You can scan "Complete Continuous Setup of Multiple Prefixes / Suffixes" to complete the suffix setting in advance.

Note: In order to use multiple suffixes, you must set up data transmission format, that is "data + multiple suffixes " or "multiple prefixes + data + multiple suffixes" correspond to multiple suffix functions.

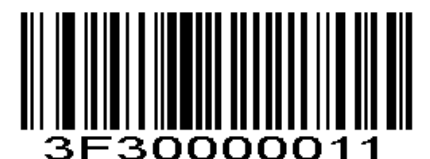

**Continuously Set Multiple Suffix**

**(0x00)**

### **Complete Continuous Setup of Multiple Prefixes / Suffixes**

### **Parameter # 0xFF 0XF6**

Scanning the code below exits the state of continuous setup of multiple prefixes or suffixes and preserves the current setting of prefixes or suffixes.

Note:If continuously set ten prefixes or suffixes, the setting will be automatically terminated. Otherwise the code below must be sanned each time to exit the state.

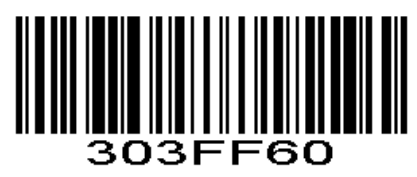

#### **Complete Continuous Setup of Multiple Prefixes / Suffixes (0x00)**

### **Exit Set Prefix or Suffix**

#### **Parameter # 0xFF 0XF6**

Scanning the barcode below will exit continuously set prefix or suffix. And reserve the current setting of prefix or suffix.

Note:If continuously set ten prefixes or suffixes,then automatic end setting. Otherwise, scan the barcode below every time to exit.

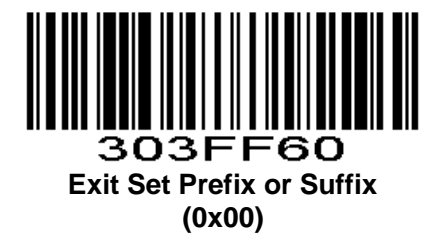

### <span id="page-79-0"></span>**Scan Data Transmission Format**

#### **Parameter # 0xEB**

Scan the following corresponding barcodes to set the desired data transmission format.

Note:Scan the barcode below to set corresponding data format after setting prefixes or suffixes. For example, it is "data+suffix 1" data format before, after setting prefixes, must scan"prefixes+data" or "prefixes+data+suffixes" to set prefix function.

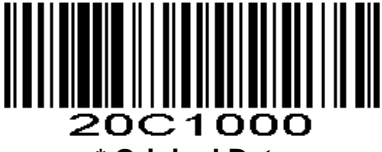

**\* Original Data (0x00)**

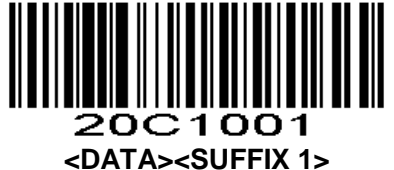

 **(0x01)**

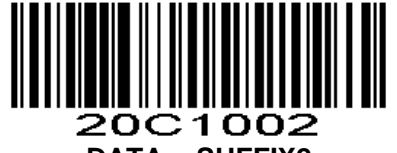

**<DATA><SUFFIX2> (0x02)**

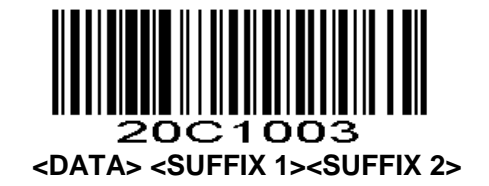

**(0x03)**

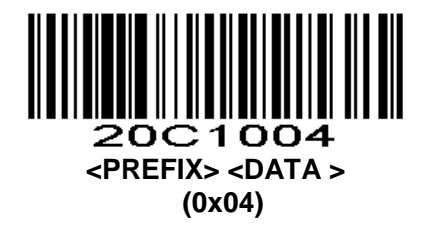

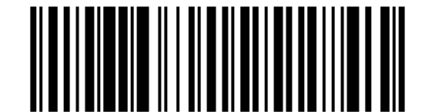

1005 20C **<PREFIX> <DATA> <SUFFIX 1> (0x05)**

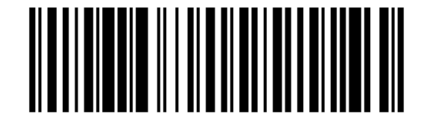

20C 1006 **<PREFIX> <DATA> <SUFFIX 2> (0x06)**

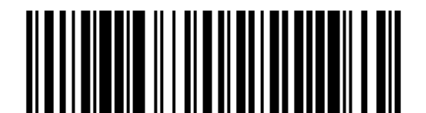

20C1007 **<PREFIX> <DATA> <SUFFIX 1> <SUFFIX 2> (0x07)**

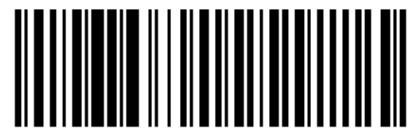

20C1008 **Data + Multiple Suffixes (0x08)**

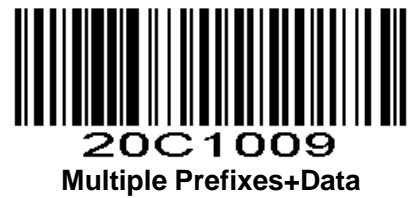

**(0x09)**

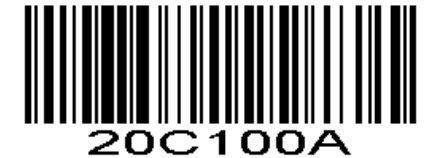

**Multiple Prefixes+Data+Multiple Suffixes (0x0A)**

**STX and ETX Setting Parameter # 0xF2 0XB7**

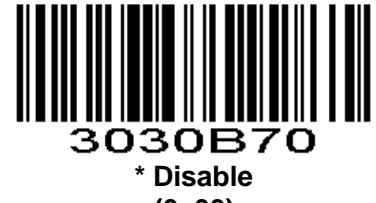

**(0x00)**

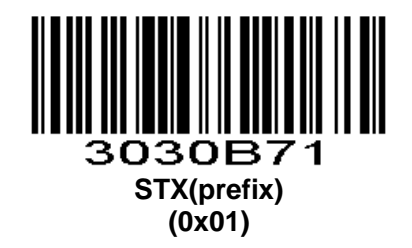

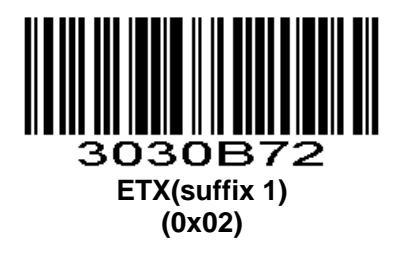

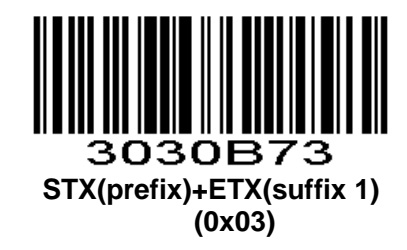

# **Set Prefix and Suffix according to Barcode Type**

### **Set Prefix according to Barcode Type Parameter # 0xF3 0x12**

Set multiple prefix according to barcode type.First,scan the barcode below.Second,choose barcode type, according to table 1-11 and table 4-3, scan the index of the corresponding hexadecimal value.For example, the QR code type is 0XF1,then scan "1" "2" "4" "1" digital setting code to set the barcode type. Third,scan barcode to set prefix or suffix, for example, set number "1", then scan "1" "0" "4" "9" digital setting code.Last, scan Exit Set Prefix or Suffix barcode.

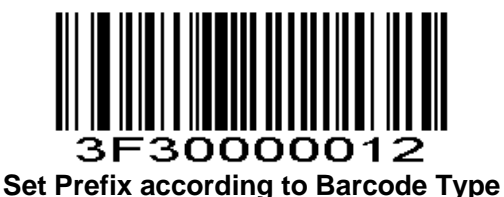

**Set Suffix according to Barcode Type**

**Parameter # 0xF3 0x13**

Refer to "Set Prefix according to Barcode Type"

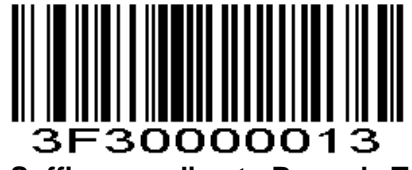

**Set Suffix according to Barcode Type**

### **Clear Prefix according to Barcode Type**

### **Parameter # 0xF3 0x14**

Clear multiple prefix according to barcode type.First,scan the barcode below.Second,choose barcode type, according to table 1-11 and table 4-3, scan the index of the corresponding hexadecimal value.For example, the QR code type is 0XF1, then scan "1" "2" "4" "1" digital setting code to clear the prefix of QR. Note:If you need to clear the prefix of all barcode type,scan "1" "2" "5" "5"(0xFF) digital setting code.

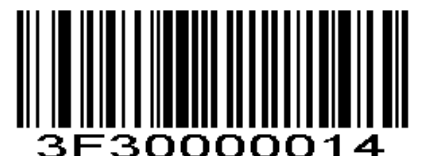

**Clear Prefix according to Barcode Type**

**Clear Suffix according to Barcode Type**

**Parameter # 0xF3 0x15** Refer to "Clear Prefix according to Barcode Type".

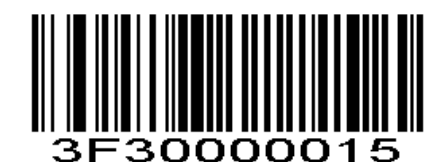

**Clear Suffix according to Barcode Type**

**Enable/Disable Prefix or Suffix**

**Parameter # 0xF2,0xD4**

Scan the following corresponding barcode to set the desired data transfer format.

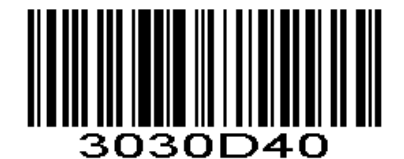

**Disable Prefix or Suffix (Raw Data) (0x00)**

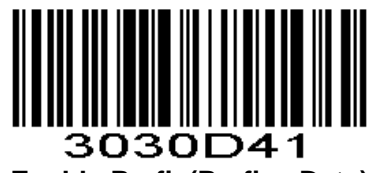

**Enable Prefix(Prefix+ Data) (0x01)**

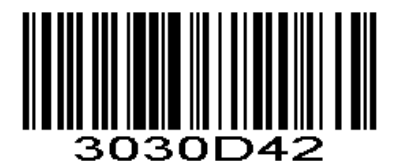

**Enable Suffix(Data+ Suffix) (0x02)**

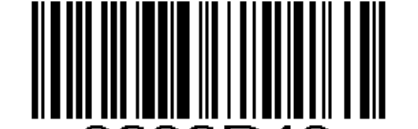

3030D43 **Enable Prefix and Suffix(Prefix+Data+Suffix) (0x03)**

# **Hide Custom Barcode Data**

## **Hide Head Data**

**Parameter # 0xF2 0xC6**

Hide head data to decoded output data.It can be configured to hide any length. If the configuration length exceeds the barcode data length, then the whole content of the current barcode can be hidden.

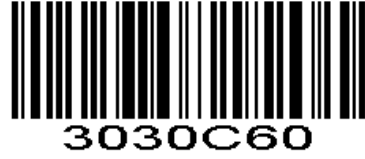

**\* Disable (0x00)**

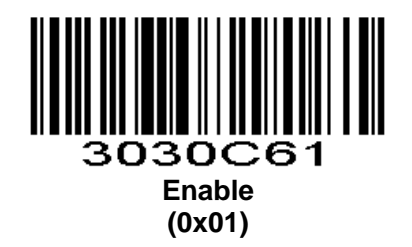

**Set the Length of the Hidden Head Data Parameter # 0xF3 0x0B**

Set the length of the hidden head data, range is 1-255. Scan the barcode below and then scan the Numeric Barcodes, such as the need to hide 16 characters, then scan Numeric Barcodes 0,1,6 in sequence.

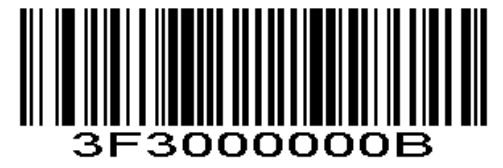

### **Hide Intermediate Data**

#### **Parameter # 0xF2 0xC7**

Hide intermediate data to decoded output data. You can configure any starting position and length. If the starting position of the configuration exceeds the barcode data length, the current barcode is not hidden. If the configuration length exceeds the remaining barcode data length, all barcode data after the starting position is hidden.

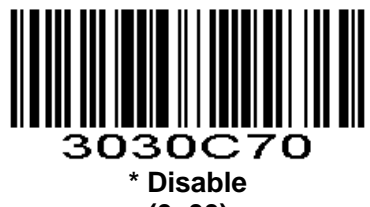

**(0x00)**

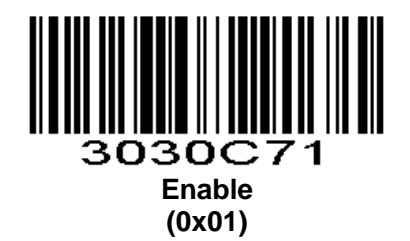

### **Set the Starting Position of Hiding the Intermediate Data**

#### **Parameter # 0xF3 0x0C**

Set the starting position of hiding the intermediate data, range is 1-255. Scan the barcode below and then scan the Numeric Barcodes. For example, to hide data after the third character (the fourth begins to hide), scan Numeric Barcodes 0, 0,3 in sequence.

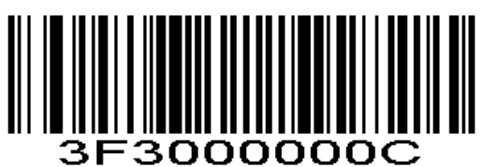

### **Set the Length of the Hidden Intermediate Data**

**Parameter # 0xF3 0x0D**

Set the length of the hidden intermediate data, range is 1-255. Scan the barcode below and then scan the Numeric Barcodes. such as the need to hide 16 characters, then scan Numeric Barcodes 0,1,6 in sequence.

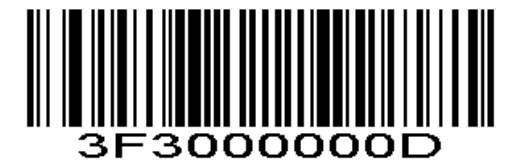

### **Hide Tail Data**

#### **Parameter # 0xF2 0xC8**

Hide tail data to decoded output data. It can be configured to hide any length. If the configuration length exceeds the barcode data length, then the whole content of the current barcode can be hidden.

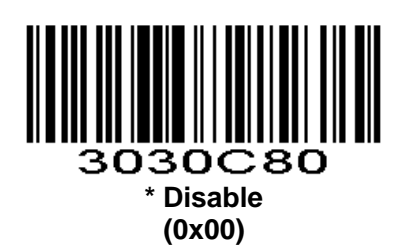

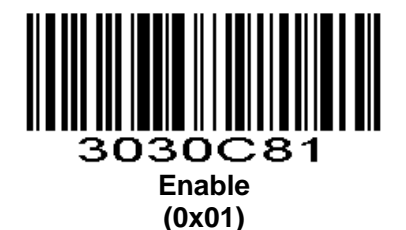

### **Set the Length of the Hidden Tail Data**

**Parameter # 0xF3 0x0E**

Set the length of the hidden tail data, range is 1-255. Scan the barcode below and then scan the *Numeric Barcodes*. such as the need to hide 16 characters, then scan *Numeric Barcodes* 0,1,6 in sequence.

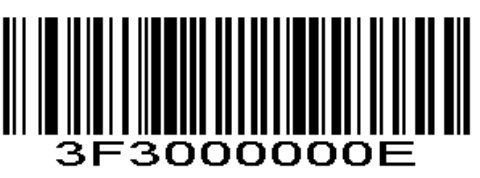

## **Insert Custom Data**

### **Enable/Disable Insert Custom Data**

**Parameter # 0xF2 0xDE** Support for inserting custom data anywhere in the barcode, up to 10 bytes.

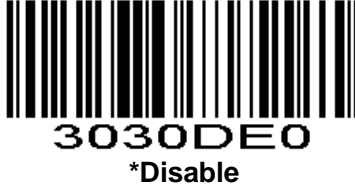

**(0x00)**

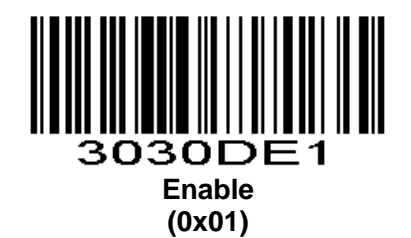

## **Set Position of the Inserted Data**

### **Parameter # 0xF3 0x17**

According to the position to be inserted, scan the corresponding value (4 digit setting code). Fill 0 in front of the number of insufficient digits. For example, set after the 3rd character, you need to scan 4 digit setting code "0" "0" "0" "3".

If the position is 0, then insert the header of the decoded data. If the position is larger than the decoded data length, the tail of the decoded data is inserted by default. Supported settings for the insertion position range is 0-5000.

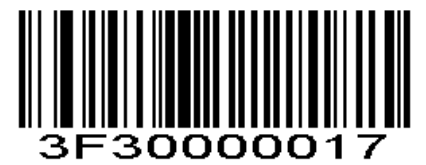

### **Set Position of the Inserted Data**

(Next, scan the corresponding Numeric Barcodes.)

### **Set Inserted Data**

### **Parameter # 0xF3 0x1A**

Set to insert custom data, and scan the custom data that needs to be set. For example, if you need to set the character 'QR' (0x51, 0x52), then continuously scan two sets of digital setting code '1''0''8''1' (1000+0x51) and '1''0''8''2' (1000+0x52) .Support up to 10 custom data, can be set continuously. When 10 data is reached, the setting is automatically exited.Complete in advance: Scan the "Exit Set Custom Data" setting code, then exit the setting and save the currently set data.

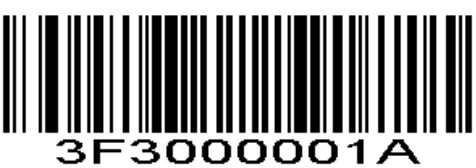

**Set Inserted Data**

(Next, scan the corresponding Numeric Barcodes.)

### **Exit Setting Custom Data**

**Parameter # 0xFF 0XF6**

Exit the setting and save the data that is currently set.

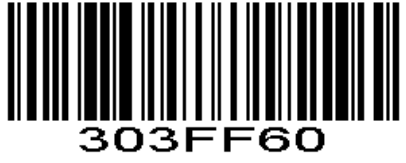

**Exit Setting Custom Data**

## **Output Character Set Type**

0: Primitive Type 1:GBK(GB2312) 2: UTF8 Default: 0(**Primitive Type**) **Parameter # 0xF2 0x06**

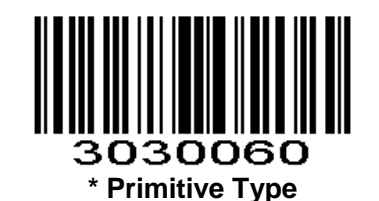

**(0x00)**

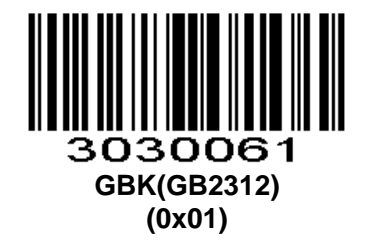

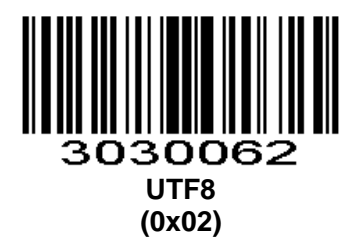

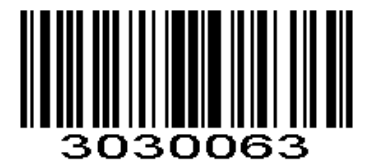

**EUC-KR Korean**(**for special version**) **(0x03)**

**Input Character Set Type**

**Parameter # 0xF2 0xAB**

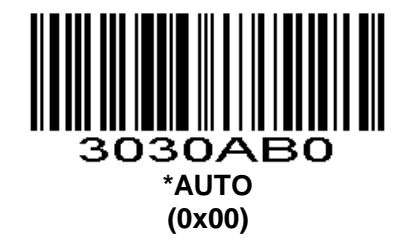

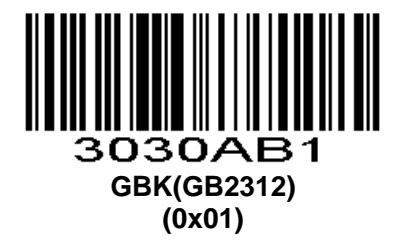

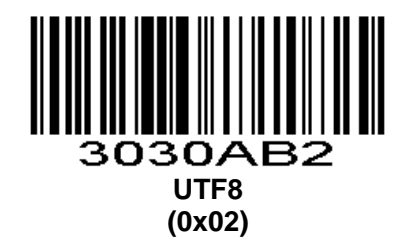

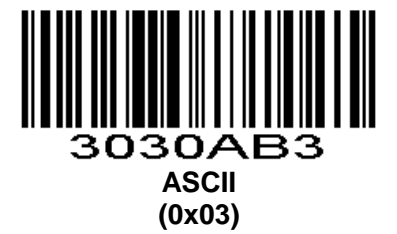

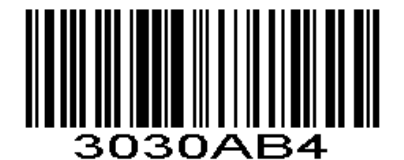

**Japanese**(**for special version**) **(0x04)**

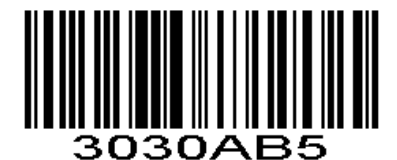

**Korean**(**for special version**) **(0x05)**

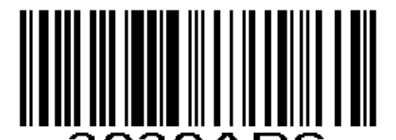

3030AB6 **DEC Multinational Character Set (MCS) (0x06)**

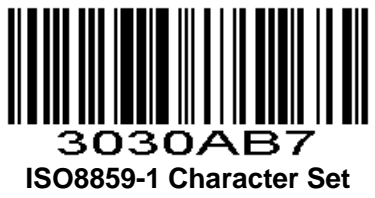

**(0x07)**

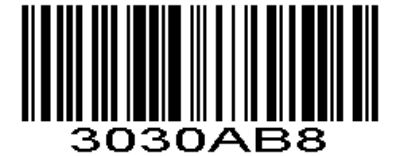

**Japanese Single Byte (valid for special version)**

**(0x08)**

# **USB Type**

USB type,0: USB1.1(Full Speed), 1:USB2.0(High Speed),Default USB1.1 **Parameter # 0xF2 0x0F**

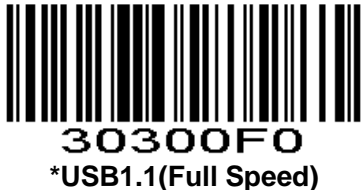

**(0x00)**

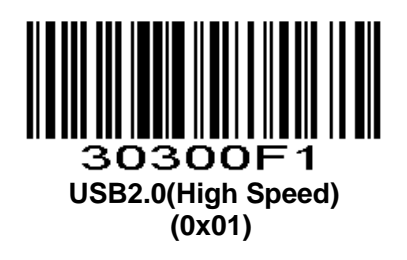

# **Event Report**

Send Event Report Command refers to EVENT in SSI Commands.

# **Boot Event**

**Parameter # 0xF2 0xA2**

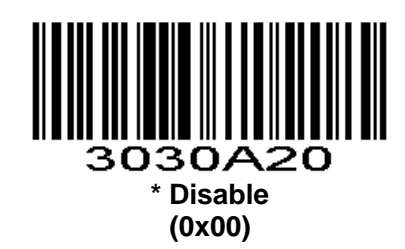

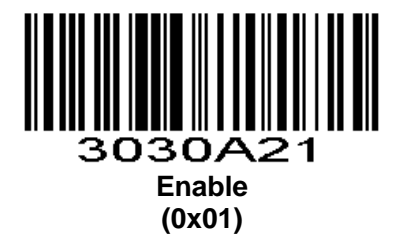

# **Trigger Event**

When scan engine triggers reading, it can be prompted by a command or GPIO pin. The GPIO pin is prompted to remain low until the end of the reading

**Parameter # 0xF2 0xA3**

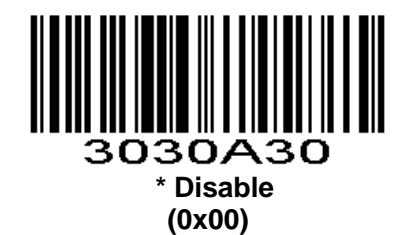

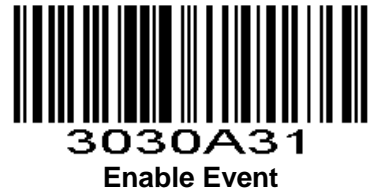

**(0x01)**

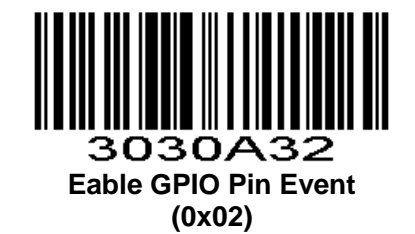

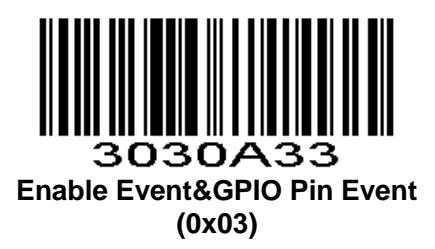

# **Heartbeat Control**

#### **Parameter # 0xF2 0xCD**

00: Disable heartbeat function

01: Send a heartbeat every 9 seconds(04 50 00 00 FF AC)

02: Send a heartbeat every 9 seconds(04 51 00 00 FF AB), If the ACK is not received in 3 seconds, the device restarts

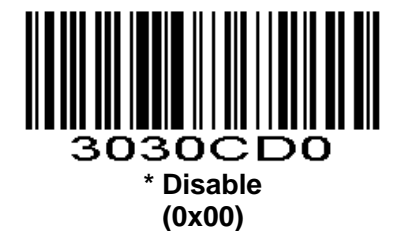

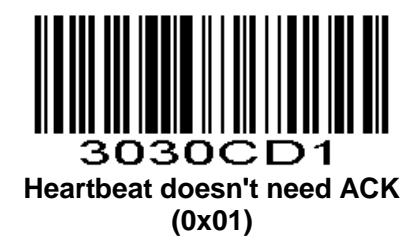

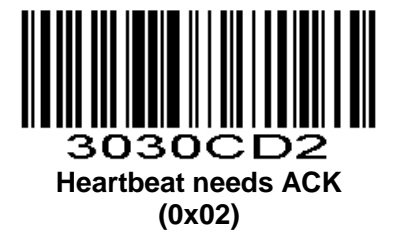

# **URL Blocking**

Block URLs starting with "http://" and "https://" **Parameter # 0xF2 0xEa**

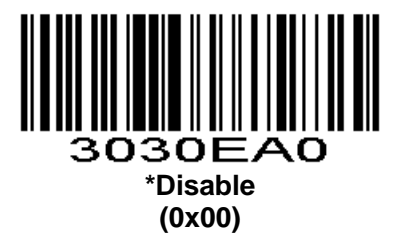

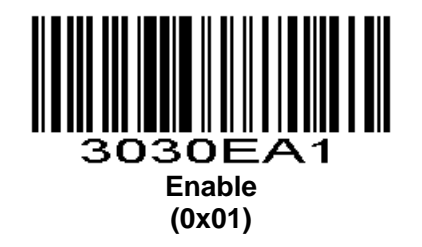

## **Invoice Function**

Open the invoice function, automatically shut down CODE128 code, if you need to read CODE128, can open CODE128.

**Automatic Filling of Value-added Tax Invoice**

**Parameter # 0xF2 0x08**

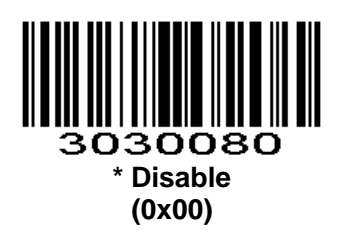

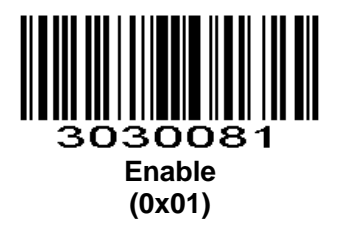

**Invoice Type Parameter # 0xF2 0xAA**

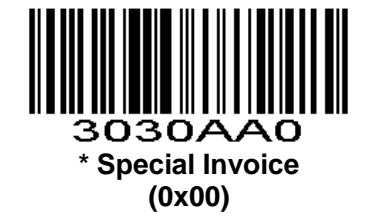

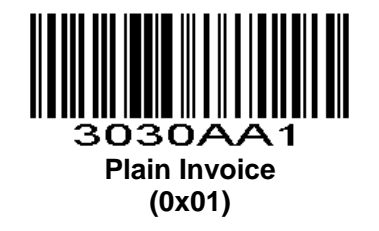

## **Parameter Scanning**

### **Parameter # 0xEC**

To disable decoding of parameter barcodes, scan the barcode below. The **Set Defaults** parameter barcode can still be decoded. To enable decoding of parameter barcodes, either scan **Enable Parameter Scanning** below, **Set Factory Defaults** or set this parameter to 0x01 via a serial command.

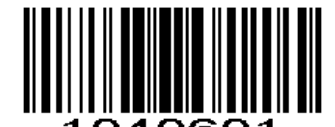

1040601 **\* Enable Parameter Scanning**

**(0x01)**

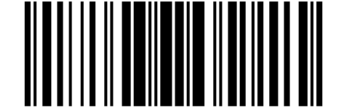

1040600 **Disable Parameter Scanning (0x00)**

# **Send Setting Code**

#### **Parameter # 0xF1 0x71**

Enable Send Setting Code to transmit barcodes in the following format, in Code 128, to the host: <FNC3>L<any length data> <FNC3>B<12 characters of data>

Note that the special Code 128 character <FNC3> must appear at the beginning of this data. However, if the appropriate data does not follow this as shown above, it does not transmit to the host device.

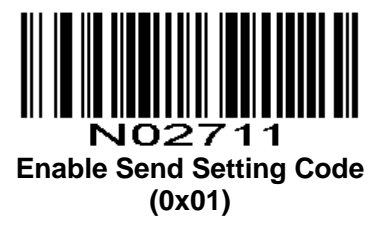

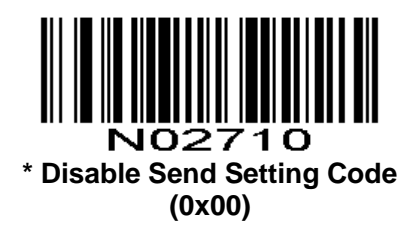

# **Setting Code Password Mode**

Enable setting code password mode,then scan setting code after inputing right password.Once input right password,this time boot is valid.

Note: 2 password(00-99)

### **Enable Setting Code Password Mode**

**Parameter # 0xF2 0xA7**

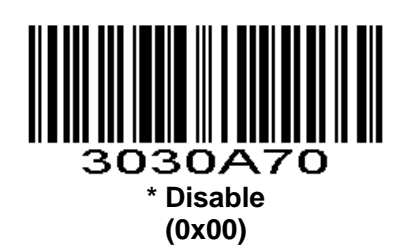

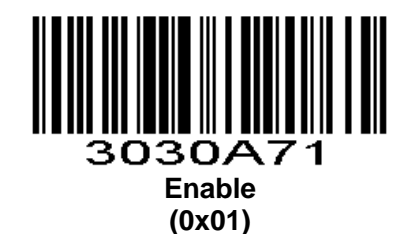

### **Input Setting Code Password**

2 Password, From 0-9 **Parameter # 0xF3 0x05**

Scan below barcode to input setting code password.Next scan two *Numeric Barcodes* in appendix that correspond to required password.Single digit numbers must have a leading zero. For example,input password 68,scan below barcode,then scan '6' and '8'. To change the selection or cancel an incorrect entry, scan *[Cancel](#page-153-0)* [in appendix](#page-153-0)*.*

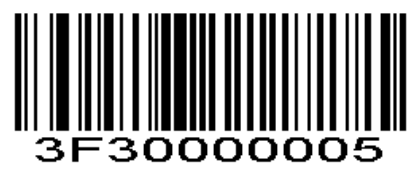

### **Modify Setting Code Password**

You can only modify password when you enable Setting Code Password Mode.

### **Parameter # 0xF3 0x06**

Scan below barcode to modify setting code password.Next scan two *Numeric Barcodes* in appendix that correspond to new password.Single digit numbers must have a leading zero.For example,new password is 96,scan below barcode,then scan '9' and '6' . To change the selection or cancel an incorrect entry, scan *Cancel* [in appendix](#page-153-0)*.*

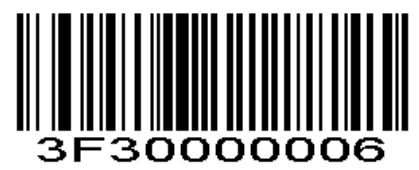

### **Logout Password**

After logouting password, you should input password again when you need. **Parameter # 0xF2 0xA9**

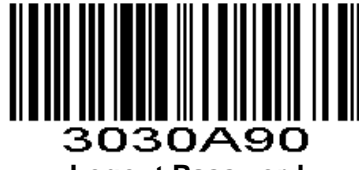

**Logout Password**

## **Linear Code Type Security Level**

#### **Parameter # 0x4E**

表 *3-1 Table 3-2*

The scan engine offers four levels of decode security for linear code types (e.g. Code 39, Interleaved 2 of 5). Select higher security levels for decreasing levels of barcode quality. As security levels increase, the scan engine's aggressiveness decreases.

Select the security level appropriate for your barcode quality.

### **Linear Security Level 1**

The following code types must be successfully read twice before being decoded:

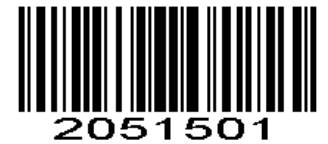

**\* Linear Security Level 1**

**(0x01)**

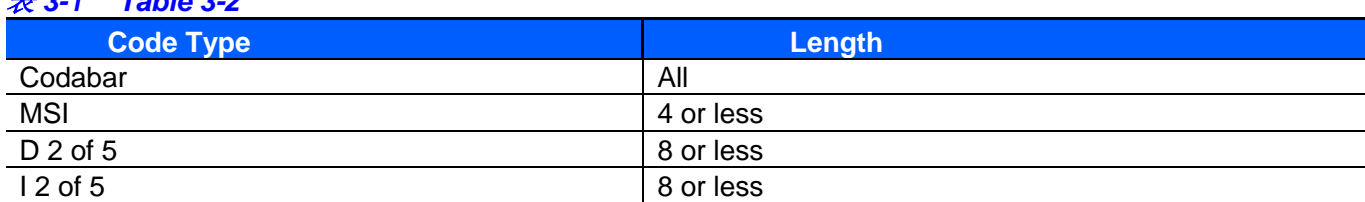

### **Linear Security Level 2**

All code types must be successfully read twice before being decoded.

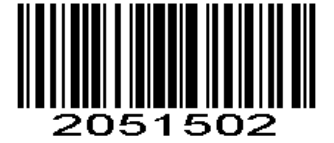

**Linear Security Level 2 (0x02)**

## **Linear Security Level 3**

Code types other than the following must be successfully read twice before being decoded. The following codes must be read three times:

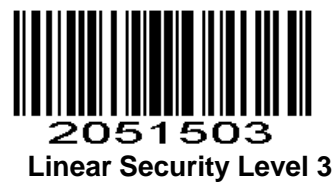

**(0x03)**

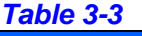

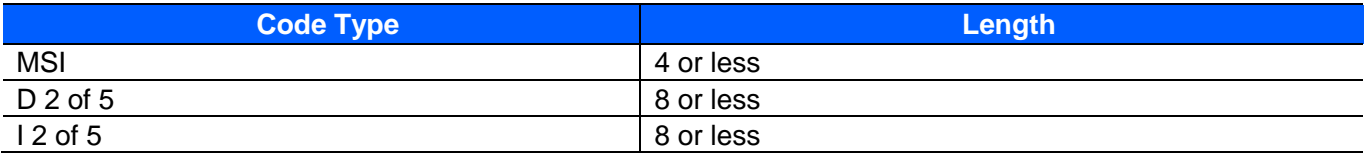

### **Linear Security Level 4**

All code types must be successfully read three times before being decoded.

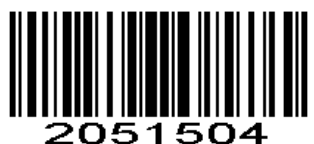

### **Linear Security Level 4 (0x04)**

# **1D identifies two barcodes**

1D barcode scan engine identifies two barcodes at the same time , There must be two barcodes read at the same time otherwise reading failure (setting code can only be read one).

**Parameter # 0xF2 0x10**

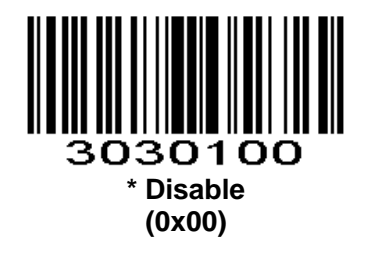

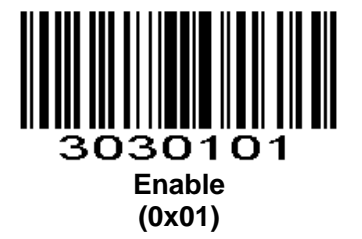

## **1D Inverse Barcode Reading**

**Parameter # 0xF2 0x91**

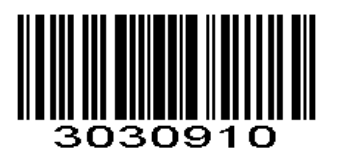

**\* Disable (0x00)**

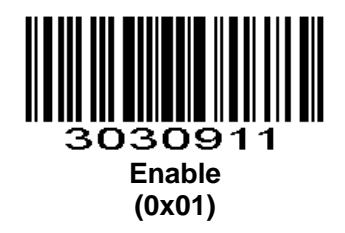

**Barcode Global Switch**

**1D Global Switch Parameter # 0xF2 0x11**

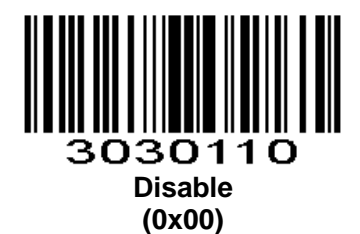

3030111 **Enable (0x01)**

**2D Global Switch Parameter # 0xF2 0x50**

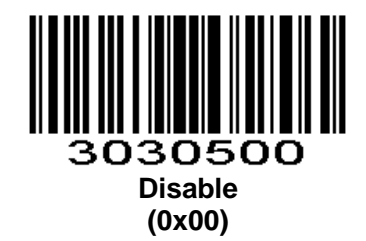

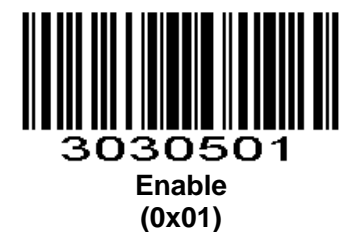

**All Barcode Switch Parameter # 0xF2 0x90**

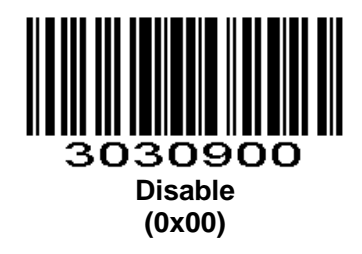

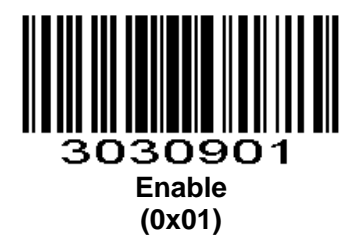

# **UPC-A**

**Enable/Disable UPC-A**

**Parameter # 0x01** To enable or disable UPC-A, scan the appropriate barcode below.

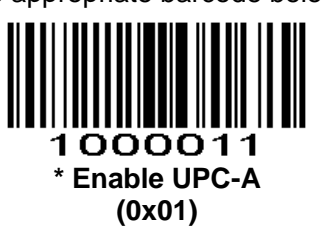

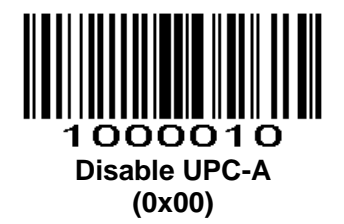

### **UPC-A Preamble**

### **Parameter # 0x22**

Preamble characters (Country Code and System Character) can be transmitted as part of a UPC-A symbol. Select one of the following options for transmitting UPC-A preamble to the host device: transmit system character only, transmit system character and country code ("0" for USA), or transmit no preamble.

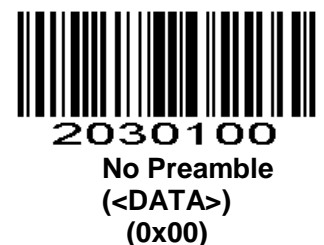

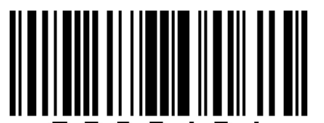

2030101 **\* System Character (<SYSTEM CHARACTER> <DATA>) (0x01)**

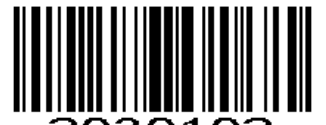

2030102 **System Character & Country Code (< COUNTRY CODE> <SYSTEM CHARACTER><DATA>) (0x02)**

### **Transmit UPC-A Check Digit**

**Parameter # 0x28** Scan the appropriate barcode below to transmit the symbol with or without the UPC-A check digit.

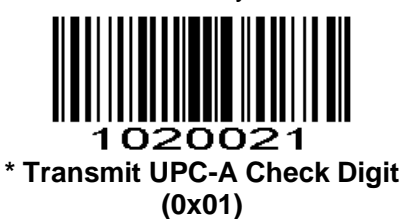

020020 **Do Not Transmit UPC-A Check Digit (0x00)**

**UPC-A 2-bits Supplementals Parameter # 0xF2 0x40**

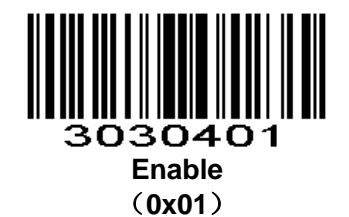

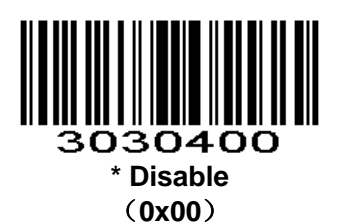

**UPC-A 5-bits Supplementals Parameter # 0xF2 0x41**

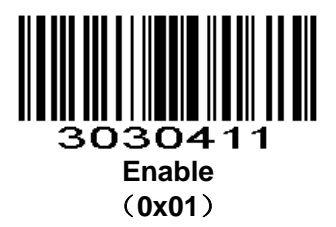

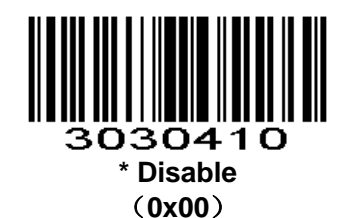

**UPC-A Read Supplementals Parameter # 0xF2 0x42**

> 3030421 **Enable** (**0x01**)

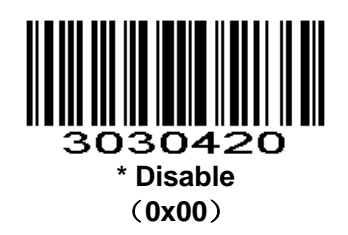

## **UPC-E**

**Enable/Disable UPC-E**

**Parameter # 0x02** To enable or disable UPC-E, scan the appropriate barcode below.

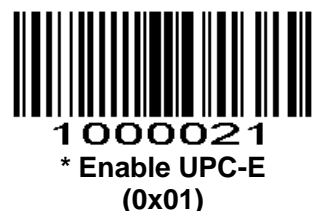

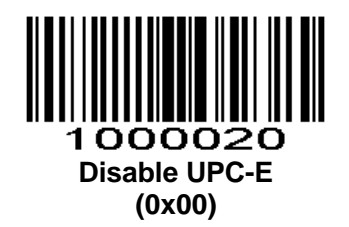

## **UPC-E Preamble**

### **Parameter # 0x23**

Preamble characters (Country Code and System Character) can be transmitted as part of a UPC-E symbol. Select one of the following options for transmitting UPC-E preamble to the host device: transmit system character only, transmit system character and country code ("0" for USA), or transmit no preamble.

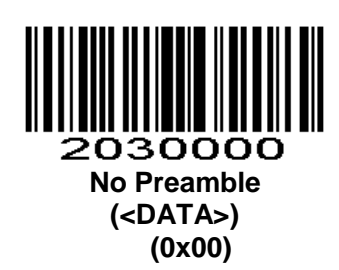

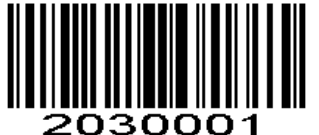

### **\* System Character (<SYSTEM CHARACTER> <DATA>) (0x01)**

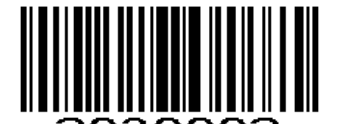

soooz **System Character & Country Code (< COUNTRY CODE> <SYSTEM CHARACTER><DATA>) (0x02)**

**Transmit UPC-E Check Digit**

**Parameter # 0x29** Scan the appropriate barcode below to transmit the symbol with or without the UPC-E check digit.

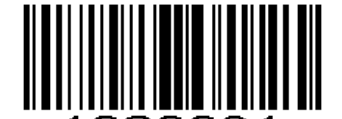

1020031 **\* Transmit UPC-E Check Digit (0x01)**

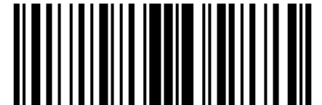

### 1020030 **Do Not Transmit UPC-E Check Digit (0x00)**

## **Convert UPC-E to UPC-A**

**Parameter # 0x25**

Enable this parameter to convert UPC-E (zero suppressed) decoded data to UPC-A format before transmission. After conversion, data follows UPC-A format and is affected by UPC-A programming selections (e.g., Preamble, Check Digit).

Scan **DO NOT CONVERT UPC-E TO UPC-A** to transmit UPC-E (zero suppressed) decoded data.

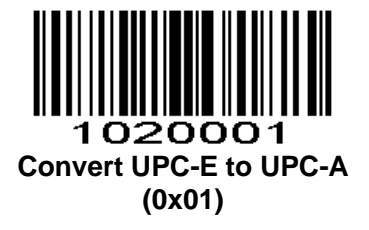

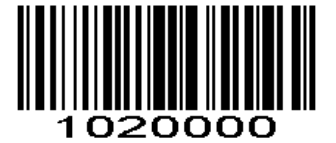

**\* Do Not Convert UPC-E to UPC-A (0x00)**

**UPC-E 2-bits Supplementals**

**Parameter # 0xF2 0x3D**

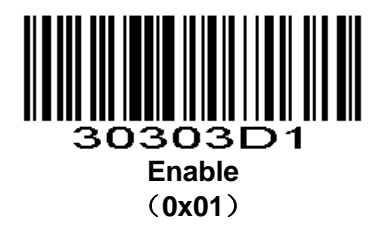

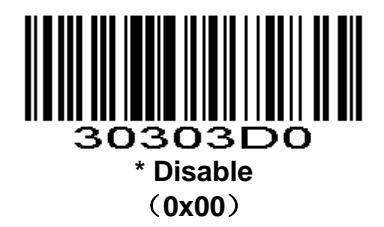

**UPC-E 5-bits Supplementals Parameter # 0xF2 0x3E**

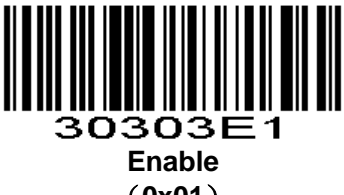

(**0x01**)

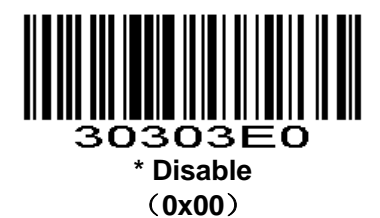

**UPC-E Read Supplementals Parameter # 0xF2 0x3F**

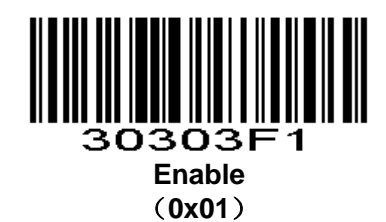

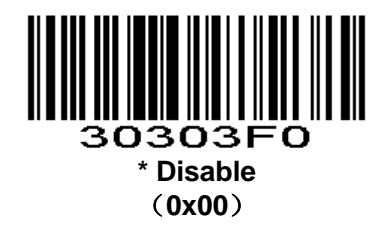

**UPC-E1 Parameter # 0xF2 0x15**

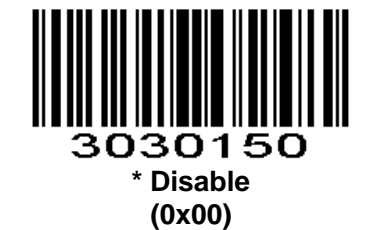

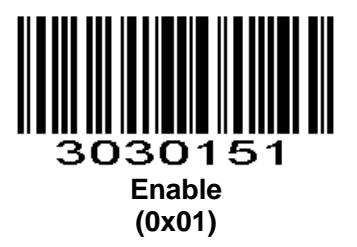

# **EAN-8**

**Enable/Disable EAN-8**

**Parameter # 0x04**

To enable or disable EAN-8, scan the appropriate barcode below.

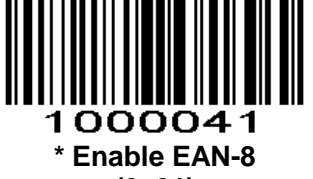

**(0x01)**

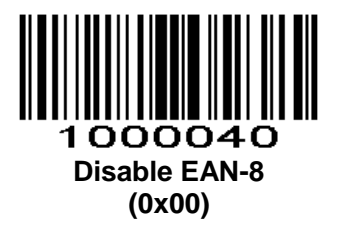

### **EAN-8 Zero Extend**

### **Parameter # 0x27**

When enabled, this parameter adds five leading zeros to decoded EAN-8 symbols to make them compatible in format to EAN-13 symbols.

Disable this parameter to transmit EAN-8 symbols as is.

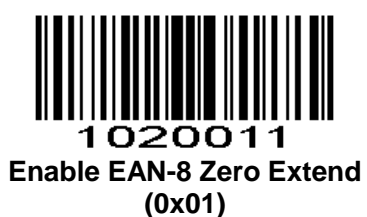

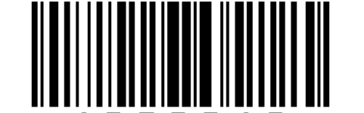

020010 **\* Disable EAN-8 Zero Extend (0x00)**

**EAN-8 2-bits Supplementals Parameter # 0xF2 0x37**

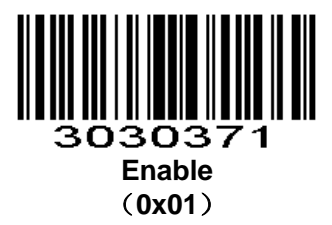

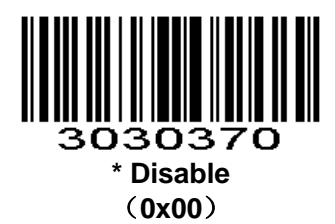

**EAN-8 5-bits Supplementals**

**Parameter # 0xF2 0x38**

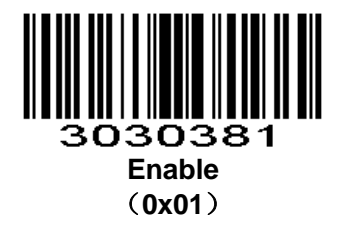

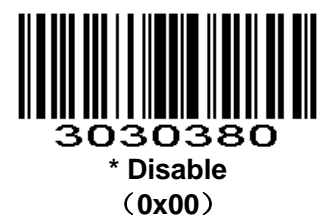

**EAN-8 Read Supplementals Parameter # 0xF2 0x39**

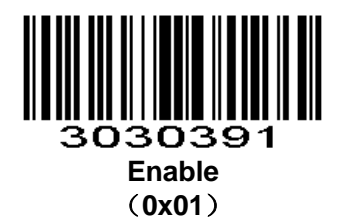

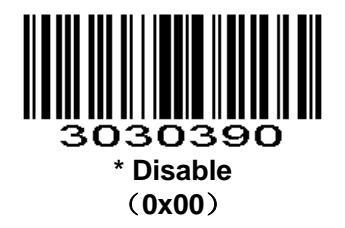

**EAN-8 Transmit Check Digit Parameter # 0xF2 0x80**

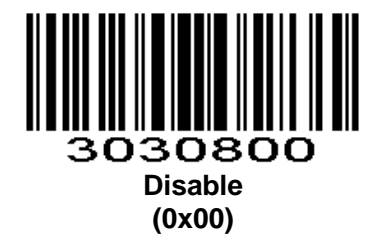

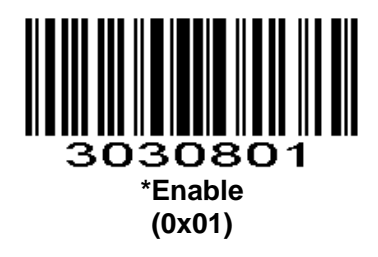

# <span id="page-105-0"></span>**EAN-13**

### **Enable/Disable EAN-13**

**Parameter # 0x03**

To enable or disable EAN-13, scan the appropriate barcode below.

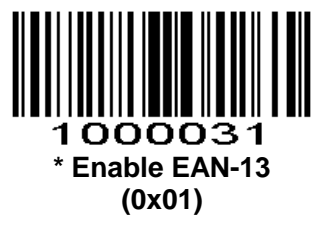

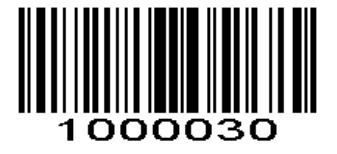

#### **Disable EAN-13 (0x00)**

**EAN-13 2-bits Supplementals**

**Parameter # 0xF2 0x3A**

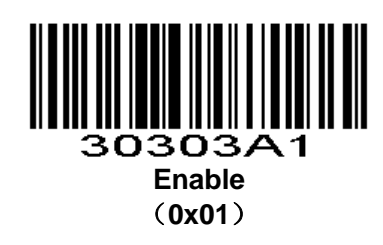

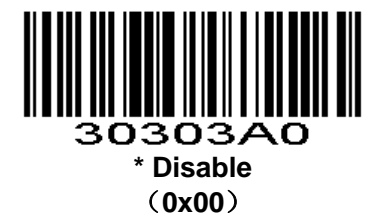

**EAN-13 5-bits Supplementals Parameter # 0xF2 0x3B**

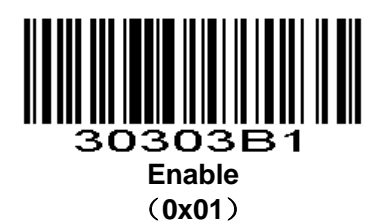

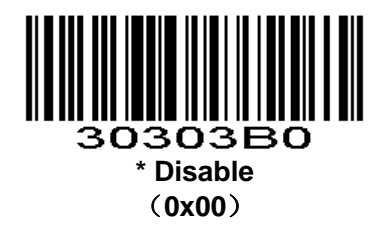

**EAN-13 Read Supplementals Parameter # 0xF2 0x3C**

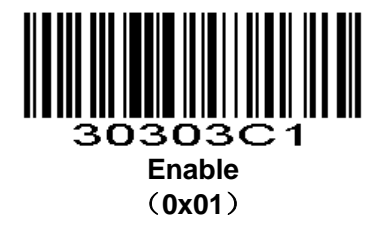

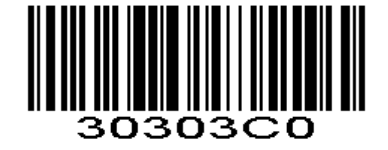

**\* Disable** (**0x00**)

**EAN-13 Transmit Check Digit Parameter # 0xF2 0x16**

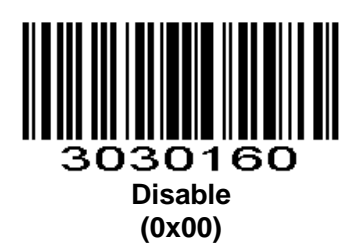

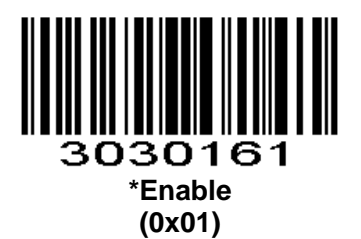

# **Enable/Disable Bookland EAN(ISBN)**

**Parameter # 0x53** To enable or disable EAN Bookland, scan the appropriate barcode below.

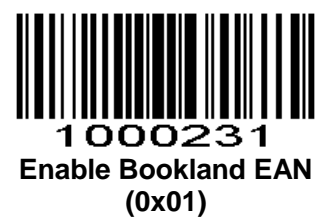

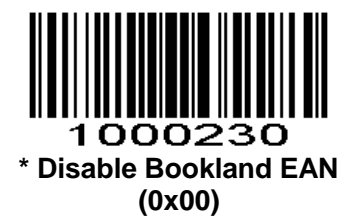

## **Bookland ISBN Format**

#### **Parameter # 0xF1 0x40**

If you enabled Bookland EAN using *[Enable/Disable Bookland EAN](#page-105-0)* , select one of the following formats for Bookland data:

**Bookland ISBN-10** - The scan engine reports Bookland data starting with 978 in traditional 10-digit format with the special Bookland check digit for backward-compatibility. Data starting with 979 is not considered Bookland in this mode.

**Bookland ISBN-13** - The scan engine reports Bookland data (starting with either 978 or 979) as EAN-13 in 13-digit format to meet the 2007 ISBN-13 protocol.
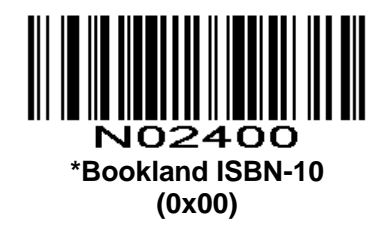

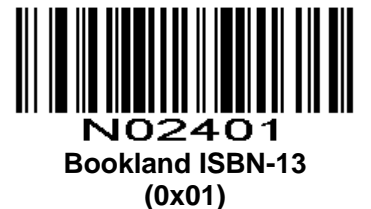

*NOTE* :For Bookland EAN to function properly, first enable Bookland EAN using *[Enable/Disable](#page-105-0)  [Bookland EAN](#page-105-0)*, then select either Decode UPC/EAN Supplementals, Autodiscriminate UPC/EAN Supplementals, or Enable 978/979 Supplemental Mode in *[Decode UPC/EAN Supplementals](#page-108-0)* .

# <span id="page-108-0"></span>**Decode UPC/EAN Supplementals**

### **Parameter # 0x10**

Supplementals are barcodes appended according to specific format conventions (e.g.UPC A+2, UPC E+2, EAN 13+2, EAN 13+5). The following options are available:

- **Do not read supplementals**  The scan engine can only read the barcode no matter the barcode with supplementals or not.
- **Only read the barcode with supplementals** The scan engine can only read the barcode with supplementals.
- **Auto read supplementals** The scan engine can not only read the barcode with supplementals,but also read the barcode without supplementals.

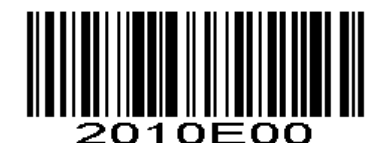

**\* Ignore UPC/EAN with Supplementals (0x00)**

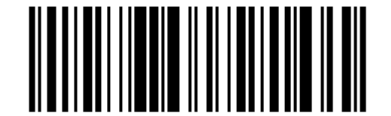

2010E01 **Decode UPC/EAN with Supplementals (0x01)**

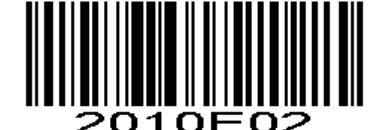

**Autodiscriminate UPC/EAN Supplementals (0x02)**

# **UPC/EAN Security Level**

### **Parameter # 0x4D**

The scan engine offers four levels of decode security for UPC/EAN barcodes. Increasing levels of security are provided for decreasing levels of barcode quality. Increasing security decreases the scan engine's aggressiveness, so choose only that level of security necessary for the application.

### **UPC/EAN Security Level 0**

This default setting allows the scan engine to operate in its most aggressive state, while providing sufficient security in decoding most "in-spec" UPC/EAN barcodes.

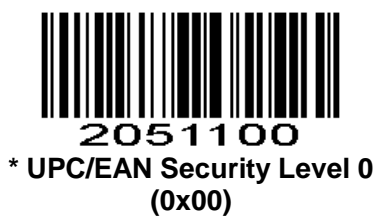

### **UPC/EAN Security Level 1**

As barcode quality levels diminish, certain characters become prone to mis-decodes before others (i.e., 1, 2, 7, 8). If mis-decodes of poorly printed barcodes occur, and the mis-decodes are limited to these characters, select this security level.

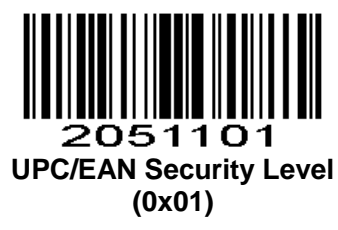

### **UPC/EAN Security Level 2**

If mis-decodes of poorly printed barcodes occur, and the mis-decodes are not limited to characters 1, 2, 7, and 8, select this security level.

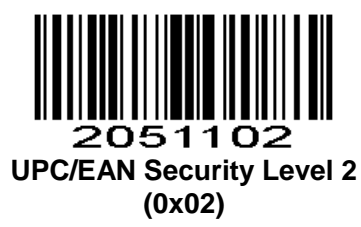

### **UPC/EAN Security Level 3**

If misdecodes still occur after selecting Security Level 2, select this security level. Be advised, selecting this option is an extreme measure against mis-decoding severely out of spec barcodes. Selection of this level of security significantly impairs the decoding ability of the scan engine. If this level of security is necessary, try to improve the quality of the barcodes.

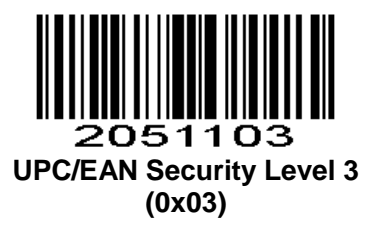

## **Code 128**

Including AIM128 ,but the output type is different.

## **Enable/Disable Code 128**

**Parameter # 0x08** To enable or disable Code 128, scan the appropriate barcode below.

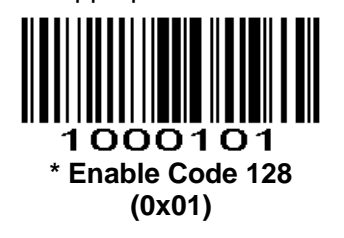

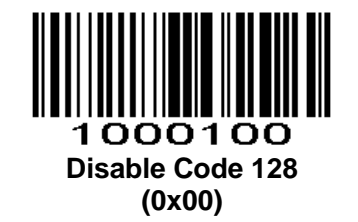

**Transmit Check Digit Parameter # 0xF2 0x35**

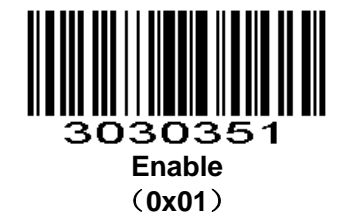

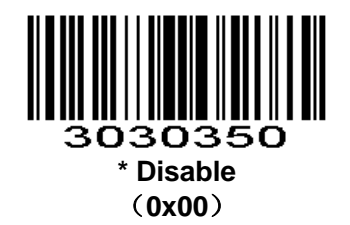

**Set Lengths for Code 128 Parameter # L1=0xF5 0x04, L2=0xF5 0x05**

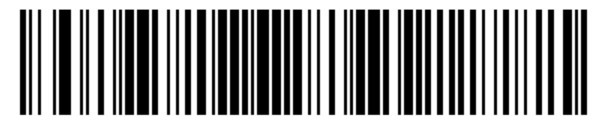

F1118485F50000005

**One Discrete Length**

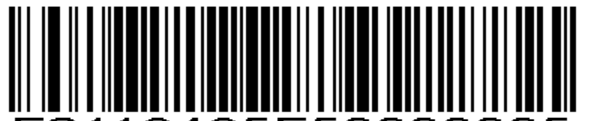

18485F50000005 **Two Discrete Lengths**

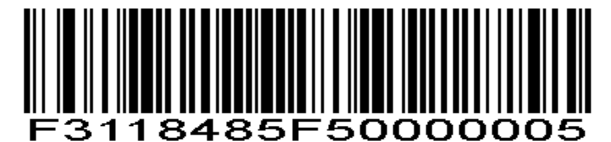

**Length Within Range**

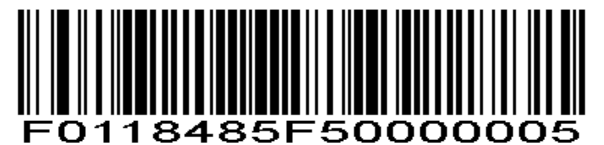

**Any Length**

# **GS1-128 (formerly UCC/EAN-128)**

**Enable/Disable GS1-128 (formerly UCC/EAN-128) Parameter # 0x0E**

To enable or disable GS1-128, scan the appropriate barcode below.

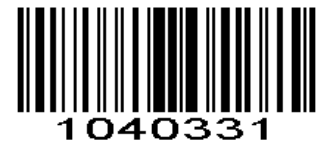

**\* Enable GS1-128 (0x01)**

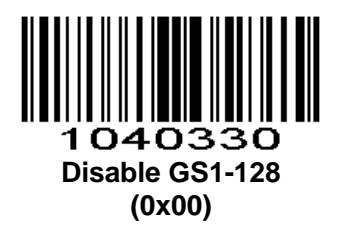

**UCC/EAN-128 Transmit Check Digit**

**Parameter # 0xF2 0x36**

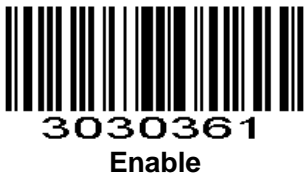

(**0x01**)

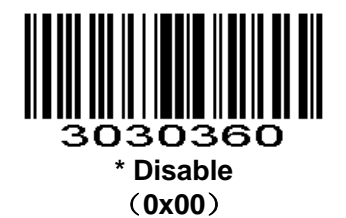

## **Set Lengths for UCC/EAN-128**

**Parameter # L1=0xF5 0x06, L2=0xF5 0x07**

F

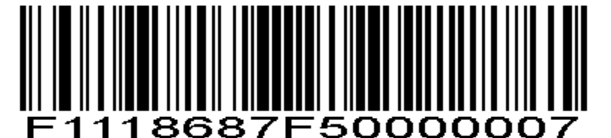

**One Discrete Length**

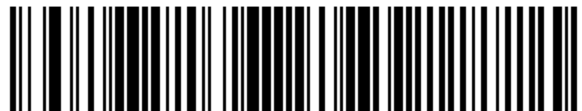

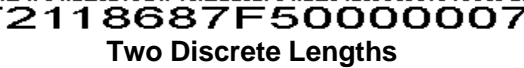

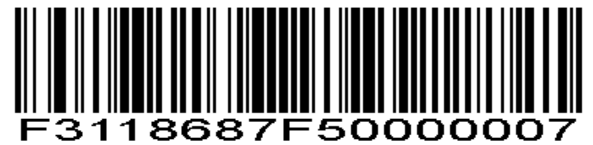

**Length Within Range**

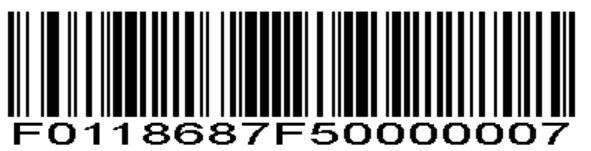

**Any Length**

## **ISBT 128**

**Parameter # 0x54** To enable or disable ISBT 128, scan the appropriate barcode below.

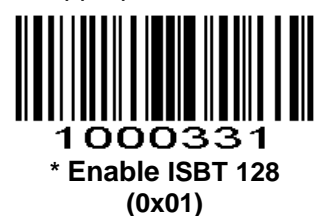

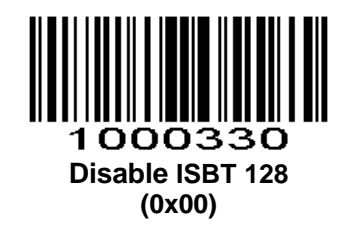

**Code 39**

**Enable/Disable Code 39 Parameter # 0x00**

To enable or disable Code 39, scan the appropriate barcode below.

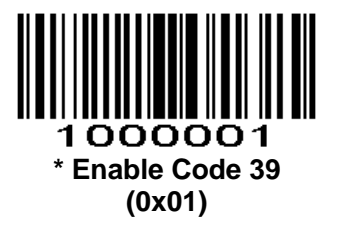

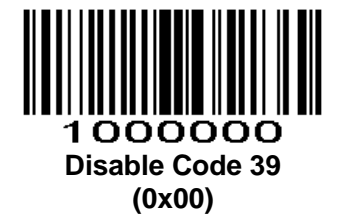

## **Set Lengths for Code 39**

**Parameter # L1 = 0x12, L2 = 0x13**

The length of a code refers to the number of characters (i.e., human readable characters), including check digit(s) the code contains. Lengths for Code 39 may be set for any length, one or two discrete lengths, or lengths within a specific range. If Code 39 Full ASCII is enabled, **Length Within a Range** or **Any Length** are the preferred options. To set lengths via serial commands, see *[Setting Code Lengths Via Serial Commands.](#page-153-0)*

*NOTE* :When setting lengths, single digit numbers must always be preceded by a leading zero. **One Discrete Length** - This option limits decodes to only those Code 39 symbols containing a selected length. Lengths are selected from the *Numeric Barcodes* in appendix. For example, to decode only Code 39 symbols with 14 characters, scan **Code 39 - One Discrete Length**, then scan **1** followed by **4**. To change the selection or cancel an incorrect entry, scan *Cancel* [in appendix](#page-153-0)*.*

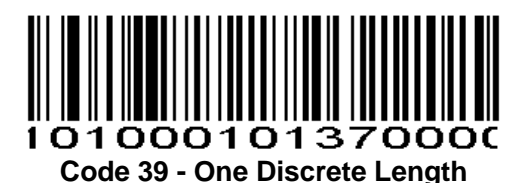

**Two Discrete Lengths** - This option limits decodes to only those Code 39 symbols containing either of two selected lengths. Lengths are selected from the *Numeric Barcodes* in appendix. For example, to decode only those Code 39 symbols containing either 2 or 14 characters, select **Code 39 - Two Discrete Lengths**, then scan **0**, **2**, **1**, and then **4**. To change the selection or cancel an incorrect entry, scan *Cancel* [in appendix](#page-153-0)*.*

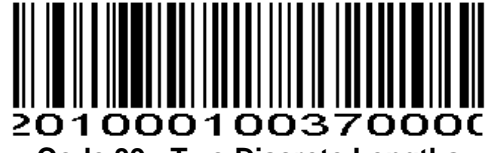

### **Code 39 - Two Discrete Lengths**

**Length Within Range** - This option limits decodes to only those Code 39 symbols within a specified range. For example, to decode Code 39 symbols containing between 4 and 12 characters, first scan **Code 39 - Length Within Range**. Then scan **0**, **4**, **1,** and **2** according to *Numeric Barcodes* in appendix. To change the selection or cancel an incorrect entry, scan *Cancel* [in appendix](#page-153-0)*.*

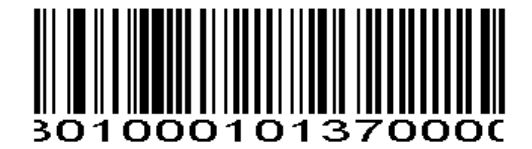

### **Code 39 - Length Within Range**

**Any Length** - Scan this option to decode Code 39 symbols containing any number of characters.

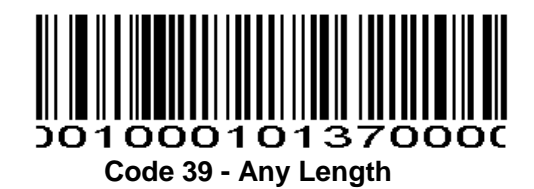

### **Code 39 Check Digit Verification**

### **Parameter # 0x30**

When this feature is enabled, the scan engine checks the integrity of all Code 39 symbols to verify that the data complies with specified check digit algorithm. Only those Code 39 symbols which include a modulo 43 check digit are decoded. Only enable this feature if your Code 39 symbols contain a module 43 check digit.

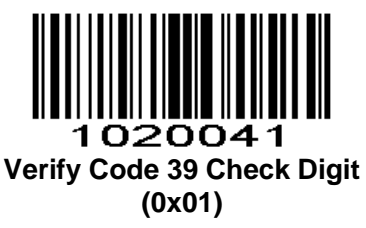

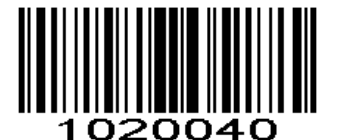

**\* Do Not Verify Code 39 Check Digit (0x00)**

### **Transmit Code 39 Check Digit**

**Parameter # 0x2B** Scan this symbol to transmit the check digit with the data.

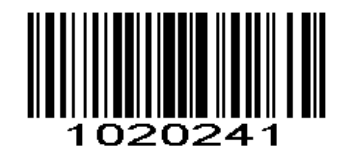

**Transmit Code 39 Check Digit (0x01)**

Scan this symbol to transmit data without the check digit.

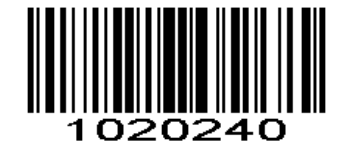

**\* Do Not Transmit Code 39 Check Digit (0x00)**

## **Enable/Disable Code 39 Full ASCII**

### **Parameter # 0x11**

Code 39 Full ASCII is a variant of Code 39 which pairs characters to encode the full ASCII character set. To enable or disable Code 39 Full ASCII, scan the appropriate barcode below.

See *Table 4-3* for the mapping of Code 39 characters to ASCII values.

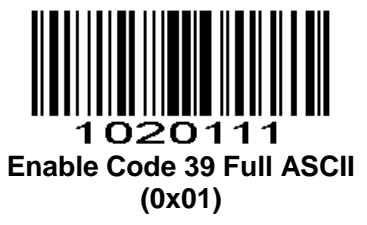

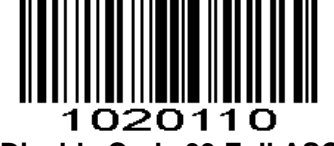

**\* Disable Code 39 Full ASCII (0x00)**

*NOTE* :Trioptic Code 39 and Code 39 Full ASCII cannot be enabled simultaneously. If you get an error beep when enabling Code 39 Full ASCII, disable Trioptic Code 39 and try again.

**Code 39 Transport Start Character and Terminator Parameter # 0xF2 0x30**

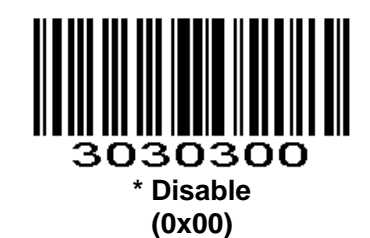

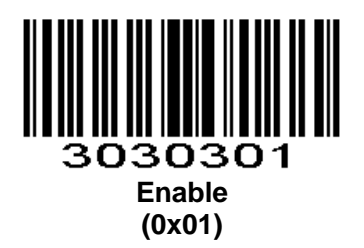

**Code 39 bigcode Parameter # 0xF2 0x27**

Currently only 1D products support the barcode.

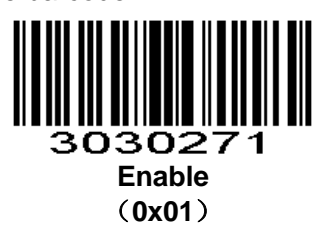

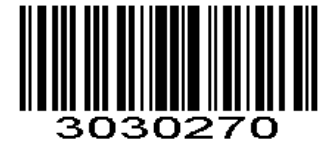

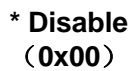

### **Convert Code 39 to Code 32 (Italian Pharma Code)**

#### **Parameter # 0x56**

Code 32 is a variant of Code 39 used by the Italian pharmaceutical industry. Scan the appropriate barcode below to enable or disable converting Code 39 to Code 32.

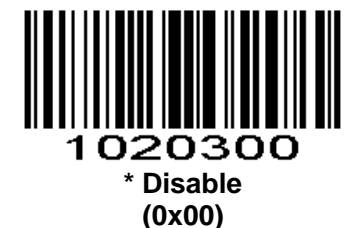

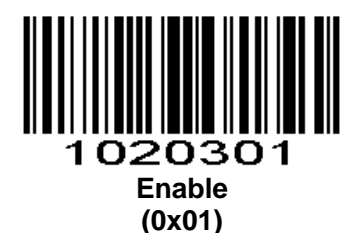

## **Code 32 Prefix**

### **Parameter # 0xE7**

Enable this parameter to add the prefix character "A" to all Code 32 barcodes. Convert Code 39 to Code 32(Italian Pharma Code) must be enabled for this parameter to function.

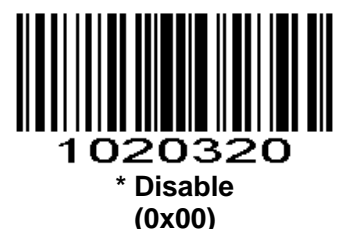

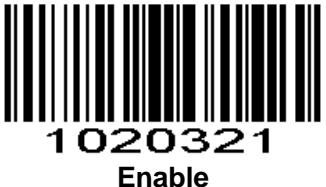

**(0x01)**

**Code 32 Check Digit Verification Parameter # 0xF2 0x19**

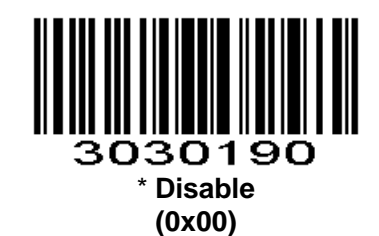

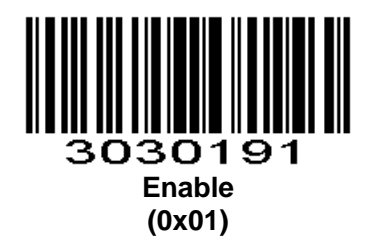

**Transmit Code 32 Check Digit**

**Parameter # 0xF2 0x1A**

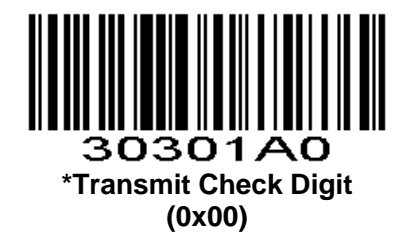

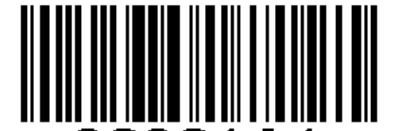

30301A1 **Transmit Start Character, Stop Character, Check Digit (0x01)**

## **Code 93**

### **Enable/Disable Code 93**

**Parameter # 0x09** To enable or disable Code 93, scan the appropriate barcode below.

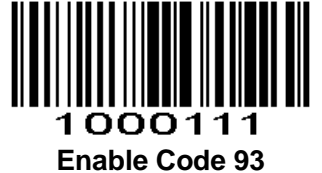

**(0x01)**

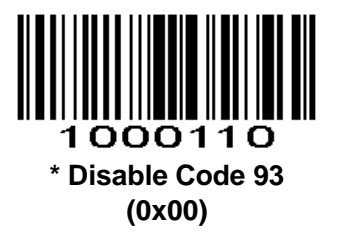

### **Set Lengths for Code 93**

### **Parameter # L1 = 0x1A, L2 = 0x1B**

The length of a code refers to the number of characters (i.e., human readable characters), including check digit(s) the code contains. Lengths for Code 93 may be set for any length, one or two discrete lengths, or lengths within a specific range. To set lengths via serial commands, see *[Setting Code Lengths Via Serial](#page-153-0)  [Commands](#page-153-0)* .

**One Discrete Length** - Select this option to decode only those codes containing a selected length. For example, select **Code 93 One Discrete Length**, then scan **1**, **4**, to limit the decoding to only Code 93 symbols containing 14 characters. *Numeric Barcodes* is in appendix. To change the selection or cancel an incorrect entry, scan *Cancel* [in appendix](#page-153-0)*.*

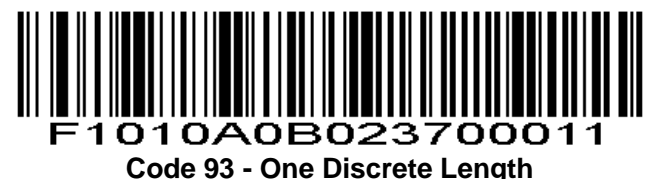

**Two Discrete Lengths** - Select this option to decode only those codes containing two selected lengths. For example, select **Code 93 Two Discrete Lengths**, then scan **0**, **2**, **1**, **4**, to limit the decoding to only Code 93 symbols containing 2 or 14 characters. *Numeric Barcodes* is in appendix. To change the selection or cancel an incorrect entry, scan *Cancel* [in appendix](#page-153-0)*.*

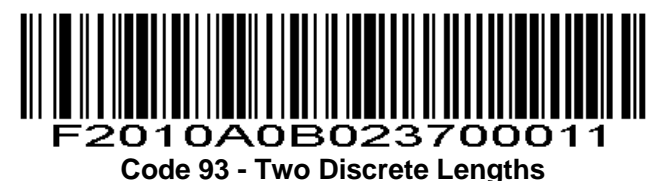

**Length Within Range** - This option sets the unit to decode a code type within a specified range. For example, to decode Code 93 symbols containing between 4 and 12 characters, first scan **Code 93 Length Within Range**, then scan **0**, **4**, **1** and **2** (single digit numbers must always be preceded by a leading zero). *Numeric Barcodes* is in appendix. To change the selection or cancel an incorrect entry, scan *[Cancel](#page-153-0)* in [appendix](#page-153-0)*.*.

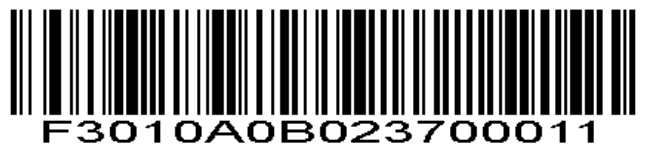

**Code 93 - Length Within Range**

**Any Length** - Scan this option to decode Code 93 symbols containing any number of characters.

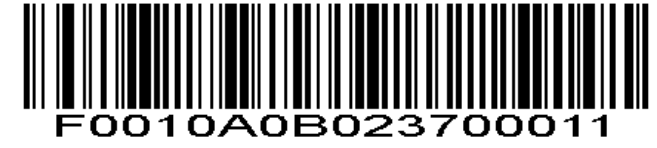

**Code 93 - Any Length**

**Code 93 Check Parameter # 0xF2 0x4A**

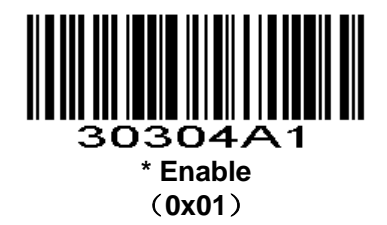

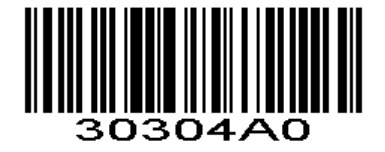

**Disable** (**0x00**)

**Transmit Code 93 Check Digit Parameter # 0xF2 0x4B**

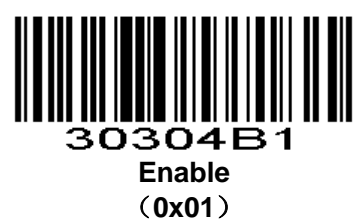

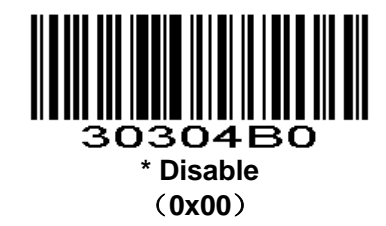

## **Code 11**

### **Enable/Disable Code 11**

**Parameter # 0x0A** To enable or disable Code 11, scan the appropriate barcode below.

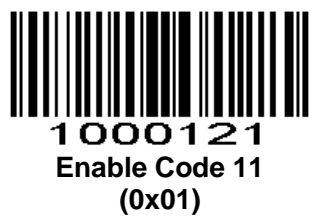

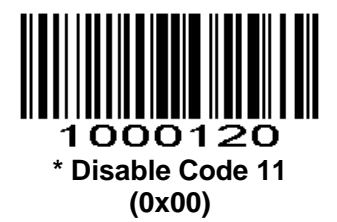

### **Set Lengths for Code 11**

#### **Parameter # L1 = 0x1C, L2 = 0x1D**

The length of a code refers to the number of characters (i.e., human readable characters), including check digit(s) the code contains. Set lengths for Code 11 to any length, one or two discrete lengths, or lengths within a specific range.

**One Discrete Length** - Select this option to decode only Code 11 symbols containing a selected length. Select the length using the *Numeric Barcodes* in appendix. For example, to decode only Code 11 symbols with 14 characters, scan **Code 11 - One Discrete Length**, then scan **1** followed by **4**. To correct an error or to change the selection, scan *Cancel* [in appendix](#page-153-0)*.*

**Two Discrete Lengths** - Select this option to decode only Code 11 symbols containing either of two selected lengths. Select lengths using the *Numeric Barcodes* in appendix. For example, to decode only those Code 11 symbols containing either 2 or 14 characters, select **Code 11 - Two Discrete Lengths**, then scan **0**, **2**, **1**, and then **4**. To correct an error or to change the selection, scan *Cancel* [in appendix](#page-153-0)*.*

**Length Within Range** - Select this option to decode a Code 11 symbol with a specific length range. Select lengths using the *Numeric Barcodes* in appendix. For example, to decode Code 11 symbols containing between 4 and 12 characters, first scan **Code 11 - Length Within Range**. Then scan **0**, **4**, **1,** and **2** (single digit numbers must always be preceded by a leading zero). To correct an error or change the selection, scan *Cancel* [in appendix](#page-153-0)*.*

**Any Length** - Scan this option to decode Code 11 symbols containing any number of characters within the scan engine capability.

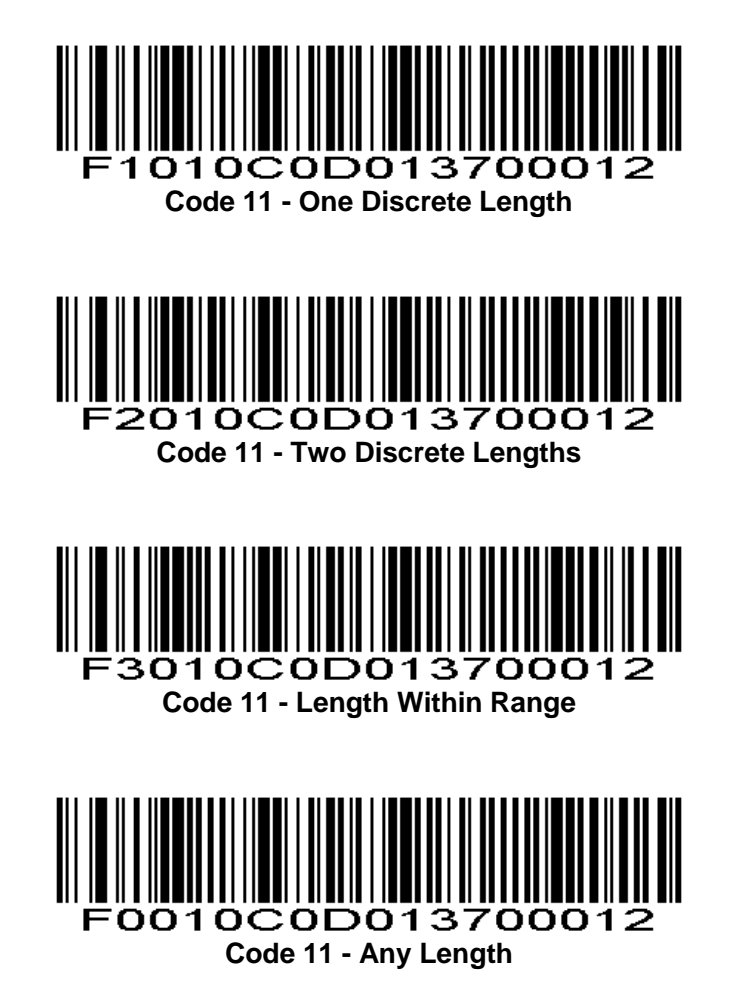

## **Code 11 Check Digit Verification**

### **Parameter # 0x34**

This feature allows the scan engine to check the integrity of all Code 11 symbols to verify that the data complies with the specified check digit algorithm. This selects the check digit mechanism for the decoded Code 11 barcode. The options are to check for one check digit, check for two check digits, or disable the feature.

To enable this feature, scan the barcode below corresponding to the number of check digits encoded in your Code 11 symbols.

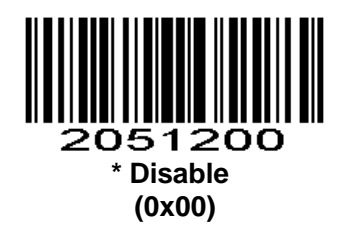

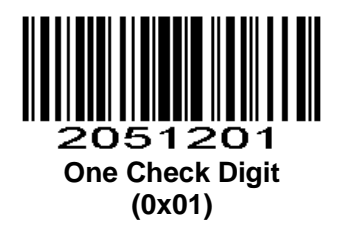

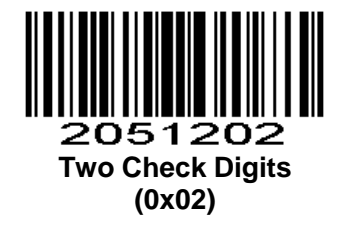

## **Transmit Code 11 Check Digit**

**Parameter # 0x2F** This feature selects whether or not to transmit the Code 11 check digit.

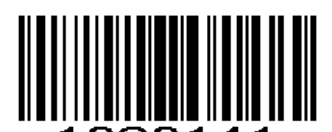

1020141 **Transmit Code 11 Check Digit (0x01)**

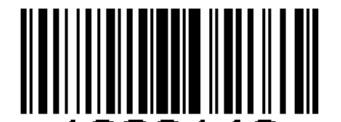

1020140 **\* Do Not Transmit Code 11 Check Digit (0x00)**

**NOTE:** Code 11 Check Digit Verification must be enabled for this parameter to function.

# **Interleaved 2 of 5/ITF/**交叉 **25** 码

### **Enable/Disable Interleaved 2 of 5**

### **Parameter # 0x06**

To enable or disable Interleaved 2 of 5, scan the appropriate barcode below.

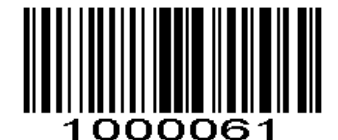

**\* Enable Interleaved 2 of 5 (0x01)**

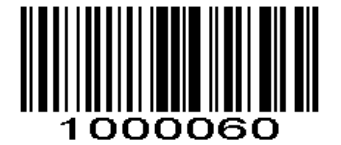

**Disable Interleaved 2 of 5**

### **(0x00)**

## **Set Lengths for Interleaved 2 of 5**

### **Parameter # L1 = 0x16, L2 = 0x17**

The length of a code refers to the number of characters (i.e., human readable characters), including check digit(s) the code contains. Lengths for I 2 of 5 may be set for any length, one or two discrete lengths, or lengths within a specific range. To set lengths via serial commands, see *[Setting Code Lengths Via Serial](#page-153-0)  [Commands](#page-153-0)*.

**NOTE:** When setting lengths, single digit numbers must always be preceded by a leading zero.

**One Discrete Length** - Select this option to decode only those codes containing a selected length. For example, select **I 2 of 5 One Discrete Length**, then scan **1**, **4**, to decode only I 2 of 5 symbols containing 14 characters. *Numeric Barcodes* is in appendix. To change the selection or cancel an incorrect entry, scan *Cancel* [in appendix](#page-153-0)*.*

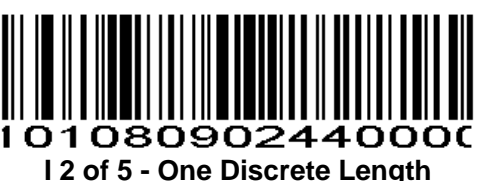

**Two Discrete Lengths** - Select this option to decode only those codes containing two selected lengths. For example, select **I 2 of 5 Two Discrete Lengths**, then scan **0**, **6**, **1**, **4**, to decode only I 2 of 5 symbols containing 6 or 14 characters. *Numeric Barcodes* is in appendix. To change the selection or cancel an incorrect entry, scan *Cancel* [in appendix](#page-153-0)*.*

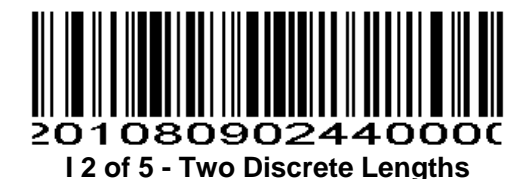

**Length Within Range** - Select this option to decode only codes within a specified range. For example, to decode I 2 of 5 symbols containing between 4 and 12 characters, first scan **I 2 of 5 Length Within Range**, then scan **0**, **4**, **1** and **2** (single digit numbers must always be preceded by a leading zero). *Numeric Barcodes* is in appendix. To change the selection or cancel an incorrect entry, scan *Cancel* [in appendix](#page-153-0)*.*

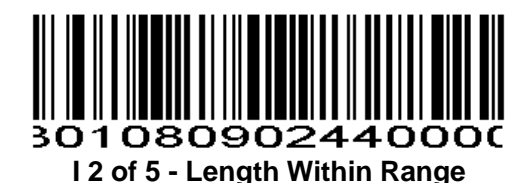

**Any Length** - Scan this option to decode I 2 of 5 symbols containing any number of characters. **NOTE:** Selecting this option may lead to misdecodes for I 2 of 5 codes.

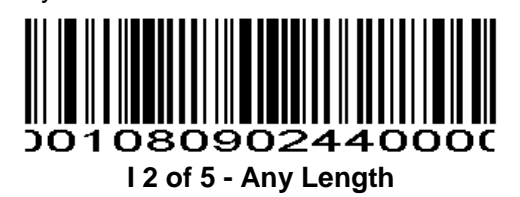

### **I 2 of 5 Check Digit Verification**

### **Parameter # 0x31**

When enabled, this parameter checks the integrity of an I 2 of 5 symbol to ensure it complies with a specified algorithm, either USS (Uniform Symbology Specification), or OPCC (Optical Product Code Council).

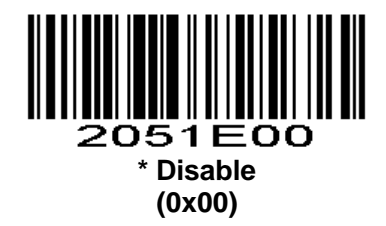

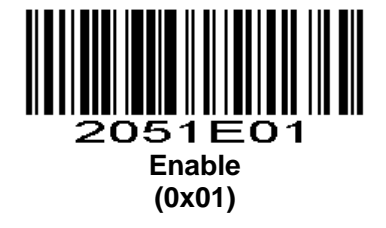

**Transmit I 2 of 5 Check Digit**

**Parameter # 0x2C** Scan this symbol to transmit the check digit with the data.

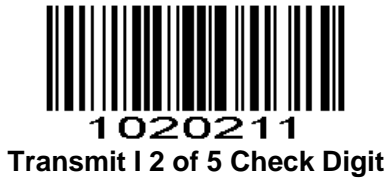

**(0x01)**

Scan this symbol to transmit data without the check digit.

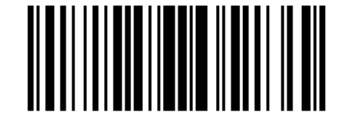

1020210 **\*Do Not Transmit I 2 of 5 Check Digit (0x00)**

**ITF14 Parameter # 0xF2 0x43**

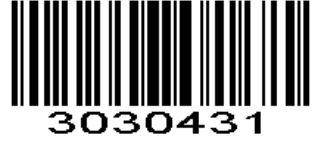

**Enable** (**0x01**)

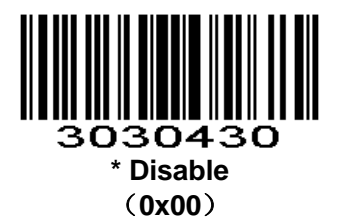

**Transmit ITF14 Check Digit Parameter # 0xF2 0x44**

> 3030441 **Enable**

(**0x01**)

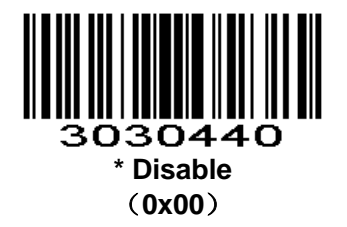

# **Discrete 2 of 5/Industrial 2 of 5/IND25/**工业 **25** 码

**Enable/Disable Discrete 2 of 5**

**Parameter # 0x05**

To enable or disable Discrete 2 of 5, scan the appropriate barcode below.

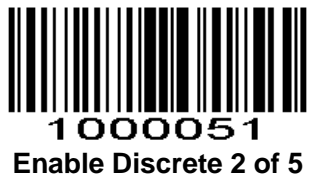

**(0x01)**

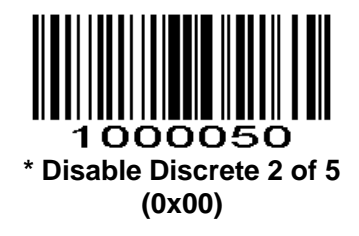

## **Set Lengths for Discrete 2 of 5**

**Parameter # L1 = 0x14, L2 = 0x15**

The length of a code refers to the number of characters (i.e., human readable characters), including check digit(s) the code contains. Lengths for D 2 of 5 may be set for any length, one or two discrete lengths, or lengths within a specific range. To set lengths via serial commands, see *[Setting Code Lengths Via Serial](#page-153-0) [Commands.](#page-153-0)*

**One Discrete Length** - Select this option to decode only those codes containing a selected length. For example, select **D 2 of 5 One Discrete Length**, then scan **1**, **4**, to decode only D 2 of 5 symbols containing 14 characters. *Numeric Barcodes* is in appendix. To change the selection or cancel an incorrect entry, scan *Cancel* [in appendix](#page-153-0)*.*

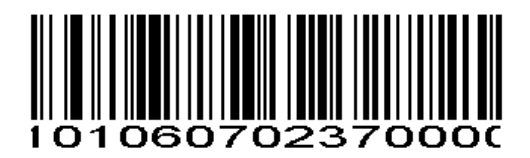

### **D 2 of 5 - One Discrete Length**

**Two Discrete Lengths** - Select this option to decode only those codes containing two selected lengths. For example, select **D 2 of 5 Two Discrete Lengths**, then scan **0**, **2**, **1**, **4**, to decode only D 2 of 5 symbols containing 2 or 14 characters. *Numeric Barcodes* is in appendix. To change the selection or cancel an incorrect entry, scan *Cancel* [in appendix](#page-153-0)*.*

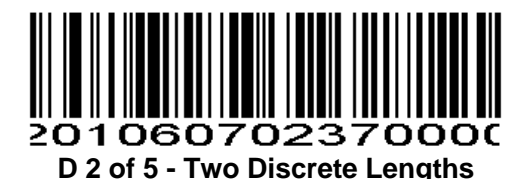

**Length Within Range** - Select this option to decode codes within a specified range. For example, to decode D 2 of 5 symbols containing between 4 and 12 characters, first scan **D 2 of 5 Length Within Range**, then scan **0**, **4**, **1** and **2** (single digit numbers must be preceded by a leading zero). *Numeric Barcodes* is in appendix. To change the selection or cancel an incorrect entry, scan *Cancel* [in appendix](#page-153-0)*.*

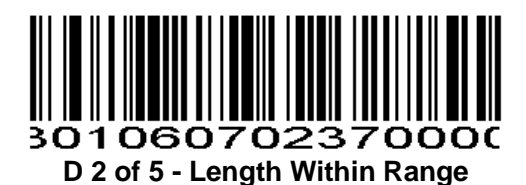

**Any Length** - Scan this option to decode D 2 of 5 symbols containing any number of characters. *NOTE:* Selecting this option may lead to misdecodes for D 2 of 5 codes.

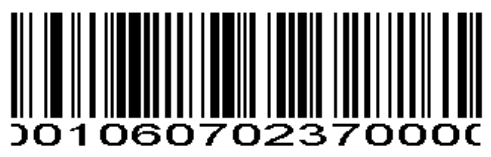

**D 2 of 5 - Any Length**

**Discrete 2 of 5 Check Parameter # 0xF2 0x48**

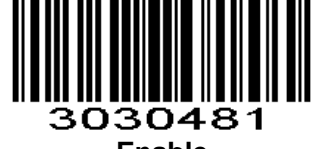

**Enable** (**0x01**)

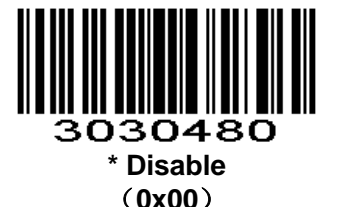

**Transmit Discrete 2 of 5 Check Digit Parameter # 0xF2 0x49**

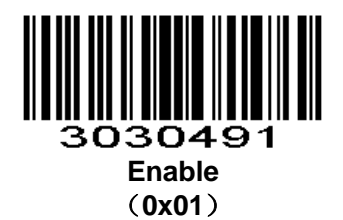

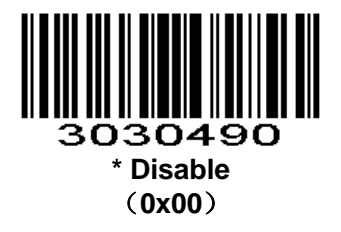

## **Matrix 25**

## **Enable/Disable Matrix 25**

**Parameter # 0xF2 0x20**

To enable or disable Matrix 25, scan the appropriate barcode below.

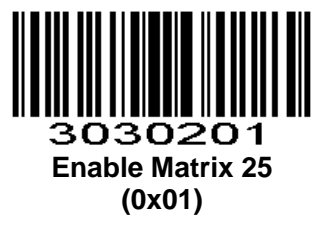

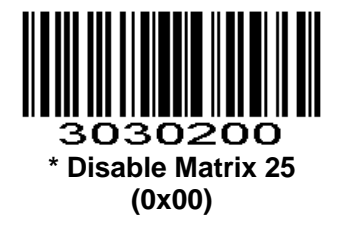

**Matrix 25 Check Digit Verification Parameter # 0xF2 0x21**

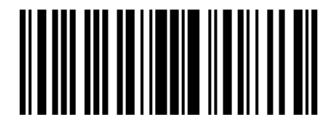

3030211 **Enable Matrix 25 Check Digit Verification (0x01)**

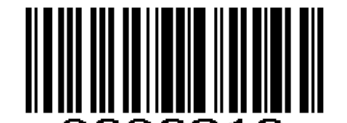

3030210 **\*Disable Matrix 25 Check Digit Verification (0x00)**

**Transmit Matrix 25 Check Digit**

**Parameter # 0xF2 0x22**

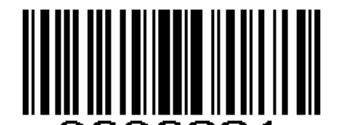

**Enable Matrix 25 Transmit Check Character (0x01)**

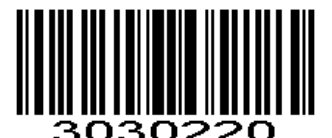

**\* Disable Matrix 25 Transmit Check Character (0x00)**

## **Set Lengths for Matrix 25**

### **Parameter # L1=0xF5 0x00, L2=0xF5 0x01**

128

The length of a code refers to the number of characters (i.e., human readable characters), including check digit(s) the code contains. Lengths for Matrix 25 may be set for any length, one or two discrete lengths, or lengths within a specific range. To set lengths via serial commands, see *[Setting Code Lengths Via Serial](#page-153-0) [Commands.](#page-153-0)*

**One Discrete Length** - Select this option to decode only those codes containing a selected length. For example, select **Matrix 25 One Discrete Length**, then scan **1**, **4**, to decode only Matrix 25 symbols containing 14 characters. *Numeric Barcodes* is in appendix. To change the selection or cancel an incorrect entry, scan *Cancel* [in appendix](#page-153-0)*.*

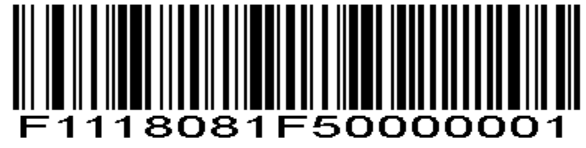

**Matrix 25 - One Discrete Length**

**Two Discrete Lengths** - Select this option to decode only those codes containing two selected lengths. For example, select **Matrix 25 Two Discrete Lengths**, then scan **0**, **2**, **1**, **4**, to decode only Matrix 25 symbols containing 2 or 14 characters. *Numeric Barcodes* is in appendix. To change the selection or cancel an incorrect entry, scan *Cancel* [in appendix](#page-153-0)*.*

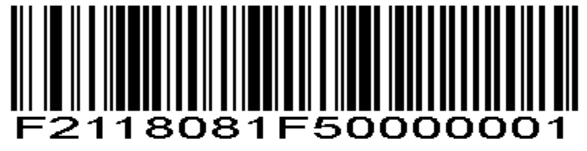

**Matrix 25 - Two Discrete Lengths**

**Length Within Range** - Select this option to decode codes within a specified range. For example, to decode Matrix 25 symbols containing between 4 and 12 characters, first scan **Matrix 25 Length Within Range**, then scan **0**, **4**, **1** and **2** (single digit numbers must be preceded by a leading zero). *Numeric Barcodes* is in appendix. To change the selection or cancel an incorrect entry, scan *Cancel* [in appendix](#page-153-0)*.*

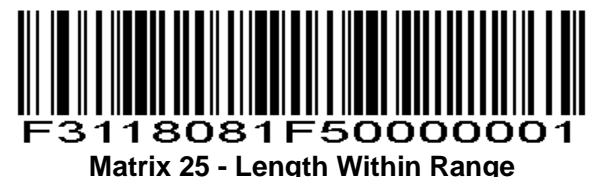

**Any Length** - Scan this option to decode Matrix 25 symbols containing any number of characters. *NOTE:* Selecting this option may lead to misdecodes for Matrix 25 codes.

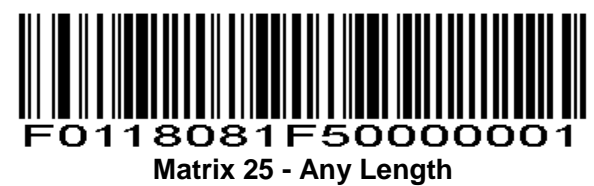

## **Standard 25/IATA 25(**标准 **25)**

**Enable/Disable Standard 25**

**Parameter # 0xF2 0x23** To enable or disable Standard 25, scan the appropriate barcode below.

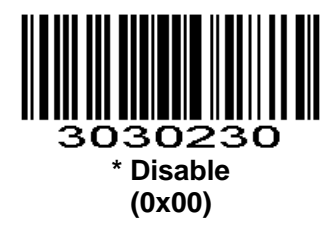

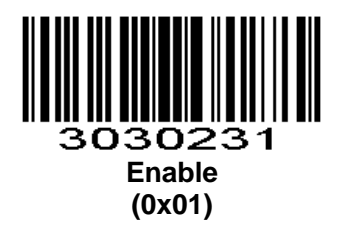

**Standard 25 Check Digit Verification Parameter # 0xF2 0x24**

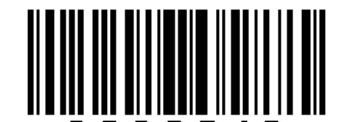

3030240 **\* Disable Standard 25 Check Digit Verification (0x00)**

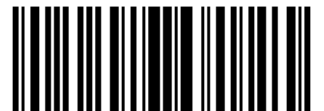

3030241 **Enable Standard 25 Check Digit Verification (0x01)**

**Transmit Check Digit Parameter # 0xF2 0x25**

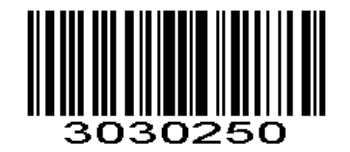

### **\* Disable Standard 25 Transmit Check Character (0x00)**

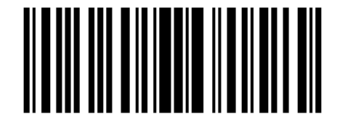

3030251 **Enable Standard 25 Transmit Check Character (0x01)**

**Set Lengths for Standard 25**

### **Parameter # L1=0xF5 0x02, L2=0xF5 0x03**

The length of a code refers to the number of characters (i.e., human readable characters), including check digit(s) the code contains. Lengths for Standard 25 may be set for any length, one or two discrete lengths, or lengths within a specific range. To set lengths via serial commands, see *[Setting Code Lengths Via Serial](#page-153-0) [Commands.](#page-153-0)*

**One Discrete Length** - Select this option to decode only those codes containing a selected length. For example, select **Standard 25 One Discrete Length**, then scan **1**, **4**, to decode only Standard 25 symbols containing 14 characters. *Numeric Barcodes* is in appendix. To change the selection or cancel an incorrect entry, scan *Cancel* [in appendix](#page-153-0)*.*

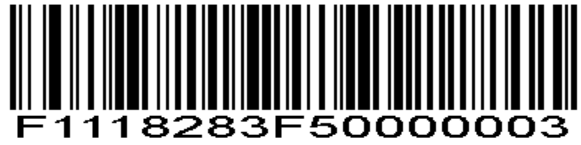

**Standard 25 - One Discrete Length**

**Two Discrete Lengths** - Select this option to decode only those codes containing two selected lengths. For example, select **Standard 25 Two Discrete Lengths**, then scan **0**, **2**, **1**, **4**, to decode only Standard 25 symbols containing 2 or 14 characters. *Numeric Barcodes* is in appendix. To change the selection or cancel an incorrect entry, scan *Cancel* [in appendix](#page-153-0)*.*

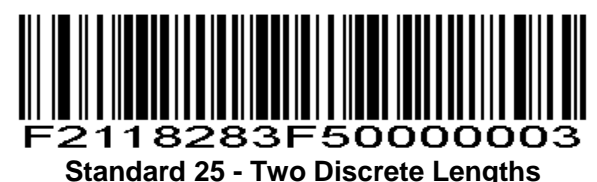

**Length Within Range** - Select this option to decode codes within a specified range. For example, to decode Standard 25 symbols containing between 4 and 12 characters, first scan **Standard 25 Length Within Range**, then scan **0**, **4**, **1** and **2** (single digit numbers must be preceded by a leading zero). *Numeric Barcodes* is in appendix. To change the selection or cancel an incorrect entry, scan *Cancel* [in appendix](#page-153-0)*.*

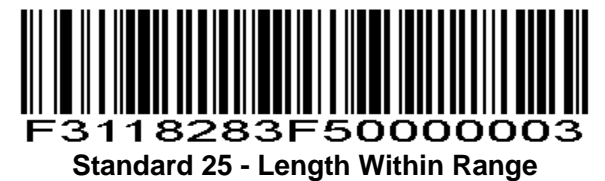

**Any Length** - Scan this option to decode Standard 25 symbols containing any number of characters. *NOTE:* Selecting this option may lead to misdecodes for Standard 25 codes.

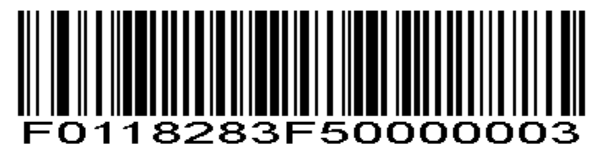

# **Codabar**

### **Enable/Disable Codabar**

**Parameter # 0x07** To enable or disable Codabar, scan the appropriate barcode below.

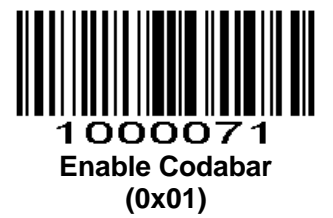

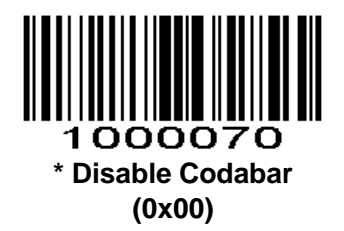

### **Set Lengths for Codabar**

### **Parameter # L1 = 0x18, L2 = 0x19**

The length of a code refers to the number of characters (i.e., human readable characters), including check digit(s) the code contains. Lengths for Codabar may be set for any length, one or two discrete lengths, or lengths within a specific range. To set lengths via serial commands, see *[Setting Code Lengths Via Serial](#page-153-0) [Commands.](#page-153-0)*

**One Discrete Length** - Select this option to decode only those codes containing a selected length. For example, select **Codabar One Discrete Length**, then scan **1**, **4**, to decode only Codabar symbols containing 14 characters. *Numeric Barcodes* is in appendix. To change the selection or cancel an incorrect entry, scan *Cancel* [in appendix](#page-153-0)*.*

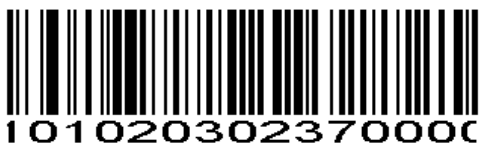

**Codabar - One Discrete Length**

**Two Discrete Lengths** - This option sets the unit to decode only those codes containing two selected lengths. For example, select **Codabar Two Discrete Lengths**, then scan **0**, **2**, **1**, **4**, to decode only Codabar symbols containing 6 or 14 characters. *Numeric Barcodes* is in appendix. To change the selection or cancel an incorrect entry, scan *Cancel* [in appendix](#page-153-0)*.*

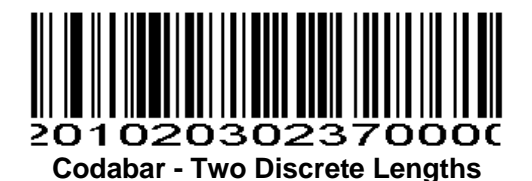

**Length Within Range** - Select this option to decode a code within a specified range. For example, to decode Codabar symbols containing between 4 and 12 characters, first scan **Codabar Length Within** 

**Range**, then scan **0**, **4**, **1** and **2** (single digit numbers must always be preceded by a leading zero). *Numeric Barcodes* is in appendix. To change the selection or cancel an incorrect entry, scan *Cancel* [in appendix](#page-153-0)*.*

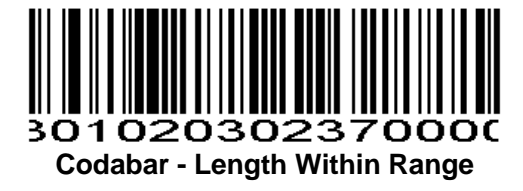

**Any Length** - Scan this option to decode Codabar symbols containing any number of characters.

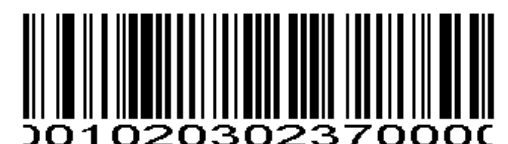

**Codabar - Any Length**

**Codabar Check Parameter # 0xF2 0x4C**

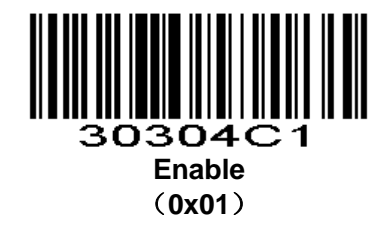

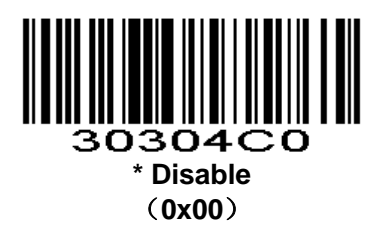

**Transmit Codabar Check Digit**

**Parameter # 0xF2 0x4D**

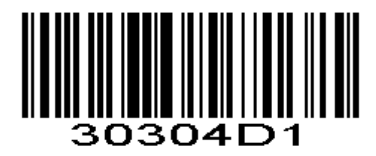

**Enable** (**0x01**)

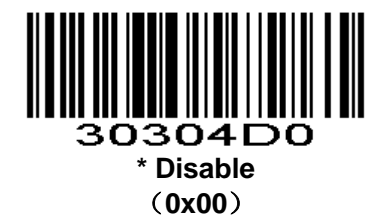

## **NOTIS Editing**

**Parameter # 0x37**

When enabled, this parameter strips the start and stop characters from decoded Codabar symbol.

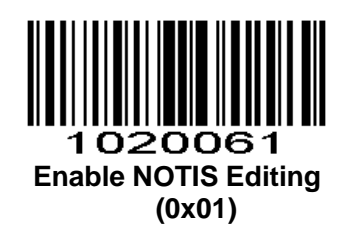

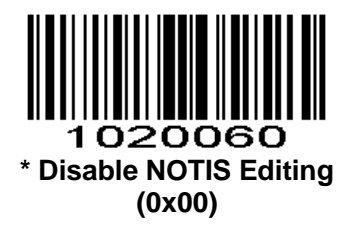

### **Start Character and Terminator**

The start character and terminator are allowed to be one of the four characters of "A", "B" "C" "D".The terminator is also allowed to be one of the four characters of "T", "N", "\*", "E".

**Parameter # 0xF2 0x31**

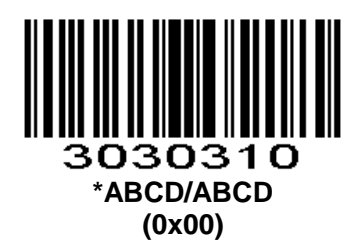

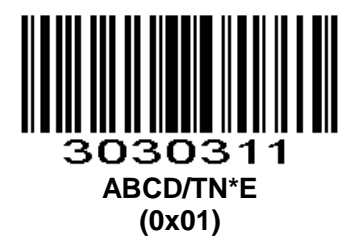

**Letter Case Setting of Start Character and Teminator Parameter # 0xF2 0x32**

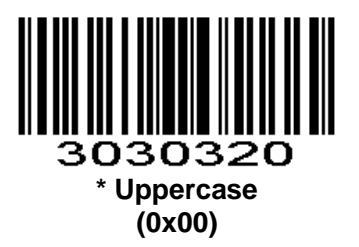

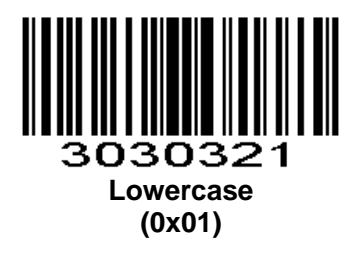

## **MSI/MSI PLESSEY**

## **Enable/Disable MSI**

**Parameter # 0x0B**

To enable or disable MSI, scan the appropriate barcode below.

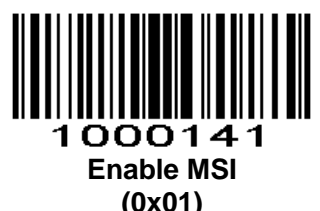

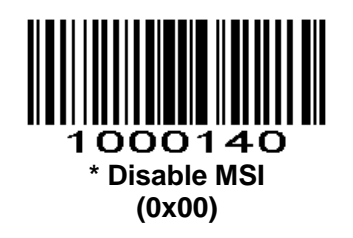

### **Set Lengths for MSI**

### **Parameter # L1 = 0x1E, L2 = 0x1F**

The length of a code refers to the number of characters (i.e., human readable characters) the code contains, and includes check digits. Lengths for MSI can be set for any length, one or two discrete lengths, or lengths within a specific range. See *Table 4-3* for ASCII equivalents. To set lengths via serial commands, see *[Setting Code Lengths Via Serial Commands.](#page-153-0)* 

**One Discrete Length** - Select this option to decode only those codes containing a selected length. For example, select **MSI Plessey One Discrete Length**, then scan **1**, **4**, to decode only MSI Plessey symbols containing 14 characters. *Numeric Barcodes* is in appendix. To change the selection or cancel an incorrect entry, scan *Cancel* [in appendix](#page-153-0)*.*

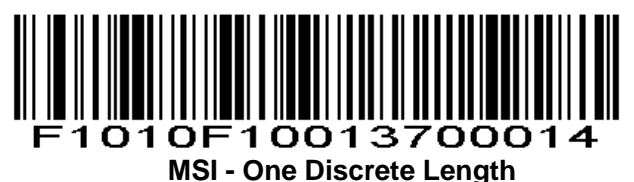

**Two Discrete Lengths** - Select this option to decode only those codes containing two selected lengths. For example, select **MSI Plessey Two Discrete Lengths**, then scan **0**, **6**, **1**, **4**, to decode only MSI Plessey symbols containing 6 or 14 characters. *Numeric Barcodes* is in appendix. To change the selection or cancel an incorrect entry, scan *Cancel* [in appendix](#page-153-0)*.*

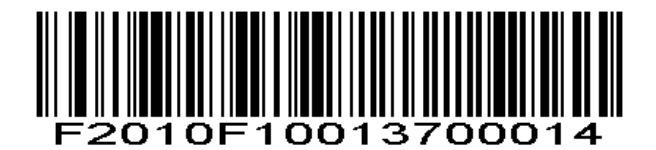

### **MSI - Two Discrete Lengths**

**Length Within Range** - Select this option to decode codes within a specified range. For example, to decode MSI symbols containing between 4 and 12 characters, first scan **MSI Length Within Range**, then scan **0**, **4**, **1** and **2** (single digit numbers must always be preceded by a leading zero). *Numeric Barcodes* is in appendix. To change the selection or cancel an incorrect entry, scan *Cancel* [in appendix](#page-153-0)*.*

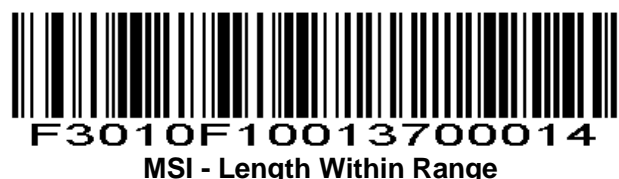

**Any Length** - Scan this option to decode MSI Plessey symbols containing any number of characters. *NOTE:* Selecting this option may lead to misdecodes for MSI codes.

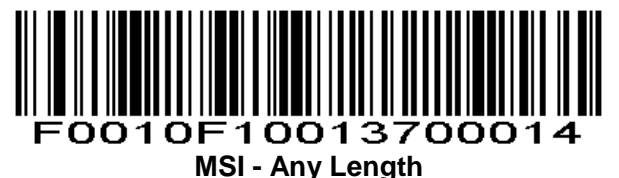

### **MSI Check Digits**

#### **Parameter # 0x32**

These check digits at the end of the barcode verify the integrity of the data. At least one check digit is always required. Check digits are not automatically transmitted with the data.

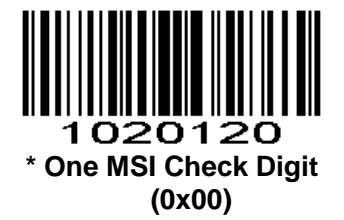

If two check digits are selected, also select an *MSI Check Digit Algorithm*.

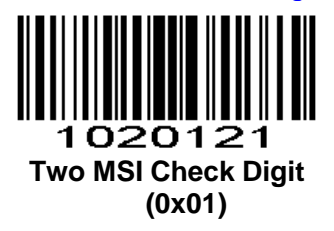

### **Transmit MSI Check Digit**

**Parameter # 0x2E** Scan this symbol to transmit the check digit with the data.

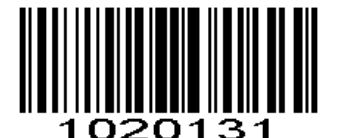

**Transmit MSI Check Digit**

**(0x01)**

Scan this symbol to transmit data without the check digit.

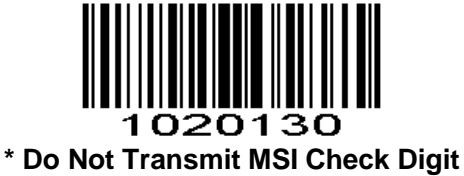

**(0x00)**

## **MSI Check Digit Algorithm**

### **Parameter # 0x33**

When the Two MSI check digits option is selected, an additional verification is required to ensure integrity. Select one of the following algorithms:

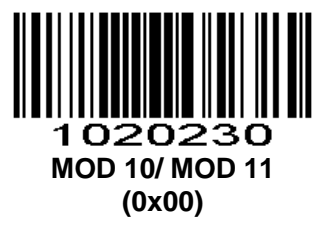

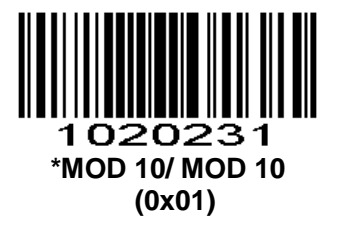

## **GS1 DataBar/RSS**

### **Enable/Disable GS1 DataBar-14**

**Parameter # 0xF0 0x52** To enable or disable GS1 DataBar-14, scan the appropriate barcode below.

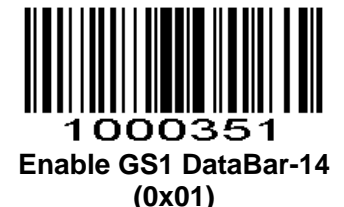

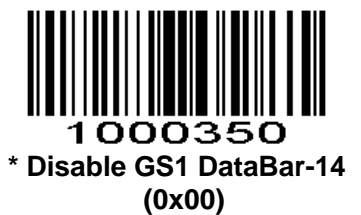

## **Enable/Disable GS1 DataBar Limited**

**Parameter # 0xF0 0x53**

To enable or disable GS1 DataBar Limited, scan the appropriate barcode below.

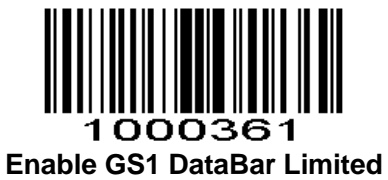

**(0x01)**

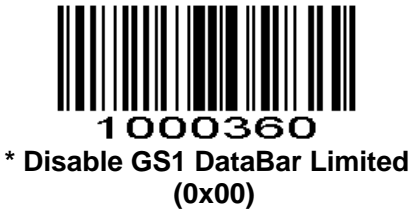

**Enable/Disable GS1 DataBar Expanded**

**Parameter # 0xF0 0x54** To enable or disable GS1 DataBar Expanded, scan the appropriate barcode below.

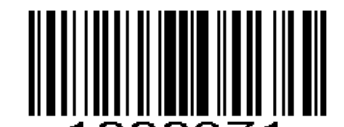

1000371 **Enable GS1 DataBar Expanded (0x01)**

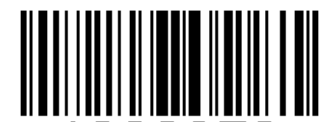

1000370 **\* Disable GS1 DataBar Expanded (0x00)**

**RSS AI Character Parameter # 0xF2 0x26**

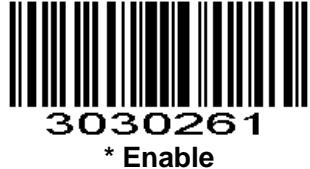

(**0x01**)

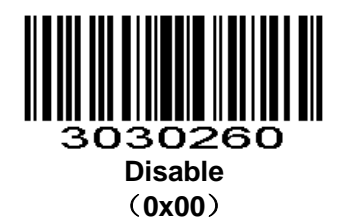

# **PDF417**

Scan normal or mirror image picture.

### **Enable/Disable PDF417**

### **Parameter # 0x0F**

To enable or disable PDF417, scan the appropriate barcode below.

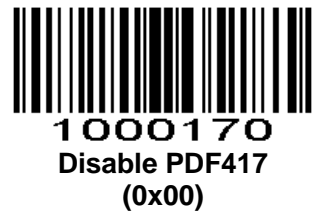

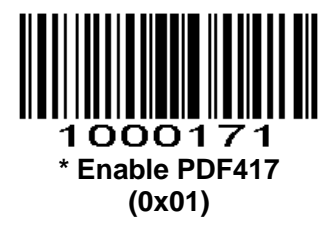

**Read Multi-code Parameter # 0xF2 0x60**

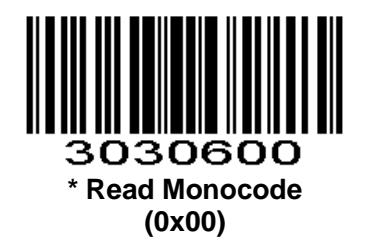

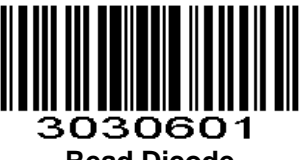

**Read Dicode (0x01)**

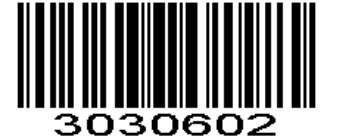

**Read Monocode /Dicode (0x02)**

**Read Normal Phase/ Phase Reversal Parameter # 0xF2 0x61**

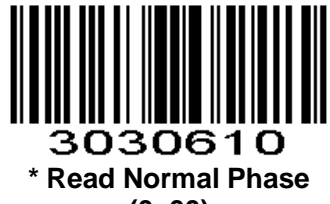

**(0x00)**

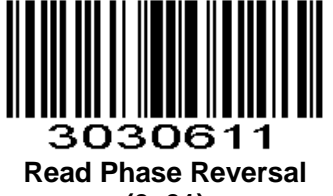

**(0x01)**

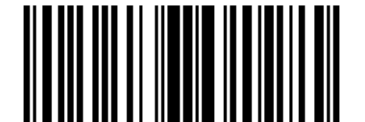

### 030612 **Read Normal Phase/ Phase Reversal (0x02)**

## **QR**

Read normal phase/ phase reversal/ mirror image picture

## **Enable/Disable QR**

**Parameter # 0xF0 0x25**

To enable or disable QR, scan the appropriate barcode below.

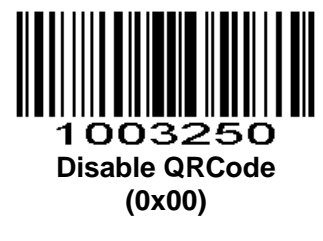

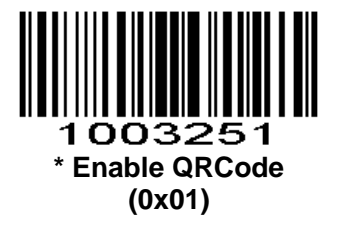

**Read Multi-code Parameter # 0xF2 0x65**

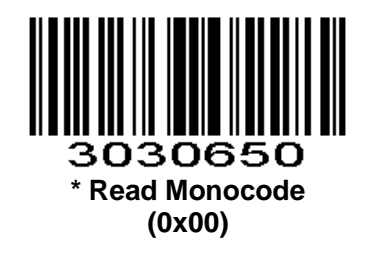

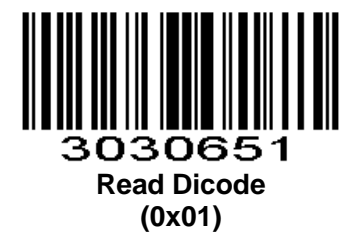

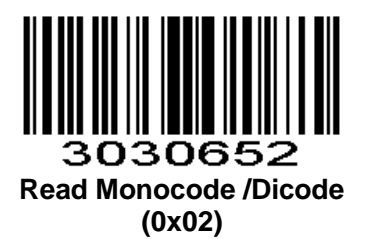

**ECI Control Parameter # 0xF2 0x66**

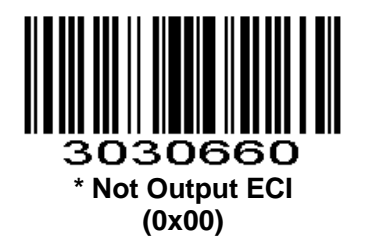

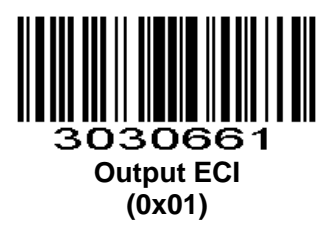

**QR Read Normal Phase/ Phase Reversal Parameter # 0xF2 0x67**

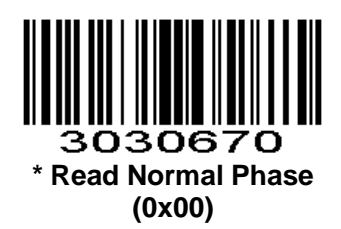

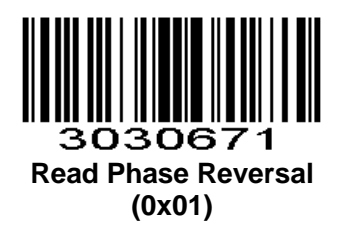

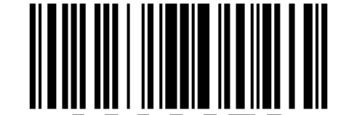

### 8030672 **Read Normal Phase/ Phase Reversal (0x02)**

# **Data Matrix(DM)**

Scan normal or mirror image picture.

## **Enable/Disable Data Matrix(DM)**

**Parameter # 0xF0 0x24**

To enable or disable Data Matrix(DM), scan the appropriate barcode below.

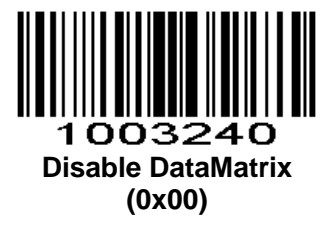

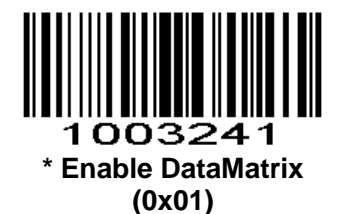

**Read Multi-code Parameter # 0xF2 0x6A**

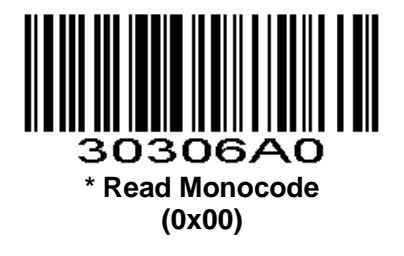

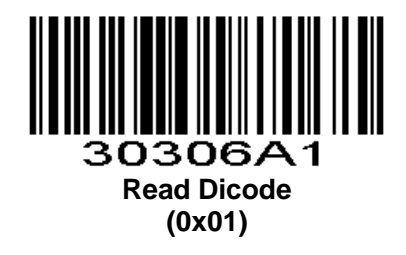

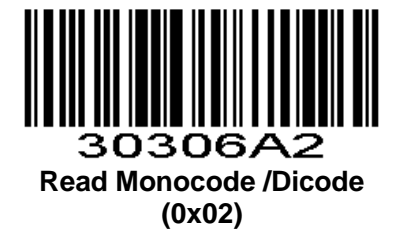

**Read Normal Phase/ Phase Reversal**

**Parameter # 0xF2 0x6B**

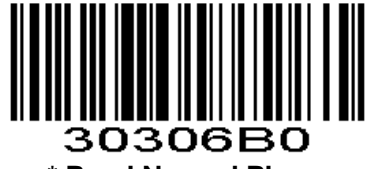

**\* Read Normal Phase (0x00)**

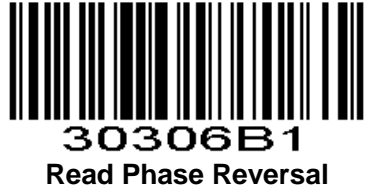

**(0x01)**

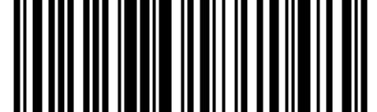

30306B2 **Read Normal Phase/ Phase Reversal (0x02)**

**ECI Control Parameter # 0xF2 0x6C**

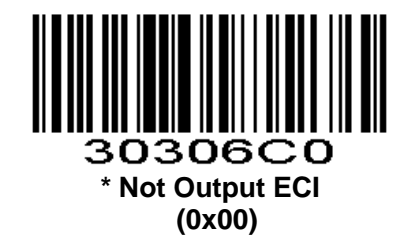

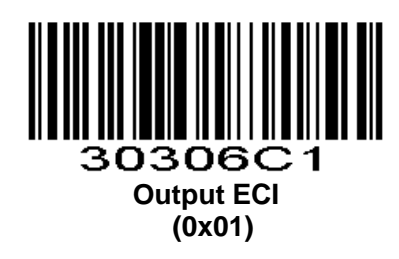

# **Maxi Code**

## **Enable/Disable Maxi Code**

**Parameter # 0xF0 0x26** To enable or disable Maxi Code, scan the appropriate barcode below.

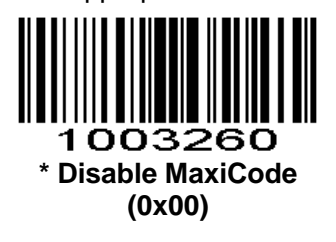

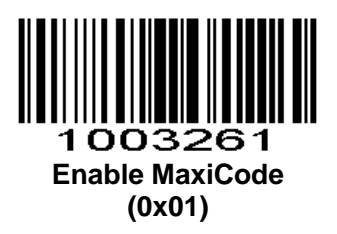

# **Aztec Code**

## **Enable/Disable Aztec Code**

**Parameter # 0xF0 0x28** To enable or disable Aztec Code, scan the appropriate barcode below.

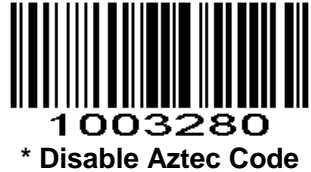

**(0x00)**

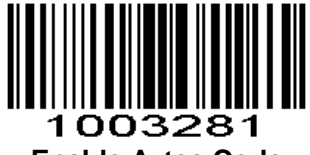

**Enable Aztec Code (0x01)**

# **Han Xin Code**

**Enable/Disable Han Xin Code Parameter # 0xF0 0x2F**

To enable or disable Han Xin Code, scan the appropriate barcode below.

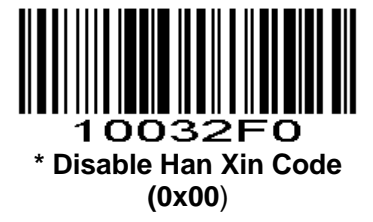

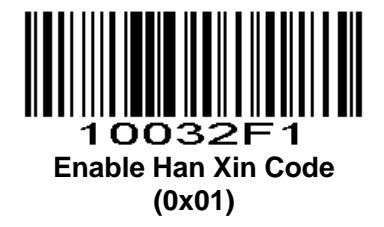

**Read Multi-code Parameter # 0xF2 0x70**

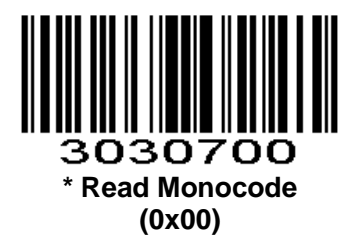

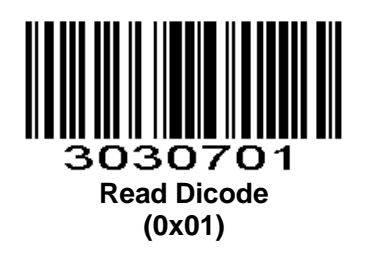

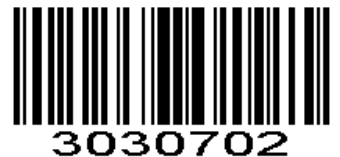

**Read Monocode /Dicode (0x02)**

**Read Normal Phase/ Phase Reversal**

**Parameter # 0xF2 0x71**

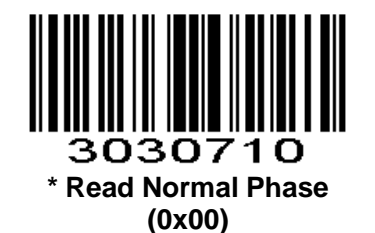

144
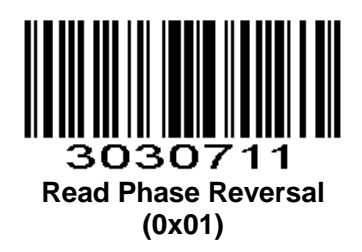

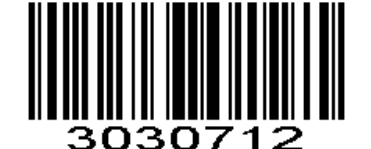

**Read Normal Phase/ Phase Reversal (0x02)**

### **ISSN**

ISSN turns to EAN13 when it's disabled. **Parameter # 0xF2 0x33**

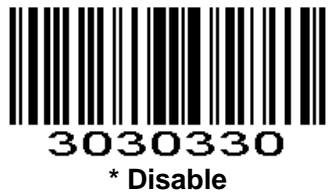

**(0x00)**

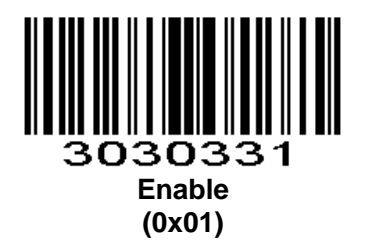

### **PLESSEY**

#### **PLESSEY**

**Parameter # 0xF2 0x34**

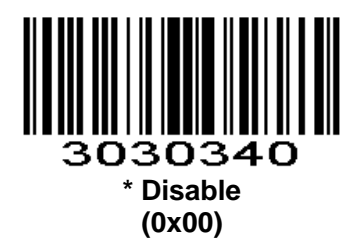

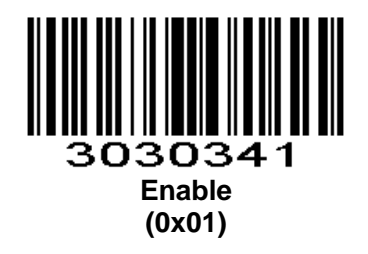

**PLESSEY Check Parameter # 0xF2 0x3E**

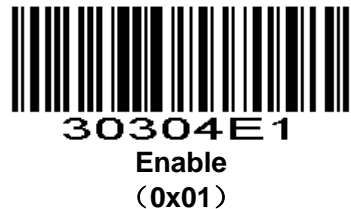

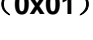

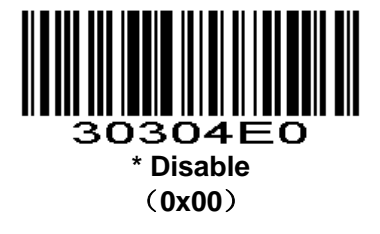

**Transmit PLESSEY Check Digit**

**Parameter # 0xF2 0x4F**

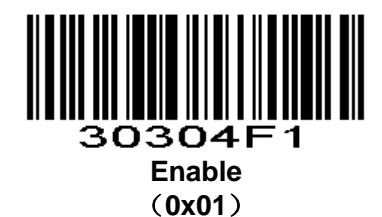

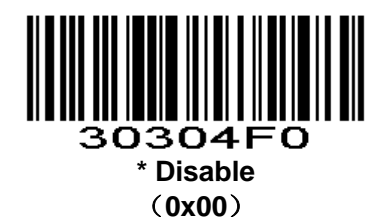

### **AIM128**

#### **AIM128**

Only for 1D;For 2D, AIM128 merges with CODE128. **Parameter # 0xF2 0x29**

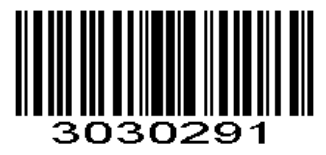

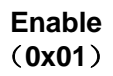

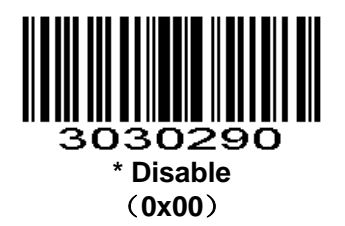

#### **Transmit AIM128 Check Digit**

Only for 1D;For 2D, AIM128 merges with CODE128. **Parameter # 0xF2 0x2A**

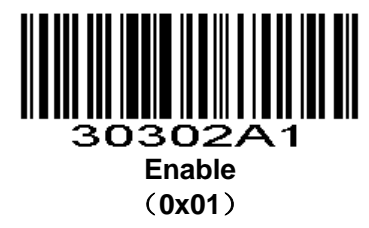

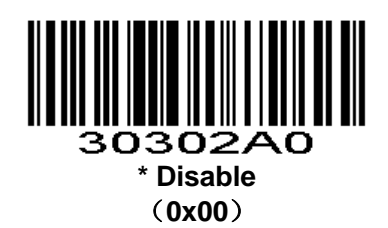

#### **Set Lengths for AIM128**

**Parameter # L1=0xF5 0x0A, L2=0xF5 0x0B** Only for 1D;For 2D, AIM128 merges with CODE128.

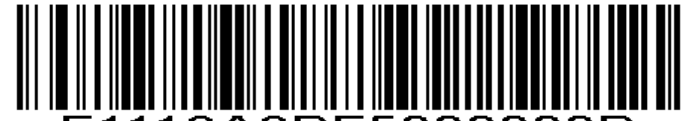

F1118A8BF5000000B **One Discrete Length**

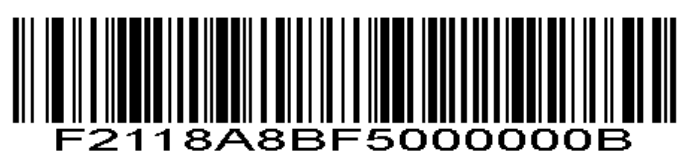

**Two Discrete Lengths**

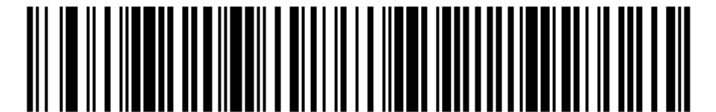

F3118A8BF5000000B **Length Within Range**

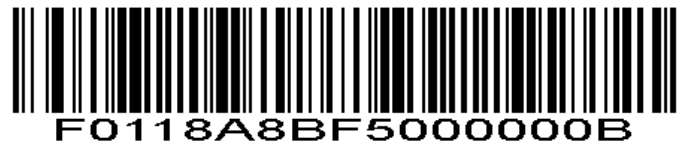

**Any Length**

### **DEU14**

### **DEU14**

Only for 1D;For 2D, DEU14 merges with ITF. **Parameter # 0xF2 0x2B**

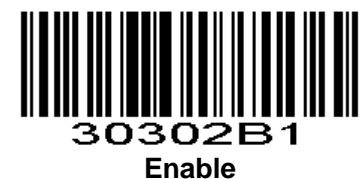

(**0x01**)

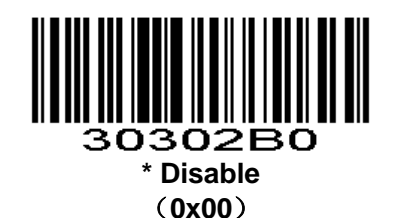

#### **Transmit DEU14 Check Digit**

Only for 1D;For 2D, DEU14 merges with ITF. **Parameter # 0xF2 0x2C**

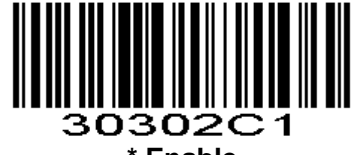

**\* Enable** (**0x01**)

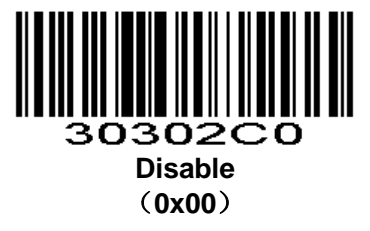

# **DEU12**

#### **DEU12**

Only for 1D;For 2D, DEU12 merges with ITF. **Parameter # 0xF2 0x2D**

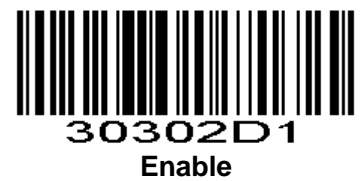

(**0x01**)

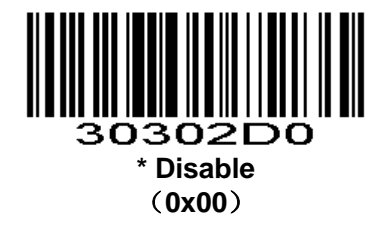

**Transmit DEU12 Check Digit** Only for 1D;For 2D, DEU12 merges with ITF. **Parameter # 0xF2 0x2E**

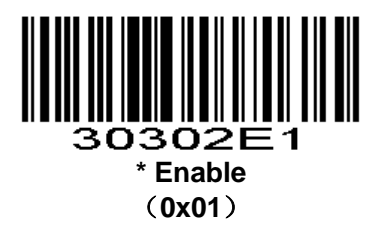

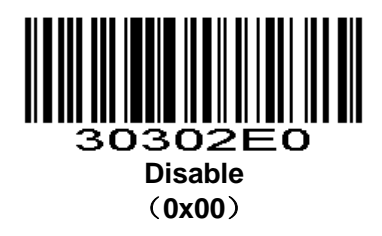

**NEC-25(COOP25)**

**NEC-25(COOP25) Parameter # 0xF2 0x45**

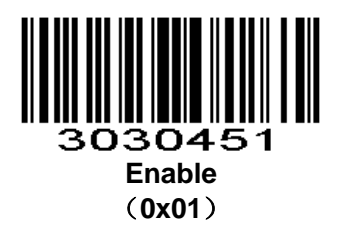

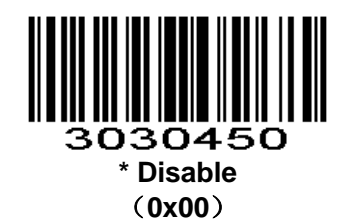

**NEC-25(COOP25) Check Parameter # 0xF2 0x46**

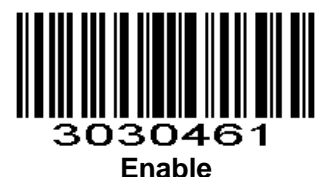

(**0x01**)

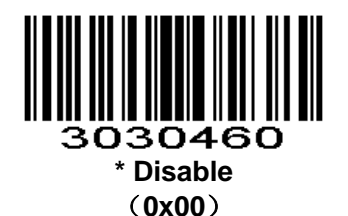

**Transmit NEC-25(COOP25) Check Digit**

**Parameter # 0xF2 0x47**

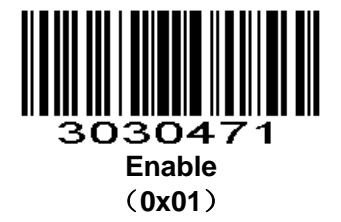

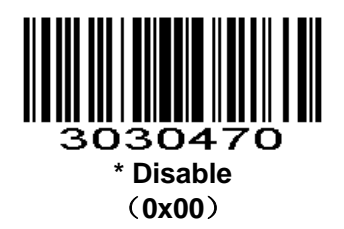

**Set Lengths for NEC-25(COOP 25) Parameter # L1=0xF5 0x08, L2=0xF5 0x09**

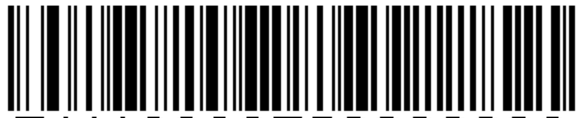

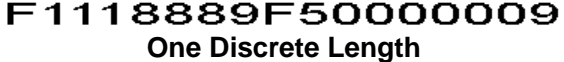

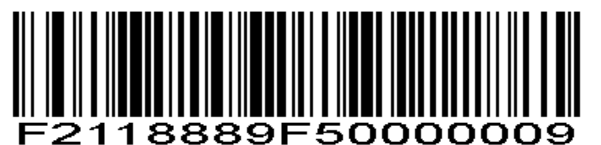

**Two Discrete Lengths**

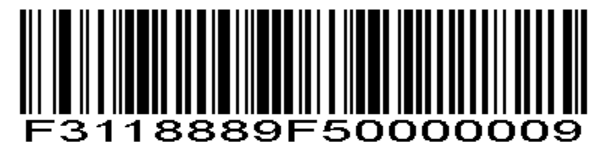

**Length Within Range**

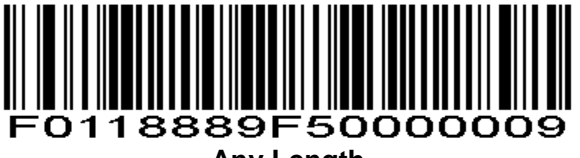

**Any Length**

# **Brazilian Bank Code**

**Parameter # 0xF2 0x28** Currently only 1D products support the barcode.

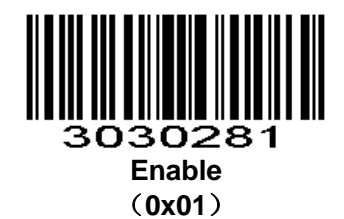

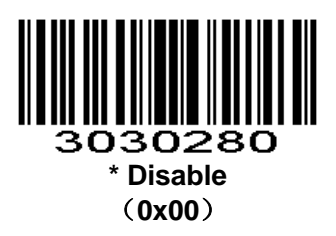

### **COMPOSITE**

**Enable/Disable COMPOSITE Parameter # 0xF2 0x17**

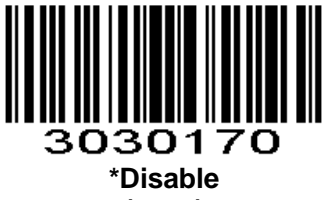

**(0x00)**

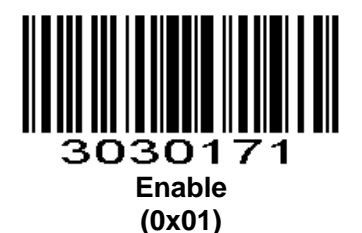

# **EAN/UCC**

**Enable/Disable EAN/UCC Parameter # 0xF2 0x18**

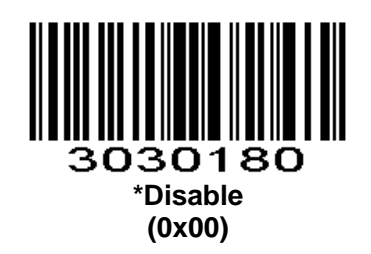

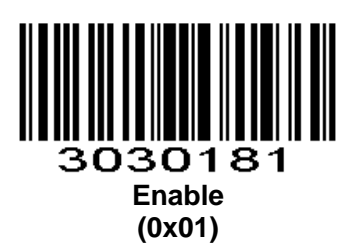

# **4. Appendix**

#### *Table 4-1 Param Data Format*

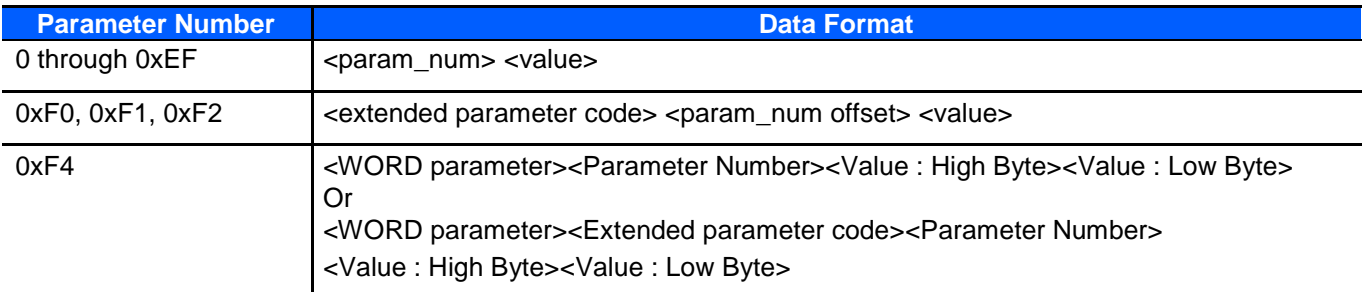

### **Numeric Barcodes**

For parameters requiring specific numeric values, scan the appropriately numbered barcode(s).

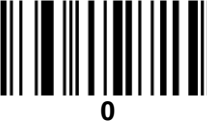

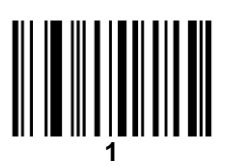

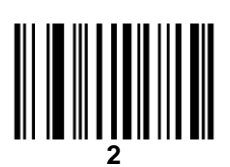

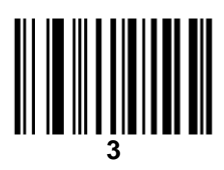

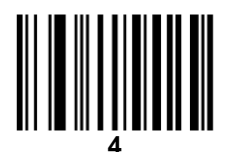

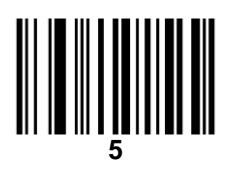

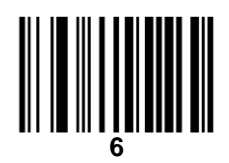

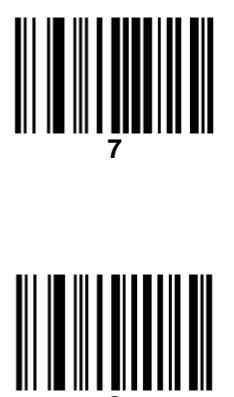

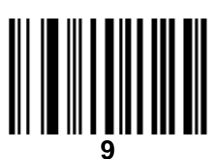

# **Cancel**

To change the selection or cancel an incorrect entry, scan the barcode below.

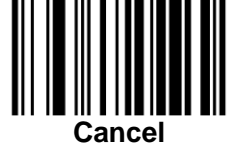

# **Setting Code Lengths Via Serial Commands**

There are two lengths (L1 and L2) for each variable length code type. Depending on the selected option, the scan engine decodes: One discrete length barcode;

Two discrete length barcodes;

Barcodes within a range of lengths within the scan engine capability; Any length of barcodes within the scan engine capability.

Table 4-2 lists the requirements for each option. *Table 4-2 Setting Variable Code Lengths*

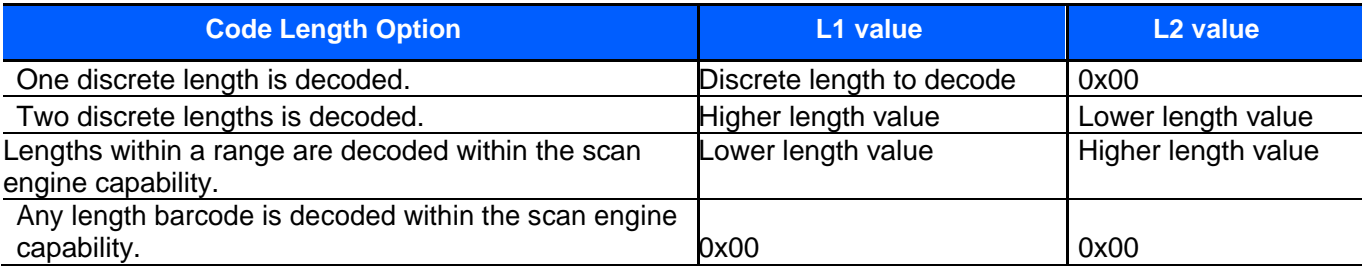

### **Character Comparison Table**

To append a prefix and suffixes to the decode data:

1、Set the Scan Data Transmission Format (parameter 0xE2) to the desired option.

2、Enter the required value(s) for Prefix (0x69), Suffix1 (0x68) or Suffix2 (0x6A) using the hex values for the desired ASCII value from *Table 4-3*

#### *Table 4-3 Character Equivalents*

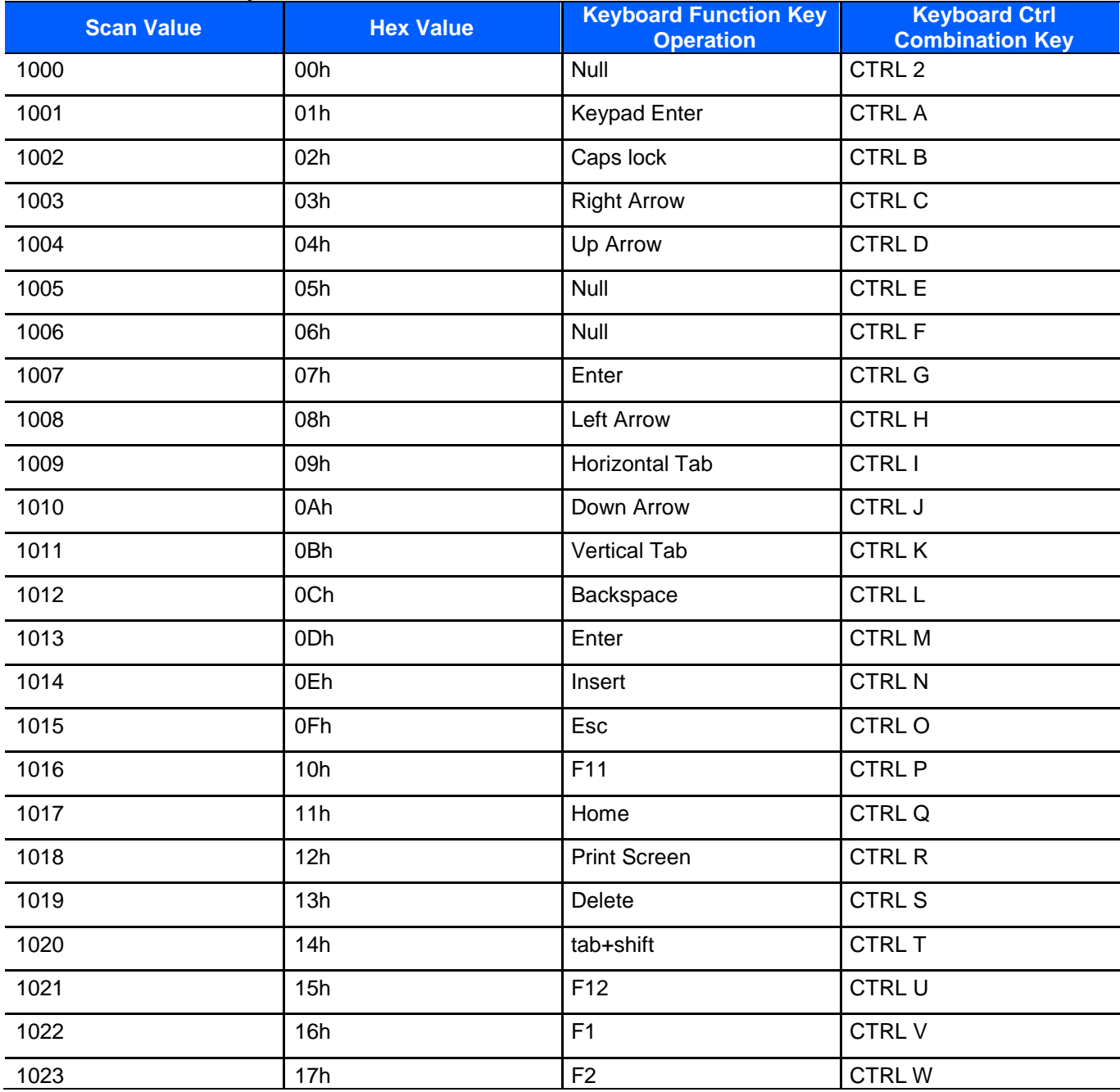

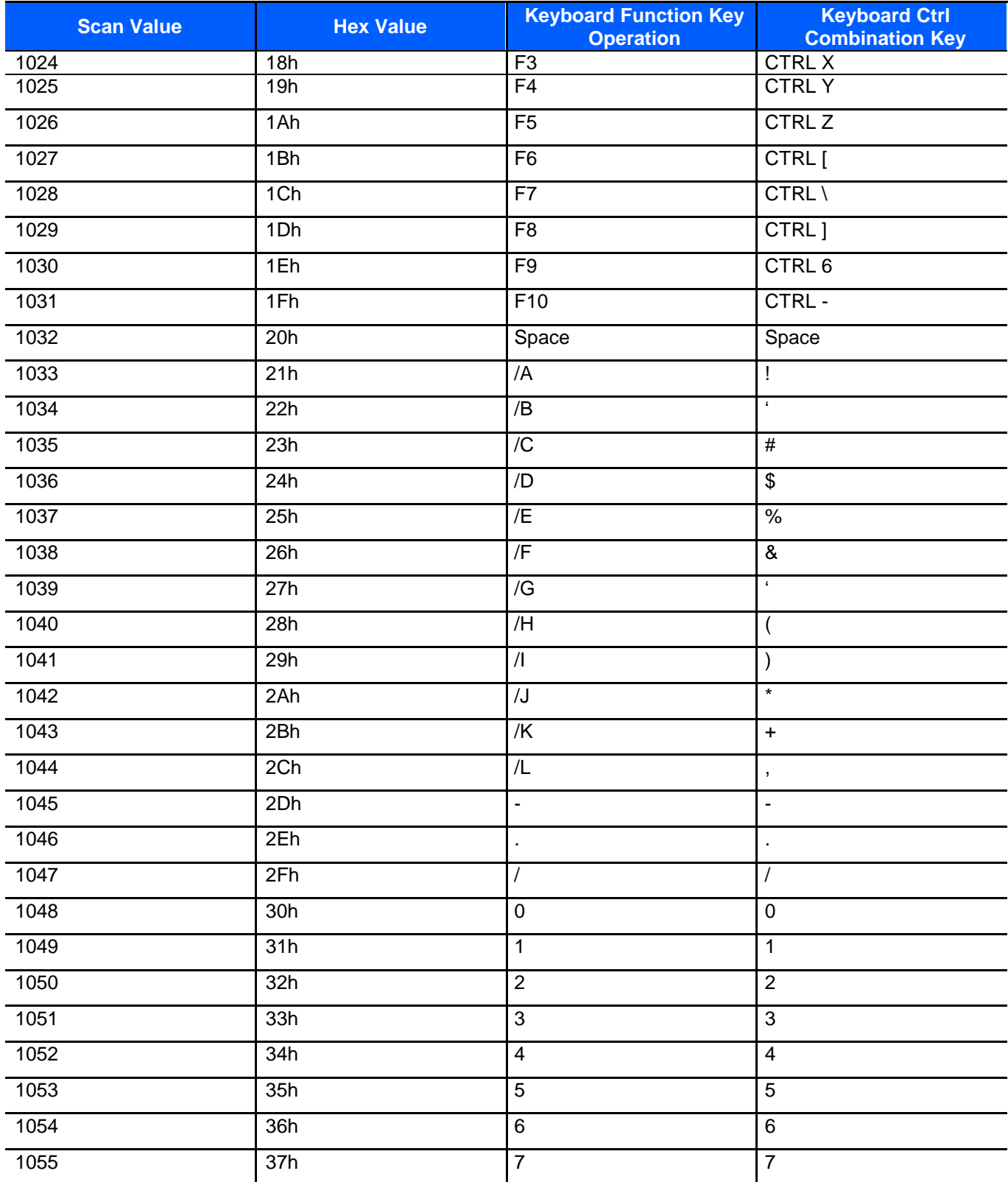

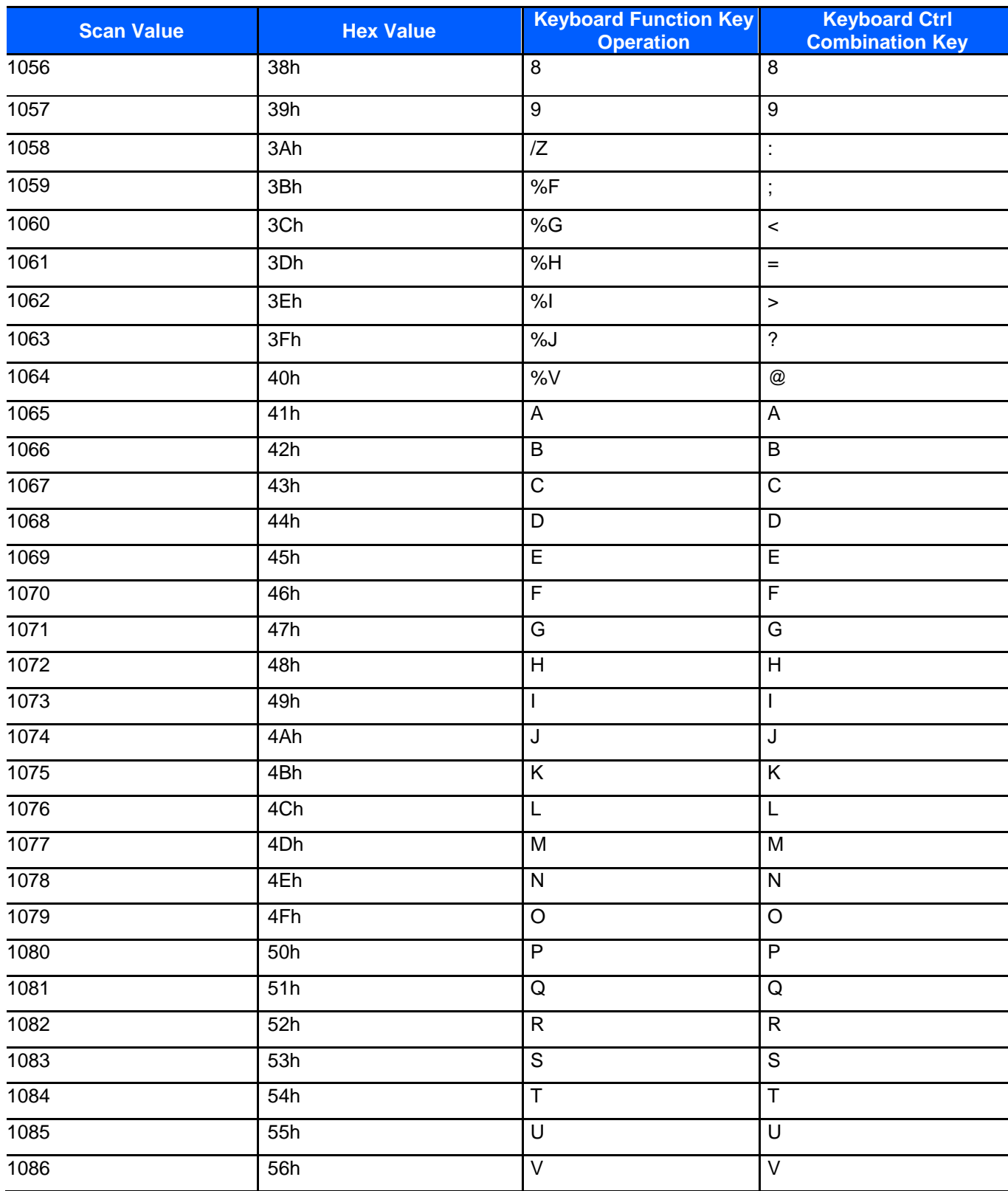

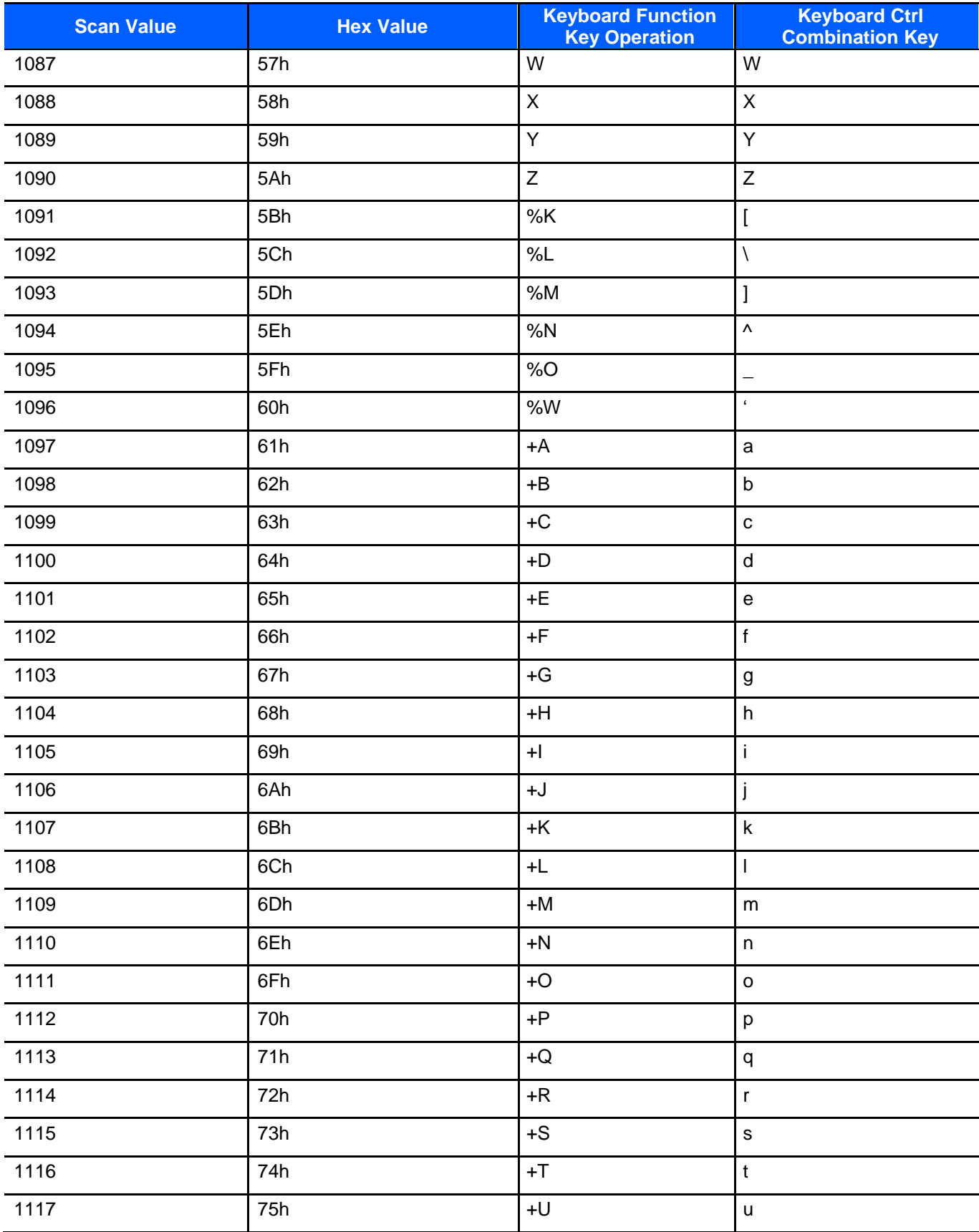

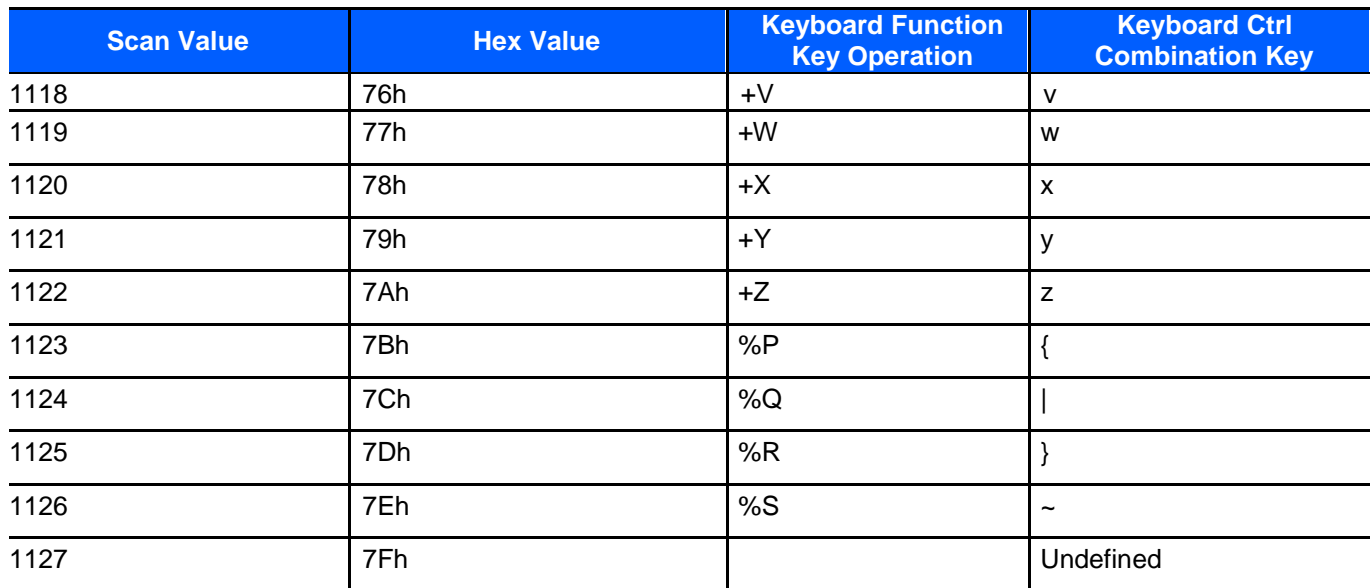

Values from 1128 through 1255 (hex values 80h through FFh for SSI) may also be set.

# **Code ID**

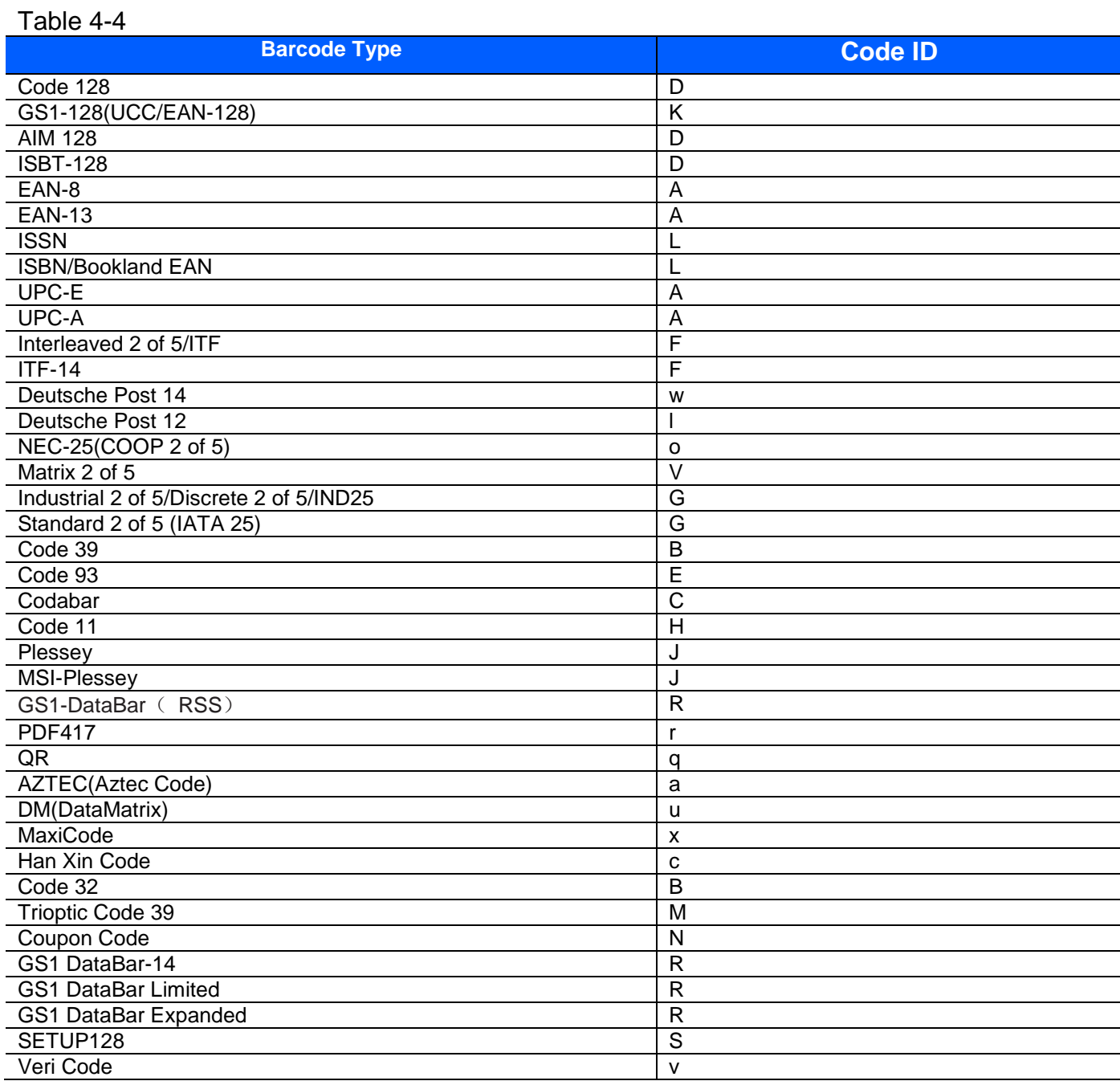

# **AIM Code Identifiers**

#### *Table 4-5*

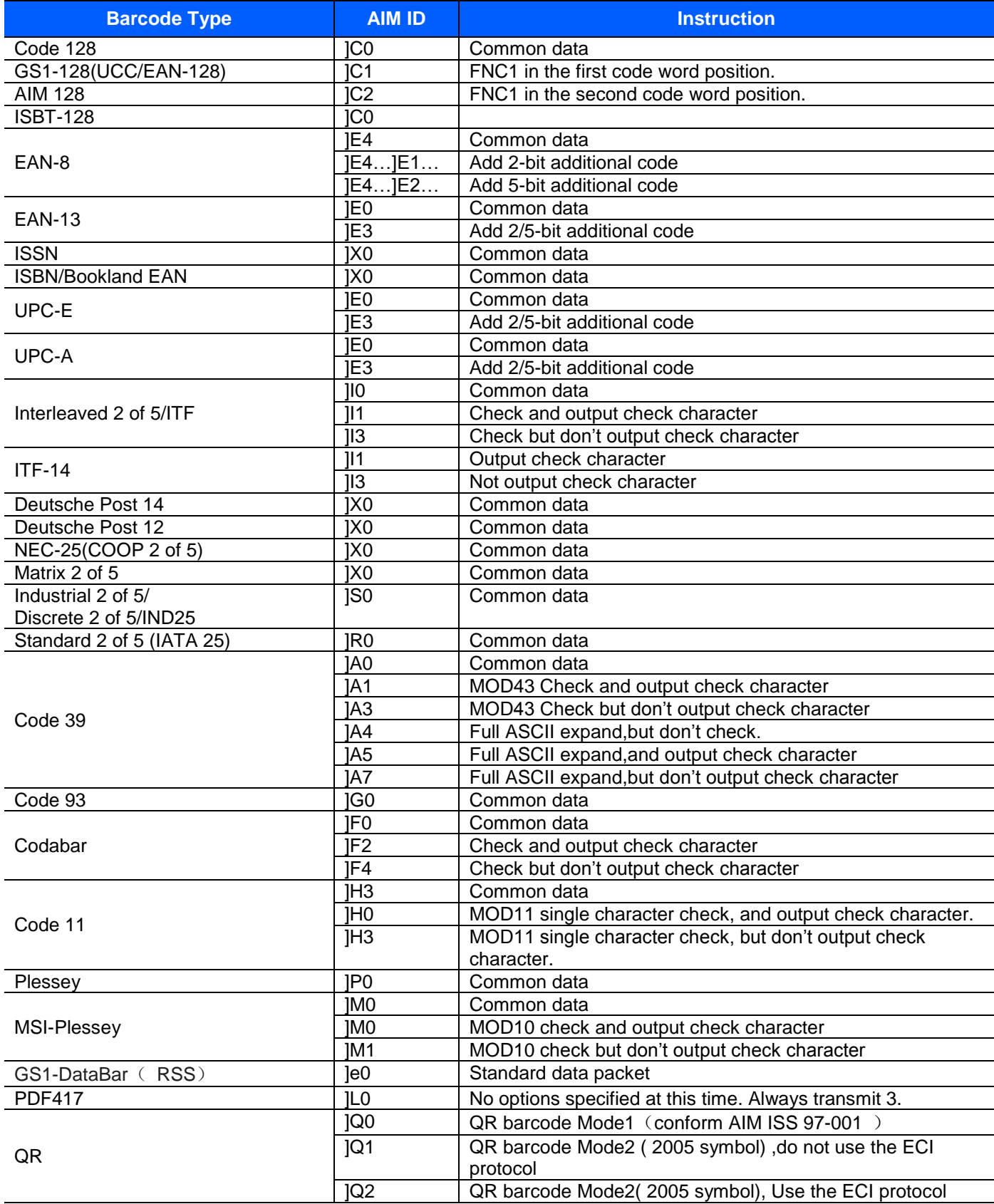

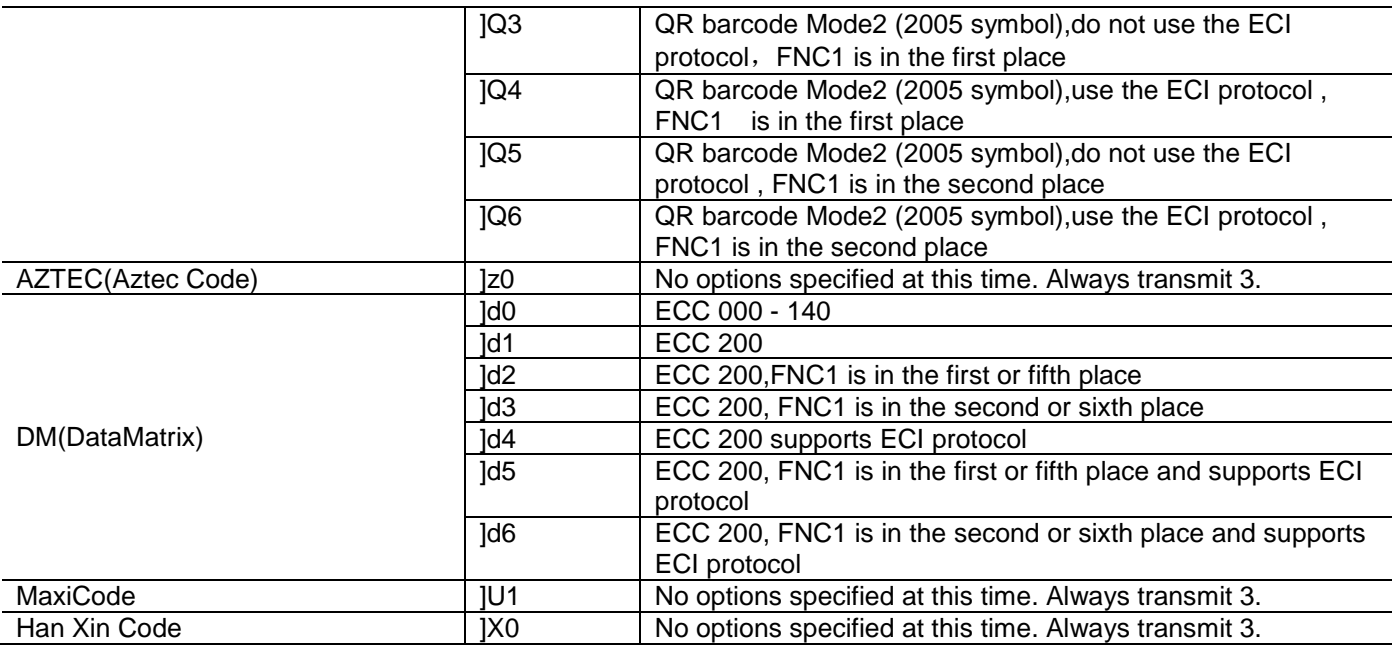

# **Parameter Command**

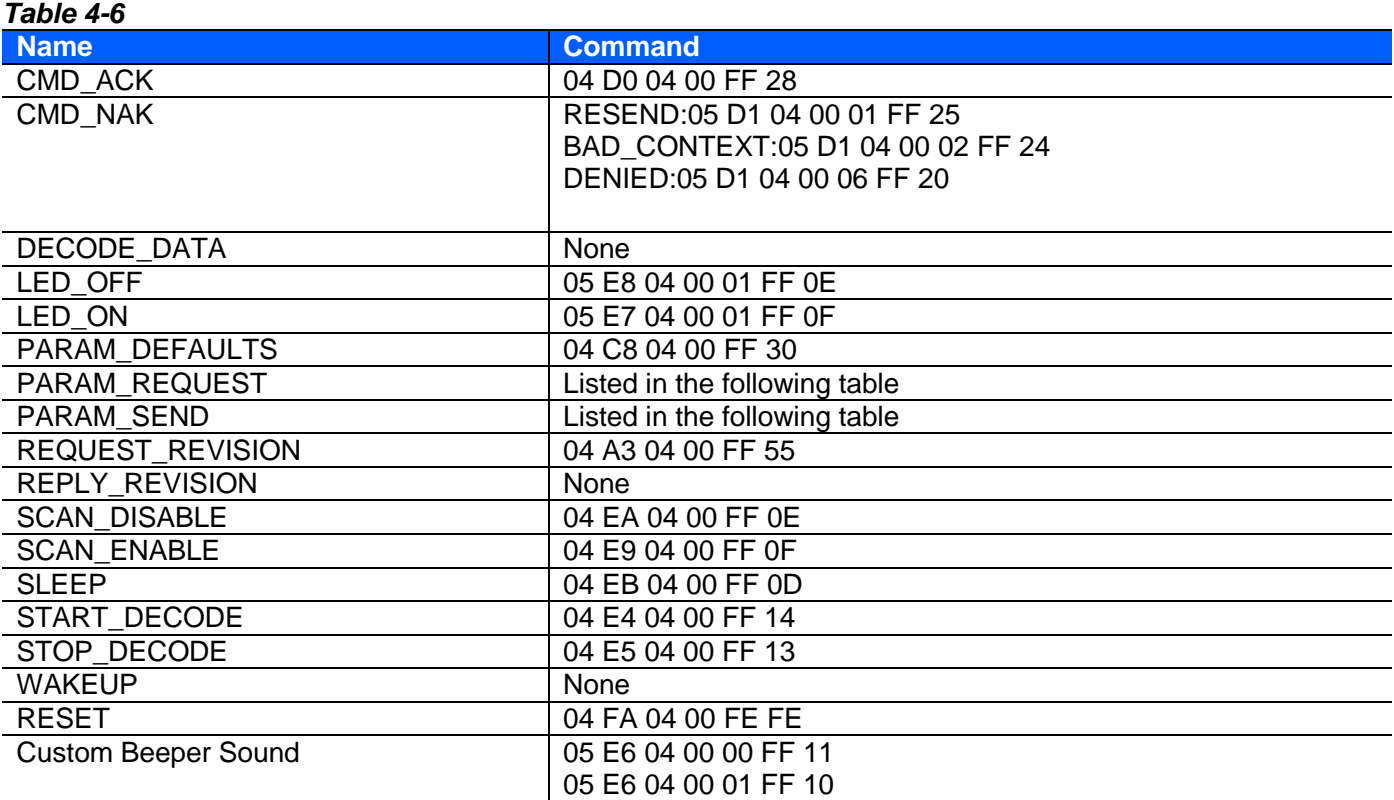

#### **Parameter Name Command Command Command Inquiry** Default Configuration | Factory Configuration:08 C6 04 08 00 F2 FF 00 FD 35 Default Configuration 1:08 C6 04 08 00 F2 FF 01 FD 34 Default Configuration 2:08 C6 04 08 00 F2 FF 02 FD 33 Default Configuration 3:08 C6 04 08 00 F2 FF 03 FD 32 Default Configuration 4:08 C6 04 08 00 F2 FF 04 FD 31 Default Configuration 5:08 C6 04 08 00 F2 FF 05 FD 30 06 C7 04 00 F2 FF FD 3E Duration in Scanning 4s: 07 C6 04 08 00 88 28 FE 77 10s:07 C6 04 08 00 88 64 FE 3B Temporary: 1s: 07 C6 04 00 FF 88 0A FD 9E 05 C7 04 00 88 FE A8 Duration in Scanning Quick **Setting** Infinite Time: 08 C6 04 08 00 F2 CF 00 FD 65 last 3s: 08 C6 04 08 00 F2 CF 03 FD 62 last 5s: 08 C6 04 08 00 F2 CF 05 FD 60 last 10s: 08 C6 04 08 00 F2 CF 0A FD 5B last 15s: 08 C6 04 08 00 F2 CF 0B FD 5A last 20s: 08 C6 04 08 00 F2 CF 0C FD 59 last 30s: 08 C6 04 08 00 F2 CF 0D FD 58 last 60s: 08 C6 04 08 00 F2 CF 0E FD 57 06 C7 04 00 F2 CF FD 6E Enable RS485 Networking Function Disable: 08 C6 04 08 00 F6 33 00 FD FD Enable: 08 C6 04 08 00 F6 33 01 FD FC 06 C7 04 00 F6 33 FE 06 Modify 485 Device Slave Address Set slave address 00 01 command :09 A1 04 08 00 F8 11 00 01 FE 40 06 A0 04 00 F8 11 FE 4D RS485 Networking Decoding Data Format Disable:08 C6 04 08 00 F6 34 00 FD FC Enable:08 C6 04 08 00 F6 34 01 FD FB 06 C7 04 00 F6 34 FE 05 RS485 Networking Heartbeat **Switch** Disable: 08 C6 04 08 00 F6 35 00 FD FB Enable: 08 C6 04 08 00 F6 35 01 FD FA 06 C7 04 00 F6 35 FE 04 Power Mode Continuous Power: 07 C6 04 08 00 80 00 FE A7 Low Power: 07 C6 04 08 00 80 01 FE A6 05 C7 04 00 80 FE B0 Trigger Mode Level:07 C6 04 08 00 8A 00 FE 9D Pulse:07 C6 04 08 00 8A 02 FE 9B Continuous:07 C6 04 08 00 8A 04 FE 99 Host:07 C6 04 08 00 8A 08 FE 95 Automatic Induction Mode: 07 C6 04 08 00 8A 09 FE 94 Button Continuous:07 C6 04 08 00 8A 0A FE 93 Button Automatic Induction Mode:07 C6 04 08 00 8A 0B FE 92 Temporary: Level: 07 C6 04 00 FF 8A 00 FD A6 Continuous:07 C6 04 00 FF 8A 04 FD A2 Host: 07 C6 04 00 FF 8A 08 FD 9E Host:07 C6 04 00 00 8A 08 FE 9D 05 C7 04 00 8A FE A6

#### *Table 4-7*

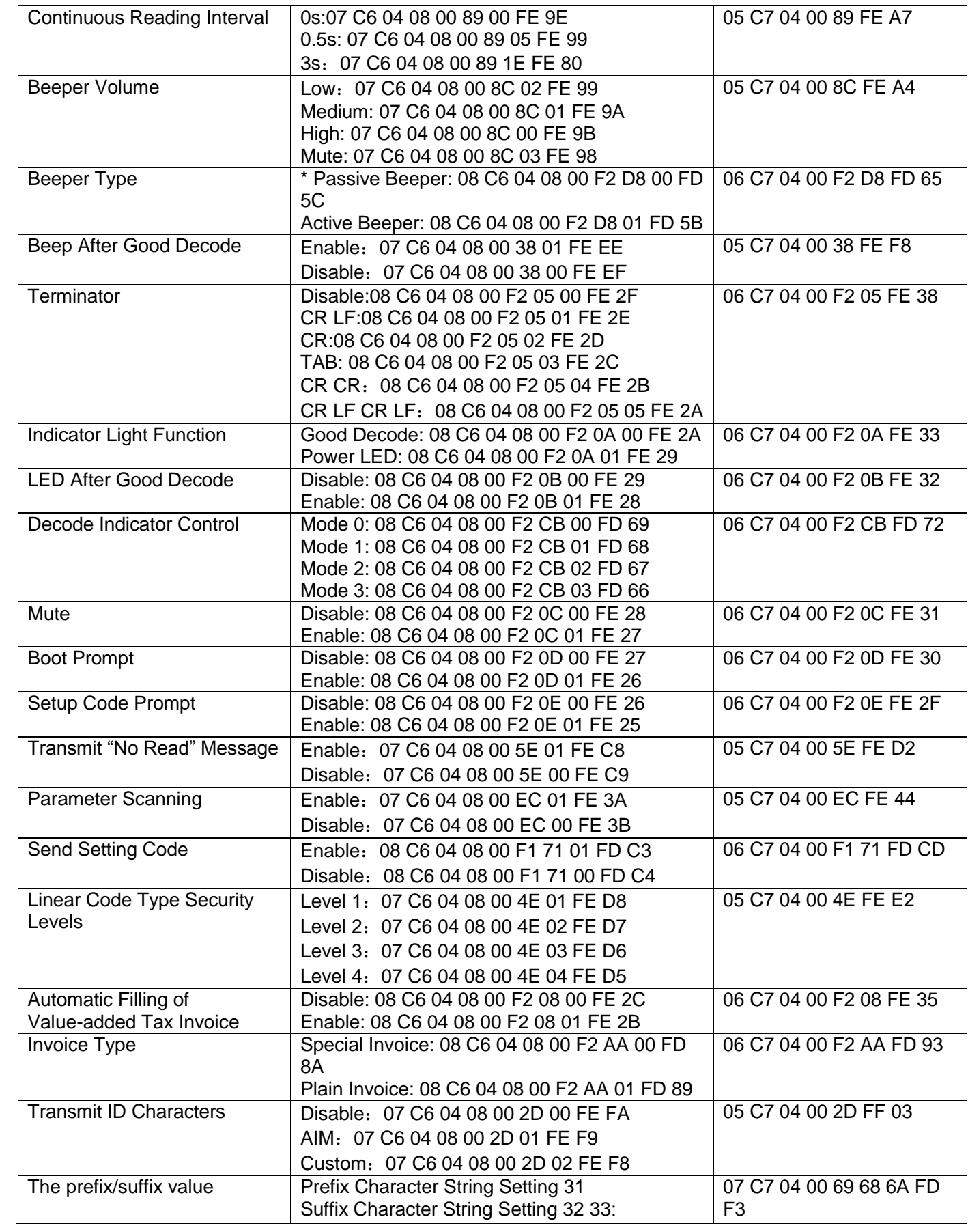

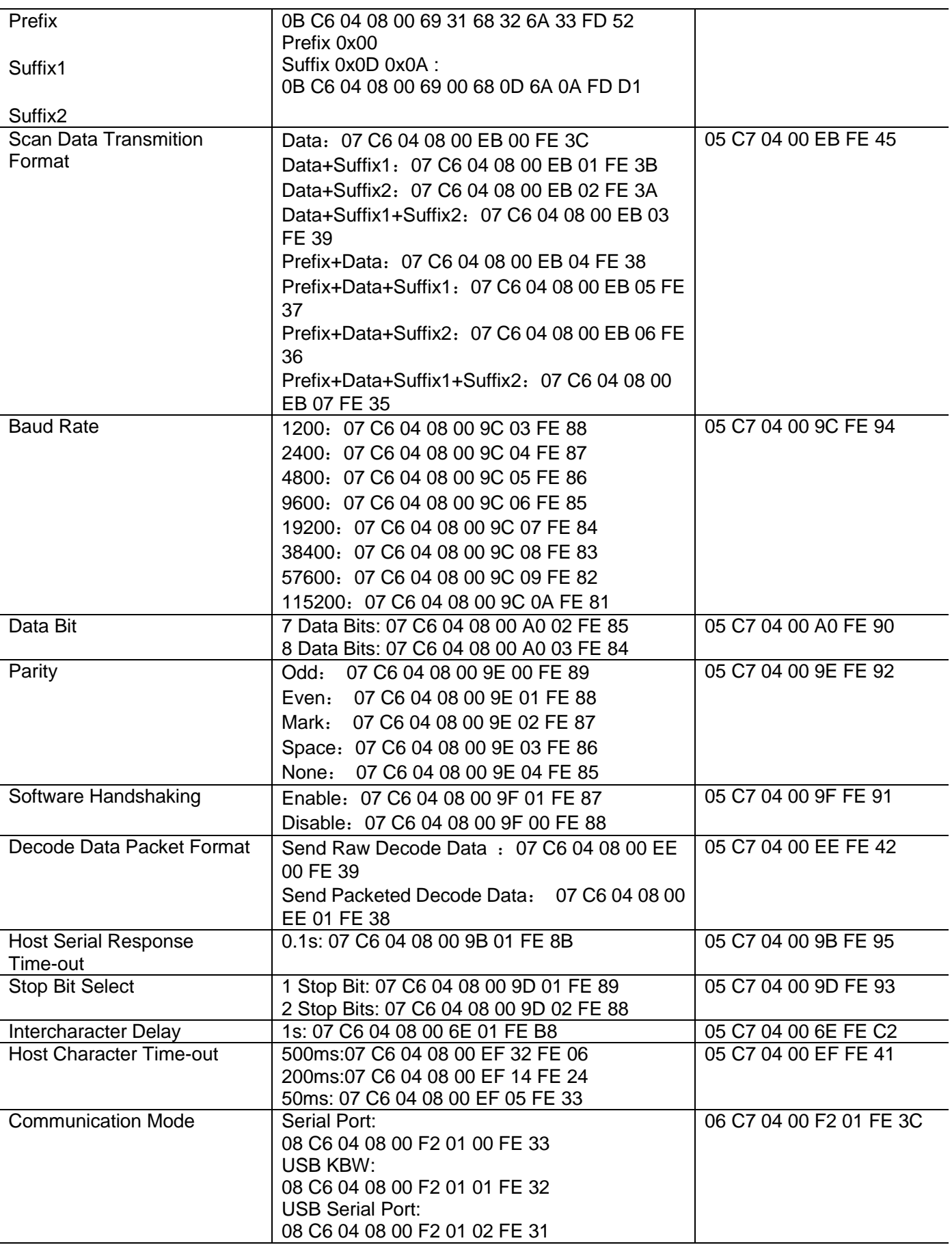

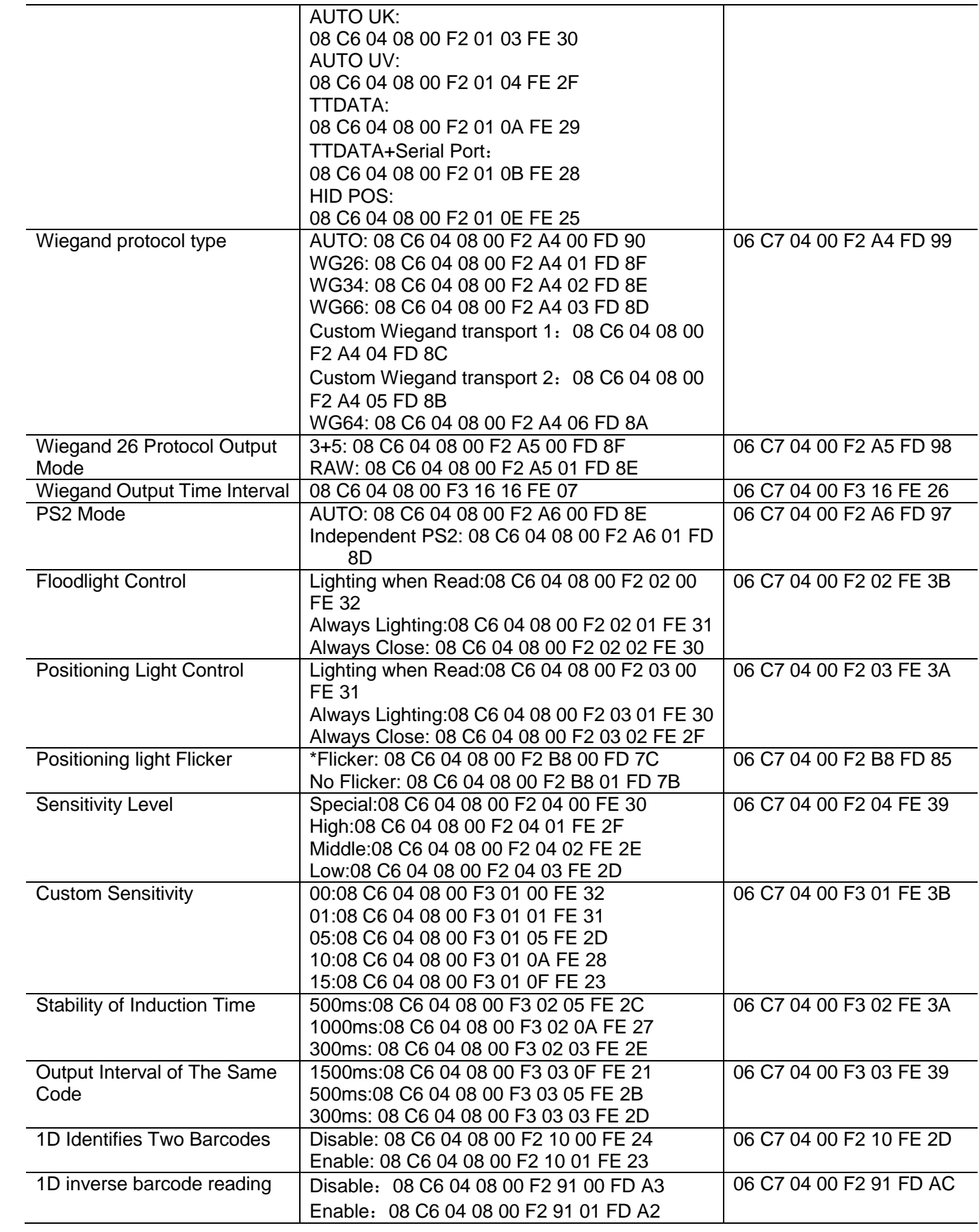

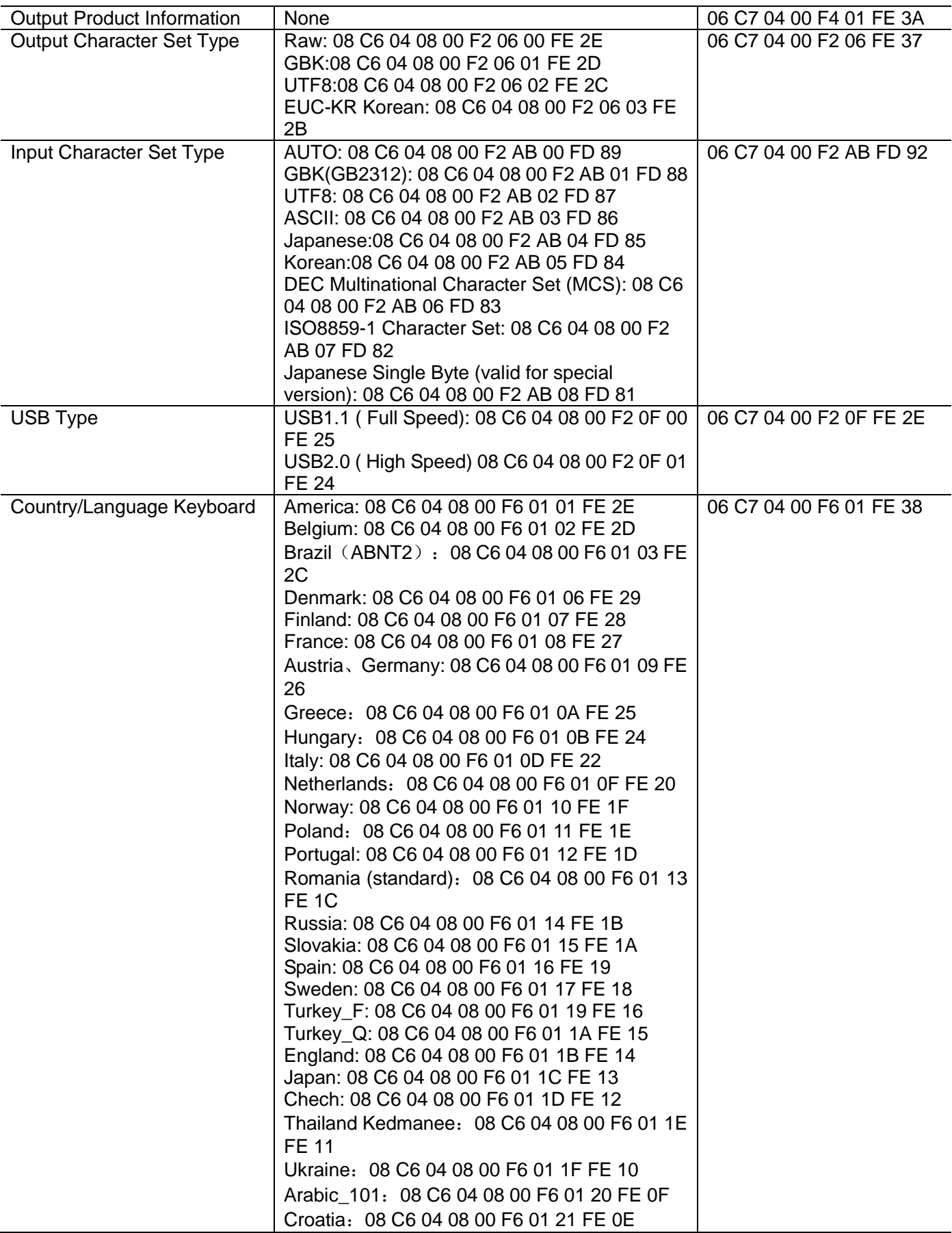

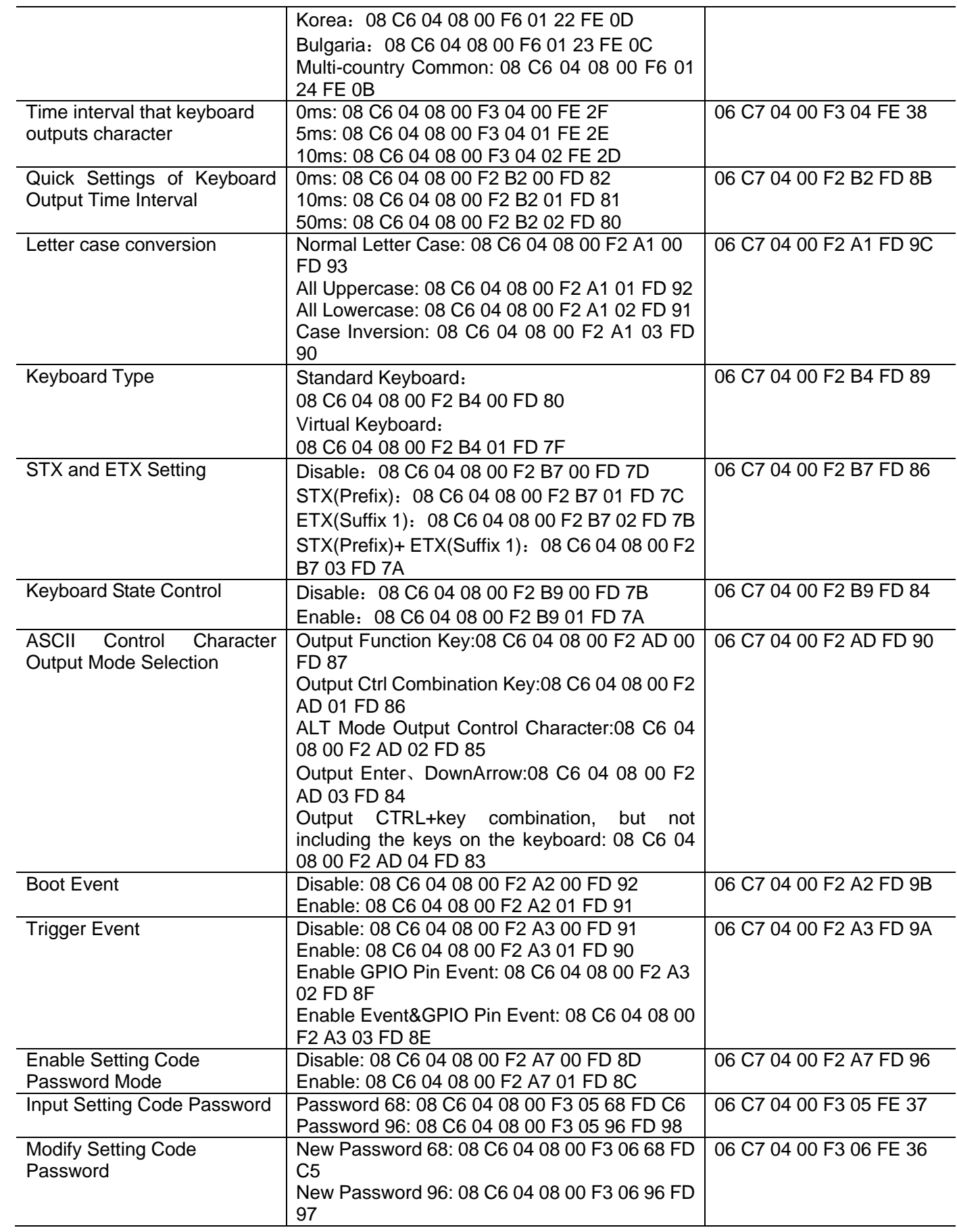

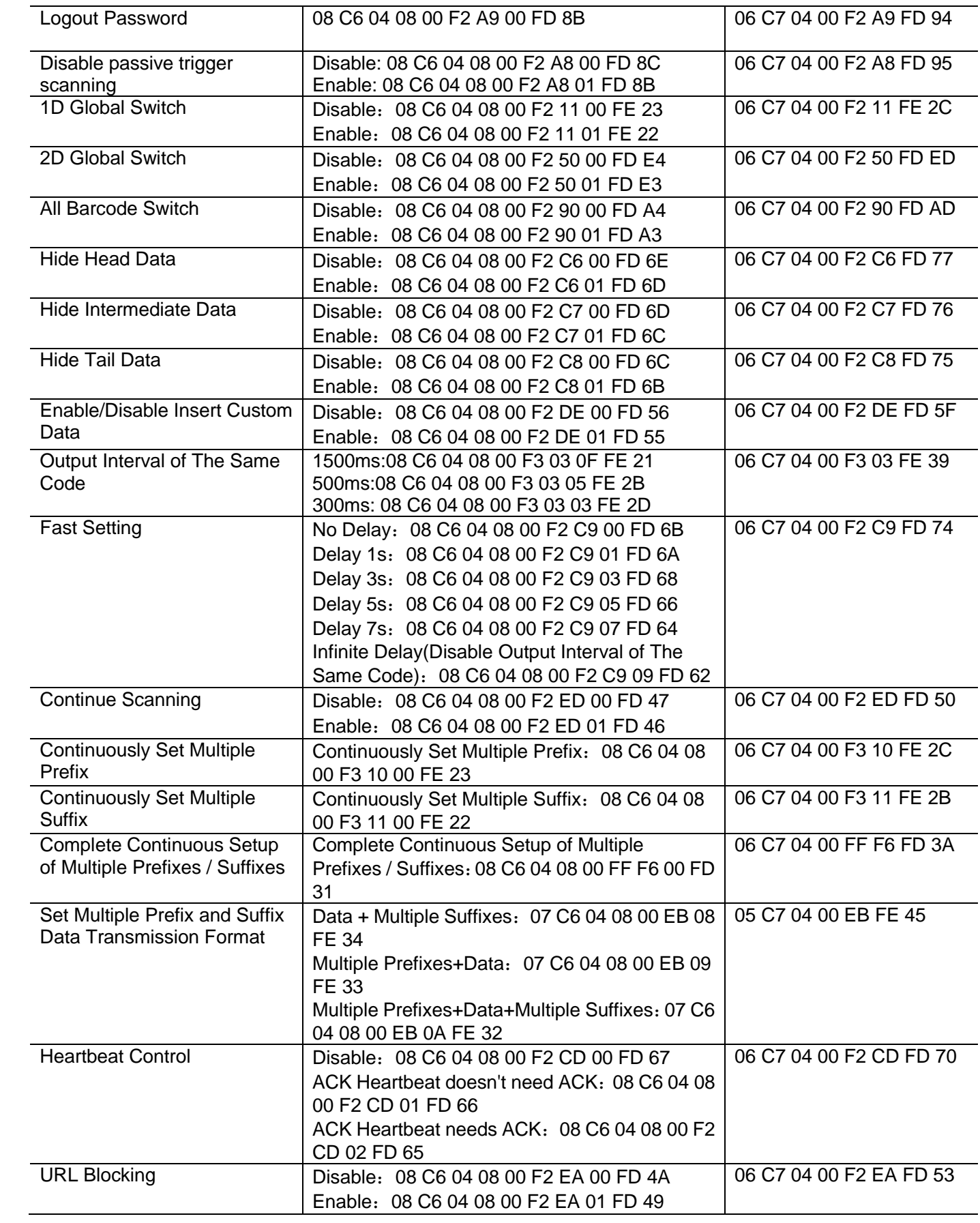

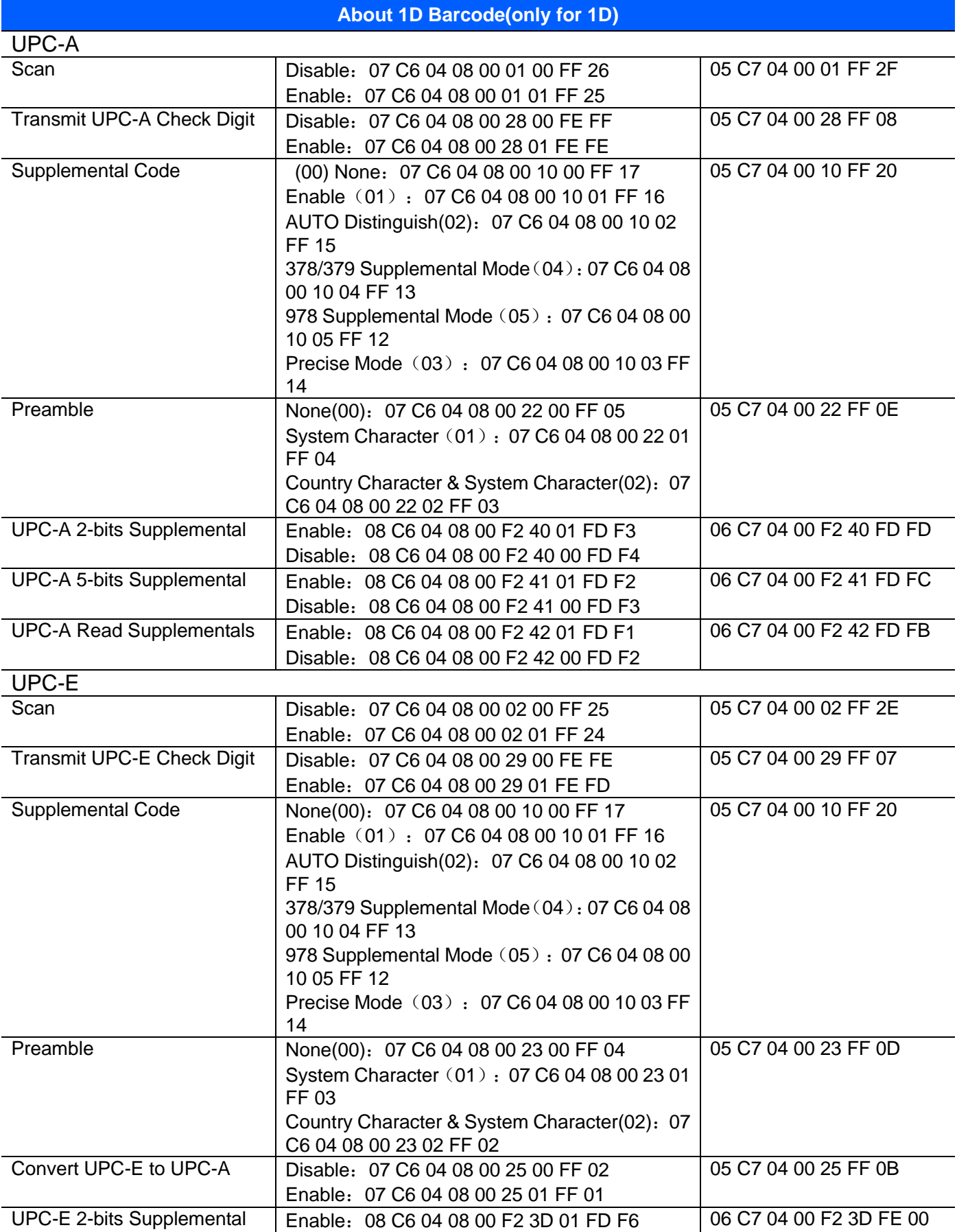

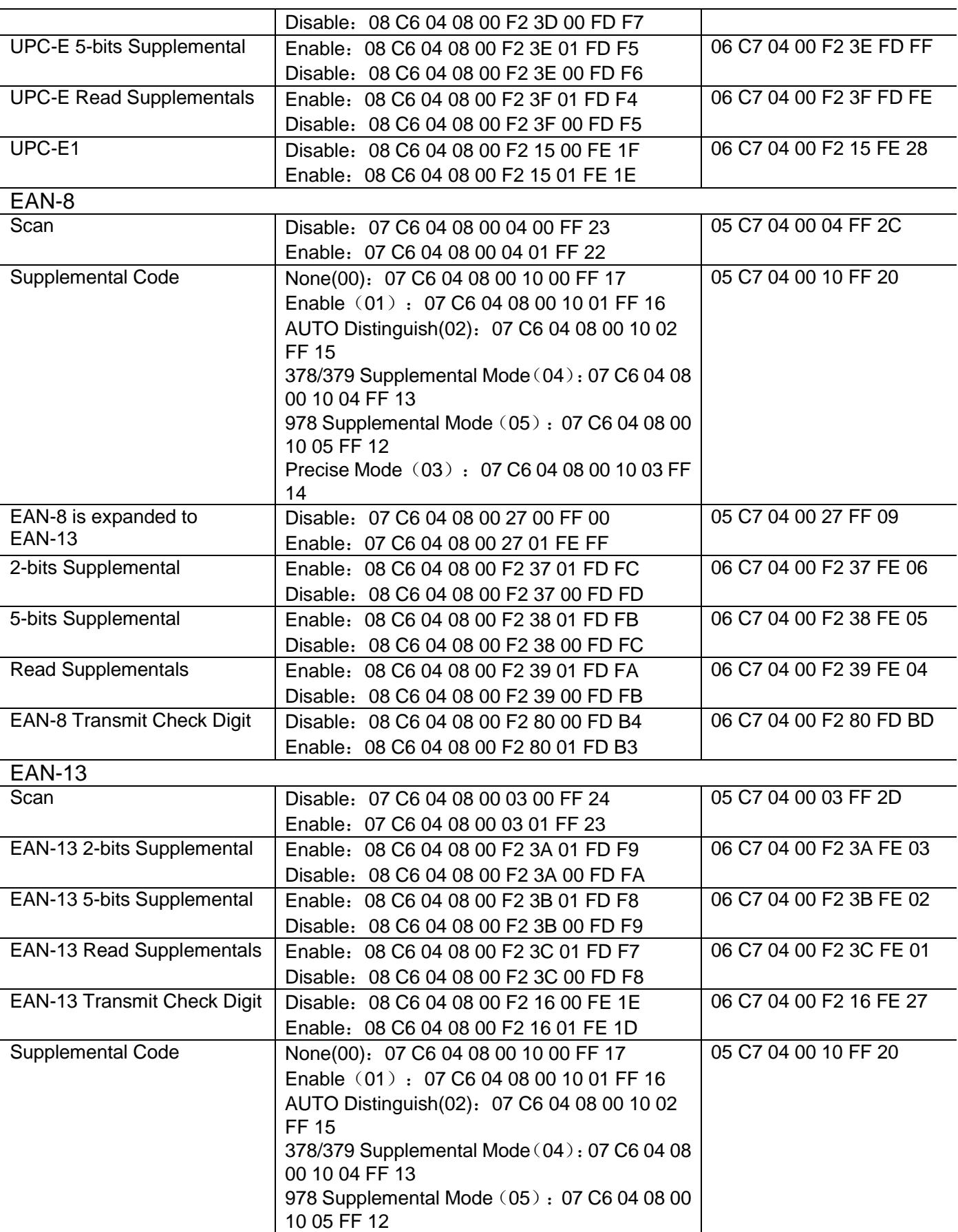

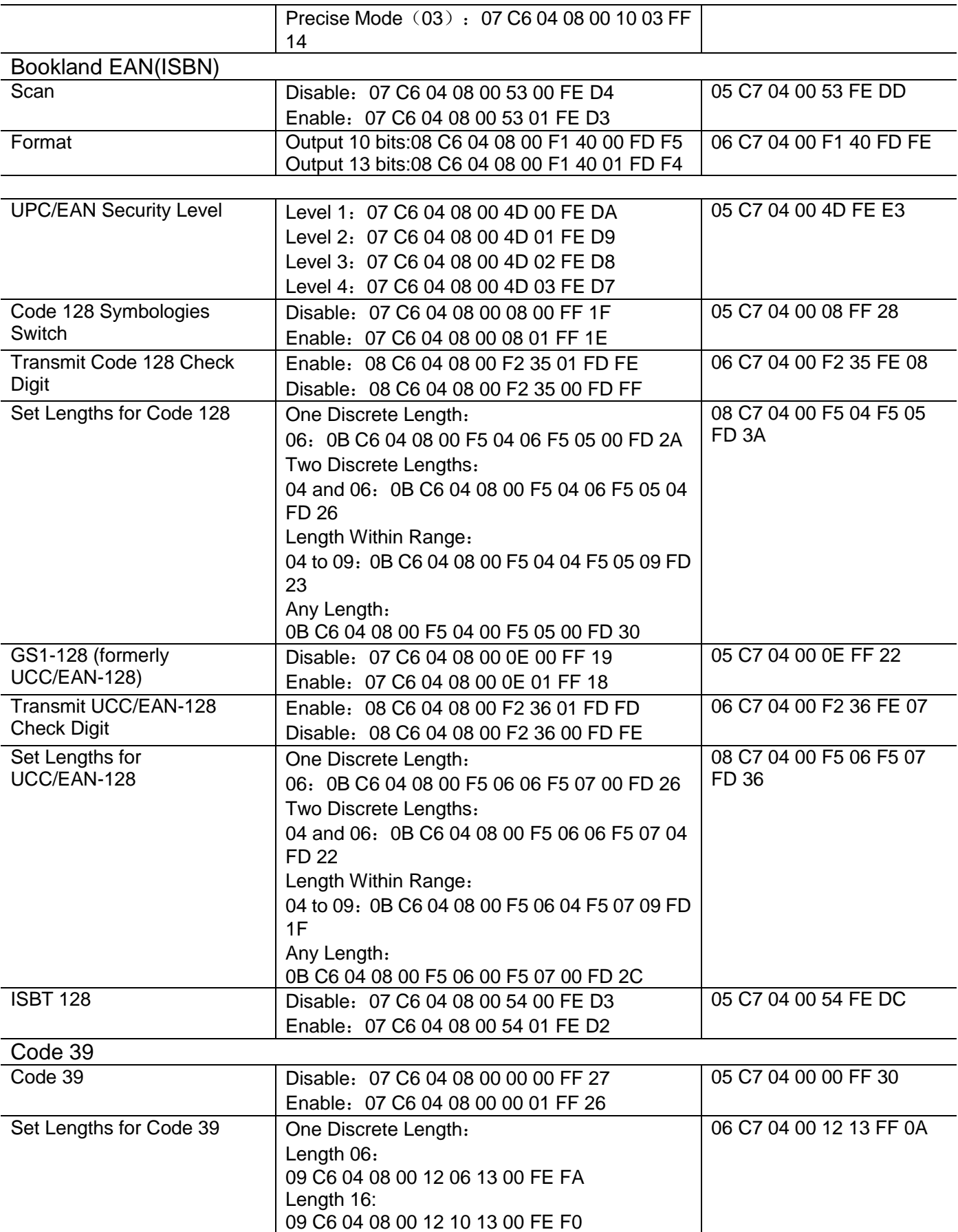

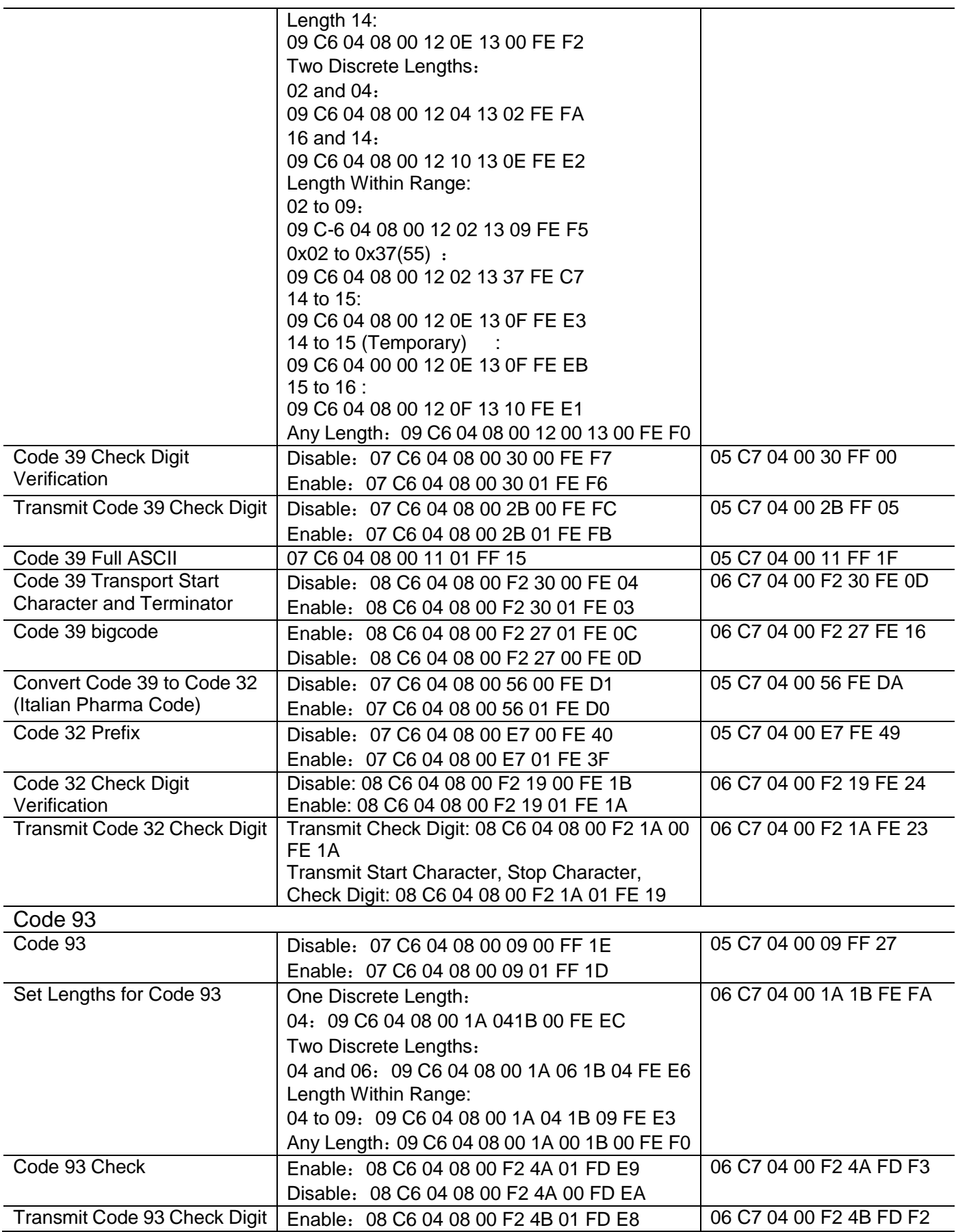

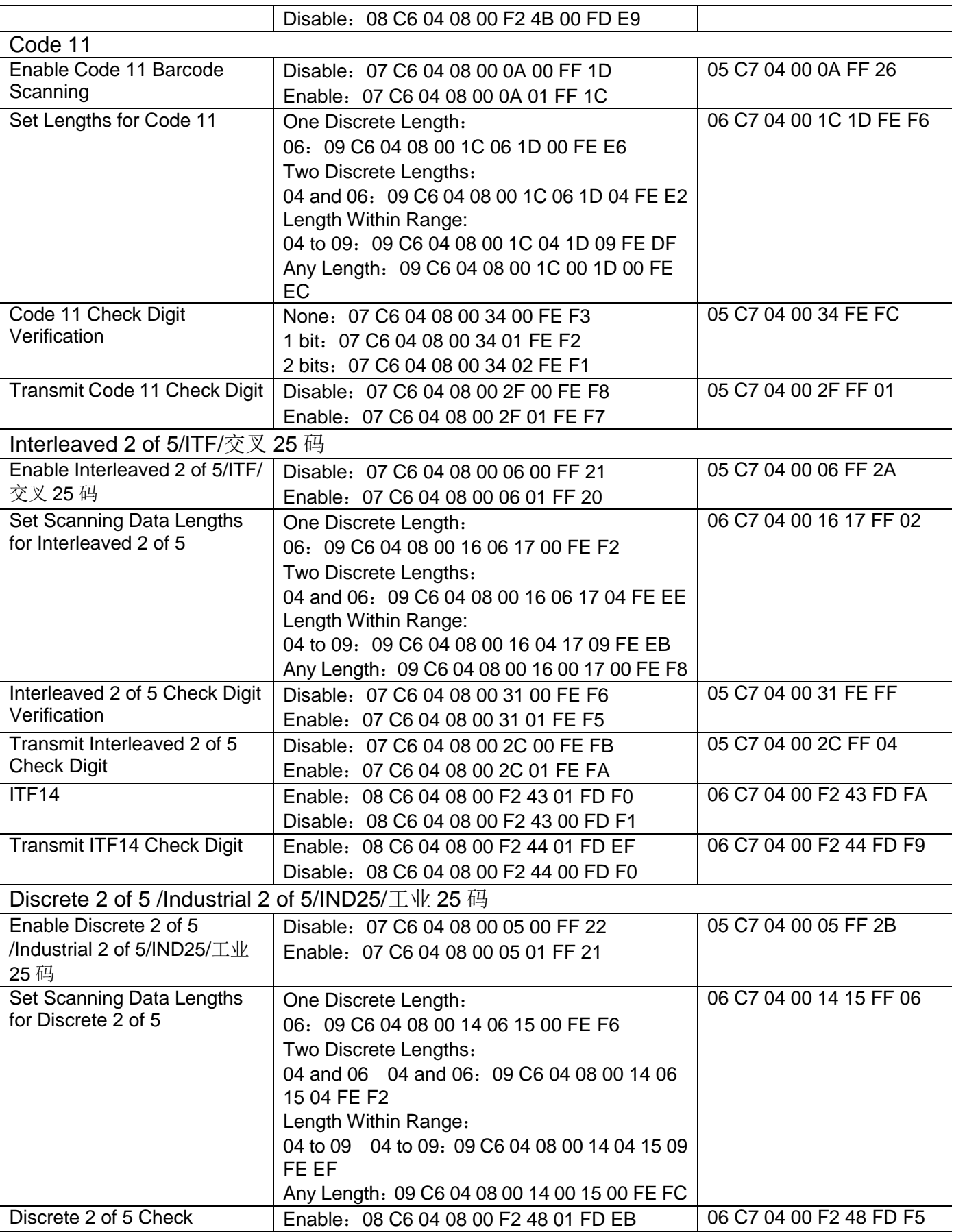

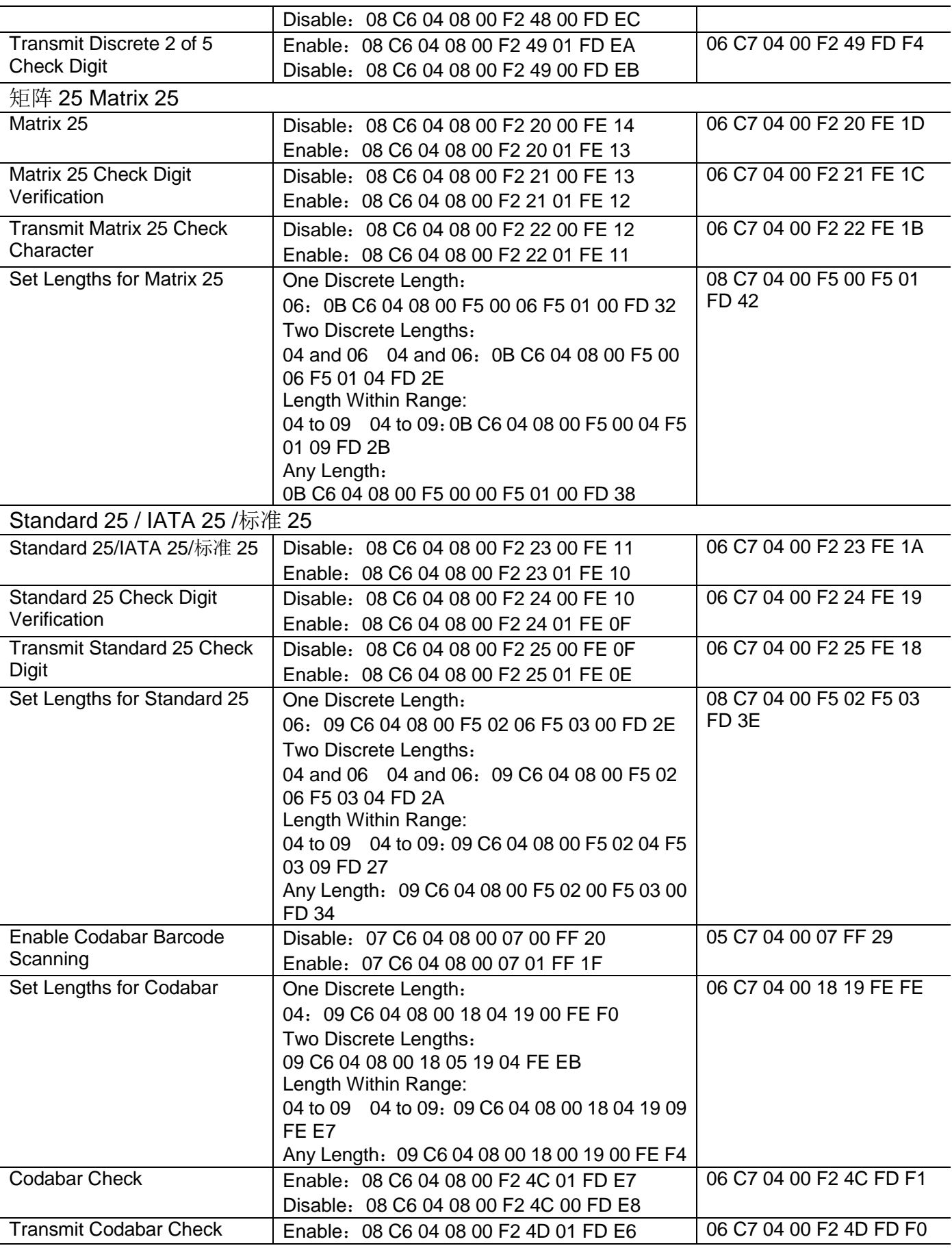

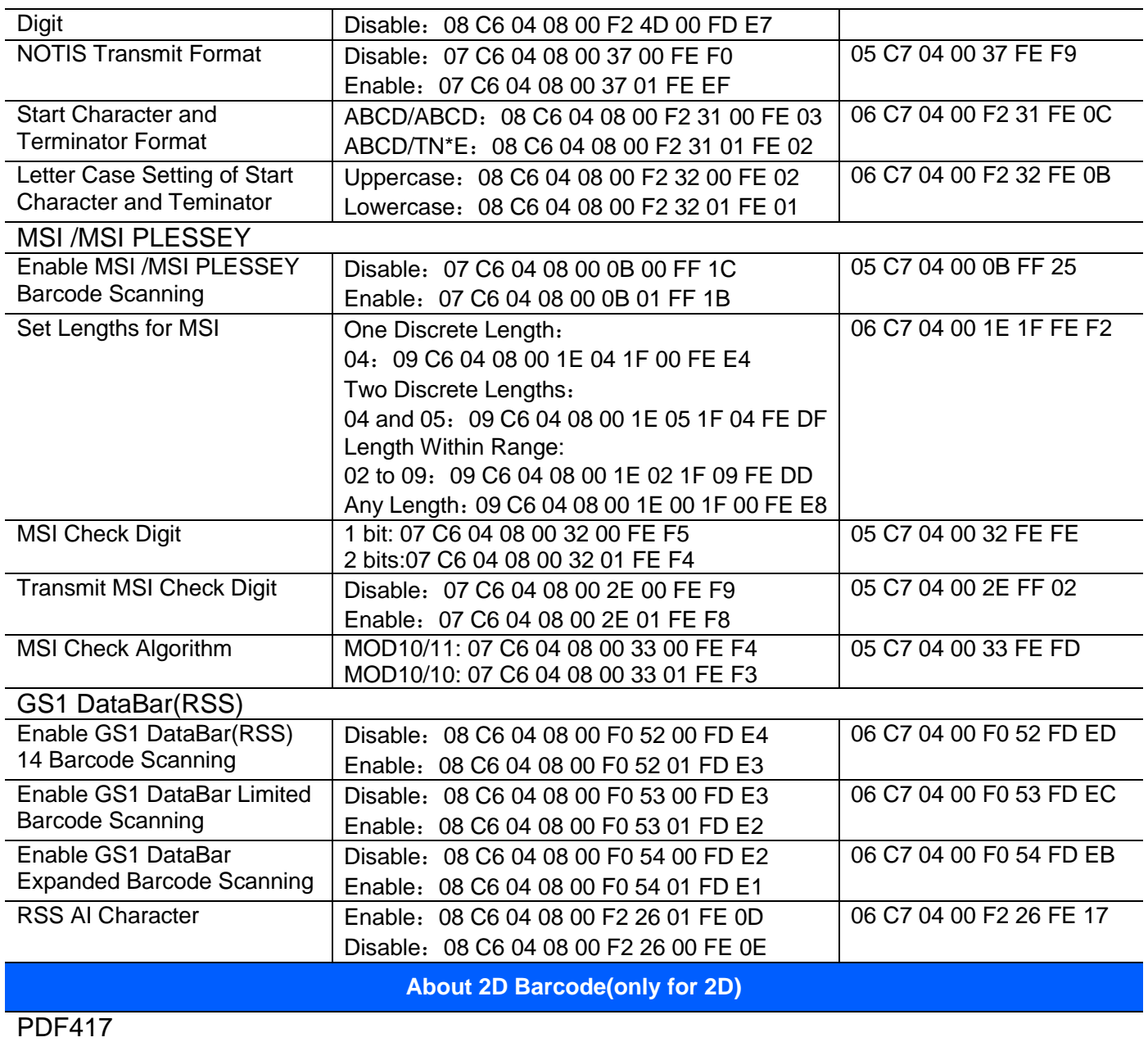

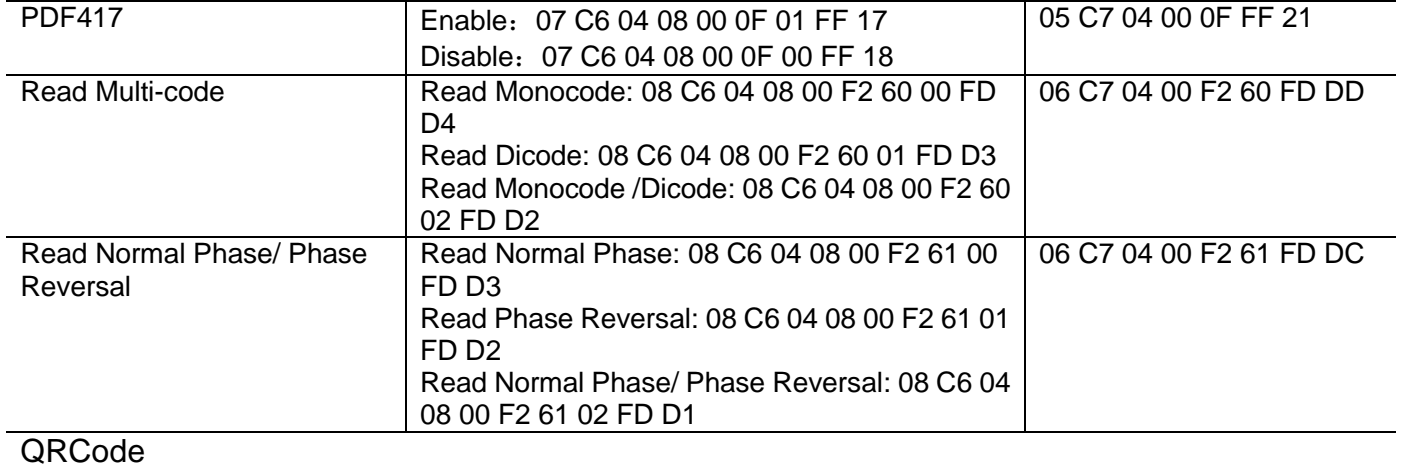

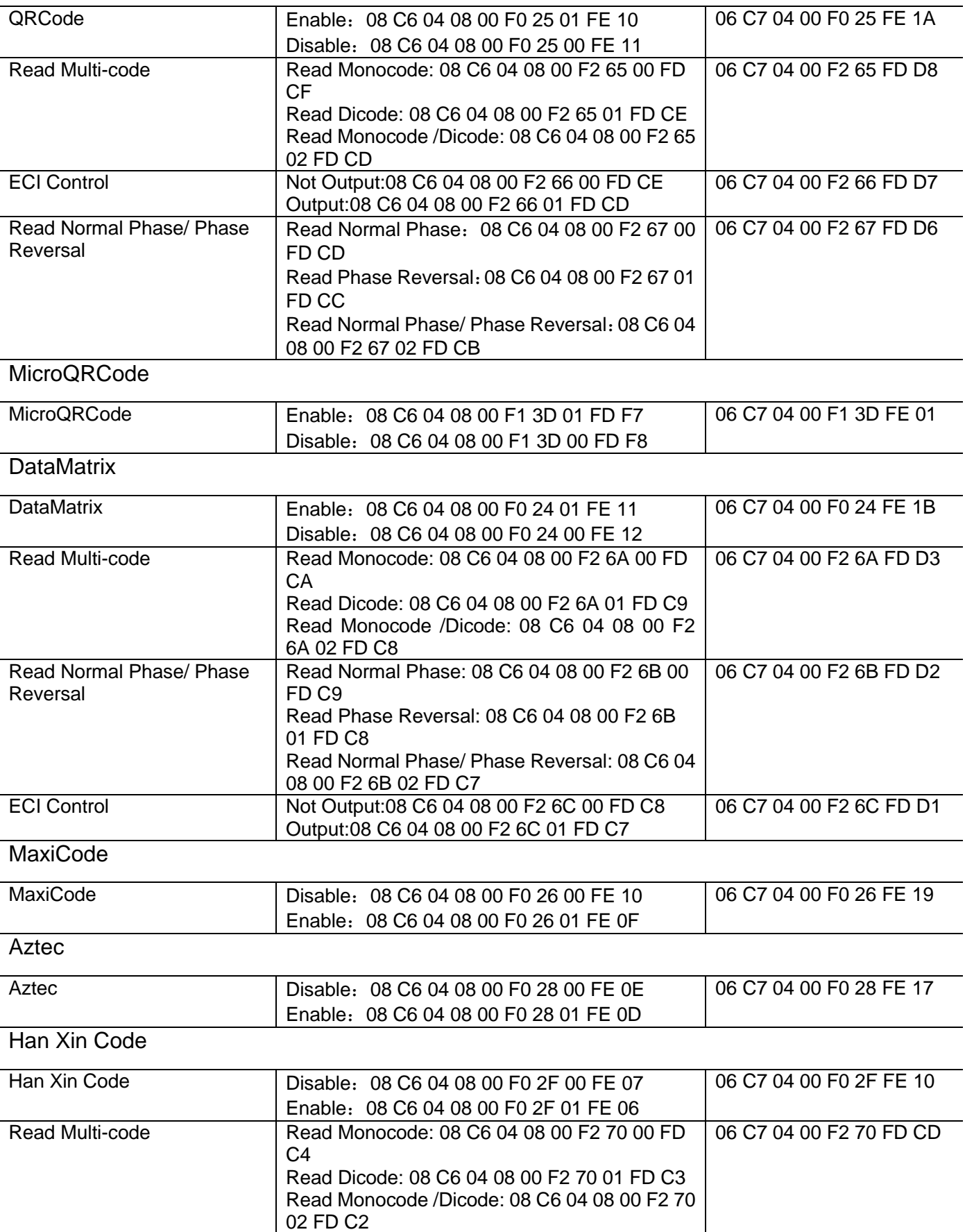

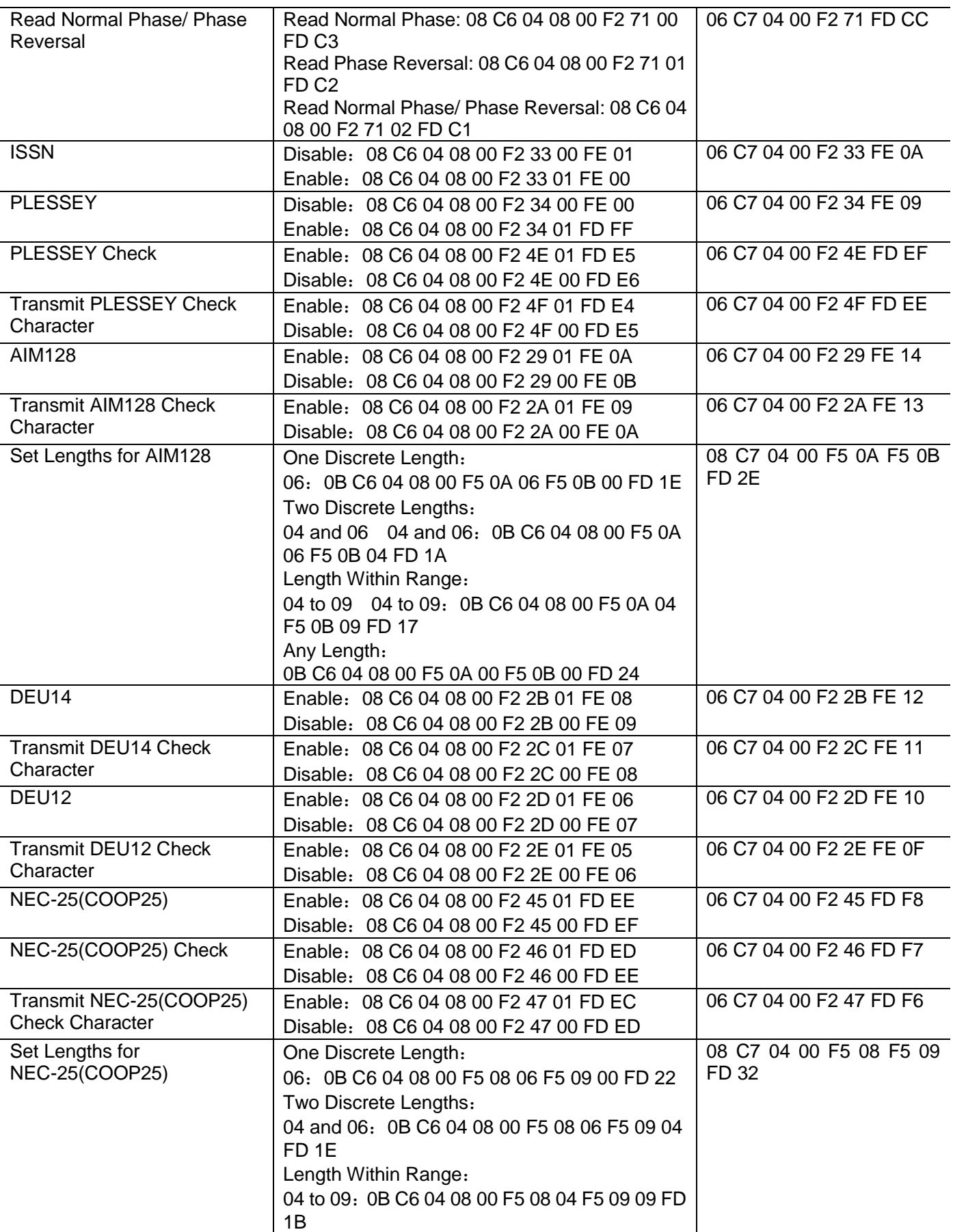

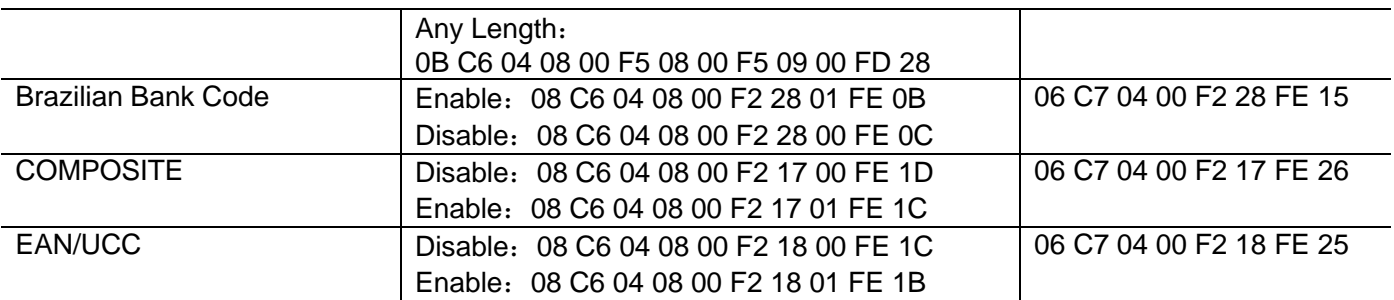

For any technical support, please contact us at: support@rtscan.net

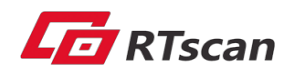